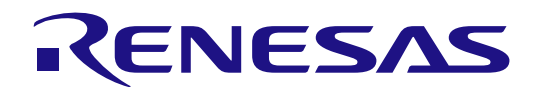

# RL78 Family

## Renesas Flash Driver RL78 Type 02

User's Manual

RENESAS Microcontrollers RL78/F24 RL78/F23

All information contained in these materials, including products and product specifications, represents information on the product at the time of publication and is subject to change by Renesas Electronics Corp. without notice. Please review the latest information published by Renesas Electronics Corp. through various means, including the Renesas Electronics Corp. website (http://www.renesas.com).

**Renesas Electronics** www.renesas.com

Rev.1.10 Dec 2022

#### **Notice**

- 1. Descriptions of circuits, software and other related information in this document are provided only to illustrate the operation of semiconductor products and application examples. You are fully responsible for the incorporation or any other use of the circuits, software, and information in the design of your product or system. Renesas Electronics disclaims any and all liability for any losses and damages incurred by you or third parties arising from the use of these circuits, software, or information.
- 2. Renesas Electronics hereby expressly disclaims any warranties against and liability for infringement or any other claims involving patents, copyrights, or other intellectual property rights of third parties, by or arising from the use of Renesas Electronics products or technical information described in this document, including but not limited to, the product data, drawings, charts, programs, algorithms, and application examples.
- 3. No license, express, implied or otherwise, is granted hereby under any patents, copyrights or other intellectual property rights of Renesas Electronics or others.
- 4. You shall be responsible for determining what licenses are required from any third parties, and obtaining such licenses for the lawful import, export, manufacture, sales, utilization, distribution or other disposal of any products incorporating Renesas Electronics products, if required.
- 5. You shall not alter, modify, copy, or reverse engineer any Renesas Electronics product, whether in whole or in part. Renesas Electronics disclaims any and all liability for any losses or damages incurred by you or third parties arising from such alteration, modification, copying or reverse engineering.
- 6. Renesas Electronics products are classified according to the following two quality grades: "Standard" and "High Quality". The intended applications for each Renesas Electronics product depends on the product's quality grade, as indicated below.
	- "Standard": Computers; office equipment; communications equipment; test and measurement equipment; audio and visual equipment; home electronic appliances; machine tools; personal electronic equipment; industrial robots; etc.

"High Quality": Transportation equipment (automobiles, trains, ships, etc.); traffic control (traffic lights); large-scale communication equipment; key financial terminal systems; safety control equipment; etc.

Unless expressly designated as a high reliability product or a product for harsh environments in a Renesas Electronics data sheet or other Renesas Electronics document, Renesas Electronics products are not intended or authorized for use in products or systems that may pose a direct threat to human life or bodily injury (artificial life support devices or systems; surgical implantations; etc.), or may cause serious property damage (space system; undersea repeaters; nuclear power control systems; aircraft control systems; key plant systems; military equipment; etc.). Renesas Electronics disclaims any and all liability for any damages or losses incurred by you or any third parties arising from the use of any Renesas Electronics product that is inconsistent with any Renesas Electronics data sheet, user's manual or other Renesas Electronics document.

- 7. No semiconductor product is absolutely secure. Notwithstanding any security measures or features that may be implemented in Renesas Electronics hardware or software products, Renesas Electronics shall have absolutely no liability arising out of any vulnerability or security breach, including but not limited to any unauthorized access to or use of a Renesas Electronics product or a system that uses a Renesas Electronics product. RENESAS ELECTRONICS DOES NOT WARRANT OR GUARANTEE THAT RENESAS ELECTRONICS PRODUCTS, OR ANY SYSTEMS CREATED USING RENESAS ELECTRONICS PRODUCTS WILL BE INVULNERABLE OR FREE FROM CORRUPTION, ATTACK, VIRUSES, INTERFERENCE, HACKING, DATA LOSS OR THEFT, OR OTHER SECURITY INTRUSION ("Vulnerability Issues"). RENESAS ELECTRONICS DISCLAIMS ANY AND ALL RESPONSIBILITY OR LIABILITY ARISING FROM OR RELATED TO ANY VULNERABILITY ISSUES. FURTHERMORE, TO THE EXTENT PERMITTED BY APPLICABLE LAW, RENESAS ELECTRONICS DISCLAIMS ANY AND ALL WARRANTIES, EXPRESS OR IMPLIED, WITH RESPECT TO THIS DOCUMENT AND ANY RELATED OR ACCOMPANYING SOFTWARE OR HARDWARE, INCLUDING BUT NOT LIMITED TO THE IMPLIED WARRANTIES OF MERCHANTABILITY, OR FITNESS FOR A PARTICULAR PURPOSE.
- 8. When using Renesas Electronics products, refer to the latest product information (data sheets, user's manuals, application notes, "General Notes for Handling and Using Semiconductor Devices" in the reliability handbook, etc.), and ensure that usage conditions are within the ranges specified by Renesas Electronics with respect to maximum ratings, operating power supply voltage range, heat dissipation characteristics, installation, etc. Renesas Electronics disclaims any and all liability for any malfunctions, failure or accident arising out of the use of Renesas Electronics products outside of such specified ranges.
- 9. Although Renesas Electronics endeavors to improve the quality and reliability of Renesas Electronics products, semiconductor products have specific characteristics, such as the occurrence of failure at a certain rate and malfunctions under certain use conditions. Unless designated as a high reliability product or a product for harsh environments in a Renesas Electronics data sheet or other Renesas Electronics document, Renesas Electronics products are not subject to radiation resistance design. You are responsible for implementing safety measures to guard against the possibility of bodily injury, injury or damage caused by fire, and/or danger to the public in the event of a failure or malfunction of Renesas Electronics products, such as safety design for hardware and software, including but not limited to redundancy, fire control and malfunction prevention, appropriate treatment for aging degradation or any other appropriate measures. Because the evaluation of microcomputer software alone is very difficult and impractical, you are responsible for evaluating the safety of the final products or systems manufactured by you.
- 10. Please contact a Renesas Electronics sales office for details as to environmental matters such as the environmental compatibility of each Renesas Electronics product. You are responsible for carefully and sufficiently investigating applicable laws and regulations that regulate the inclusion or use of controlled substances, including without limitation, the EU RoHS Directive, and using Renesas Electronics products in compliance with all these applicable laws and regulations. Renesas Electronics disclaims any and all liability for damages or losses occurring as a result of your noncompliance with applicable laws and regulations.
- 11. Renesas Electronics products and technologies shall not be used for or incorporated into any products or systems whose manufacture, use, or sale is prohibited under any applicable domestic or foreign laws or regulations. You shall comply with any applicable export control laws and regulations promulgated and administered by the governments of any countries asserting jurisdiction over the parties or transactions.
- 12. It is the responsibility of the buyer or distributor of Renesas Electronics products, or any other party who distributes, disposes of, or otherwise sells or transfers the product to a third party, to notify such third party in advance of the contents and conditions set forth in this document.
- 13. This document shall not be reprinted, reproduced or duplicated in any form, in whole or in part, without prior written consent of Renesas Electronics.
- 14. Please contact a Renesas Electronics sales office if you have any questions regarding the information contained in this document or Renesas Electronics products.
- (Note1) "Renesas Electronics" as used in this document means Renesas Electronics Corporation and also includes its directly or indirectly controlled subsidiaries.
- (Note2) "Renesas Electronics product(s)" means any product developed or manufactured by or for Renesas Electronics.

#### **Corporate Headquarters Contact information**

TOYOSU FORESIA, 3-2-24 Toyosu, Koto-ku, Tokyo 135-0061, Japan

#### [www.renesas.com](https://www.renesas.com/)

#### **Trademarks**

Renesas and the Renesas logo are trademarks of Renesas Electronics Corporation. All trademarks and registered trademarks are the property of their respective owners.

For further information on a product, technology, the most up-to-date version of a document, or your nearest sales office, please visit: [www.renesas.com/contact/.](https://www.renesas.com/contact/) 

(Rev.5.0-1 October 2020)

#### **General Precautions in the Handling of Microprocessing Unit and Microcontroller Unit Products**

The following usage notes are applicable to all Microprocessing unit and Microcontroller unit products from Renesas. For detailed usage notes on the products covered by this document, refer to the relevant sections of the document as well as any technical updates that have been issued for the products.

#### 1. Precaution against Electrostatic Discharge (ESD)

A strong electrical field, when exposed to a CMOS device, can cause destruction of the gate oxide and ultimately degrade the device operation. Steps must be taken to stop the generation of static electricity as much as possible, and quickly dissipate it when it occurs. Environmental control must be adequate. When it is dry, a humidifier should be used. This is recommended to avoid using insulators that can easily build up static electricity. Semiconductor devices must be stored and transported in an anti-static container, static shielding bag or conductive material. All test and measurement tools including work benches and floors must be grounded. The operator must also be grounded using a wrist strap. Semiconductor devices must not be touched with bare hands. Similar precautions must be taken for printed circuit boards with mounted semiconductor devices.

#### 2. Processing at power-on

The state of the product is undefined at the time when power is supplied. The states of internal circuits in the LSI are indeterminate and the states of register settings and pins are undefined at the time when power is supplied. In a finished product where the reset signal is applied to the external reset pin, the states of pins are not guaranteed from the time when power is supplied until the reset process is completed. In a similar way, the states of pins in a product that is reset by an on-chip power-on reset function are not guaranteed from the time when power is supplied until the power reaches the level at which resetting is specified.

#### 3. Input of signal during power-off state

Do not input signals or an I/O pull-up power supply while the device is powered off. The current injection that results from input of such a signal or I/O pullup power supply may cause malfunction and the abnormal current that passes in the device at this time may cause degradation of internal elements. Follow the guideline for input signal during power-off state as described in your product documentation.

4. Handling of unused pins

Handle unused pins in accordance with the directions given under handling of unused pins in the manual. The input pins of CMOS products are generally in the high-impedance state. In operation with an unused pin in the open-circuit state, extra electromagnetic noise is induced in the vicinity of the LSI, an associated shoot-through current flows internally, and malfunctions occur due to the false recognition of the pin state as an input signal become possible.

5. Clock signals

After applying a reset, only release the reset line after the operating clock signal becomes stable. When switching the clock signal during program execution, wait until the target clock signal is stabilized. When the clock signal is generated with an external resonator or from an external oscillator during a reset, ensure that the reset line is only released after full stabilization of the clock signal. Additionally, when switching to a clock signal produced with an external resonator or by an external oscillator while program execution is in progress, wait until the target clock signal is stable.

#### 6. Voltage application waveform at input pin

Waveform distortion due to input noise or a reflected wave may cause malfunction. If the input of the CMOS device stays in the area between V<sub>IL</sub> (Max.) and VIH (Min.) due to noise, for example, the device may malfunction. Take care to prevent chattering noise from entering the device when the input level is fixed, and also in the transition period when the input level passes through the area between  $V_{II}$  (Max.) and  $V_{II}$  (Min.).

7. Prohibition of access to reserved addresses

Access to reserved addresses is prohibited. The reserved addresses are provided for possible future expansion of functions. Do not access these addresses as the correct operation of the LSI is not guaranteed.

8. Differences between products

Before changing from one product to another, for example to a product with a different part number, confirm that the change will not lead to problems. The characteristics of a microprocessing unit or microcontroller unit products in the same group but having a different part number might differ in terms of internal memory capacity, layout pattern, and other factors, which can affect the ranges of electrical characteristics, such as characteristic values, operating margins, immunity to noise, and amount of radiated noise. When changing to a product with a different part number, implement a system-evaluation test for the given product.

## How to Use This Manual

#### **Readers**

This manual is intended for engineers who wish to develop application systems using the RL78/F23 and RL78/F24 microcontroller.

#### **Purpose**

This manual is intended to give users an understanding of the methods for using the Renesas Flash Driver (RFD) RL78 Type 02 to reprogram the flash memory in the RL78/F23 and RL78/F24 microcontroller.

#### **Organization**

- This manual is separated into the following sections.
- [1.](#page-8-0) [Overview](#page-8-1)
- [2. System Configuration](#page-14-0)
- [3.](#page-23-0) [API Functions of RFD RL78 Type 02](#page-23-1)
- [4.](#page-73-0) [Flash Memory Sequencer Operation](#page-73-1)
- [5.](#page-101-0) [Sample Programs](#page-101-1)
- [6. Creating a Sample Project for RFD RL78 Type 02](#page-130-0)
- How to Read this Manual

It is assumed that the readers of this manual have general knowledge in the fields of electrical engineering, logic circuits, microcontrollers, C language, and assemblers.

To understand the hardware functions of the RL78/F23 and RL78/F24:

- Refer to the User's Manual of the target RL78/F23 and RL78/F24 device.

- **Conventions** 
	- Data significance: Higher digits on the left and lower digits on the right
	- Active low representations:  $\overline{\times}\times\overline{\times}$  (overscore over pin and signal name)
	- Note: Footnote for item marked with Note in the text
	- Caution: Information requiring particular attention
	- Remark: Supplementary information
	- Numeric representation:
		- Binary: xxxx or xxxxB
		- Decimal: xxxx

Hexadecimal: xxxxH or 0xxxxx

- Prefixes indicating power of 2 (address space and memory capacity):
	- K (kilo)  $2^{10}$  = 1024

M (mega)  $2^{20}$  = 1024<sup>2</sup>

**Related Documents** 

The related documents indicated in this publication may include preliminary versions. However, preliminary versions are not marked as such.

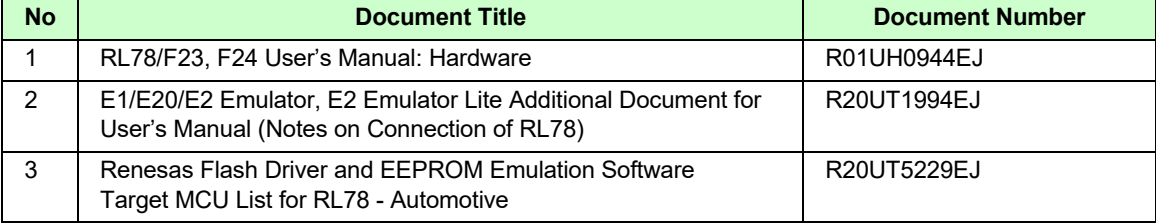

## **Table of Contents**

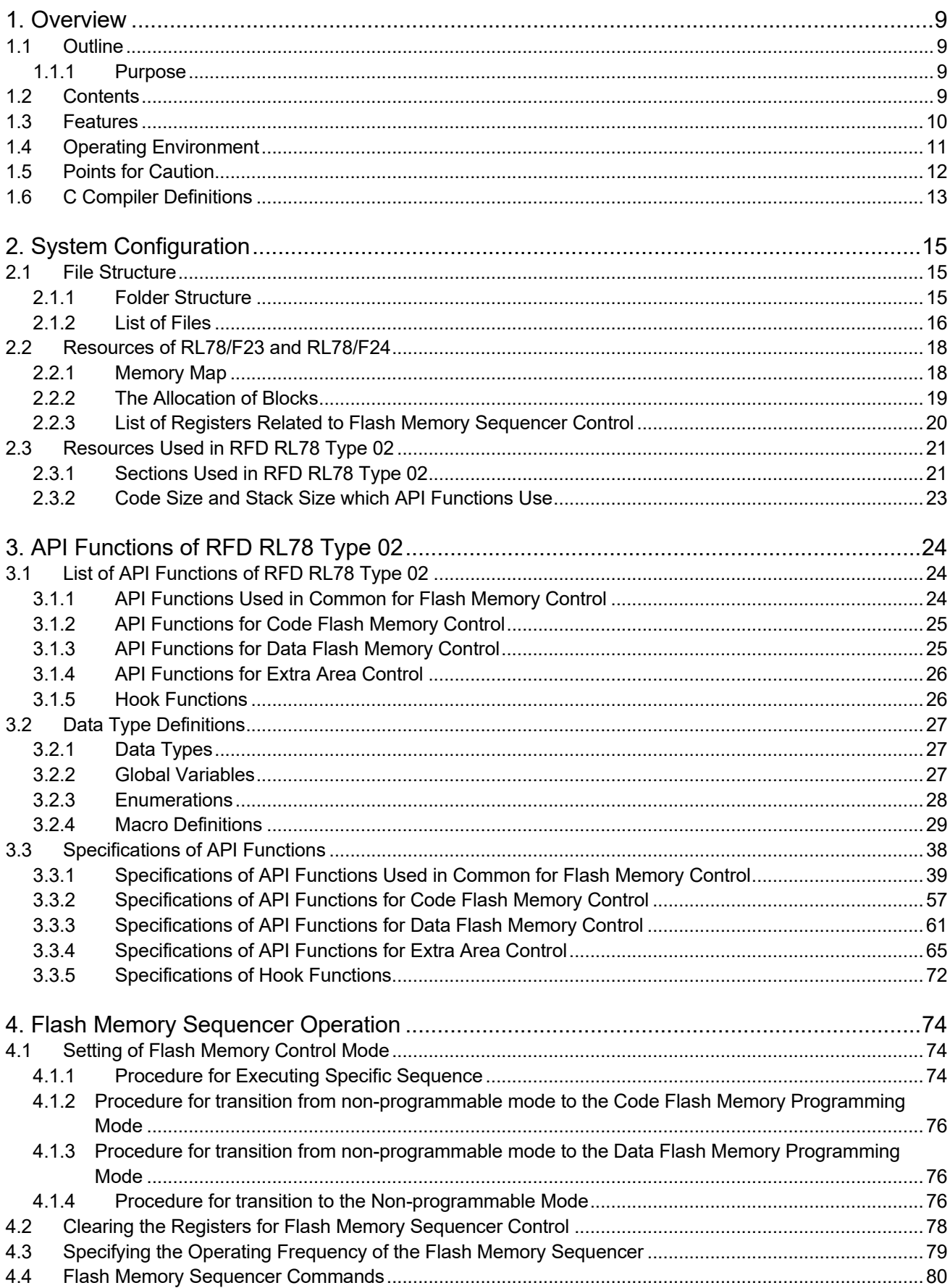

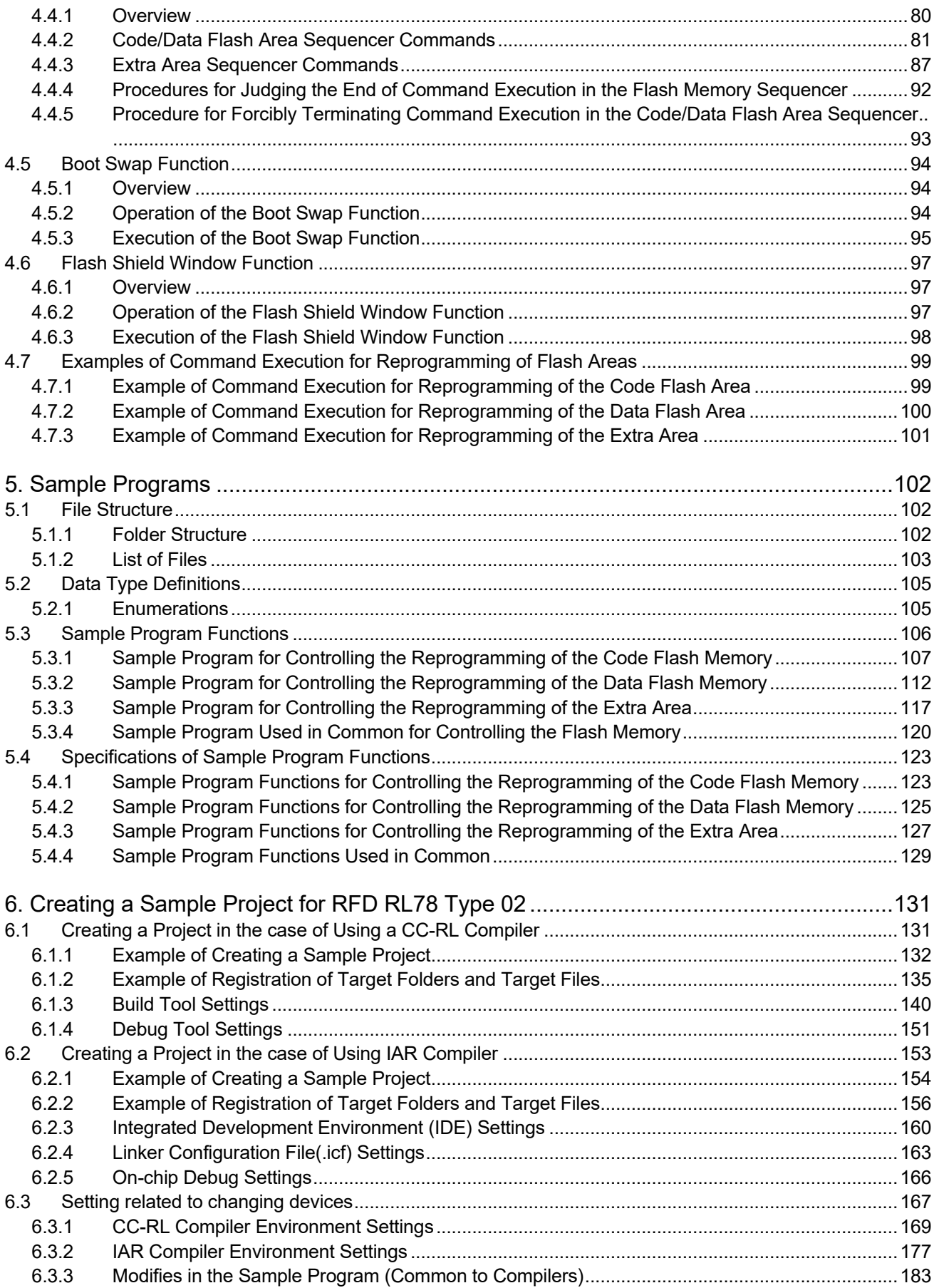

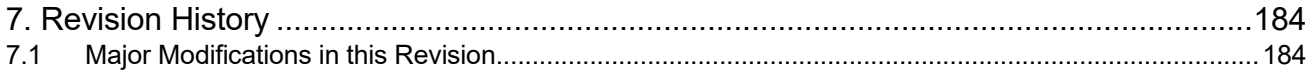

#### **Abbreviations**

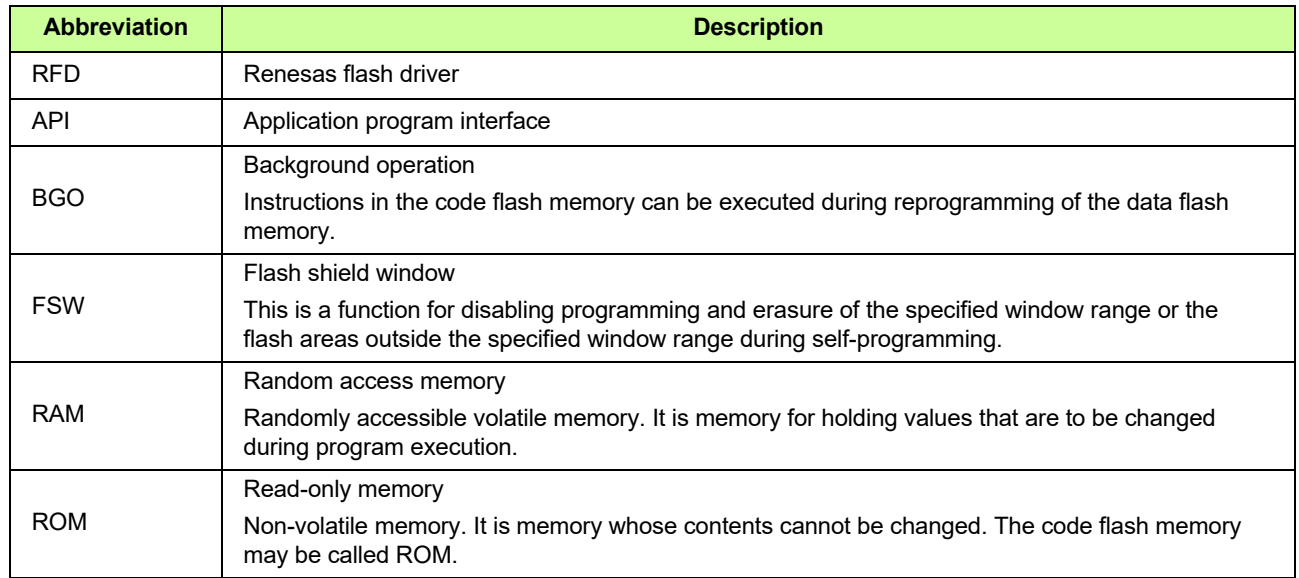

### **Terminology**

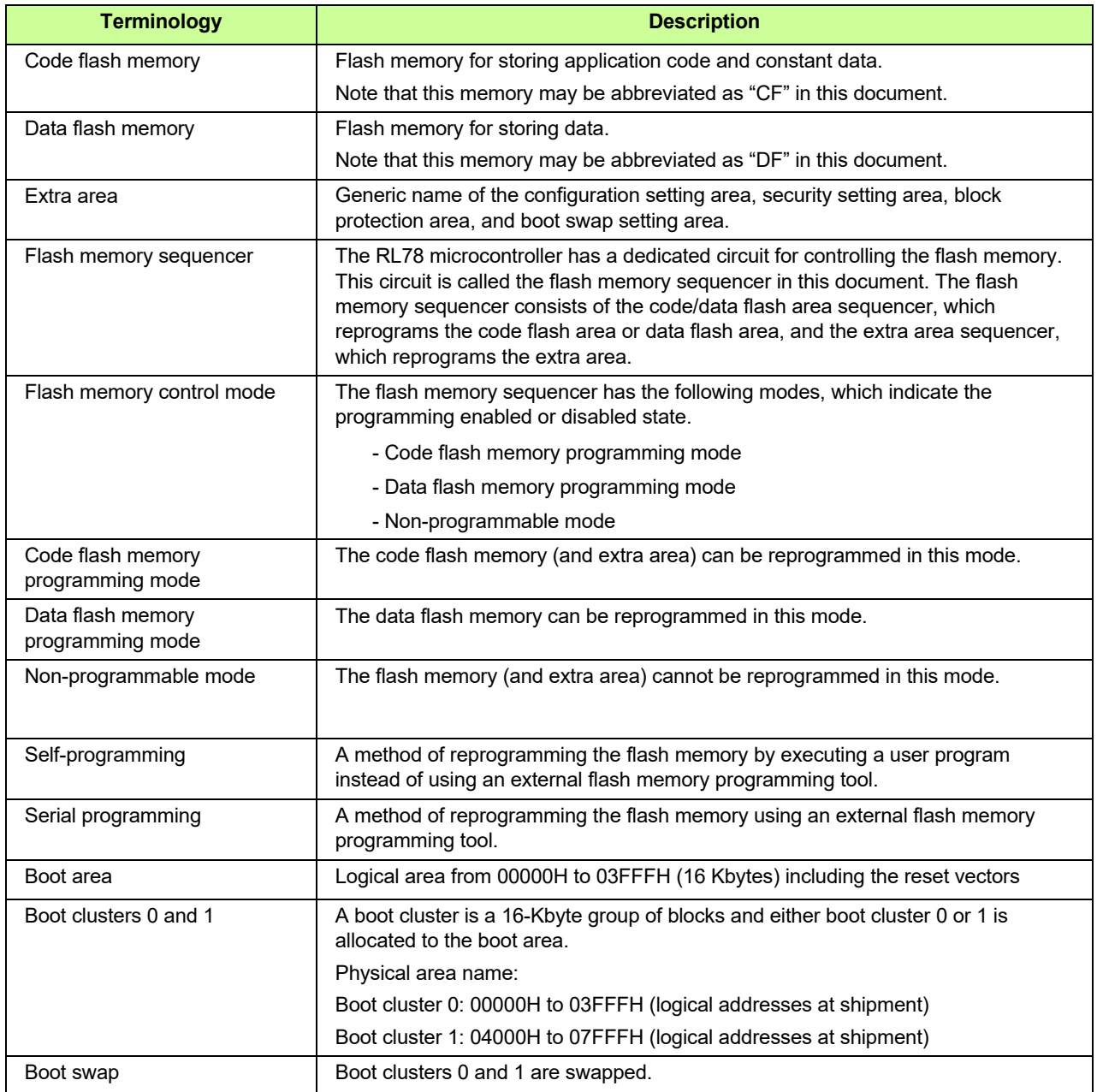

## <span id="page-8-1"></span><span id="page-8-0"></span>**1. Overview**

#### <span id="page-8-2"></span>**1.1 Outline**

Renesas Flash Driver RL78 Type 02 (hereafter called RFD RL78 Type 02) is software for reprogramming the flash memory in the RL78/F23 and RL78/F24.

#### <span id="page-8-3"></span>**1.1.1 Purpose**

The purpose of this document is to give the information about RFD RL78 Type 02.

#### <span id="page-8-4"></span>**1.2 Contents**

The API functions of RFD RL78 Type 02 are called from the user program to reprogram the code flash memory or data flash memory.

The RFD RL78 Type 02 package includes the following.

- This user's manual
- Source code files of RFD RL78 Type 02 for controlling the data flash memory and code flash memory incorporated in the RL78/F23 and RL78/F24
- Sample programs for erasing and reprogramming the data flash memory, code flash memory, and extra area

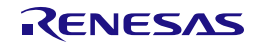

#### <span id="page-9-0"></span>**1.3 Features**

RFD RL78 Type 02 reprograms the flash memory according to the specified flow of command processing for the flash memory control circuit. Each API function of RFD RL78 Type 02 consists of a single sub-function or two or more sub-functions, and the necessary processing is implemented by combinations of individual subfunctions and user processing. Such a configuration is adopted so as to flexibly handle processing dependent on the user application, such as, timeout processing in which the timeout value varies with the conditions of user application program execution.

[Figure 1-1](#page-9-1) shows the flash memory control by the user application using the API functions of RFD RL78 Type 02.

RFD RL78 Type 02 provides sample programs of the processing that is implemented by combinations of two or more API functions and user programs. Refer to the sample programs when embedding the flash memory control processing in the user application.

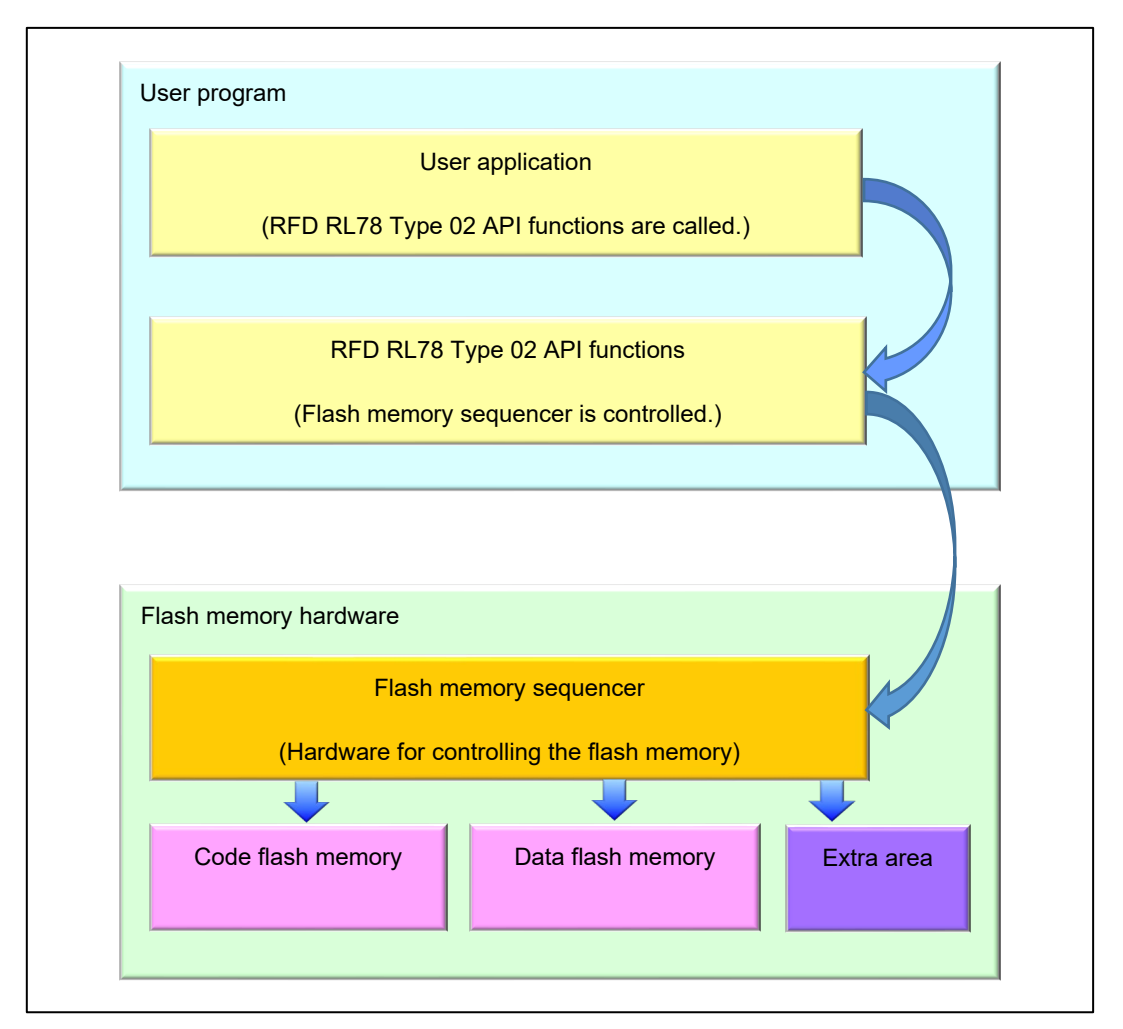

<span id="page-9-1"></span>**Figure [1-](#page-8-1)1 Flash Memory Control Using API Functions of RFD RL78 Type 02**

#### <span id="page-10-0"></span>**1.4 Operating Environment**

• Host Computer

The operation of RFD RL78 Type 02 does not depend on the host computer but the appropriate environment for the C compiler package, debugger and emulator must be prepared. (RFD RL78 Type 02 was developed and tested on Windows10 Enterprise.)

#### • C Compiler Package

<span id="page-10-1"></span>[Table 1-1](#page-10-1) shows the target C compiler packages for RFD RL78 Type 02.

#### **Table [1-](#page-8-1)1 the target C Compiler Packages for RFD RL78 Type 02**

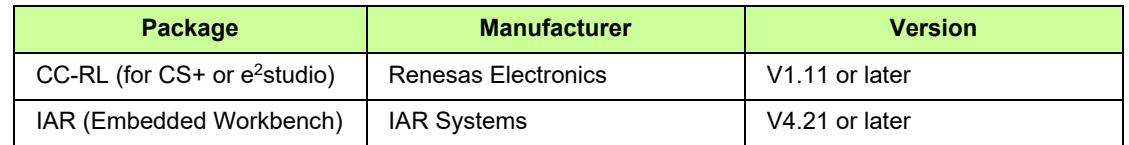

• Emulator

<span id="page-10-2"></span>[Table 1-2](#page-10-2) shows the emulator on which the operation of RFD RL78 Type 02 was confirmed.

#### **Table [1-](#page-8-1)2 Emulator on which RFD RL78 Type 02 Operation was Confirmed**

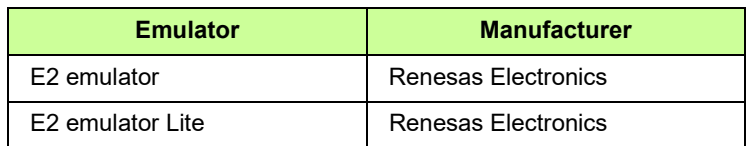

- Target MCU
	- RL78/F24 RL78/F23

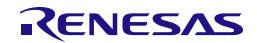

#### <span id="page-11-0"></span>**1.5 Points for Caution**

(1) Reprogramming of the code flash memory or extra area

Place the reprogramming code in RAM when reprogramming the code flash memory or extra area.

- (2) Precondition for control of the data flash area Be sure to set the DFLEN bit (bit 0) of the data flash control register (DFLCTL) to 1 (enable access to the data flash area) before controlling the data flash area.
- (3) Program execution during reprogramming of the flash memory Self-programming in the RL78/F23 and RL78/F24 uses the flash memory sequencer to control the reprogramming of the flash memory. In the following flash memory control modes in which the flash memory can be reprogrammed, the CPU cannot read data from the target flash memory.
- In the code flash memory programming mode, the CPU cannot read data from the code flash memory. The API functions of RFD RL78 Type 02 and the user program to be executed in the code flash memory programming mode should be copied from ROM to RAM in advance and executed and referenced in RAM.
- In the data flash memory programming mode, the CPU cannot read data from the data flash memory. The data to be read in the data flash memory programming mode should be copied from the data flash memory to RAM in advance and referenced in RAM.
- (4) Points to note when using the Internal verify command

Execute the internal verify command only once for the target area immediately after writing.

(5) The precautions in the case of debugging self-programming with an on-chip debugger

In the case which debugs self-programming with an on-chip debugger, because 128 bytes of area is used from the top address of RAM when a debugger is executed, it is necessary to vacate this area. Additionally, in case  $CS$ + or  $e^2$ studio is used as the development environment, the debugger settings need to be configured to use flash self-programming

• Example settings for CS+:

On the project, select "Connect Settings" tab from "RL78 E2 [Lite] (Debug Tool)", and set "Yes" to "Flash" - "Using the flash self programming".

 $\bullet$  Example settings for e<sup>2</sup>studio:

On the project, select "Property" - "Run/Debug Settings", and edit the target "HardwareDebug" setting. On the displayed screen, select "Debugger" tab - "Connection Settings" tab, and set "Yes" to "Flash" - "Program uses flash self programming".

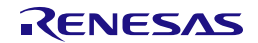

#### <span id="page-12-0"></span>**1.6 C Compiler Definitions**

The definitions of the target compiler written in the header file (r\_rfd\_compiler.h) for RFD RL78 Type 02 are shown below.

The definitions differ between compilers. The "r\_rfd\_compiler.h" file is used to identify the current compiler and the definitions for the target compiler are used.

- Definition of CC-RL compiler : "\_\_CCRL\_\_" is defined. #define COMPILER CC (1)
- Definition of IAR compiler V4 : "\_\_IAR\_SYSTEMS\_ICC\_\_" is defined #define COMPILER IAR (2)

<Descriptions in the r\_rfd\_compiler.h file>

```
/* Compiler definition */
#define COMPILER_CC (1)
#define COMPILER_IAR (2)
#if defined (__CCRL__)
    #define COMPILER COMPILER_CC
#elif defined (_IAR_SYSTEMS_ICC_)
    #define COMPILER COMPILER_IAR
#else
    /* Unknown compiler error */
    #error "Non-supported compiler."
#endif
/* Compiler dependent definition */
#if (COMPILER_CC == COMPILER)
    #define R_RFD_FAR_FUNC __far
   #define R_RFD_NO_OPERATION() _________nop()
    #define R_RFD_DISABLE_INTERRUPT() __DI()
   #define R_RFD_ENABLE_INTERRUPT() EI()
    #define R_RFD_GET_PSW_IE_STATE() __get_psw()
   #define R_RFD_IS_PSW_IE_ENABLE(u08_psw_ie_state) (0u != (u08_psw_ie_state & 0x80u))
#elif (COMPILER_IAR == COMPILER)
   #define R_RFD_FAR_FUNC far func
    #define R_RFD_NO_OPERATION() __no_operation()
    #define R_RFD_DISABLE_INTERRUPT() __disable_interrupt()
   #define R_RFD_ENABLE_INTERRUPT() enable_interrupt()
   #define R_RFD_GET_PSW_IE_STATE() __get_interrupt_state()
   #define R_RFD_IS_PSW_IE_ENABLE(u08_psw_ie_state) (0u != (u08_psw_ie_state & 0x80u))
#else
    /* Unknown compiler error */
    #error "Non-supported compiler."
#endif
```
• C Compiler Options

The contents of the C compiler option setup which normal operation can be checking are shown below.

- [CC-RL(CS+)]

Major compile options:

-cpu=S3 -g -g\_line -lang=c99

- [IAR (Embedded Workbench)]

Major compile options:

--core s3 --calling\_convention v2 --code\_model far --data\_model near -e -Ol --no\_cse --no\_unroll --no\_inline --no\_code\_motion --no\_tbaa --no\_cross\_call --no\_scheduling --no\_clustering --debug

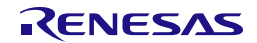

## <span id="page-14-0"></span>**2. System Configuration**

#### <span id="page-14-1"></span>**2.1 File Structure**

#### <span id="page-14-2"></span>**2.1.1 Folder Structure**

[Figure 2-1](#page-14-3) shows the folder structure of RFD RL78 Type 02.

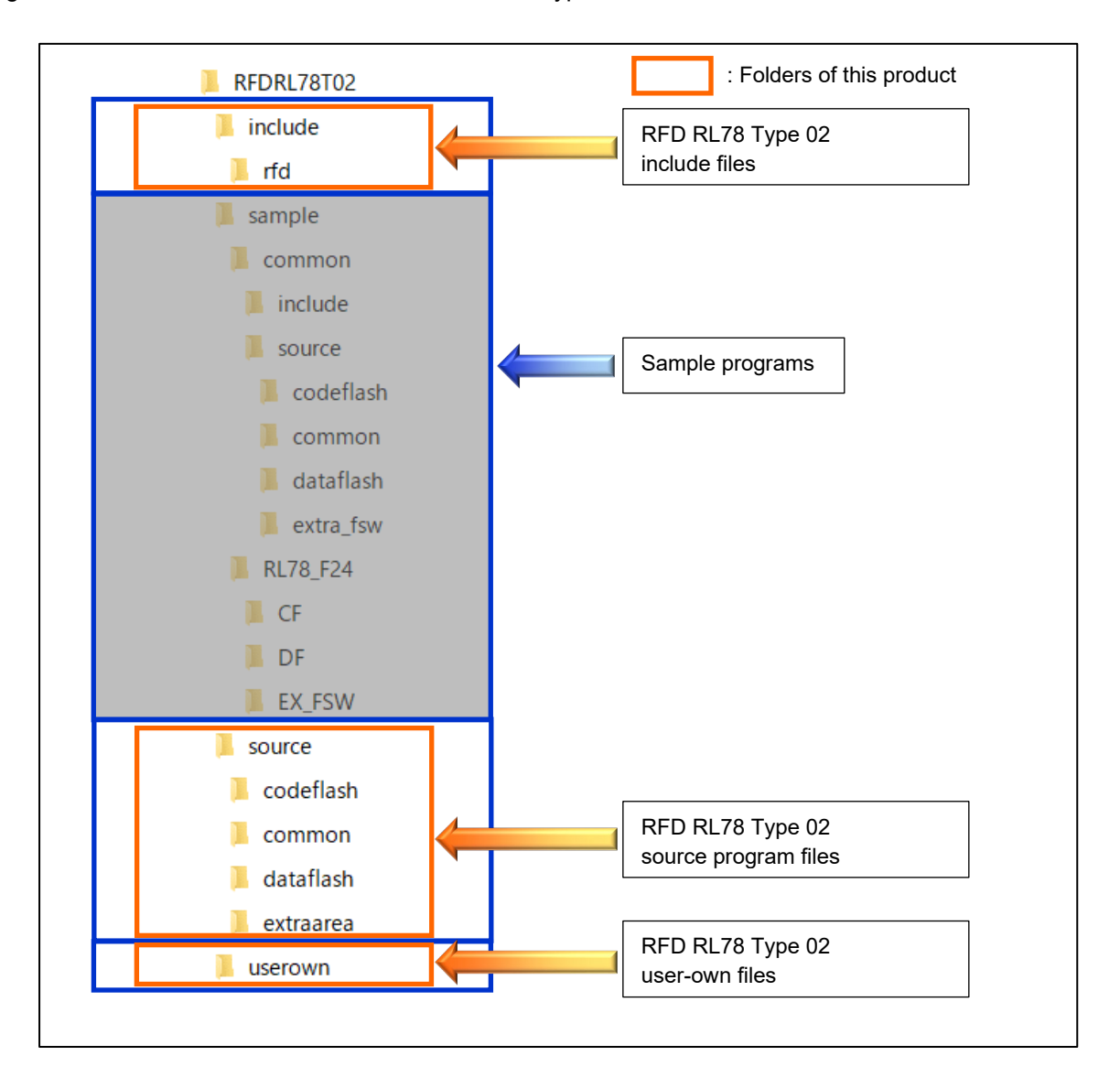

**Figure [2-](#page-14-0)1 Folder Structure of RFD RL78 Type 02**

<span id="page-14-3"></span>Note: [Figure 2-1](#page-14-3) shows an example of using RL78/F24. Refer to ["5.1.1](#page-101-3) [Folder Structure"](#page-101-3) for the sample folder.

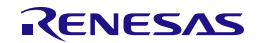

#### <span id="page-15-0"></span>**2.1.2 List of Files**

#### **2.1.2.1 List of Source Files**

<span id="page-15-1"></span>[Table 2-1](#page-15-1) shows the program source files in the "source\common\" folder.

#### **Table [2-](#page-14-0)1 Program Source Files in the "source\common\" Folder**

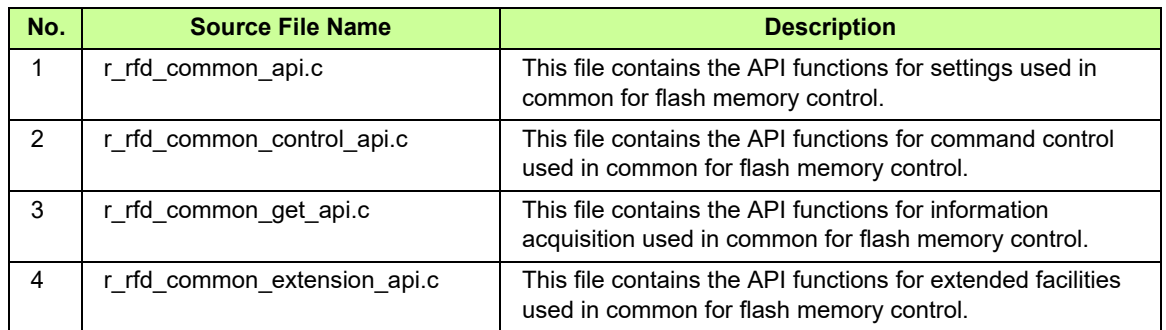

<span id="page-15-2"></span>[Table 2-2](#page-15-2) shows the program source file in the "source\codeflash\" folder.

#### **Table [2-](#page-14-0)2 Program Source File in the "source\codeflash\" Folder**

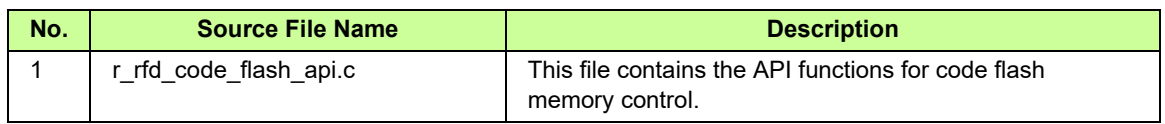

<span id="page-15-3"></span>[Table 2-3](#page-15-3) shows the program source file in the "source\dataflash\" folder.

#### **Table [2-](#page-14-0)3 Program Source File in the "source\dataflash\" Folder**

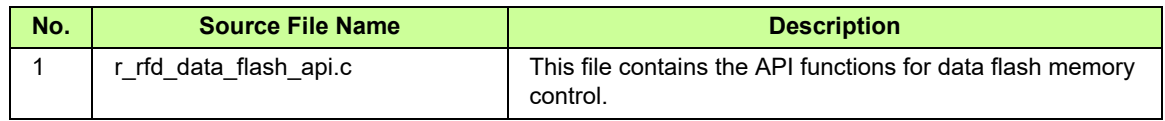

<span id="page-15-4"></span>[Table 2-4](#page-15-4) shows the program source files in the "source\extraarea\" folder.

#### **Table [2-](#page-14-0)4 Program Source File in the "source\extraarea\" Folder**

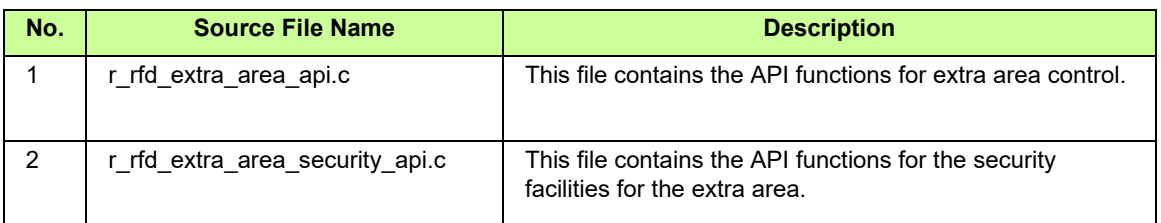

<span id="page-15-5"></span>[Table 2-5](#page-15-5) shows the program source file in the "userown\" folder.

#### **Table [2-](#page-14-0)5 Program Source File in the "userown\" Folder**

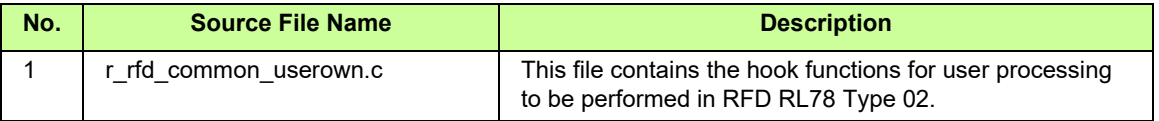

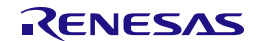

#### **2.1.2.2 Header File List of Header Files**

<span id="page-16-0"></span>[Table 2-6](#page-16-0) shows the program header files in the "include\rfd" folder.

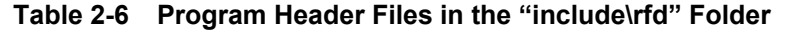

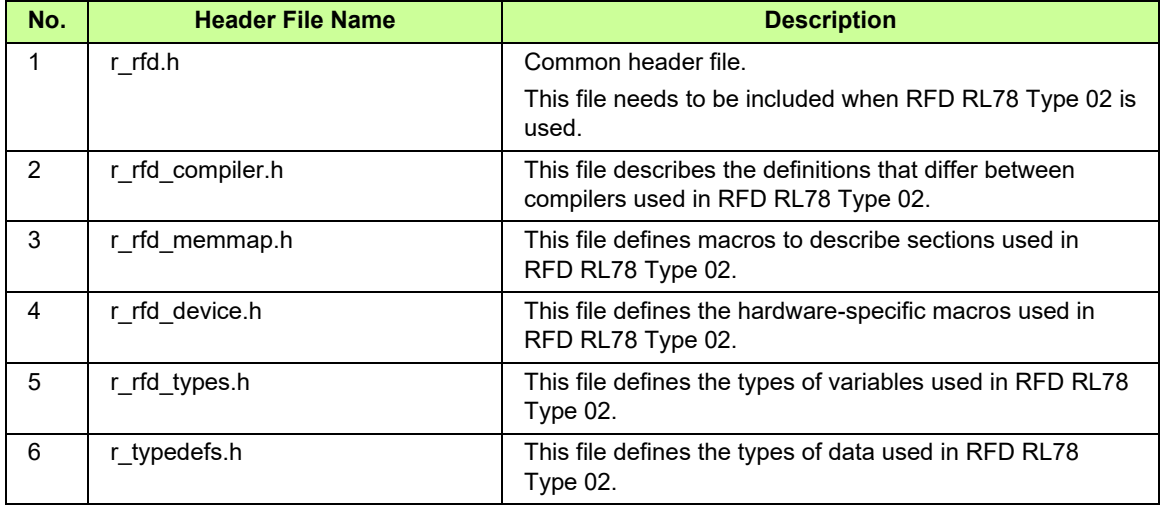

<span id="page-16-1"></span>[Table 2-7](#page-16-1) shows the program header files in the "include\" folder.

**Table [2-](#page-14-0)7 Program Header Files in the "include\" Folder** 

| No.            | <b>Header File Name</b>         | <b>Description</b>                                                                                                    |
|----------------|---------------------------------|----------------------------------------------------------------------------------------------------|
| 1              | r_rfd_common_api.h              | This file defines the prototype declarations of the API<br>functions for setting used in common for flash memory<br>control.                 |
| $\mathcal{P}$  | r_rfd_code_flash_api.h          | This file defines the prototype declarations of the API<br>functions for code flash memory control.                                          |
| 3              | r_rfd_common_control_api.h      | This file defines the prototype declarations of the API<br>functions for command control used in common for flash<br>memory control.         |
| 4              | r_rfd_common_get_api.h          | This file defines the prototype declarations of the API<br>functions for information acquisition used in common for<br>flash memory control. |
| 5              | r_rfd_common_extension_api.h    | This file defines the prototype declarations of the API<br>functions for extended facilities used in common for flash<br>memory control.     |
| 6              | r rfd common userown.h          | This file defines the prototype declarations of the hook<br>functions for user processing to be performed in RFD<br>RL78 Type 02.            |
| $\overline{7}$ | r_rfd_data_flash_api.h          | This file defines the prototype declarations of the API<br>functions for data flash memory control.                                          |
| 8              | r_rfd_extra_area_api.h          | This file defines the prototype declarations of the API<br>functions for extra area control.                                                 |
| 9              | r_rfd_extra_area_security_api.h | This file defines the prototype declarations of the API<br>functions for the security facilities for the extra area.                         |

#### <span id="page-17-0"></span>**2.2 Resources of RL78/F23 and RL78/F24**

#### <span id="page-17-1"></span>**2.2.1 Memory Map**

<span id="page-17-2"></span>[Table 2-8](#page-17-2) shows the memory map (code flash memory (CF), data flash memory (DF), and RAM) of the RL78/F23 and RL78/F24.

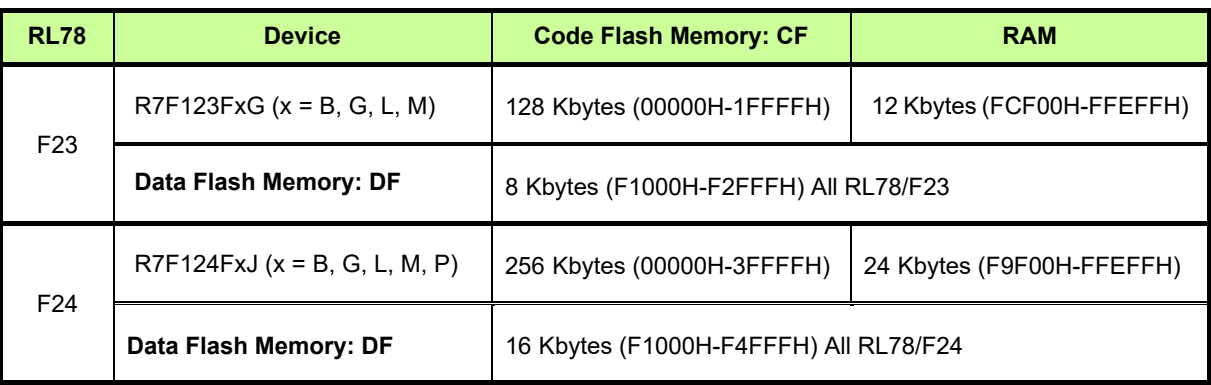

#### **Table [2-](#page-14-0)8 Memory Map (ROM, Data Flash, and RAM)**

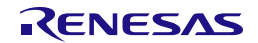

#### <span id="page-18-0"></span>**2.2.2 The Allocation of Blocks**

[Figure 2-2](#page-18-1) and [Figure 2-3](#page-18-2) shows the allocation of blocks in code flash memory (CF) and data flash memory (DF) for RL78/F24.

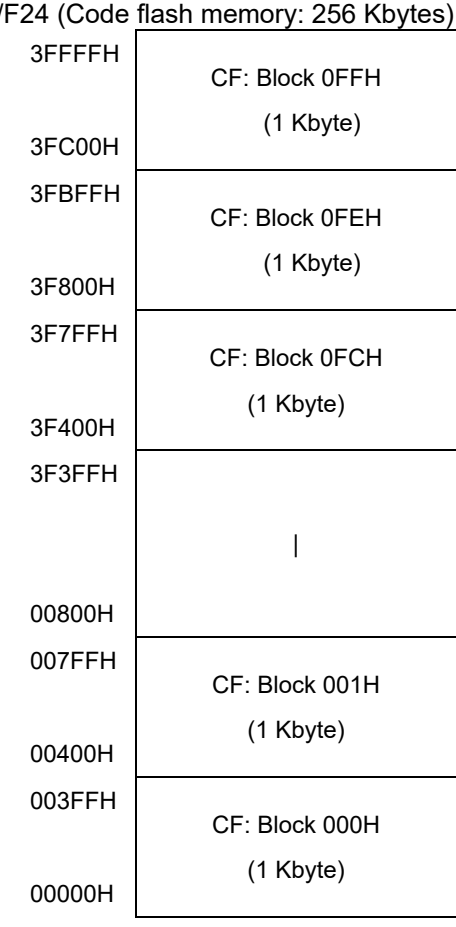

RL78/F24 (Code flash memory: 256 Kbytes)

<span id="page-18-1"></span>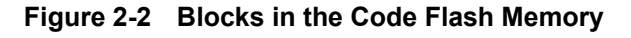

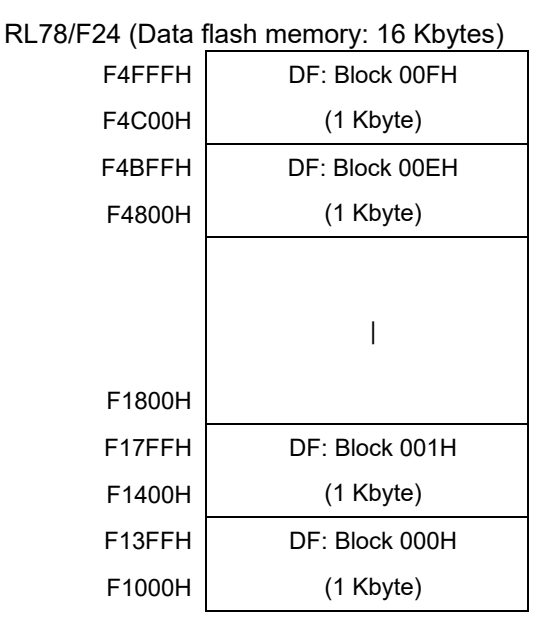

<span id="page-18-2"></span>**Figure [2-](#page-14-0)3 Blocks in the Data Flash Memory**

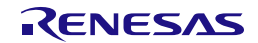

#### <span id="page-19-0"></span>**2.2.3 List of Registers Related to Flash Memory Sequencer Control**

[Table 2-9](#page-19-1) shows the registers in the RL78/F23 and RL78/F24 used by RFD RL78 Type 02.

<span id="page-19-1"></span>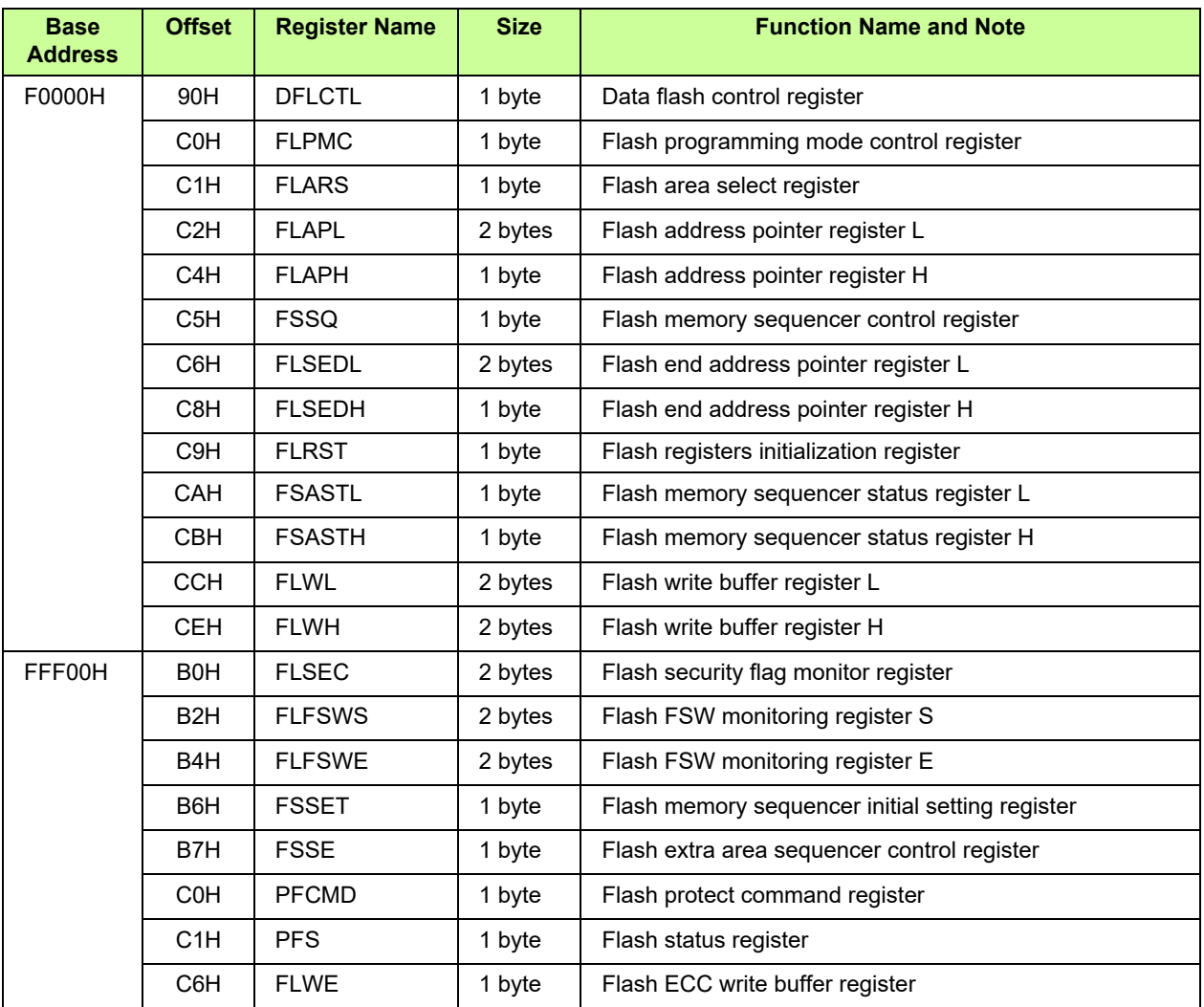

#### **Table [2-](#page-14-0)9 Registers in the RL78/F23 and RL78/F24 Used by RFD RL78 Type 02**

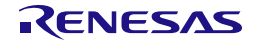

#### <span id="page-20-0"></span>**2.3 Resources Used in RFD RL78 Type 02**

#### <span id="page-20-1"></span>**2.3.1 Sections Used in RFD RL78 Type 02**

#### **2.3.1.1 Sections Used for Reprogramming of the Code Flash Memory**

The CPU cannot read from the code flash memory in the "code flash memory programming mode" used for reprogramming of the code flash memory. The sections allocated as program areas should be copied from ROM to RAM in advance and programs should be executed in RAM. The initial values for the initialized global variable section (RFD\_DATA) allocated to RAM should be copied from ROM to RAM in advance according to the directions of the target compiler.

<span id="page-20-2"></span>[Table 2-10](#page-20-2) shows the sections used for reprogramming of the code flash memory and allocations of the sections.

| <b>Section Name</b>                                       | <b>Description</b>                                                             | <b>Allocation</b> |
|-----------------------------------------------------------|--------------------------------------------------------------------------------|-------------------|
| RFD CMN                                                   | Program section of API functions used in common for flash<br>memory control    | <b>RAM</b>        |
| RFD CF                                                    | Program section of API functions for code flash memory control                 | <b>RAM</b>        |
| RFD DATA<br>Data section for initialized global variables |                                                                                | <b>RAM</b>        |
| SMP CMN                                                   | Program section of sample functions used in common for flash<br>memory control | <b>RAM</b>        |
| SMP CF                                                    | Program section of sample functions for code flash memory<br>control           | <b>RAM</b>        |

**Table [2-](#page-14-0)10 Sections Used for Reprogramming of the Code Flash Memory**

#### **2.3.1.2 Sections Used for Reprogramming of the Data Flash Memory**

The initial values for the initialized global variable section (RFD\_DATA) allocated to RAM should be copied from ROM to RAM in advance according to the directions of the target compiler.

<span id="page-20-3"></span>[Table 2-11](#page-20-3) shows the sections used for reprogramming of the data flash memory and allocations of the sections.

| <b>Section Name</b> | <b>Description</b>                                                             | <b>Allocation</b> |
|---------------------|--------------------------------------------------------------------------------|-------------------|
| RFD CMN             | Program section of API functions used in common for flash<br>memory control    | <b>ROM</b>        |
| RFD DF              | Program section of API functions for data flash memory control                 | <b>ROM</b>        |
| RFD DATA            | Data section for initialized global variables                                  | <b>RAM</b>        |
| SMP CMN             | Program section of sample functions used in common for flash<br>memory control | <b>ROM</b>        |
| SMP DF              | Program section of sample functions for data flash memory<br>control           | <b>ROM</b>        |

**Table [2-](#page-14-0)11 Sections Used for Reprogramming of the Data Flash Memory**

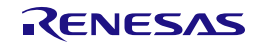

#### **2.3.1.3 Sections Used for Reprogramming of the Extra Area**

The CPU cannot read from the code flash memory in the "code flash memory programming mode" used for reprogramming of the extra flash memory. The sections allocated as program areas should be copied from ROM to RAM in advance and programs should be executed in RAM. The initial values for the initialized global variable section (RFD\_DATA) allocated to RAM should be copied from ROM to RAM in advance according to the directions of the target compiler.

<span id="page-21-0"></span>[Table 2-12](#page-21-0) shows the sections used for reprogramming of the extra area and allocations of the sections.

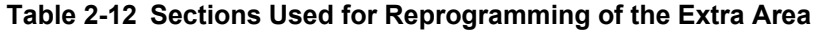

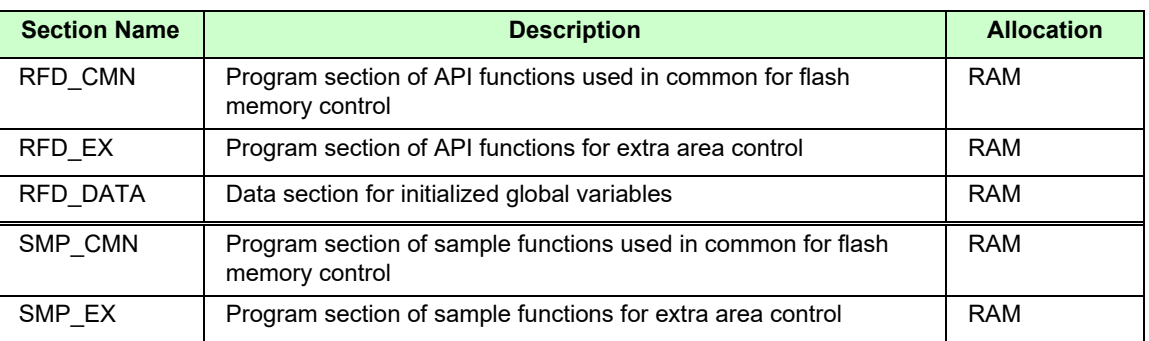

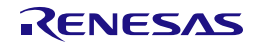

#### <span id="page-22-0"></span>**2.3.2 Code Size and Stack Size which API Functions Use**

<span id="page-22-1"></span>[Table 2-13](#page-22-1) shows code size and stack size which API functions for RFD RL78 Type 02 use.

#### **Table [2-](#page-14-0)13 Code Size and Stack Size which API Functions for RFD RL78 Type 02 Use**

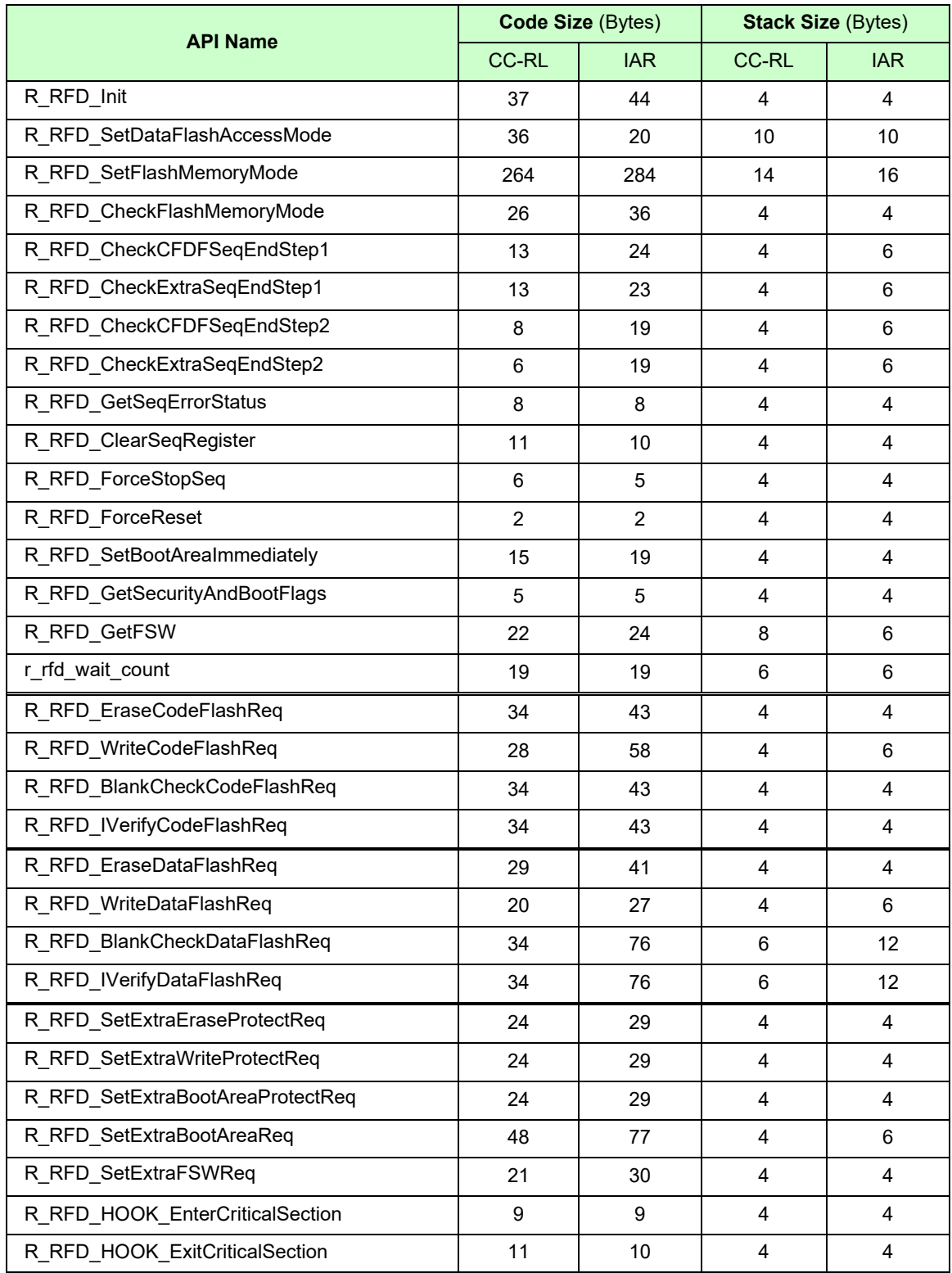

## <span id="page-23-1"></span><span id="page-23-0"></span>**3. API Functions of RFD RL78 Type 02**

#### <span id="page-23-2"></span>**3.1 List of API Functions of RFD RL78 Type 02**

#### <span id="page-23-3"></span>**3.1.1 API Functions Used in Common for Flash Memory Control**

<span id="page-23-4"></span>[Table 3-1](#page-23-4) shows the API functions used in common for flash memory control in RFD RL78 Type 02.

#### **Table [3-](#page-23-1)1 API Functions Used in Common for Flash Memory Control in RFD RL78 Type 02**

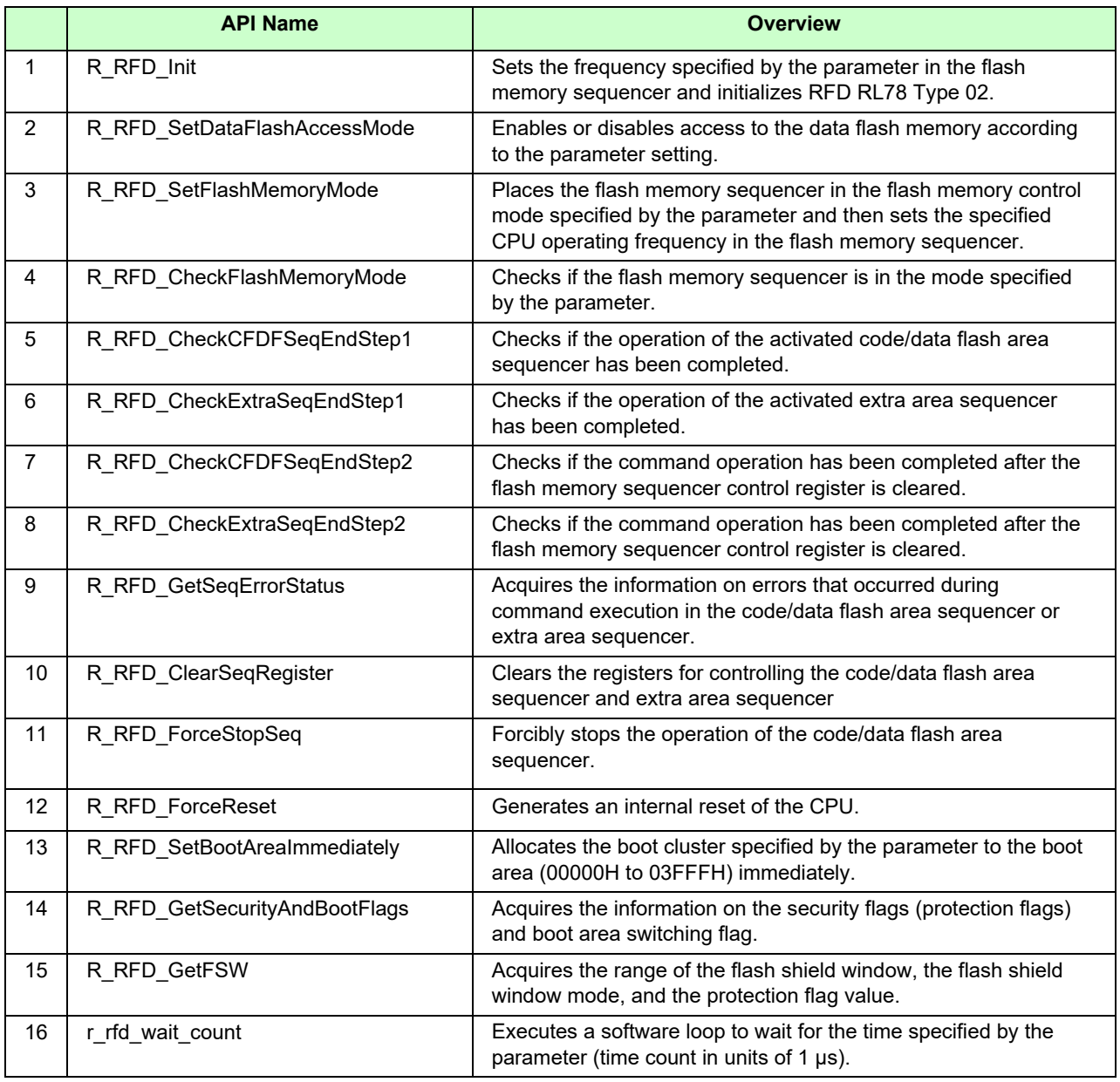

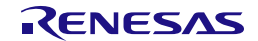

#### <span id="page-24-0"></span>**3.1.2 API Functions for Code Flash Memory Control**

<span id="page-24-2"></span>[Table 3-2](#page-24-2) shows the API functions for code flash memory control in RFD RL78 Type 02.

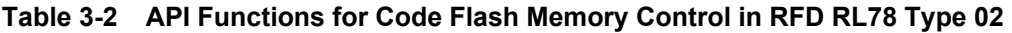

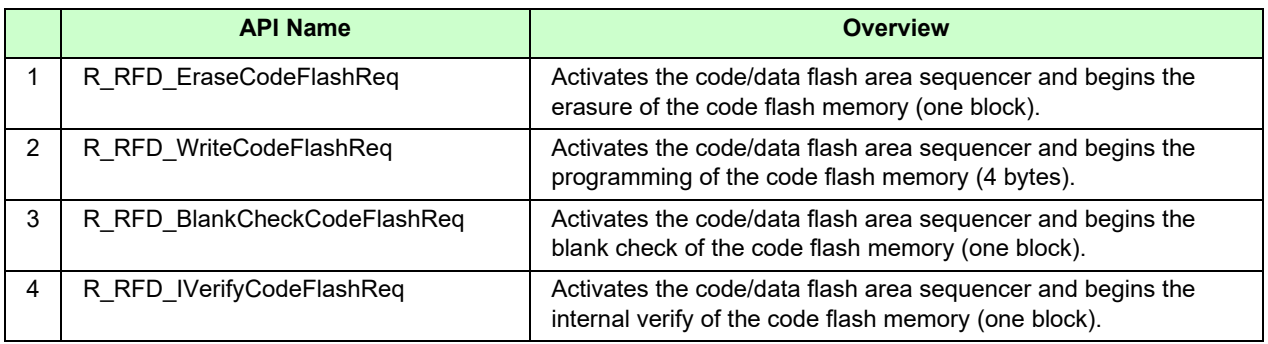

#### <span id="page-24-1"></span>**3.1.3 API Functions for Data Flash Memory Control**

<span id="page-24-3"></span>[Table 3-3](#page-24-3) shows the API functions for data flash memory control in RFD RL78 Type 02.

**Table [3-](#page-23-1)3 API Functions for Data Flash Memory Control in RFD RL78 Type 02**

|   | <b>API Name</b>              | <b>Overview</b>                                                                                                    |
|---|------------------------------|----------------------------------------------------------------------------------------------------|
|   | R_RFD_EraseDataFlashReq      | Activates the code/data flash area sequencer and begins the<br>erasure of the data flash memory (one block).                        |
| 2 | R RFD WriteDataFlashReq      | Activates the code/data flash area sequencer and begins the<br>programming of the data flash memory (1 byte).                       |
| 3 | R RFD BlankCheckDataFlashReq | Activates the code/data flash area sequencer and begins the<br>blank check of the data flash memory (Specified number of<br>bytes). |
| 4 | R RFD IVerifyDataFlashReq    | Activates the code/data flash area sequencer and begins the<br>internal verify of the data flash memory (Size of the write data).   |

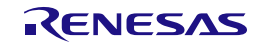

#### <span id="page-25-0"></span>**3.1.4 API Functions for Extra Area Control**

<span id="page-25-2"></span>[Table 3-4](#page-25-2) shows the API functions for extra area control in RFD RL78 Type 02.

**Table [3-](#page-23-1)4 API Functions for Extra Area Control in RFD RL78 Type 02**

|               | <b>API Name</b>                  | <b>Overview</b>                                                                                                    |
|---------------|----------------------------------|----------------------------------------------------------------------------------------------------|
|               | R_RFD_SetExtraEraseProtectReq    | Activates the extra area sequencer and begins the setting of the<br>block erase-prohibited flag.                                              |
| $\mathcal{P}$ | R RFD SetExtraWriteProtectReq    | Activates the extra area sequencer and begins the setting of the<br>write-prohibited flag.                                                    |
| 3             | R RFD SetExtraBootAreaProtectReq | Activates the extra area sequencer and begins the setting of the<br>boot area rewrite-prohibited flag.                                        |
| 4             | R RFD SetExtraBootAreaReq        | Activates the extra area sequencer and begins the setting of the<br>boot area switching flag.                                                 |
| 5             | R RFD SetExtraFSWReq             | Activates the extra area sequencer and begins the setting of the<br>range and mode of the flash shield window specified by the<br>parameters. |

#### <span id="page-25-1"></span>**3.1.5 Hook Functions**

<span id="page-25-3"></span>[Table 3-5](#page-25-3) shows the hook functions in RFD RL78 Type 02.

#### **Table [3-](#page-23-1)5 Hook Functions in RFD RL78 Type 02**

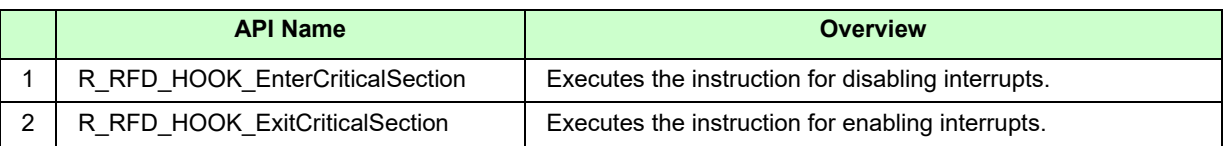

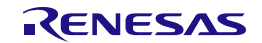

#### <span id="page-26-0"></span>**3.2 Data Type Definitions**

#### <span id="page-26-1"></span>**3.2.1 Data Types**

[Table 3-6](#page-26-3) shows the data type definitions in RFD RL78 Type 02.

<span id="page-26-3"></span>**Table [3-](#page-23-1)6 Data Type Definitions in RFD RL78 Type 02**

| <b>Macro Value</b> | <b>Type</b>    | <b>Description</b>                        |
|--------------------|----------------|-------------------------------------------|
| int8_t             | signed char    | 1-byte signed integer                     |
| uint $8_t$         | unsigned char  | 1-byte unsigned integer                   |
| $int16_t$          | signed short   | 2-byte signed integer                     |
| uint $16$ t        | unsigned short | 2-byte unsigned integer                   |
| $int32$ t          | signed long    | 4-byte signed integer                     |
| uint32 t           | unsigned long  | 4-byte unsigned integer                   |
| bool               | unsigned char  | Boolean value (false = $0$ , true = $1$ ) |

Remark: In the C language standard C 99 and later, these data types are defined in "stdint.h" and "stdbool.h".

#### <span id="page-26-2"></span>**3.2.2 Global Variables**

The following shows the global variables used in RFD RL78 Type 02.

(1) g\_u08\_cpu\_frequency

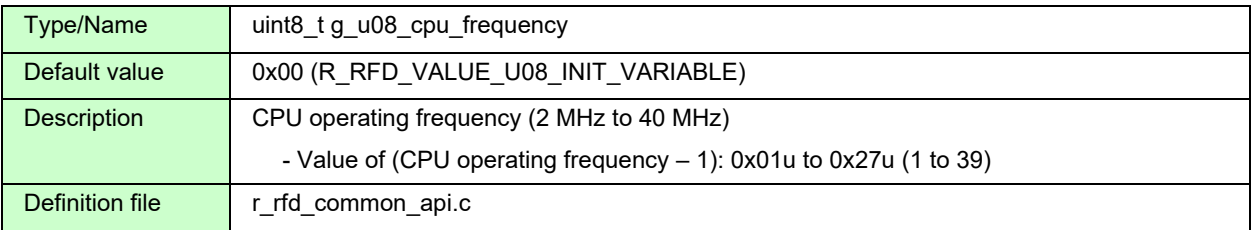

#### (2) g\_u08\_fset\_cpu\_frequency

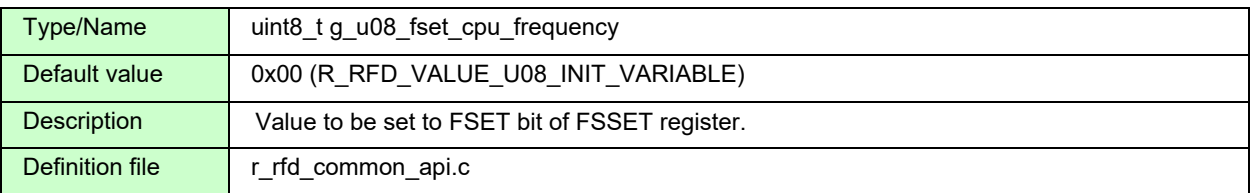

#### (3) sg\_u08\_psw\_ie\_state

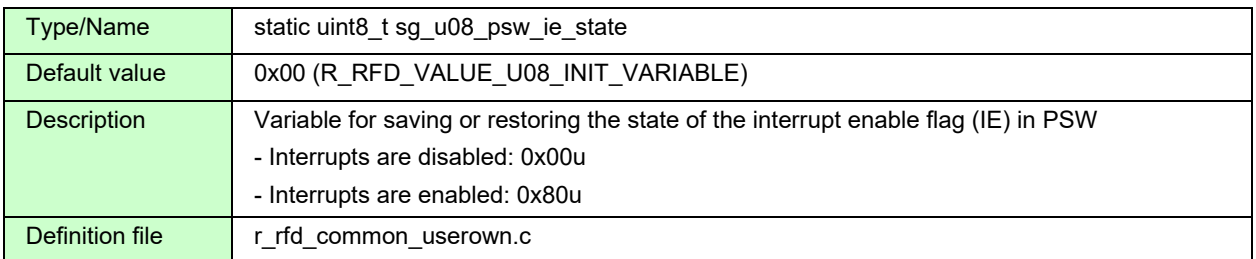

Note: The user needs to implement the processing for copying the initial values to be assigned to the initialized global variables from the Data section in ROM to RAM.

#### <span id="page-27-0"></span>**3.2.3 Enumerations**

• e\_rfd\_flash\_memory\_mode (enumerated-type variable name: e\_rfd\_flash\_memory\_mode\_t) Flash memory control mode

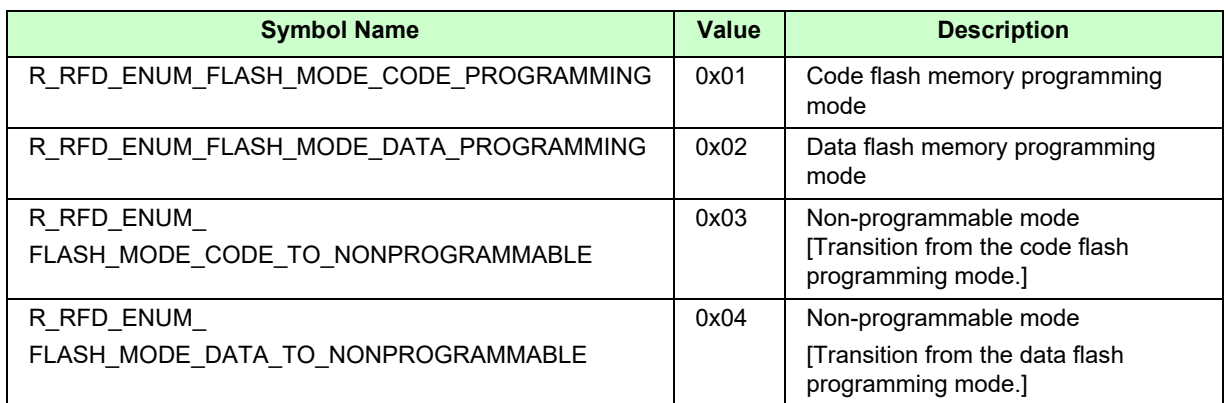

• e\_rfd\_df\_access (enumerated-type variable name: e\_rfd\_df\_access\_t) Data flash memory access control

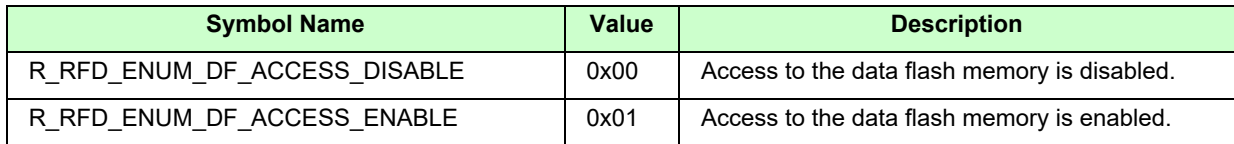

• e\_rfd\_boot\_cluster (enumerated-type variable name: e\_rfd\_boot\_cluster\_t) Boot cluster number

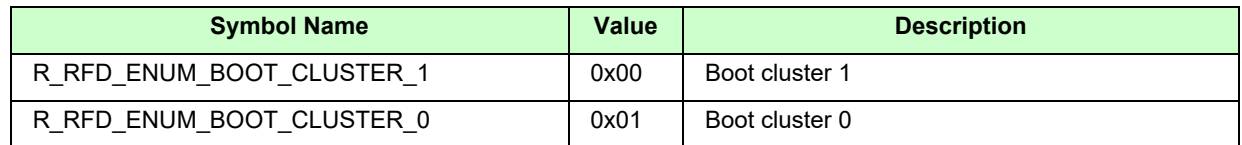

• e\_rfd\_ret (enumerated-type variable name: e\_rfd\_ret\_t) Return values

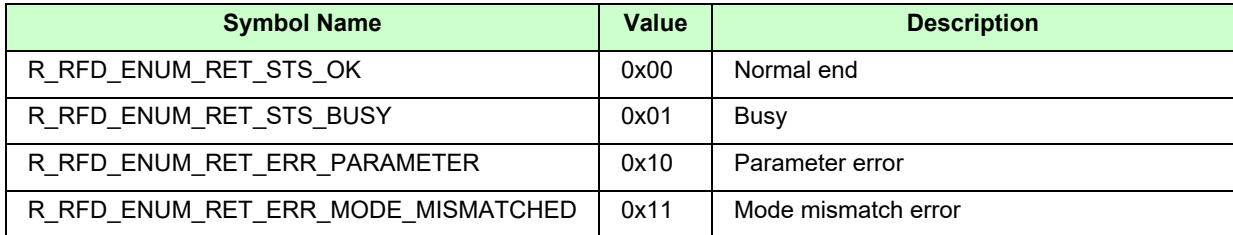

#### <span id="page-28-0"></span>**3.2.4 Macro Definitions**

#### **3.2.4.1 Macro Definitions for Setting the Global Data of RFD**

• Macro definitions for masking to obtain 16-bit and 8-bit data The data bits exceeding the specified size are masked by ANDing with 0.

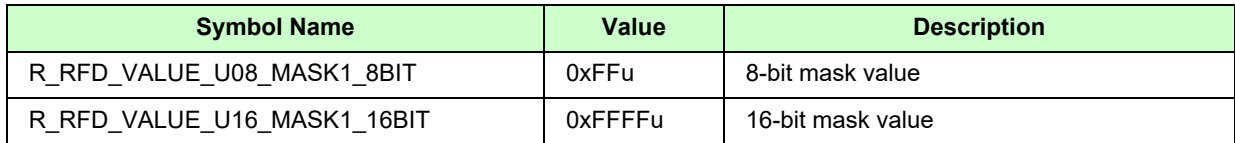

• Macro definitions for shifting data by 16 bits and 8 bits

A 32-bit value is shifted by 16 bits or 8 bits, and a 16-bit value is shifted by 8 bits.

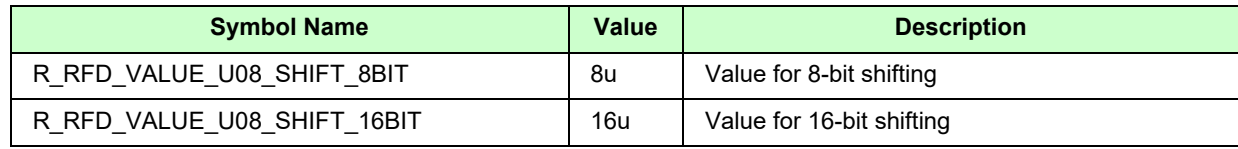

• Macro definitions for Initial value settings

Defines the initial value of the global variable.

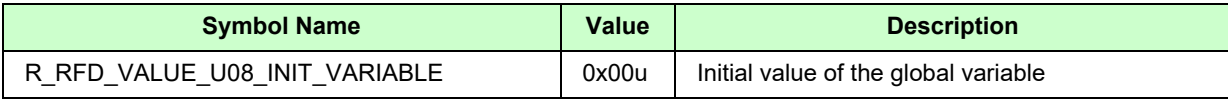

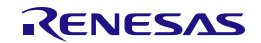

#### **3.2.4.2 Macro Definitions for Setting the Registers and Extra Area in the RL78/F23 and RL78/F24**

• Macro definitions for DFLCTL (data flash control register) Whether to enable or disable access to the data flash memory is specified. Target register definition: R\_RFD\_REG\_U08\_DFLCTL

(Target bit [DFLEN]: R\_RFD\_REG\_U01\_DFLCTL\_DFLEN)

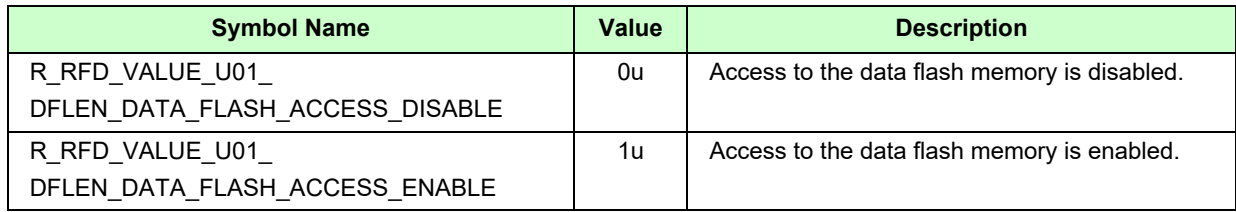

• Macro definitions for FLARS (flash area select register) The target area of access is specified.

Target register definition: R\_RFD\_REG\_U08\_FLARS

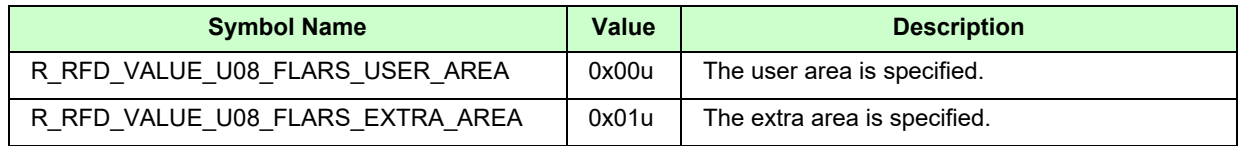

• Macro definitions 1 for FSSQ (flash memory sequencer control register)

The commands to be executed in the activated flash memory sequencer are defined.

[Bit 7] SQST: Bit for starting or stopping the sequencer.

The sequencer starts operation when SQST = 1.

[Bits 2 to 0] SQMD2 to SQMD0: Command for the flash memory sequencer.

Target register definition: R\_RFD\_REG\_U08\_FSSQ

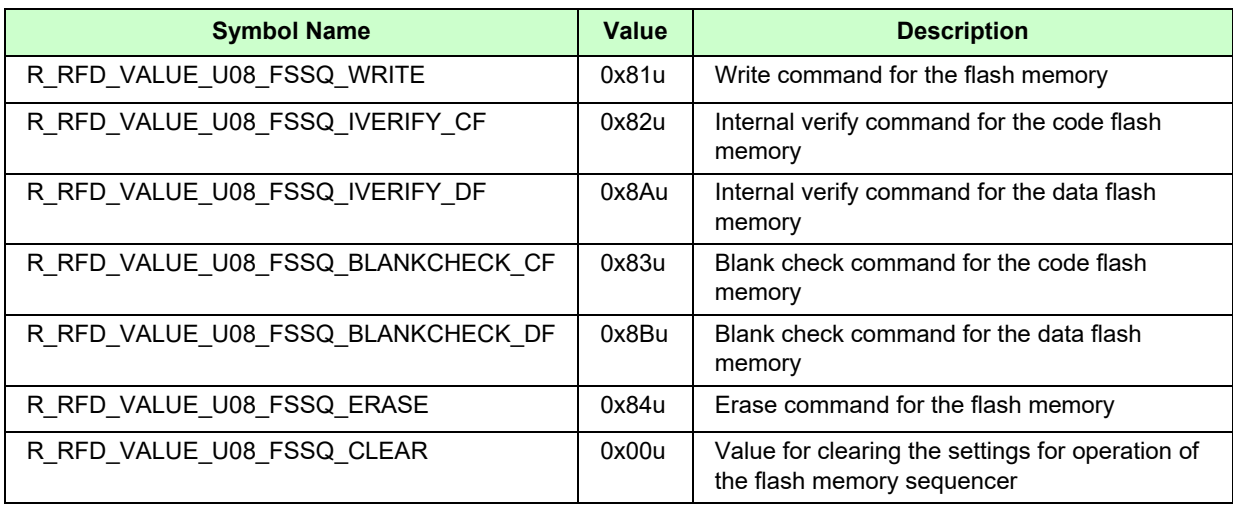

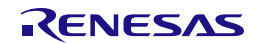

• Macro definition 2 for FSSQ (flash memory sequencer control register) The value of the bit for forcibly stopping the flash memory sequencer is defined. [Bit 6] FSSTP: Bit for forcibly stopping the sequencer.

The sequencer is forcibly stopped when FSSTP = 1.

#### Target register definition: R\_RFD\_REG\_U01\_FSSQ\_FSSTP

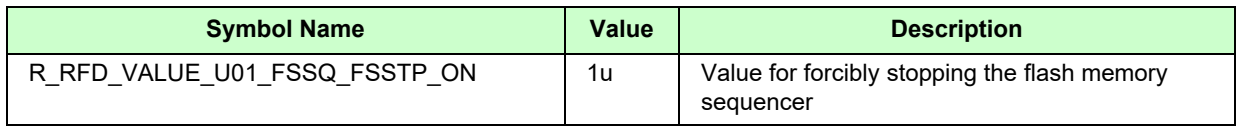

• Macro definitions for FSSE (flash extra area sequencer control register) The commands to be executed in the activated extra area sequencer are defined. [Bit 7] ESQST: Bit for starting or stopping the sequencer.

The sequencer starts operation when ESQST = 1.

[Bits 2 to 0] ESQMD2 to ESQMD0: Command for the extra area sequencer

Target register definition: R\_RFD\_REG\_U08\_FSSE

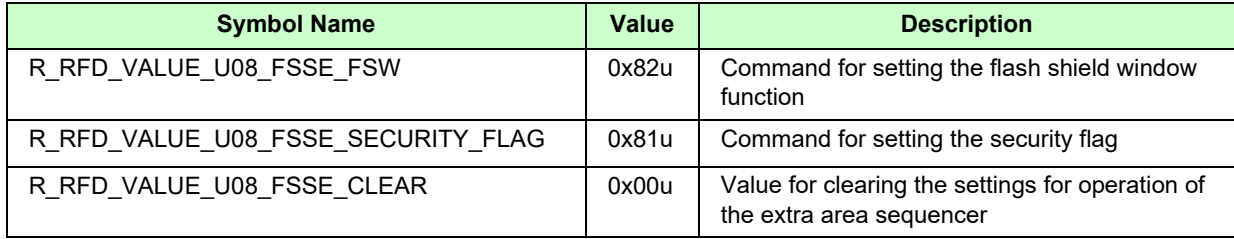

• Macro definition for PFCMD (flash protect command register) The fixed value to be written to the register that is used to write-protect specific registers is defined.

Target register definition: R\_RFD\_REG\_U08\_PFCMD

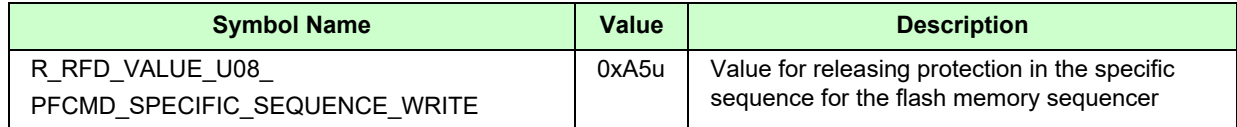

• Macro definition for PFS (flash states register) [bit0] FPRERR: Error status of the specific sequence. FRPERR = 1 indicates a protection error.

Target register definition: R\_RFD\_REG\_U08\_PFS

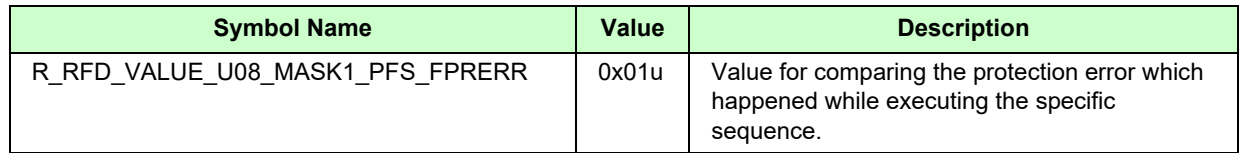

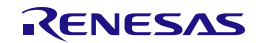

• Macro definitions for FLPMC (flash programming mode control register) The values used to control the transition between the flash memory programming mode and the nonprogrammable mode are defined.

Target register definition: R\_RFD\_REG\_U08\_FLPMC

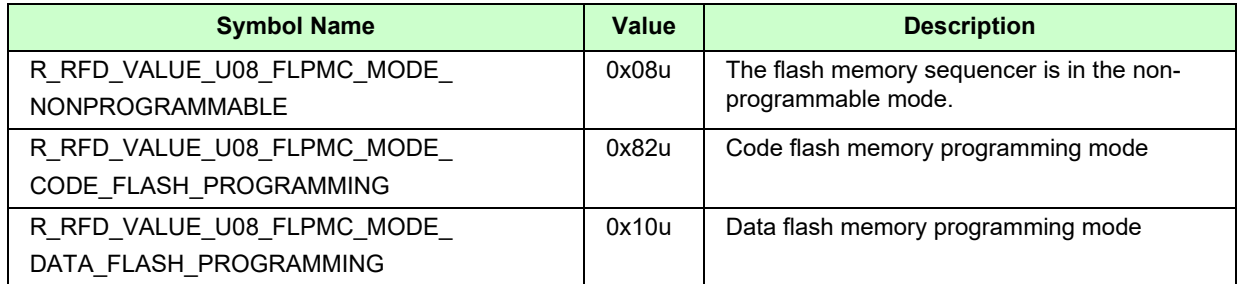

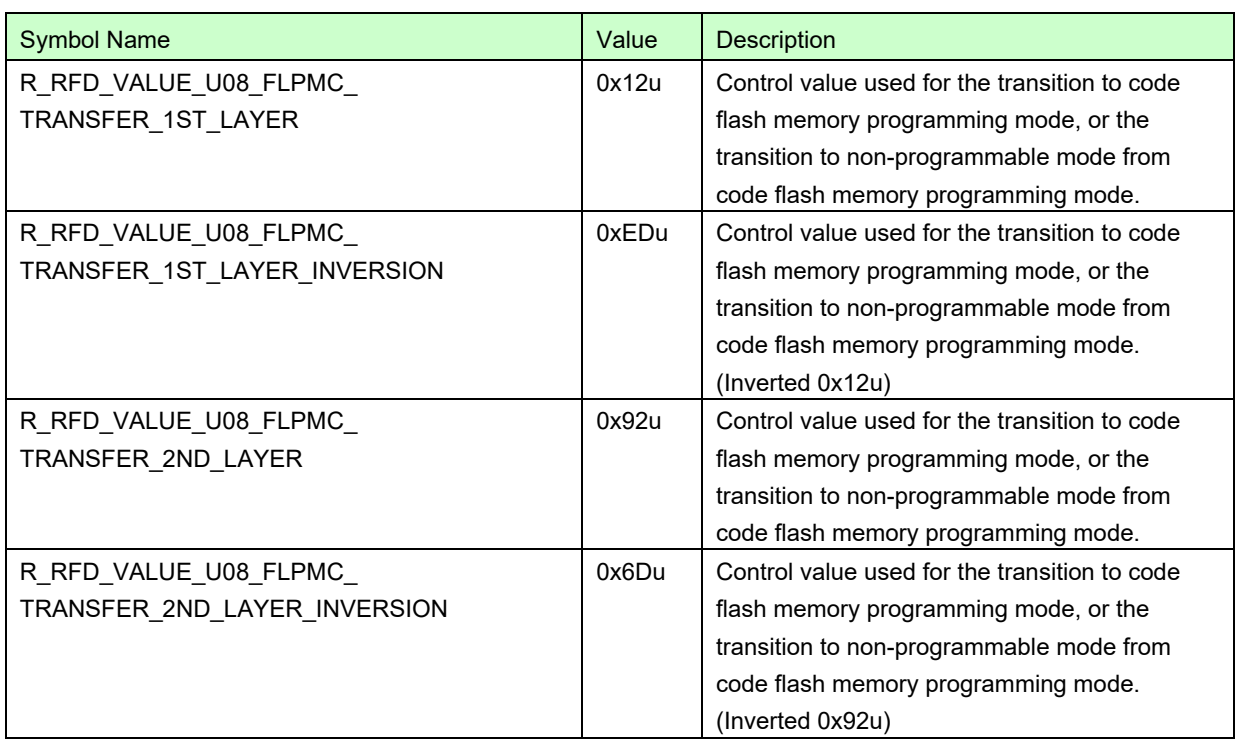

• Macro definitions for FSASTH (flash memory sequencer status register: upper 8 bits)

The end state of the flash memory sequencer (extra area sequencer or code/data flash area sequencer) is defined.

[Bit 7] ESQEND: End state of the extra area sequencer. ESQEND = 1 indicates that the sequencer has completed operation. This bit is cleared when the ESQST bit is cleared.

[Bit 6] SQEND: End state of the code/data flash area sequencer. SQEND = 1 indicates that the sequencer has completed operation. This bit is cleared when the SQST bit is cleared.

Target register definition: R\_RFD\_REG\_U08\_FSASTH

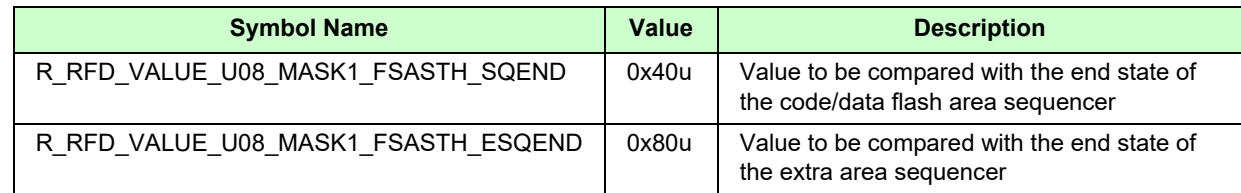

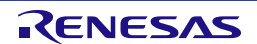

• Macro definition for FSASTL (flash memory sequencer status register: lower 8 bits) The value of the error status mask when the operation of the flash memory sequencer (extra area sequencer or code/data flash area sequencer) is finished is defined.

[Bit 5] ESEQER: Error status of the extra area sequencer. ESEQER = 1 indicates a sequencer error.

[Bit 4] SEQER: Error status of the code/data flash area sequencer. SEQER = 1 indicates a sequencer error.

[Bit 3] BLER: Error status of the blank check command. BLER = 1 indicates a blank error.

[Bit 2] IVER: Error status of the internal verify command. IVER = 1 indicates an internal verify error.

[Bit 1] WRER: Error status of the write command. WRER = 1 indicates a write error.

[Bit 0] ERER: Error status of the block erase command. ERER = 1 indicates an erasure error.

Target register definition: R\_RFD\_REG\_U08\_FSASTL

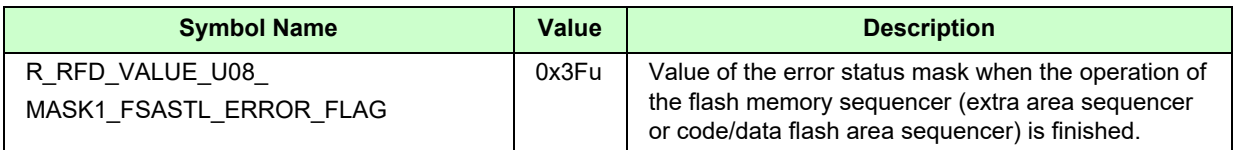

• Macro definitions 1 for FSSET (flash memory sequencer initial setting register)

The boot swap setting bit, temporary boot swap setting bit, or other setting bits are masked by ANDing with 0.

[Bit 7] TMSPMD: Boot swap setting. When TMSPMD = 0, boot swap is executed according to the information in the extra area. When TMSPMD = 1, boot swap is executed according to the TMBTSEL bit setting.

[Bit 6] TMBTSEL: Temporary boot swap setting. When TMBTSEL = 0, boot cluster 0 is selected as the boot area. When TMBTSEL = 1, boot cluster 1 is selected as the boot area.

Target register definition: R\_RFD\_REG\_U08\_FSSET

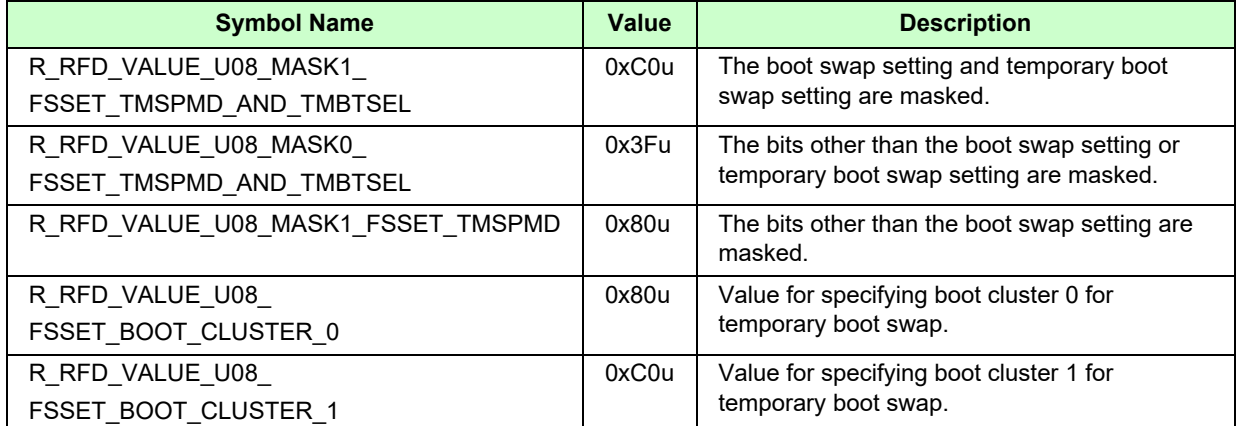

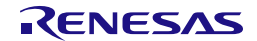

• Macro definitions 2 for FSSET (flash memory sequencer initial setting register)

The range of operating frequencies of the flash memory sequencer and the correction value (-1) for conversion of the FSSET register setting, and the correction shift value for conversion of the FSSET register setting are defined.

[Bits 4 to 0] FSET4 to FSET0: Enter the CPU operating frequency converted for the FSSET register. Target register definition: R\_RFD\_REG\_U08\_FSSET

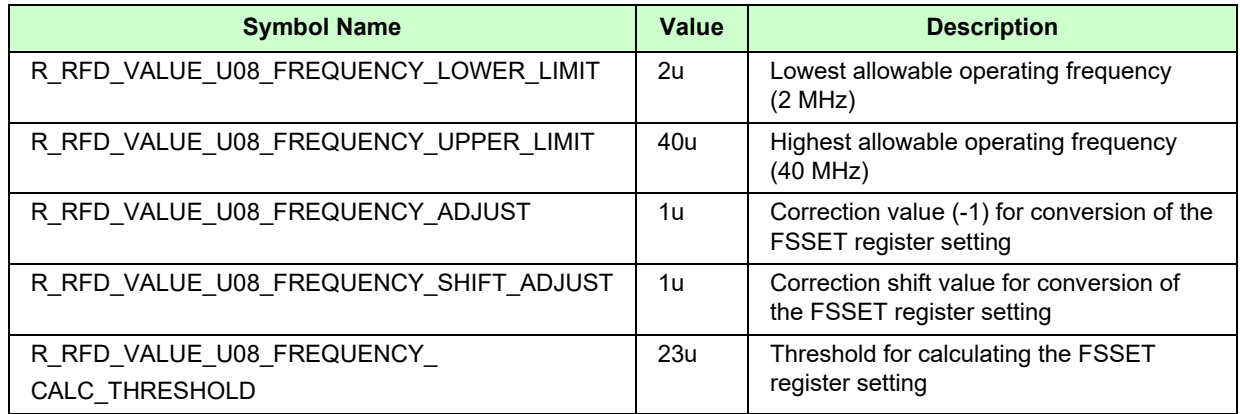

• Macro definitions for FLRST (flash registers initialization register)

The values for specifying the initialization of the registers for the flash memory sequencer (extra area sequencer or code/data flash area sequencer) are defined.

[Bit 0] FLRST: When FLRST = 1, the registers for the flash memory sequencer (extra area sequencer or code/data flash area sequencer) are initialized.

Target register definition: R\_RFD\_REG\_U08\_FLRST

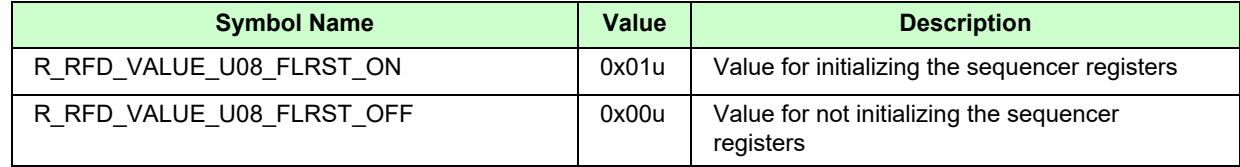

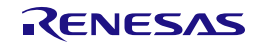

- Macro definitions for FLFSWS and FLFSWE (flash FSW monitor registers START and END) The mask values used to acquire or make the FSW settings are defined. FLFSWE [bits 9 to 0]: The end block number +1 of FSW is specified. FLFSWS [bits 9 to 0]: The FSW start block number is specified. Target register definitions: R\_RFD\_REG\_U16\_FLFSWE and R\_RFD\_REG\_U16\_FLFSWS
	- (1) Mask values for acquiring FSW settings

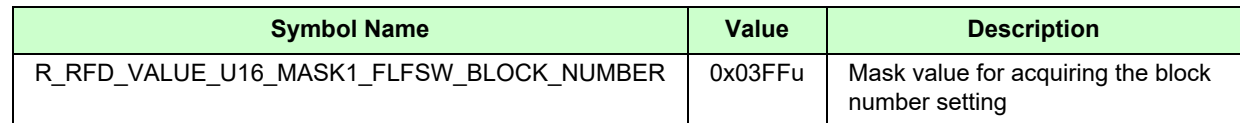

#### (2) Mask value for making FSW settings

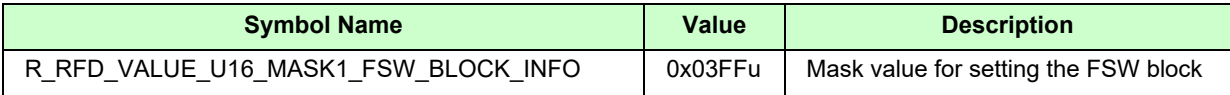

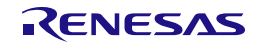

- Macro definitions for FLAPH, FLAPL, FLSEDH, and FLSEDL (flash address pointer registers HIGH and LOW)
- (1) The start and end addresses of erasure (1 block = 1 Kbyte) and blank check for the data flash memory are defined.

FLAPH [bits 3 to 0]: FLAP19 to FLAP16 specify the upper bits of the start address of a data flash memory area. This value is fixed to 0x0F.

- FLAPL [bits 15 to 0]: FLAP15 to FLAP0 specify the lower bits of the start address of a data flash memory area.
- FLSEDH [bits 3 to 0]: EWA19 to EWA16 specify the upper bits of the end address of a data flash memory area. This value is fixed to 0x0F.
- FLSEDL [bits 15 to 0]: EWA15 to EWA0 specify the lower bits of the end address of a data flash memory area.

Target register definitions: R\_RFD\_REG\_U08\_FLAPH, R\_RFD\_REG\_U16\_FLAPL,

R\_RFD\_REG\_U08\_FLSEDH, and R\_RFD\_REG\_U16\_FLSEDL

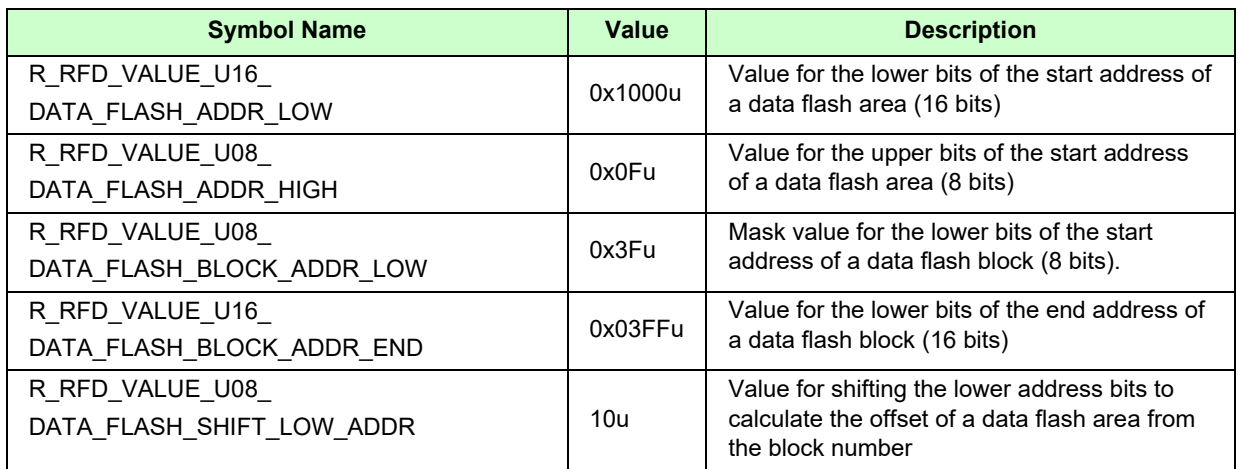

(2) The start and end addresses of erasure and blank check (1 block = 1 Kbyte) for the code flash memory are defined.

FLAPH [bits 3 to 0]: FLAP19 to FLAP16 specify the upper bits of the start address of a code flash memory area.

FLAPL [bits 15 to 0]: FLAP15 to FLAP0 specify the lower bits of the start address of a code flash memory area.

- FLSEDH [bits 3 to 0]: EWA19 to EWA16 specify the upper bits of the end address of a code flash memory area.
- FLSEDL [bits 15 to 0]: EWA15 to EWA0 specify the lower bits of the end address of a code flash memory area.

Target register definitions: R\_RFD\_REG\_U08\_FLAPH, R\_RFD\_REG\_U16\_FLAPL,

R\_RFD\_REG\_U08\_FLSEDH, and R\_RFD\_REG\_U16\_FLSEDL

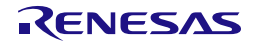
# RFD RL78 Type 02 3. API Functions of RFD RL78 Type 02

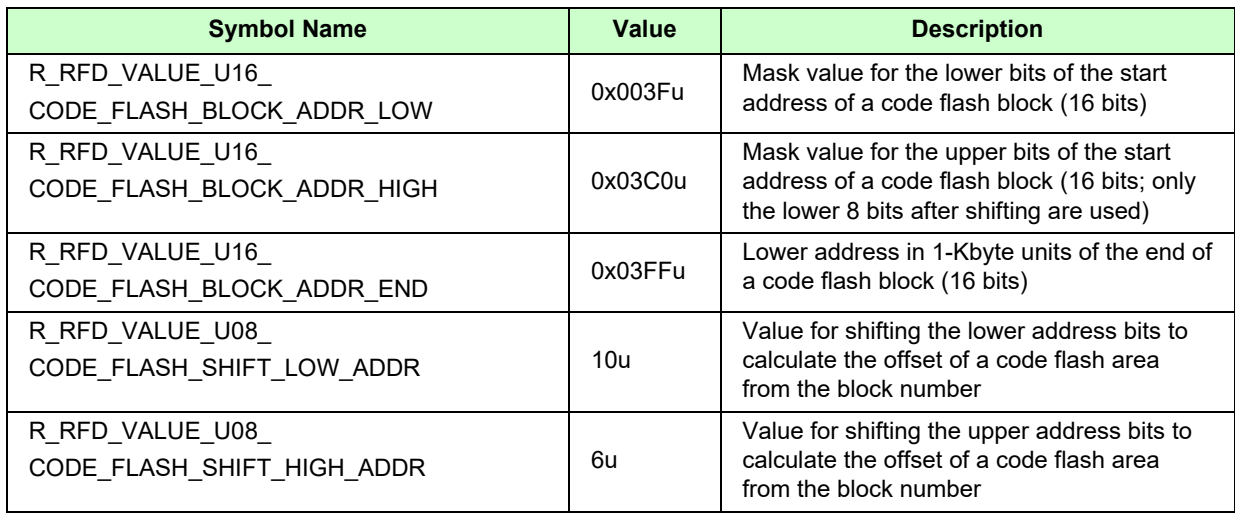

Example: Block number = 107 -> 0x006B

R\_RFD\_VALUE\_U16\_CODE\_FLASH\_BLOCK\_ADDR\_LOW: 0x002B -> 0xAC00 (shifted to the left by 10 bits)

R\_RFD\_VALUE\_U16\_CODE\_FLASH\_BLOCK\_ADDR\_HIGH: 0x0040 -> 0x0001 (shifted to the right by 6 bits)

Block start address = 0x0001\_AC00

• Macro definitions for FLSEC (flash security flag monitor register)

The mask values for extra area settings and security monitoring are defined.

[Bit 12] WRPR: Write-prohibited flag. WRPR = 0 disables programming.

[Bit 10] SEPR: Block erase-prohibited flag. SEPR = 0 disables block erasure.

[Bit 9] BTPR: Flag for controlling the protection against reprogramming of the boot block cluster.

BTPR = 0 disables reprogramming of the boot block cluster.

[Bit 8] BTFLG: Boot area switching flag.

BTFLG = 0: Boot cluster 1 is used as the boot area.

BTFLG = 1: Boot cluster 0 is used as the boot area.

Target register definitions: R\_RFD\_REG\_U16\_FLWH, R\_RFD\_REG\_U16\_FLWL, and

R\_RFD\_REG\_U16\_FLSEC

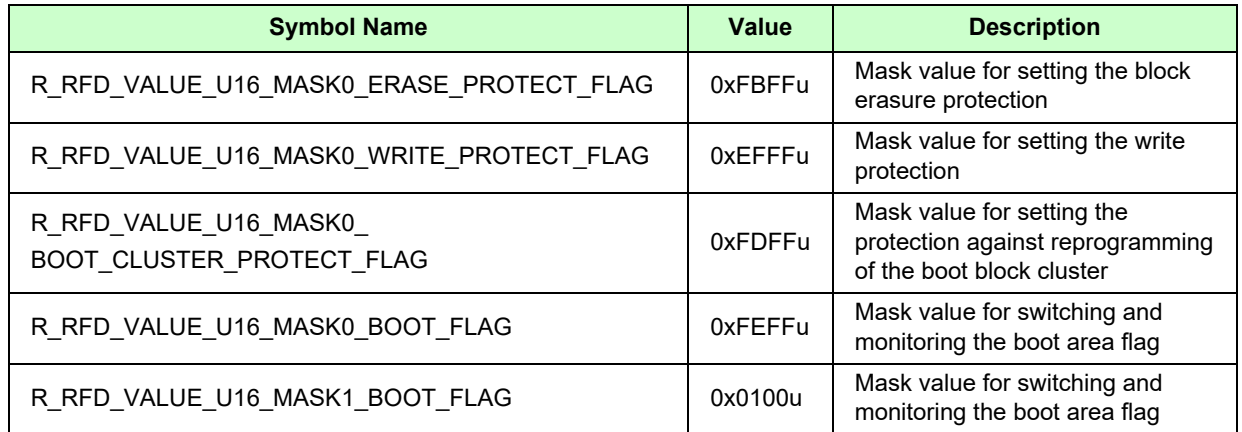

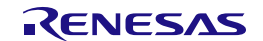

# **3.3 Specifications of API Functions**

This section describes the detailed specifications of the API functions of Renesas Flash Driver (RFD) RL78 Type 02.

There are some prerequisites for using the API functions of RFD RL78 Type 02 to reprogram the flash memory. If the prerequisites are not satisfied, execution of the API functions may result in indeterminate operation.

## **Prerequisites:**

- Execute the R\_RFD\_Init() function once before starting the use of RFD functions.
- The high-speed on-chip oscillator must be active while self-programming is in progress. Execute API functions of RFD RL78 Type 02 only while the high-speed on-chip oscillator is active.
- To control the data flash memory, execute API functions of RFD RL78 Type 02 while access to the data flash memory is enabled. For the method of enabling access to the data flash memory, refer to the user's manual of the target RL78 microcontroller.

The following shows the format for describing the specifications of API functions.

## **Description format:**

#### **Information:**

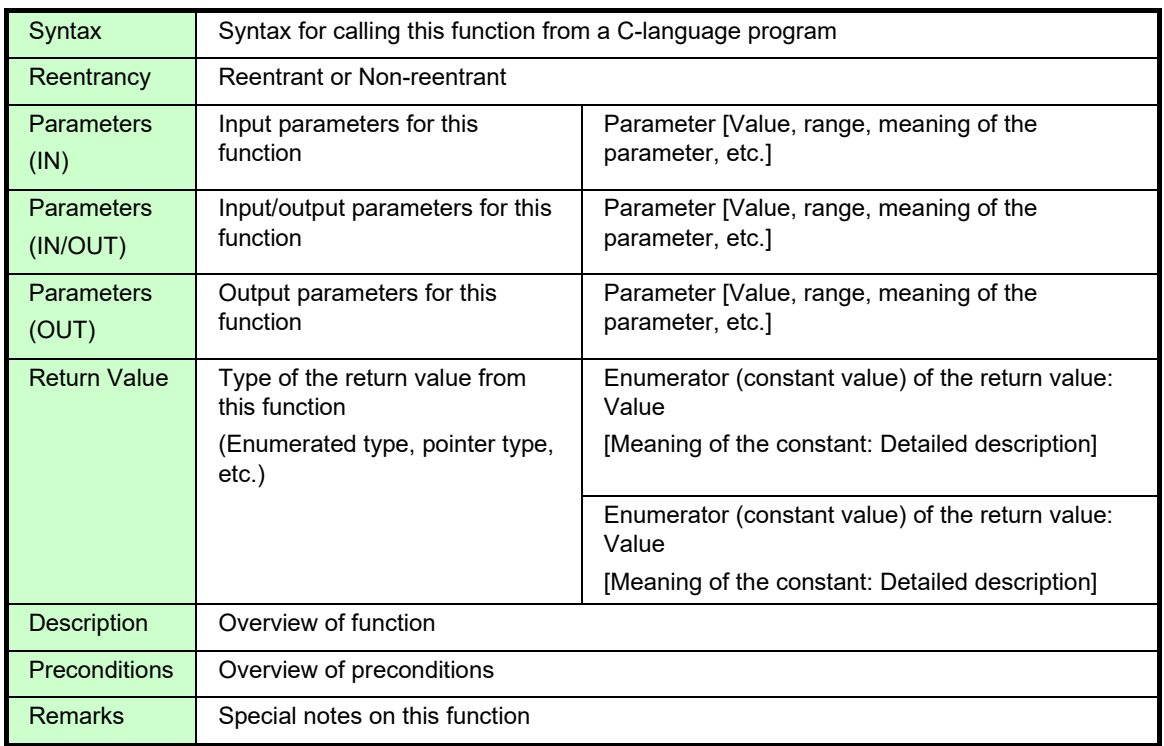

## **Details of Specifications:**

The operation of this function is described.

## **Note:**

Conditions of usage or restrictions on this function are described.

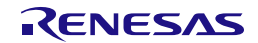

## **3.3.1 Specifications of API Functions Used in Common for Flash Memory Control**

This section describes the API functions used in common for flash memory control in RFD RL78 Type 02.

## **3.3.1.1 R\_RFD\_Init**

#### **Information:**

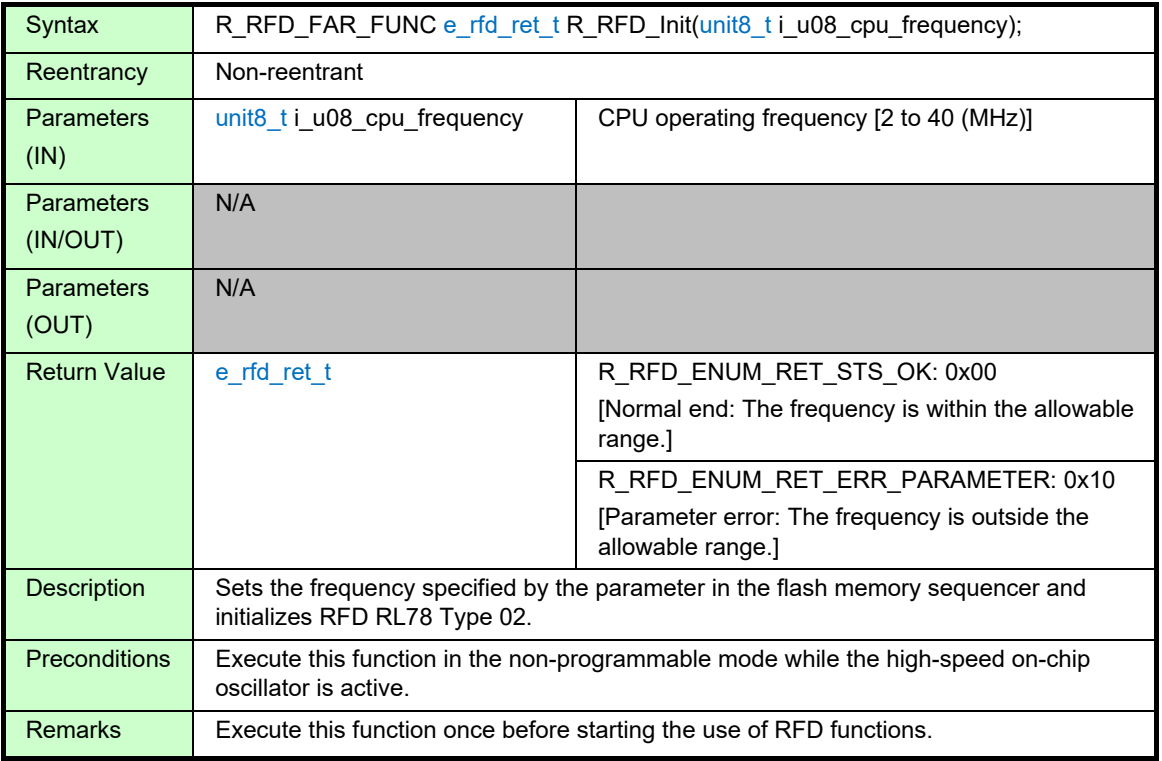

## **Details of Specifications:**

- Whether the value of the parameter (CPU operating frequency) is within the range from 2 MHz to 40 MHz is checked. When the value is within the range, the value of (specified CPU operating frequency  $-1$ ) is set in the variable "g\_u08\_cpu\_frequency".
- The value which converted the CPU operating frequency inputted into the FSSET register is set to "g\_u08\_fset\_cpu\_frequency".
	- When the argument (i\_u08\_cpu\_frequency) is less than or equal to the threshold (23MHz) g\_u08\_fset\_cpu\_frequency = (i\_u08\_cpu\_frequency -1)
	- When the argument (i\_u08\_cpu\_frequency) exceeds threshold (23MHz)
		- g\_u08\_fset\_cpu\_frequency = (i\_u08\_cpu\_frequency + Threshold) >> 1u

## **Notes:**

• The high-speed on-chip oscillator needs to be kept active while self-programming is in progress. Execute this function while the high-speed on-chip oscillator is active.

\* RFD RL78 Type 02 does not activate or check the high-speed on-chip oscillator.

• For the parameter (i\_u08\_cpu\_frequency), specify the integer obtained by rounding up the fraction of the CPU operating frequency that is actually used in the microcontroller.

(Example: When the CPU operates at 4.5 MHz, specify 5 in this initialization function.)

When the CPU operates at a frequency lower than 4 MHz, a value of 2 MHz, or 3 MHz can be used but a non-integer value such as 2.5 MHz cannot be used.

The frequency specified in the parameter (i\_u08\_cpu\_frequency) should be the actual frequency at which the CPU operates during flash memory reprogramming; it is not necessarily that the frequency of the high-speed on-chip oscillator should be specified.

- If the specified frequency differs from the actual CPU operating frequency, the subsequent operation is indeterminate. In this case, even if flash memory reprogramming is completed, the written data value and data retention period may not be guaranteed.
	- \* For the range of the CPU operating frequency, refer to the user's manual of the target RL78 microcontroller.
- If this function is executed while the sequencer is not in the non-programmable mode, the subsequent operation is indeterminate.

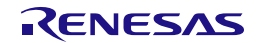

## **3.3.1.2 R\_RFD\_SetDataFlashAccessMode**

## **Information:**

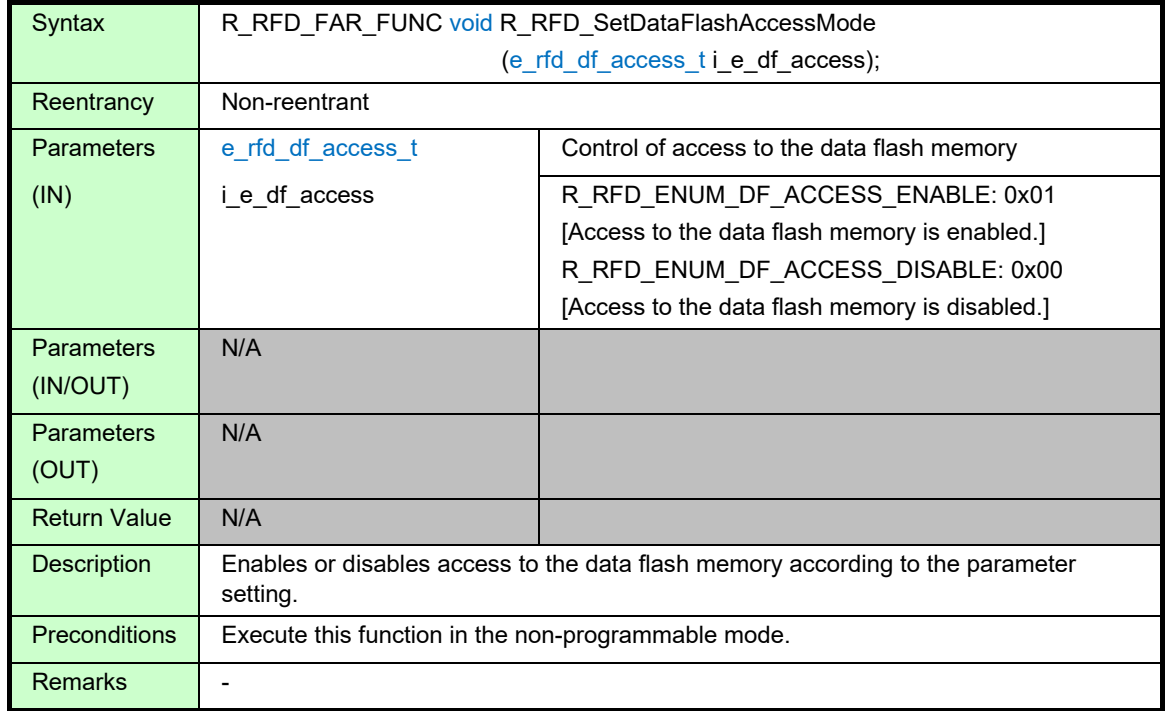

## **Details of Specifications:**

- When the parameter (i\_e\_df\_access) is set to R\_RFD\_ENUM\_DF\_ACCESS\_DISABLE, the DFLEN bit (bit 0 of DFLCTL) is set to 0 (R\_RFD\_VALUE\_U01\_DFLEN\_DATA\_FLASH\_ACCESS\_DISABLE) to disable access to the data flash memory.
- When the parameter (i\_e\_df\_access) is set to R\_RFD\_ENUM\_DF\_ACCESS\_ENABLE, the DFLEN bit (bit 0 of DFLCTL) is set to 1 (R\_RFD\_VALUE\_U01\_DFLEN\_DATA\_FLASH\_ACCESS\_ENABLE) to enable access to the data flash memory.
- Wait for the setup time (setup time: 4μsec). After the wait, the data flash memory can be accessed.

- $\bullet$  If the value specified by the parameter (i\_e\_df\_access) is neither R\_RFD\_ENUM\_DF\_ACCESS\_DISABLE nor R\_RFD\_ENUM\_DF\_ACCESS\_ENABLE, the DFLEN bit (bit 0 of DFLCTL) is set to 0 (R\_RFD\_VALUE\_U01\_DFLEN\_DATA\_FLASH\_ACCESS\_DISABLE) to disable access to the data flash memory.
- If this function is executed while the sequencer is not in the non-programmable mode, the subsequent operation is indeterminate.

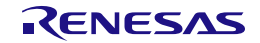

## **3.3.1.3 R\_RFD\_SetFlashMemoryMode**

## **Information:**

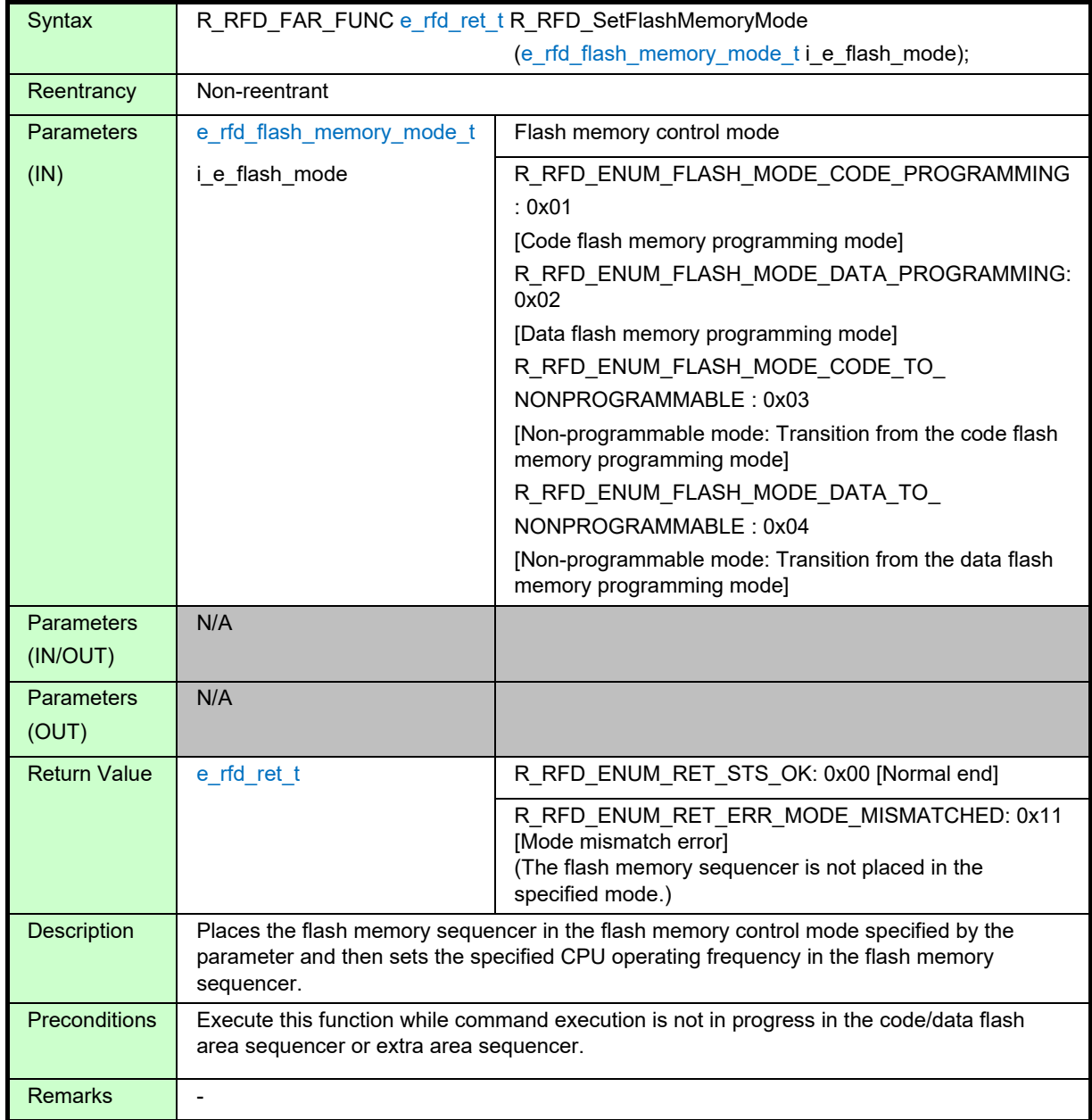

## **Details of Specifications:**

- The hook function R\_RFD\_HOOK\_EnterCriticalSection() is called to save the current interrupt disabled (DI) or enabled (EI) state and disable interrupts.
- The FLPMC register is set up according to the value of the parameter (i\_e\_flash\_mode) to place the flash memory sequencer in the specified flash memory control mode.
- Before a transition to the specified mode, a wait time (tMS) is inserted. For the wait time (tMS), refer to the hardware manual of the target RL78 microcontroller.
- The hook function R\_RFD\_HOOK\_ExitCriticalSection() is called to restore the interrupt disabled (DI) or enabled (EI) state.
- Set the "g\_u08\_fset\_cpu\_frequency" set in the R\_RFD\_Init function to the FSSET register.

- When this function is executed, interrupts need to be disabled in the period between the calls of the hook functions R\_RFD\_HOOK\_EnterCriticalSection() and R\_RFD\_HOOK\_ExitCriticalSection(). If interrupts are enabled and an interrupt occurs in this period, the subsequent operation is indeterminate.
- If the value specified by the parameter is not a flash memory control mode value, the operation is same as that for the non-programmable mode (transition from data flash memory programming mode).
- If this function is executed before the R\_RFD\_Init function, the reprogrammed data are not guaranteed even after the reprogramming processing by the RFD is completed. To use RFD RL78 Type 02, be sure to execute the R\_RFD\_Init() function once before starting the use of RFD functions.
- When transitioning to code flash memory programming mode or data flash memory programming mode, please transition from non-programmable mode.

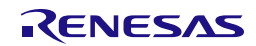

## **3.3.1.4 R\_RFD\_CheckFlashMemoryMode**

## **Information:**

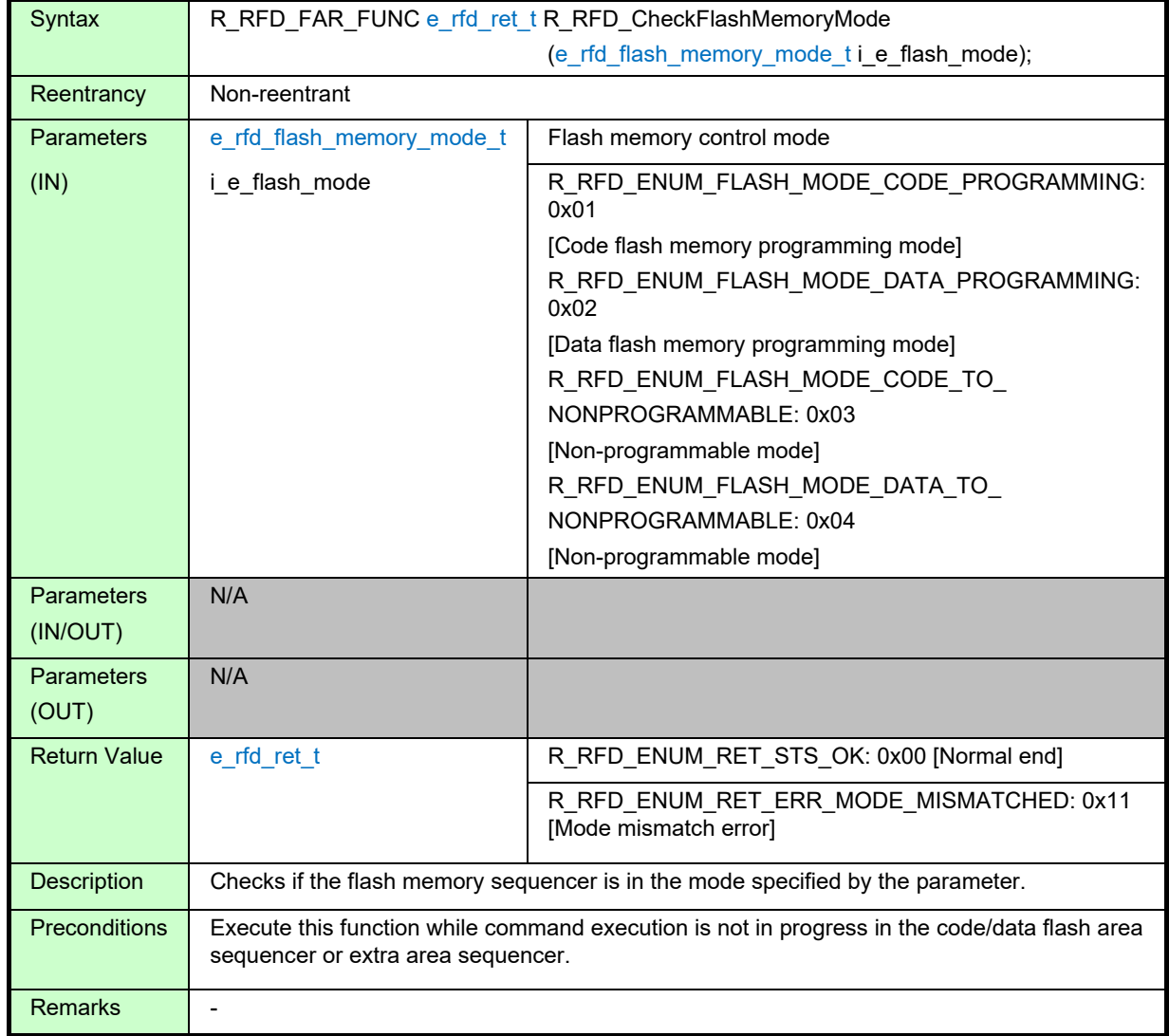

## **Details of Specifications:**

- The value of the FLPMC register is read to check if it matches the register value for the mode specified by the parameter (i\_e\_flash\_mode).
	- Non-programmable mode: 0x08
	- Code flash memory programming mode: 0x82
	- Data flash memory programming mode: 0x10

- If the control mode of the flash memory sequencer was specified by a function other than R\_RFD\_SetFlashMemoryMode(), this function may not be executed correctly.
- If this function is executed during command execution in the code/data flash area sequencer or the extra area sequencer, the subsequent operation is indeterminate.
- When the value other than flash memory control mode is specified for the argument, the same processing as when the non-programmable mode is set is performed.

## **3.3.1.5 R\_RFD\_CheckCFDFSeqEndStep1**

### **Information:**

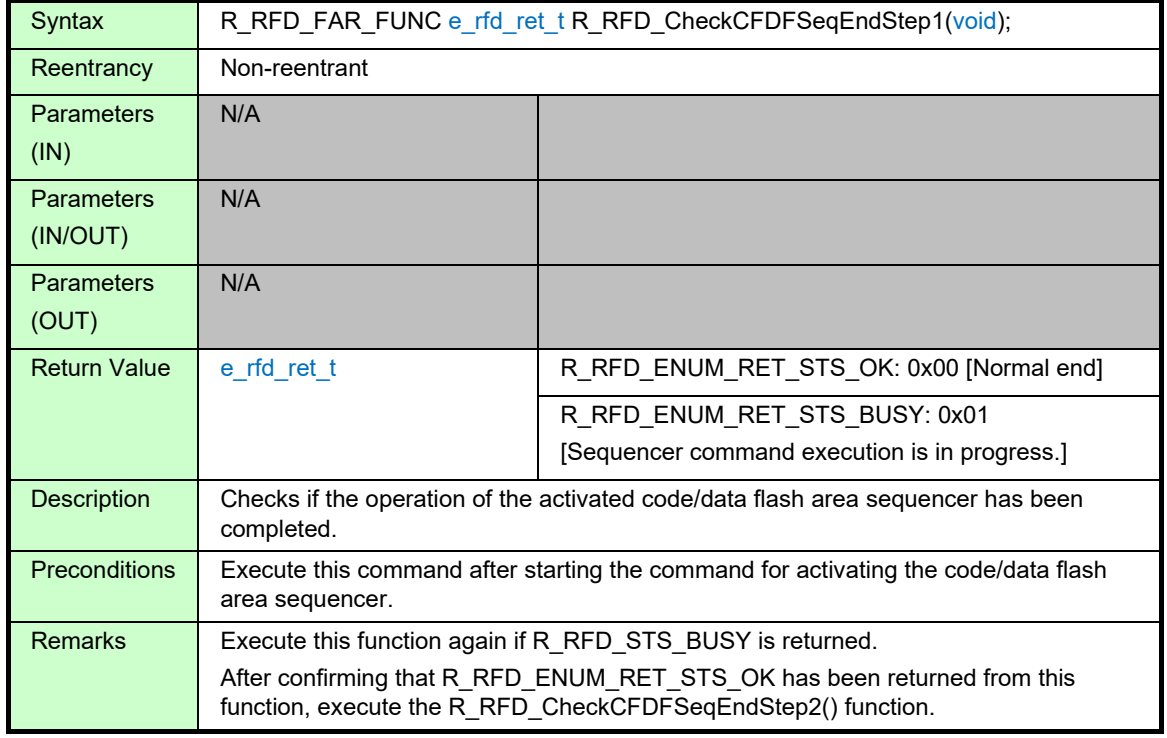

#### **Details of Specifications:**

- Whether the operation of the activated code/data flash area sequencer has been completed (SQEND (bit  $6$  of FSASTH $) = 1$ ) is checked.
- When the operation of the code/data flash area sequencer has been completed, the flash memory sequencer control register is cleared (FSSQ = 0x00) and R\_RFD\_ENUM\_RET\_STS\_OK is returned. If the operation has not been completed, R\_RFD\_ENUM\_RET\_STS\_BUSY is returned.

- Execute this function again if R\_RFD\_STS\_BUSY is returned.
- If execution of this function is attempted before the command for activating the code/data flash area sequencer is started, this function is not executed correctly.
- After confirming that R\_RFD\_ENUM\_RET\_STS\_OK has been returned from this function, execute the R\_RFD\_CheckCFDFSeqEndStep2() function.

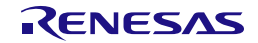

## **3.3.1.6 R\_RFD\_CheckExtraSeqEndStep1**

## **Information:**

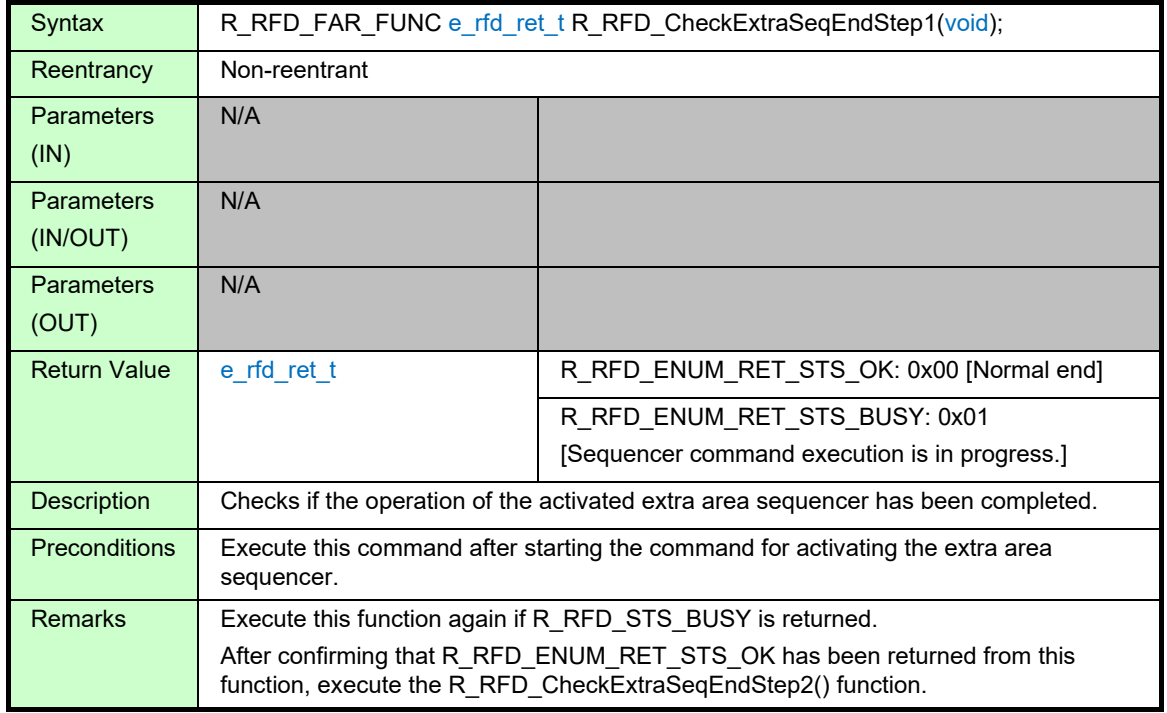

## **Details of Specifications:**

- Whether the operation of the activated extra area sequencer has been completed (ESQEND (bit 7 of FSASTH) = 1) is checked.
- When the operation of the extra area sequencer has been completed, the flash memory sequencer control register is cleared (FSSE = 0x00) and R\_RFD\_ENUM\_RET\_STS\_OK is returned. If the operation has not been completed, R\_RFD\_ENUM\_RET\_STS\_BUSY is returned.

- Execute this function again if R\_RFD\_STS\_BUSY is returned.
- If execution of this function is attempted before the command for activating the extra area sequencer is started, this function is not executed correctly.
- After confirming that R\_RFD\_ENUM\_RET\_STS\_OK has been returned from this function, execute the R\_RFD\_CheckExtraSeqEndStep2() function.

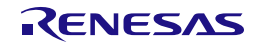

## **3.3.1.7 R\_RFD\_CheckCFDFSeqEndStep2**

### **Information:**

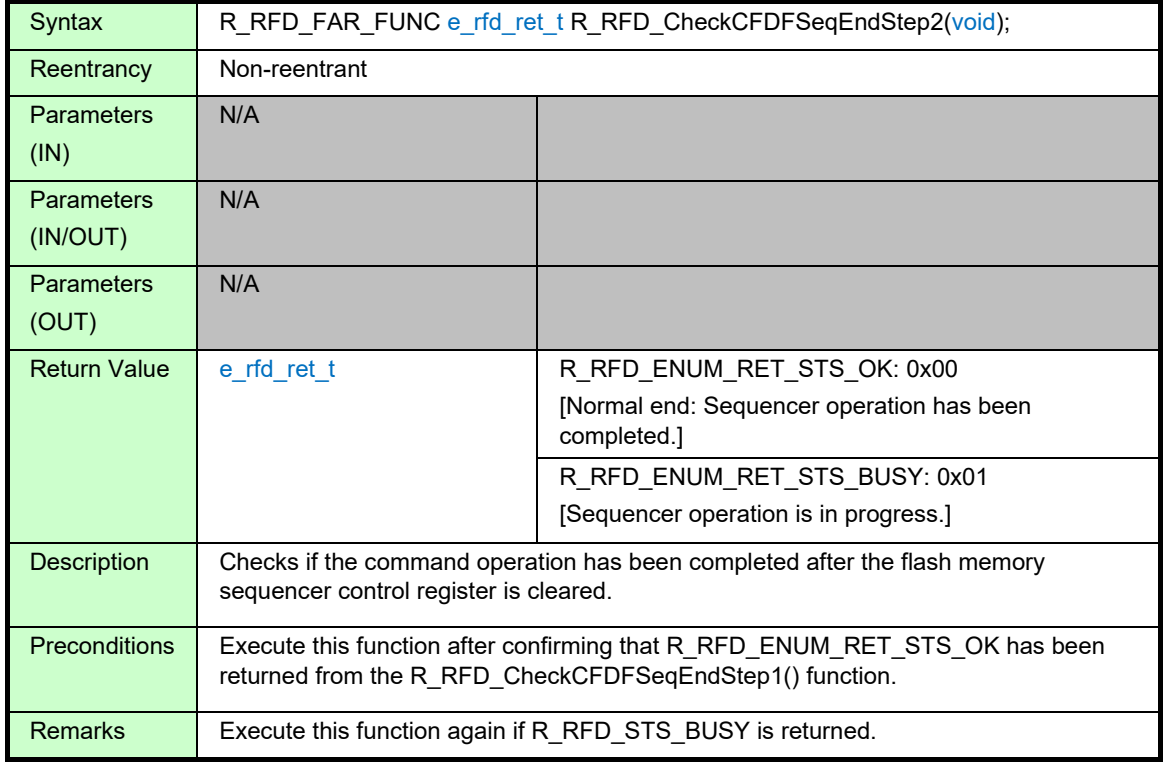

#### **Details of Specifications:**

- Whether the command operation in the code/data flash area sequencer has been completed (SQEND (bit 6 of FSASTH) = 0) is checked after the flash memory sequencer control register is cleared (FSSQ = 0x00).
- When the command execution in the code/data flash area sequencer has been completed, R\_RFD\_ENUM\_RET\_STS\_OK is returned. If the operation has not been completed, R\_RFD\_ENUM\_RET\_STS\_BUSY is returned.

- Execute this function again if R\_RFD\_STS\_BUSY is returned.
- If execution of this function is attempted before R\_RFD\_ENUM\_RET\_STS\_OK has been confirmed by the R\_RFD\_CheckCFDFSeqEndStep1() function, this function is not executed correctly.

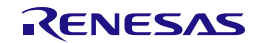

## **3.3.1.8 R\_RFD\_CheckExtraSeqEndStep2**

## **Information:**

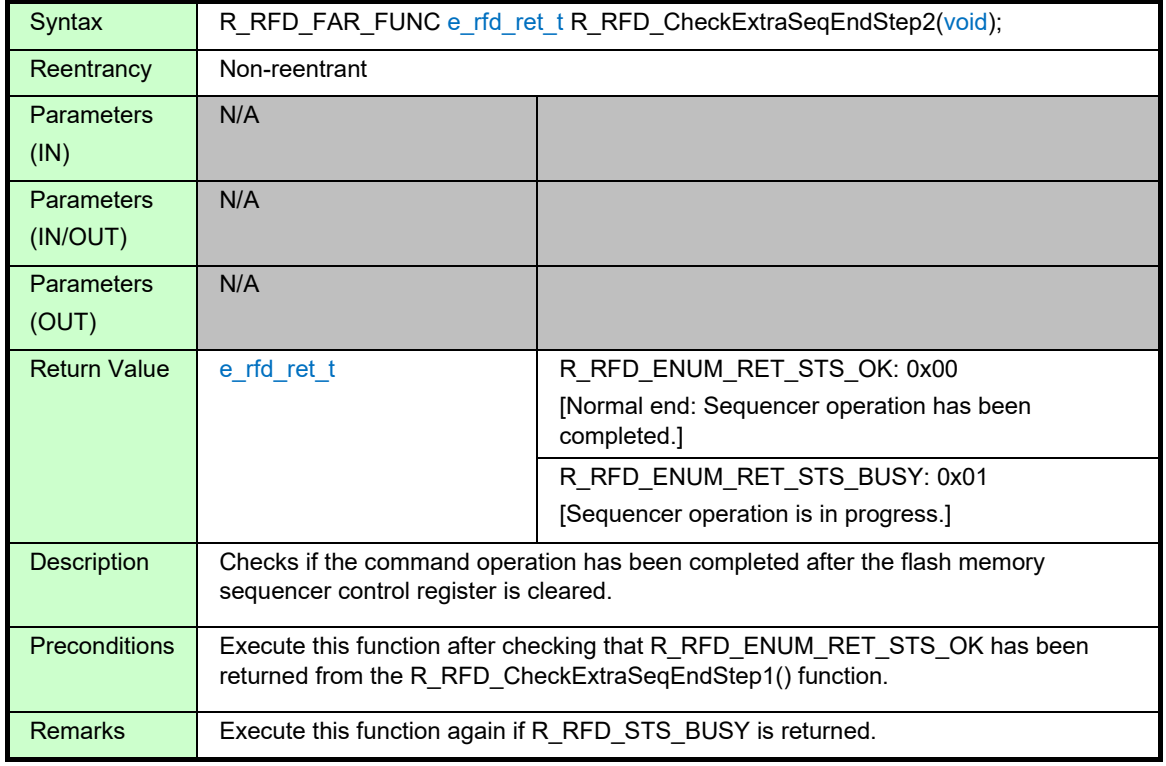

## **Details of Specifications:**

- Whether all command execution in the extra area sequencer has been completed (ESQEND (bit 7 of FSASTH) = 0) is checked after the flash memory sequencer control register is cleared (FSSE = 0x00).
- When the command operation in the extra area sequencer has been completed, R\_RFD\_ENUM\_RET\_STS\_OK is returned. If the operation has not been completed, R\_RFD\_ENUM\_RET\_STS\_BUSY is returned.

- Execute this function again if R\_RFD\_STS\_BUSY is returned.
- If execution of this function is attempted before R\_RFD\_ENUM\_RET\_STS\_OK has not been confirmed by the R\_RFD\_CheckExtraSeqEndStep1() function, this function is not executed correctly.

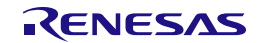

## **3.3.1.9 R\_RFD\_GetSeqErrorStatus**

## **Information:**

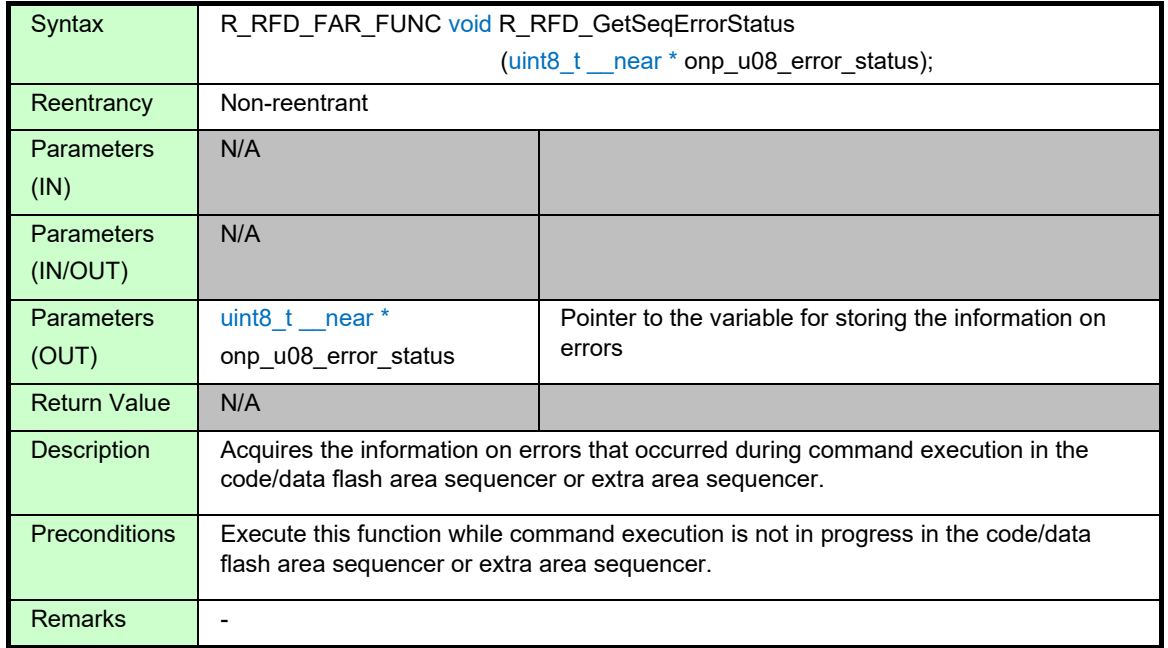

## **Details of Specifications:**

• The FSASTL register (8 bits) is read and the value of bits 5 to 0 is stored in the variable pointed to by the parameter (onp\_u08\_error\_status).

Note: Bits 7 to 6 are set to a fixed value of 0.

Error information to be acquired (six bits of the FSASTL register: bits 5 to 0):

- Bit 5: Extra area sequencer error
- Bit 4: Code/data flash area sequencer error
- Bit 3: Blank check command error
- Bit 2: Internal verify command error
- Bit 1: Write command error
- Bit 0: Erase command error

#### **Note:**

• Correct values may not be acquired if this function is executed while command execution is in progress in the code/data flash area sequencer or extra area sequencer.

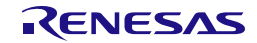

## **3.3.1.10 R\_RFD\_ClearSeqRegister**

#### **Information:**

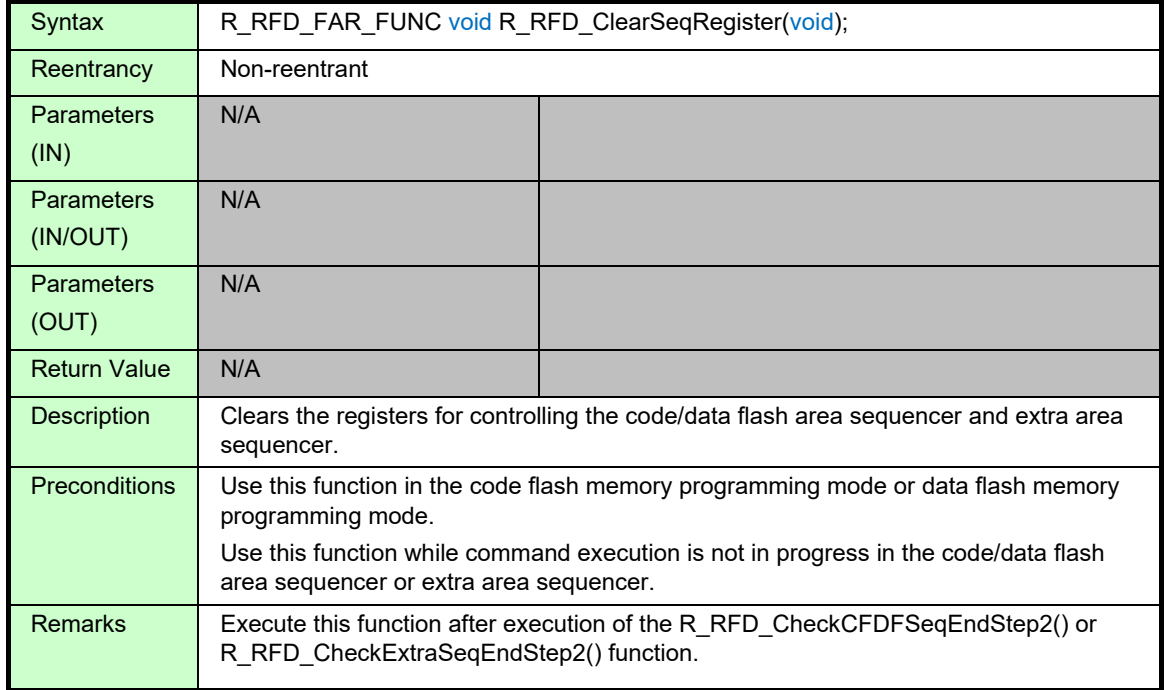

#### **Details of Specifications:**

- The flash registers initialization register (FLRST) is set to 0x01 and then cleared to 0x00 to clear the following registers.
	- Target registers for controlling the code/data flash area sequencer or extra area sequencer: FLAPH, FLAPL, FLSEDH, FLSEDL, FLWH, FLWL, FLARS, FSSQ, and FSSE

- This function does not clear the information on errors generated during command execution in the flash memory sequencer (the information in the FSASTL register).
- If this function is executed while operation is in progress in the code/data flash area sequencer or extra area sequencer, the subsequent operation is indeterminate.
- If this function is executed while the sequencer is not in the code flash memory programming mode or data flash memory programming mode, the subsequent operation is indeterminate.

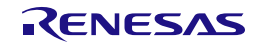

## **3.3.1.11 R\_RFD\_ForceStopSeq**

#### **Information:**

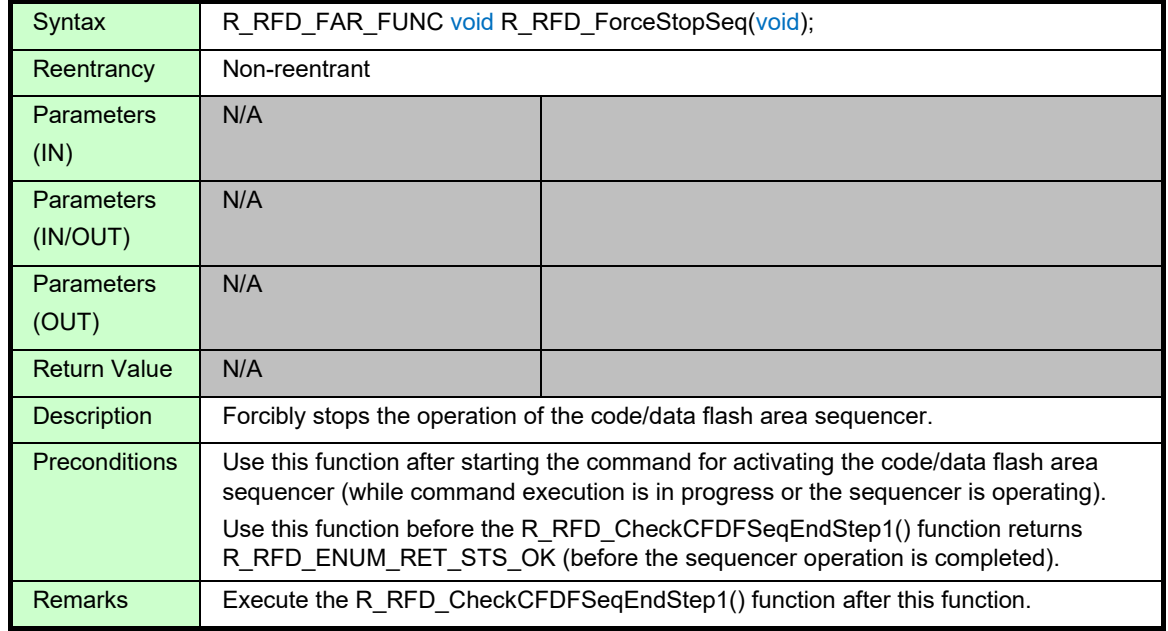

#### **Details of Specifications:**

• While the code/data flash area sequencer is executing the blank check command or erase command, the FSSTP bit (bit 6) of the FSSQ register is set to 1 to forcibly stop the code/data flash area sequencer.

- Use this function only when forced stop of command execution is necessary **in an emergency situation**.
- Execute this function only while the code/data flash area sequencer is executing the blank check command, internal verify command, or erase command.
- When this function is executed during execution of the erase command, the target area should be erased again.
- Do not execute this function while the code/data flash area sequencer is executing a command other than the blank check, internal verify, or erase command or while the extra area sequencer is operating. Otherwise, the subsequent operation is indeterminate. (If this function is executed during the write command execution, undefined data are written.)
- This function cannot be used while the command execution state is undetermined.
- The command that has been forcibly stopped by this function may generate an error. In this case, do not refer to the error flags because the command execution may have not been completed.

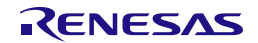

## **3.3.1.12 R\_RFD\_ForceReset**

### **Information:**

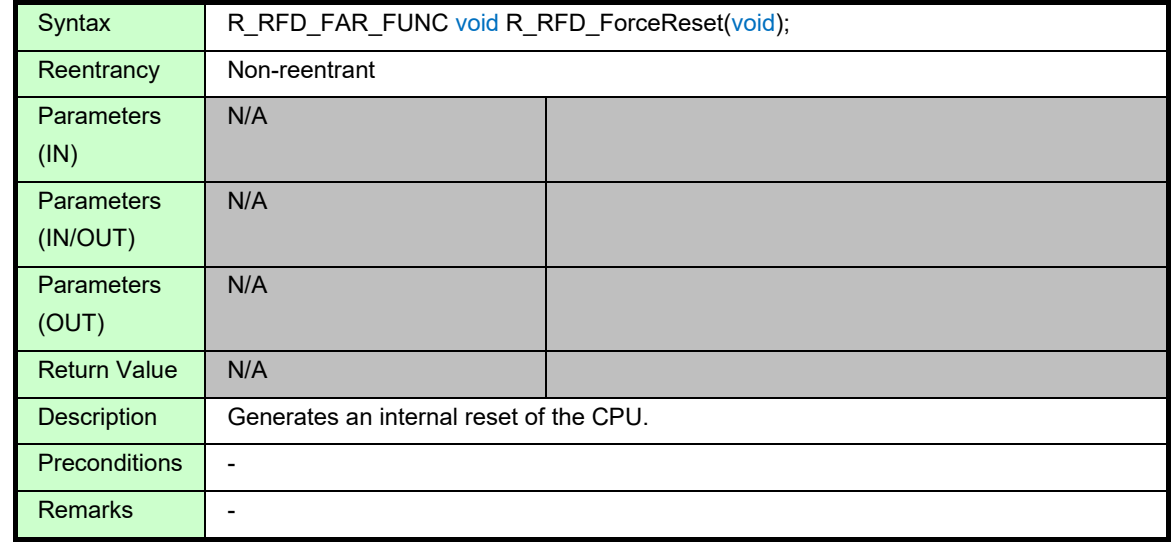

#### **Details of Specifications:**

• The illegal instruction code (0xFF) is intentionally executed to generate an internal reset of the CPU.

- As an internal reset is generated in the CPU, the code after this function is not executed.
- For the internal reset by the instruction code 0xFF (illegal instruction), refer to the user's manual of the target RL78 microcontroller.
- A reset is not generated by this function during emulation by an on-chip debugging emulator.

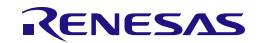

## **3.3.1.13 R\_RFD\_SetBootAreaImmediately**

### **Information:**

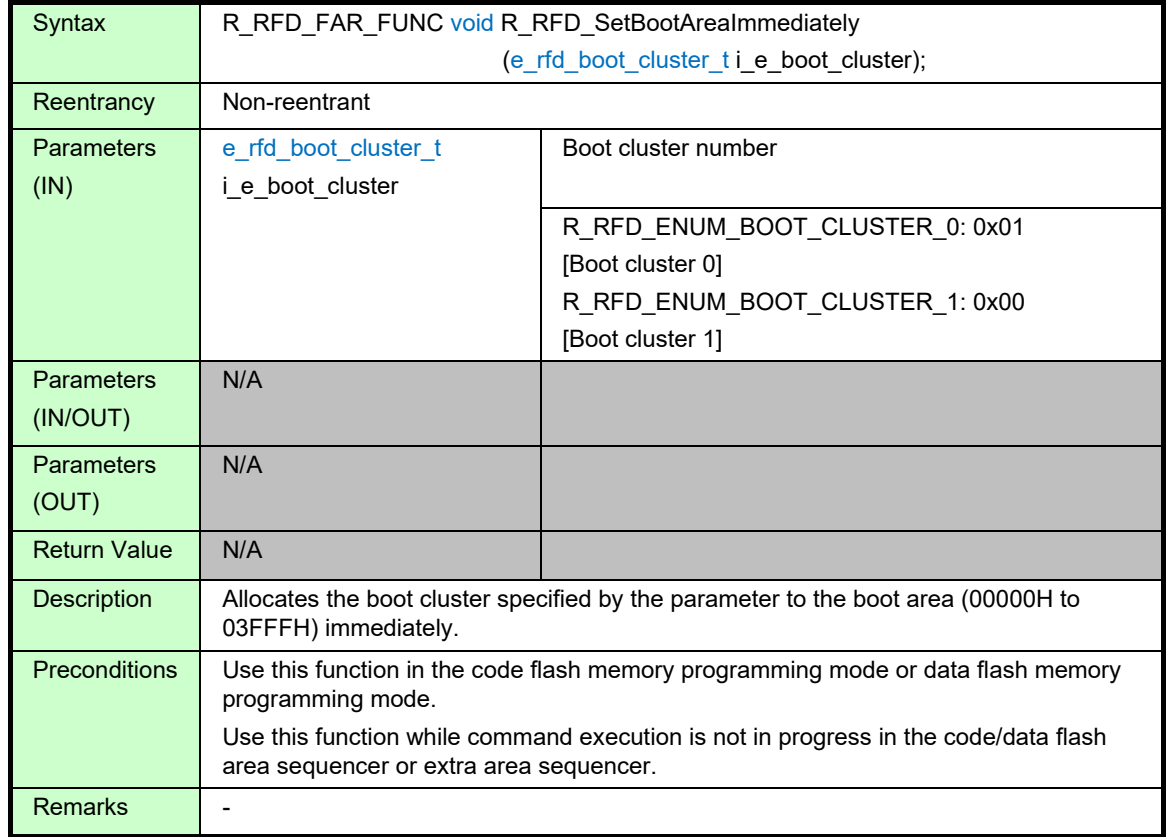

## **Details of Specifications:**

- The value indicating the boot cluster number specified through the parameter (i\_e\_boot\_cluster) by the user is set in the TMBTSEL bit (bit 6) of the FSSET register and a value of 1 is set in the TMSPMD bit (bit 7); the specified boot cluster is immediately allocated to the boot area.
	- When R\_RFD\_ENUM\_BOOT\_CLUSTER\_0 is specified by the parameter (i\_e\_boot\_cluster): The value of "R\_RFD\_VALUE\_U08\_FSSET\_BOOT\_CLUSTER\_0 (0x80u) | (g\_u08\_fset\_cpu\_frequency)" is set in the FSSET register.
	- When R\_RFD\_ENUM\_BOOT\_CLUSTER\_1 is specified by the parameter (i\_e\_boot\_cluster): The value of "R\_RFD\_VALUE\_U08\_FSSET\_BOOT\_CLUSTER\_1 (0xC0u) | (g\_u08\_fset\_cpu\_frequency)" is set in the FSSET register.

- If an unallowable value is specified by the parameter (i\_e\_boot\_cluster), boot cluster 0 is allocated to the boot area.
- The boot cluster that is not selected as the boot area is allocated to the area (04000H to 07FFFH) immediately following the boot area (00000H to 03FFFH).
- If a CPU reset is applied, the cluster selected by the boot area switching flag (BTFLG: bit 0) of the FLSEC register is allocated to the boot area regardless of the setting by this function.
- If this function is executed while command execution is in progress in the code/data flash area sequencer or extra area sequencer, the subsequent operation is indeterminate.

## **3.3.1.14 R\_RFD\_GetSecurityAndBootFlags**

#### **Information:**

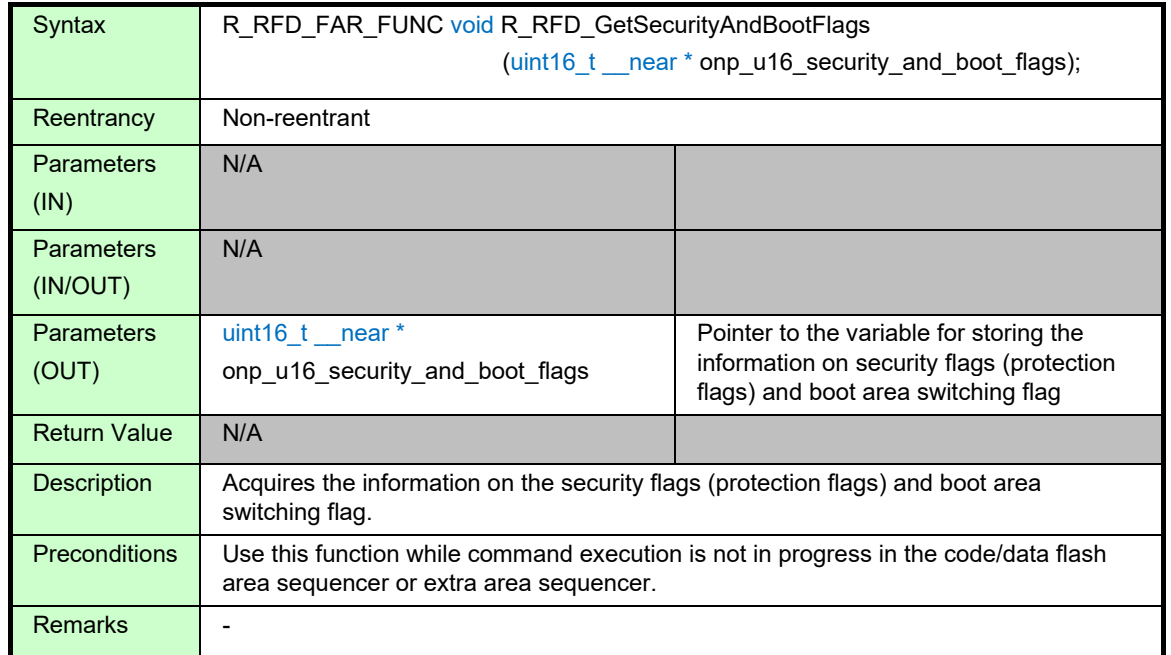

### **Details of Specifications:**

• The value of the FLSEC register (16 bits) that shows the information on the security flags (protection flags) and boot area switching flag is read and stored in the variable pointed to by the parameter (onp\_u16\_security\_and\_boot\_flags).

#### **Notes:**

• Security flag and boot area switching flag information to be acquired (bits 15 to 0 of the FLSEC register): Bits 15 to 13: -

Bit 12 (WRPR): Write-prohibited flag

Bit 11: -

Bit 10 (SEPR): Block erase-prohibited flag

Bit 9 (BTPR): Boot area rewrite-prohibited flag

Bit 8 (BTFLG): Boot area switching flag

Bits 7 to 0: -

For the information on the BTFLG bit (bit 8) acquired by this function, note that a value of 0 indicates boot cluster 1 and a value of 1 indicates boot cluster 0.

• Correct values may not be acquired if this function is executed while command execution is in progress in the code/data flash area sequencer or extra area sequencer.

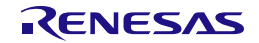

## **3.3.1.15 R\_RFD\_GetFSW**

## **Information:**

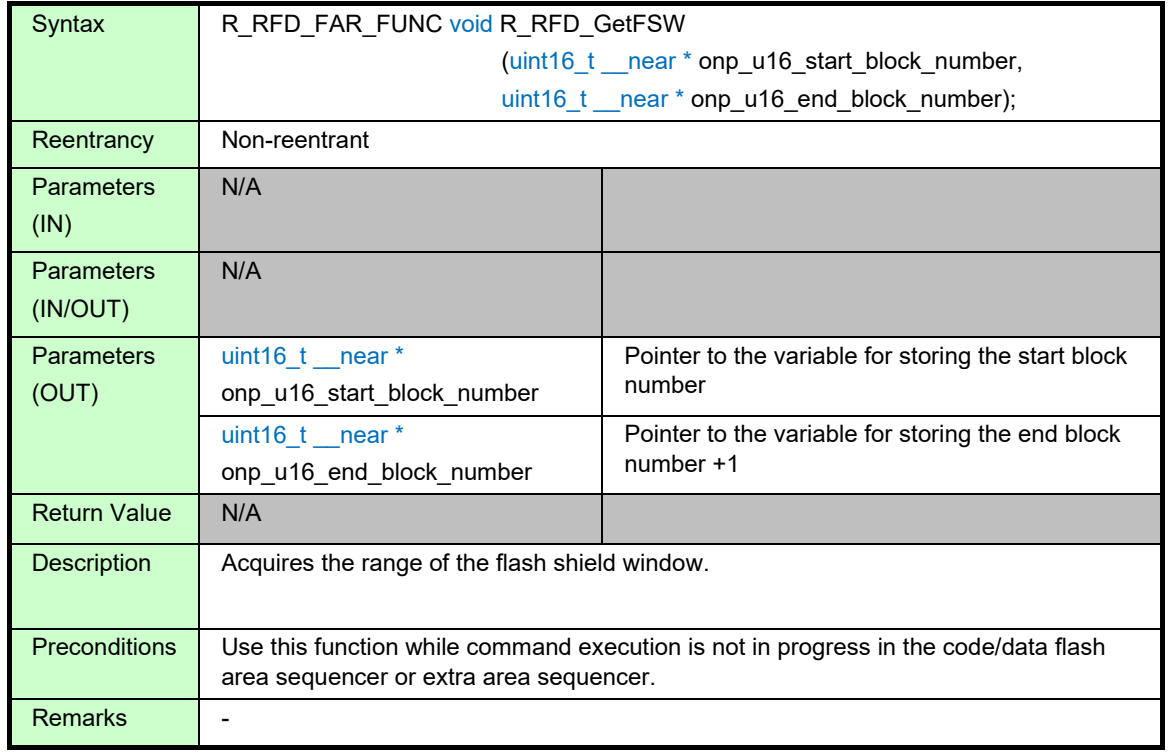

#### **Details of Specifications:**

- The values of the FLFSWS register (16 bits) and FLFSWE register (16 bits) that indicate the start block and end block +1 of the flash shield window are read and stored in the variables pointed to by the corresponding parameters.
	- Values (output) of the variables pointed to by the parameters:
	- \*onp\_u16\_start\_block\_number: Start block
	- (Setting in bits 9 to 0 of FLFSWS. Bits 15 to 10 are masked with 0.)
	- \*onp\_u16\_end\_block\_number: End block +1
	- (Setting in bits 9 to 0 of FLFSWE. Bits 15 to 10 are masked with 0.)

- If this function is executed in the initial state of the device, onp\_u16\_start\_block\_number = 1023 and onp\_u16\_end\_block\_number = 1023 are acquired.
- Correct values may not be acquired if this function is executed while command execution is in progress in the code/data flash area sequencer or extra area sequencer.

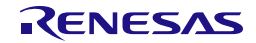

## **3.3.1.16 r\_rfd\_wait\_count**

## **Information:**

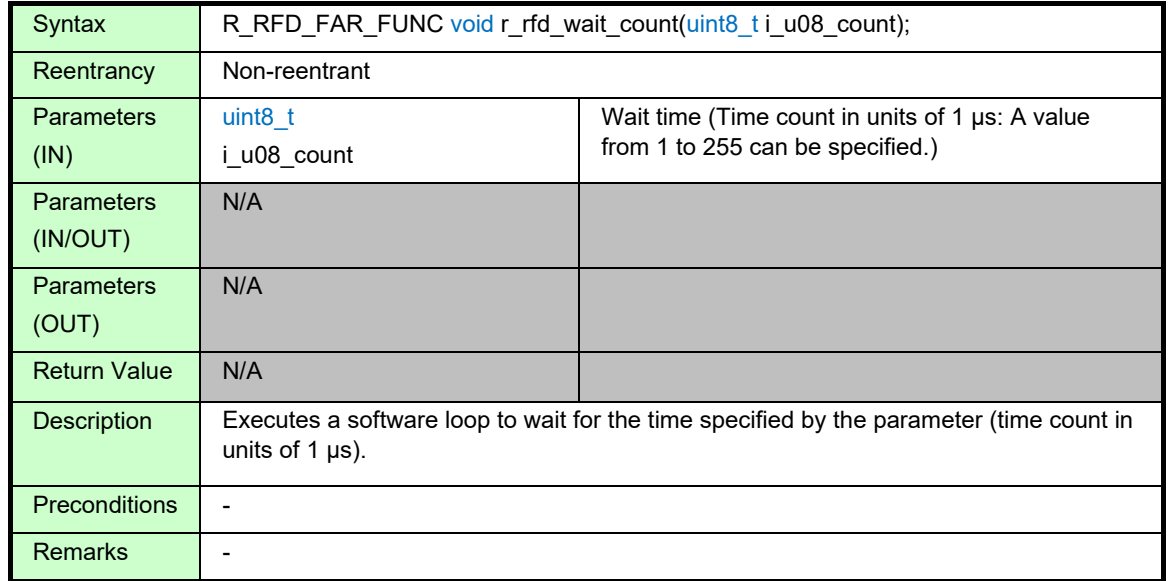

## **Details of Specifications:**

- A value of 1 is added to the g\_u08 cpu\_frequency value (CPU operating frequency  $1$ ) to obtain the CPU operating frequency.
- The number of software loop repetitions for the specified wait time (time count in units of 1 μs) is calculated and the software loops are executed.

Number of software loop repetitions for the specified wait time (time count in units of 1  $\mu$ s)

 $=$  ((frequency [MHz]])  $\times$  (specified count [µs]) / (loop execution cycles: 8 [cycles])) + 1

Example: Frequency value =  $32$  [MHz] and time count =  $10$  [µs]

Number of software loop repetitions for the wait time (time count in units of 1 μs)  $=$  (32 [MHz]  $\times$  10 [µs] / 8 [cycles]) + 1

(1 is added so that the result after rounding does not become smaller than the wait time.)

= 41 [repetitions]

Execution time of this function =  $1/32$  [MHz]  $\times$  8 [cycles]  $\times$  41 [repetitions] = 10.25 [µs]

## **Note:**

• The range of wait time is from 1 μs to 255 μs, which does not include the overhead of the processing other than the loop processing.

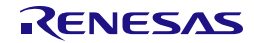

## **3.3.2 Specifications of API Functions for Code Flash Memory Control**

This section describes the API functions for code flash memory control in RFD RL78 Type 02.

## **3.3.2.1 R\_RFD\_EraseCodeFlashReq**

#### **Information:**

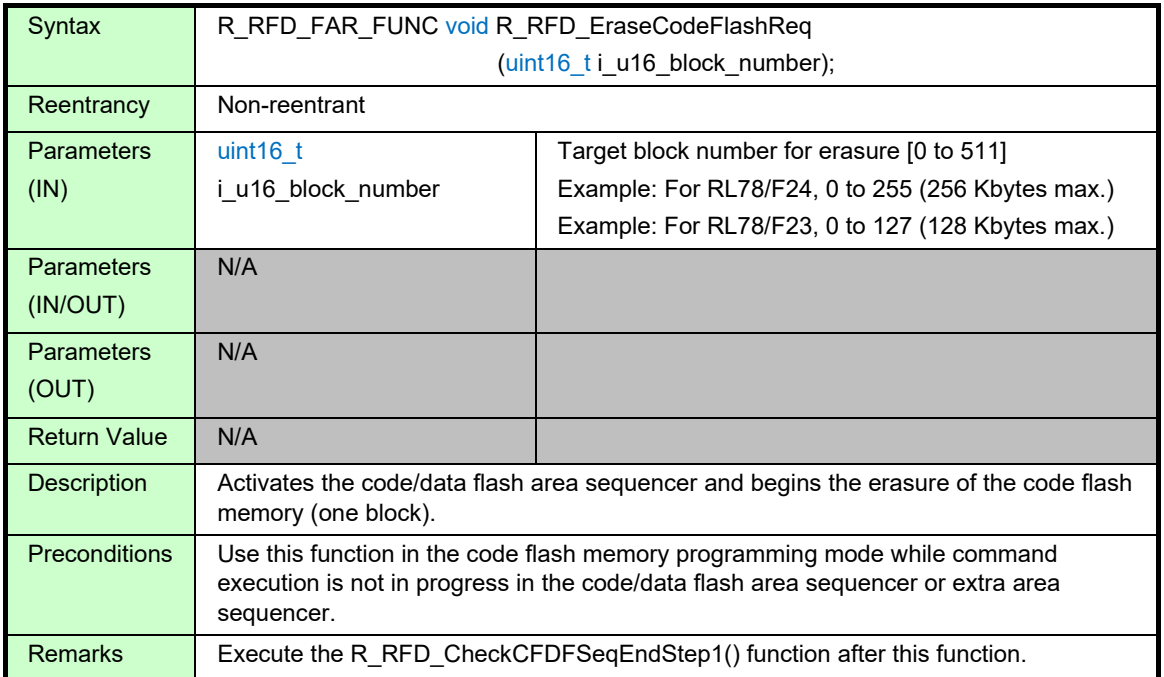

## **Details of Specifications:**

- The code/data flash area is selected as the target area of reprogramming. FLARS register = R\_RFD\_VALUE\_U08\_FLARS\_USER\_AREA:  $0x00$  (EXA (bit  $0$ ) = 0)
- The code/data flash area sequencer is activated and the address of one block (1 Kbyte) to be erased in the code flash memory is set in the sequencer.
	- The start address and end address of the target block (1 Kbyte) in the code flash memory are calculated from the block number for erasure specified by the parameter (i\_u16\_block\_number) and set in the FLAPL and FLAPH registers and the FLSEDL and FLSEDH registers, respectively.
- R RFD VALUE U08 FSSQ ERASE = 0x84 is set in the FSSQ register to start the erasure.  $(SQST (bit 7) = 1, SQMD (bits 2 to 0) = 4 (0b100), and the other bits are set to 0.)$

- The lower 10 bits of the 16-bit parameter (i\_u16\_block\_number) are used; the upper 6 bits are not used. The target block number must not exceed the number of blocks in the code flash memory implemented in the device. If the specified number is outside the allowable range, the subsequent operation is indeterminate.
- If this function is executed while the sequencer is not in the code flash memory programming mode, the subsequent operation is indeterminate.
- If this function is executed while command execution is in progress in the code/data flash area sequencer or extra area sequencer, the subsequent operation is indeterminate.

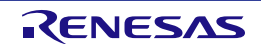

## **3.3.2.2 R\_RFD\_WriteCodeFlashReq**

## **Information:**

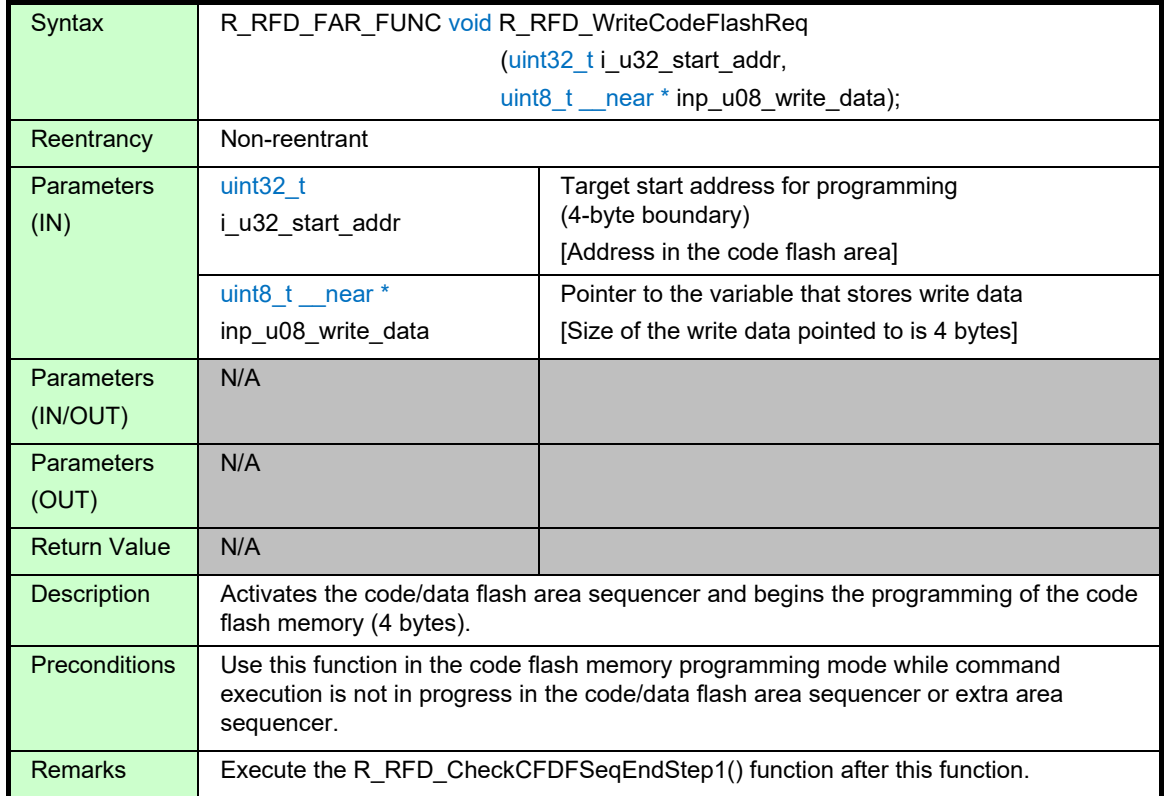

## **Details of Specifications:**

- The code/data flash area is selected as the target area of reprogramming. FLARS register = R\_RFD\_VALUE\_U08\_FLARS\_USER\_AREA:  $0x00$  (EXA (bit  $0$ ) = 0)
- The code/data flash area sequencer is activated, and the programming start address in the code flash memory and the write data (4 bytes) are set in the sequencer.
	- The target start address in the code flash memory specified by the parameter i u32 start addr is set in the FLAPL and FLAPH registers.
	- The 4-byte value in the variable (data to be written to the code flash memory) pointed to by the parameter inp\_u08\_write\_data is set in the FLWL and FLWH registers.
- R\_RFD\_VALUE\_U08\_FSSQ\_WRITE = 0x81 is set in the FSSQ register to start programming.  $(SQST (bit 7) = 1, SQMD (bits 2 to 0) = 1 (0b001),$  and the other bits are set to 0.)

- The lower 24 bits of the 32-bit parameter i\_u32\_start\_addr are used with the upper 8 bits masked with 0x00. The start address must be a 4-byte boundary address within the space of the code flash memory implemented in the device. If the specified address is outside the allowable space or is not a 4-byte boundary address, the subsequent operation is indeterminate.
- The parameter inp\_u08\_write\_data is a pointer to the 8-bit input data. To repeat the function processing with this pointer updated, note that the pointer needs to be updated in units of 4 bytes (in units of programming of the code flash memory).
- If this function is executed while the sequencer is not in the code flash memory programming mode, the subsequent operation is indeterminate.
- If this function is executed while command execution is in progress in the code/data flash area sequencer or extra area sequencer, the subsequent operation is indeterminate.

## **3.3.2.3 R\_RFD\_BlankCheckCodeFlashReq**

## **Information:**

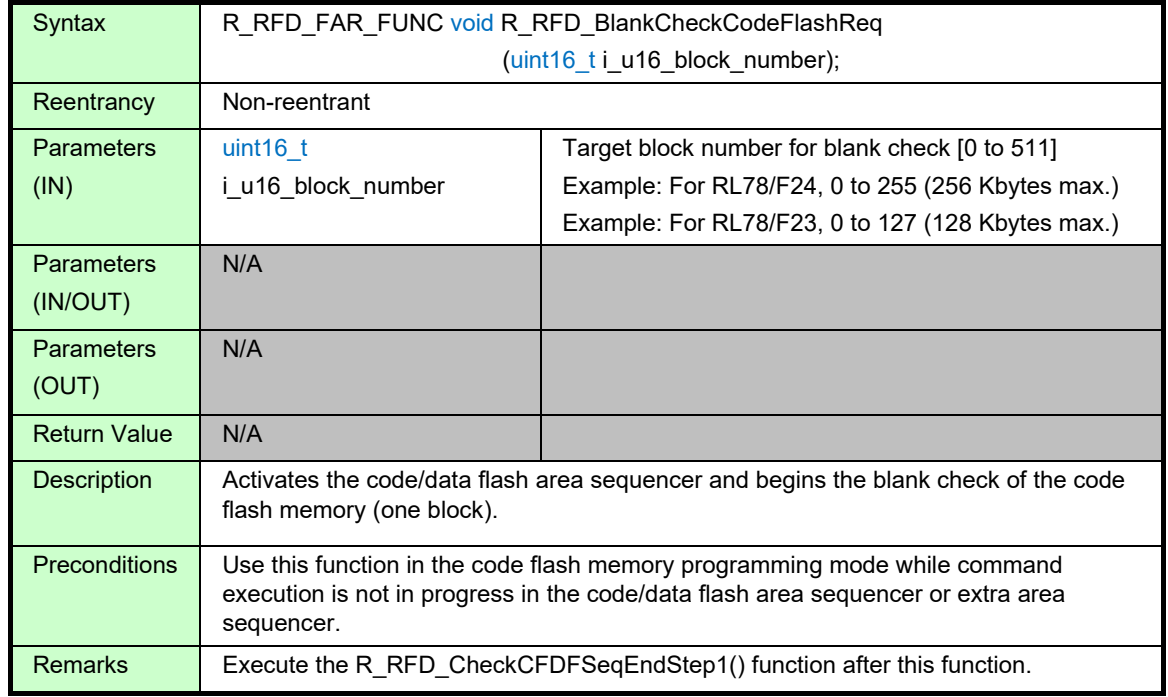

## **Details of Specifications:**

- The code/data flash area is selected as the target area of reprogramming. FLARS register = R\_RFD\_VALUE\_U08\_FLARS\_USER\_AREA: 0x00 (EXA (bit 0) = 0)
- The code/data flash area sequencer is activated and the address of one block (1 Kbyte) to be checked for blanks in the code flash memory is set in the sequencer.
	- The start address and end address of the target block (1024 bytes) in the code flash memory are calculated from the block number for blank check specified by the parameter (i\_u16\_block\_number) and set in the FLAPL and FLAPH registers and the FLSEDL and FLSEDH registers, respectively.
- R\_RFD\_VALUE\_U08\_FSSQ\_BLANKCHECK\_CF = 0x83 is set in the FSSQ register to start the blank check. (SQST (bit 7) = 1, MDCH (bit 3) = 0, SQMD (bits 2 to 0) = 3 (0b011), and the other bits are set to 0.)

- The lower 10 bits of the 16-bit parameter (i\_u16\_block\_number) are used; the upper 6 bits are not used. The target block number must not exceed the number of blocks in the code flash memory implemented in the device. If the specified number is outside the allowable range, the subsequent operation is indeterminate.
- If this function is executed while the sequencer is not in the code flash memory programming mode, the subsequent operation is indeterminate.
- If this function is executed while command execution is in progress in the code/data flash area sequencer or extra area sequencer, the subsequent operation is indeterminate.

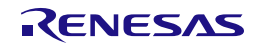

## **3.3.2.4 R\_RFD\_IVerifyCodeFlashReq**

### **Information:**

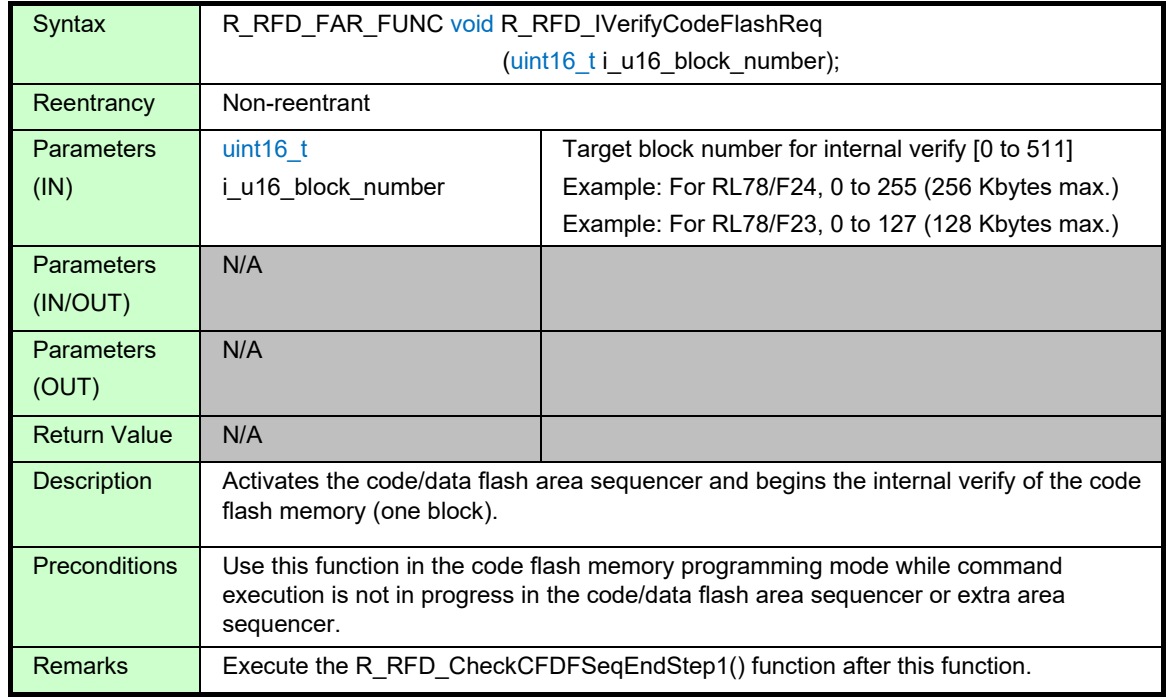

## **Details of Specifications:**

- The code/data flash area is selected as the target area of reprogramming. FLARS register = R\_RFD\_VALUE\_U08\_FLARS\_USER\_AREA:  $0x00$  (EXA (bit 0) = 0)
- The code/data flash area sequencer is activated and set the top address of one block (1024byte) that executes internal verify of the code flash memory.
	- The start address and end address of the target block (1024 bytes) in the code flash memory are calculated from the block number for internal verify specified by the parameter (i\_u16\_block\_number) and set in the FLAPL and FLAPH registers and the FLSEDL and FLSEDH registers, respectively.
- R\_RFD\_VALUE\_U08\_FSSQ\_IVERIFY\_CF = 0x82 is set in the FSSQ register to start the internal verify.  $(SQST (bit 7) = 1, MDCH (bit 3) = 0, SQMD (bits 2 to 0) = 2 (0b010), and the other bits are set to 0.)$

- The lower 10 bits of the 16-bit parameter (i\_u16\_block\_number) are used; the upper 6 bits are not used. The target block number must not exceed the number of blocks in the code flash memory implemented in the device. If the specified number is outside the allowable range, the subsequent operation is indeterminate.
- If this function is executed while the sequencer is not in the code flash memory programming mode, the subsequent operation is indeterminate.
- If this function is executed while command execution is in progress in the code/data flash area sequencer or extra area sequencer, the subsequent operation is indeterminate.
- The internal verify can be executed only once on the target block immediately after writing. Do not execute internal verification more than once.

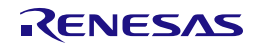

## **3.3.3 Specifications of API Functions for Data Flash Memory Control**

This section describes the API functions for data flash memory control in RFD RL78 Type 02.

## **3.3.3.1 R\_RFD\_EraseDataFlashReq**

#### **Information:**

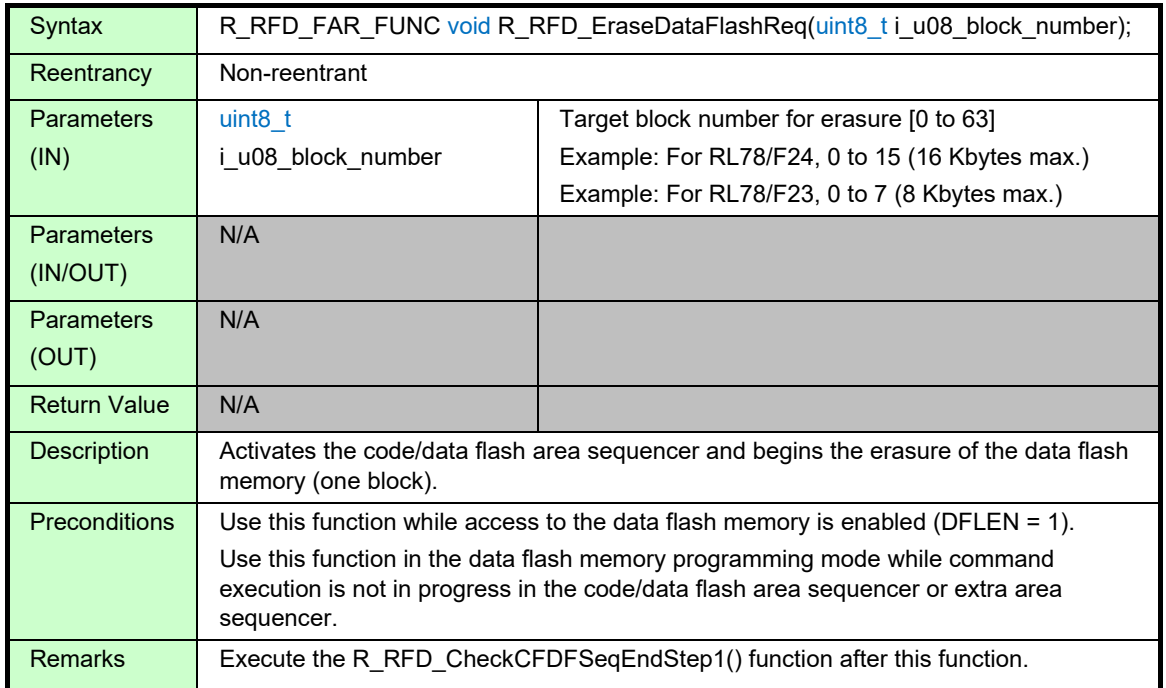

## **Details of Specifications:**

- The code/data flash area is selected as the target area of reprogramming. FLARS register = R\_RFD\_VALUE\_U08\_FLARS\_USER\_AREA: 0x00 (EXA (bit 0) = 0)
- The code/data flash area sequencer is activated and the address of one block (1024 bytes) to be erased in the data flash memory is set in the sequencer.
	- The start address and end address of the target block (1024 bytes) in the data flash memory are calculated from the block number for erasure specified by the parameter (i\_u08\_block\_number) and set in the FLAPL and FLAPH registers and the FLSEDL and FLSEDH registers, respectively.
- R RFD VALUE U08 FSSQ ERASE = 0x84 is set in the FSSQ register to start the erasure.  $(SQST$  (bit 7) = 1, SQMD (bits 2 to 0) = 4 (0b100), and the other bits are set to 0.)

- The lower 6 bits of the 8-bit parameter (i u08 block number) are used; the upper 2 bits are not used. The target block number must not exceed the number of blocks in the data flash memory implemented in the device. If the specified number is outside the allowable range, the subsequent operation is indeterminate.
- If this function is executed while access to the data flash memory is disabled, the subsequent operation is indeterminate.
- If this function is executed while the sequencer is not in the data flash memory programming mode, the subsequent operation is indeterminate.
- If this function is executed while command execution is in progress in the code/data flash area sequencer or extra area sequencer, the subsequent operation is indeterminate.

## **3.3.3.2 R\_RFD\_WriteDataFlashReq**

### **Information:**

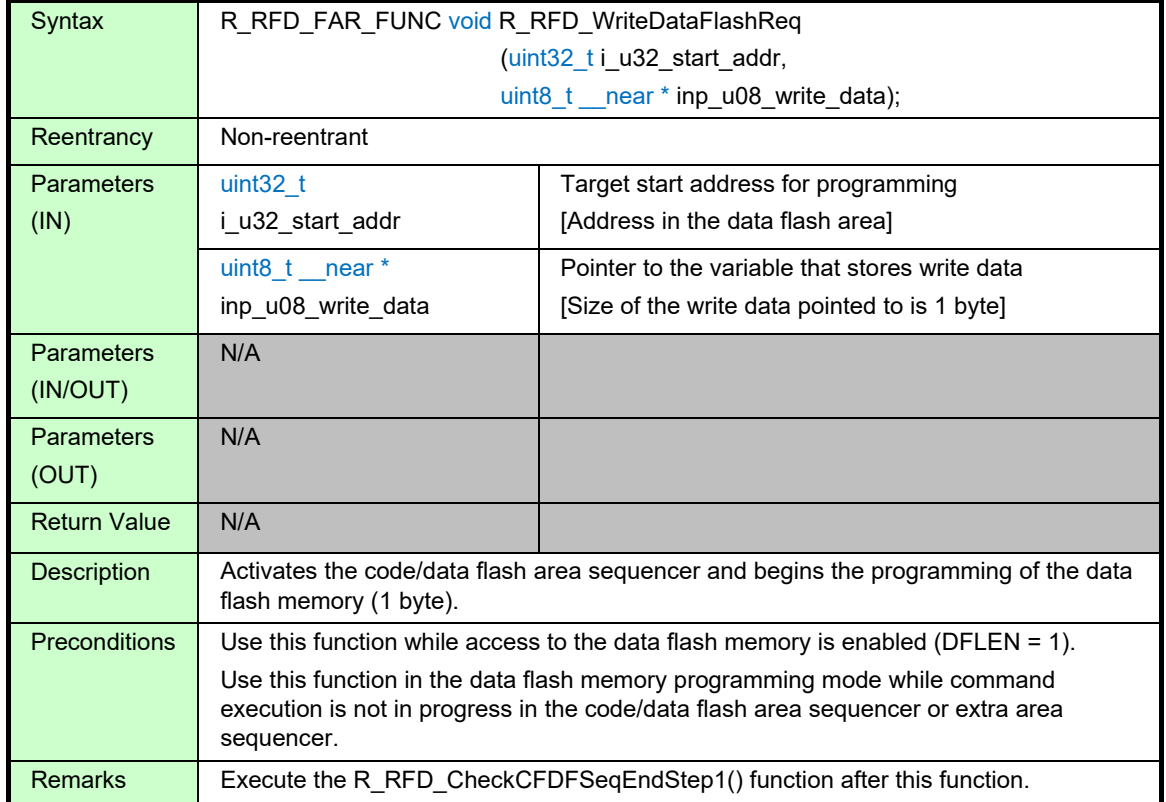

## **Details of Specifications:**

- The code/data flash area is selected as the target area of reprogramming. FLARS register = R\_RFD\_VALUE\_U08\_FLARS\_USER\_AREA: 0x00 (EXA (bit 0) = 0)
- The code/data flash area sequencer is activated, and the programming start address in the data flash memory and the write data (1 byte) are set in the sequencer.
	- The target start address in the data flash memory specified by the parameter i u32 start addr is set in the FLAPL and FLAPH registers.
	- The 1-byte value in the variable (data to be written to the data flash memory) pointed to by the parameter inp\_u08\_write\_data is set in the lower 8 bits of the FLWL register.
- R\_RFD\_VALUE\_U08\_FSSQ\_WRITE = 0x81 is set in the FSSQ register to start programming.  $(SQST (bit 7) = 1, SQMD (bits 2 to 0) = 1 (0b001),$  and the other bits are set to 0.)

- The lower 24 bits of the 32-bit parameter i\_u32\_start\_addr are used with the upper 8 bits masked with 0x00. The start address must be within the space of the data flash memory implemented in the device. If the specified address is outside the allowable space, the subsequent operation is indeterminate.
- If this function is executed while access to the data flash memory is disabled, the subsequent operation is indeterminate.
- If this function is executed while the sequencer is not in the data flash memory programming mode, the subsequent operation is indeterminate.
- If this function is executed while command execution is in progress in the code/data flash area sequencer or extra area sequencer, the subsequent operation is indeterminate.

## **3.3.3.3 R\_RFD\_BlankCheckDataFlashReq**

## **Information:**

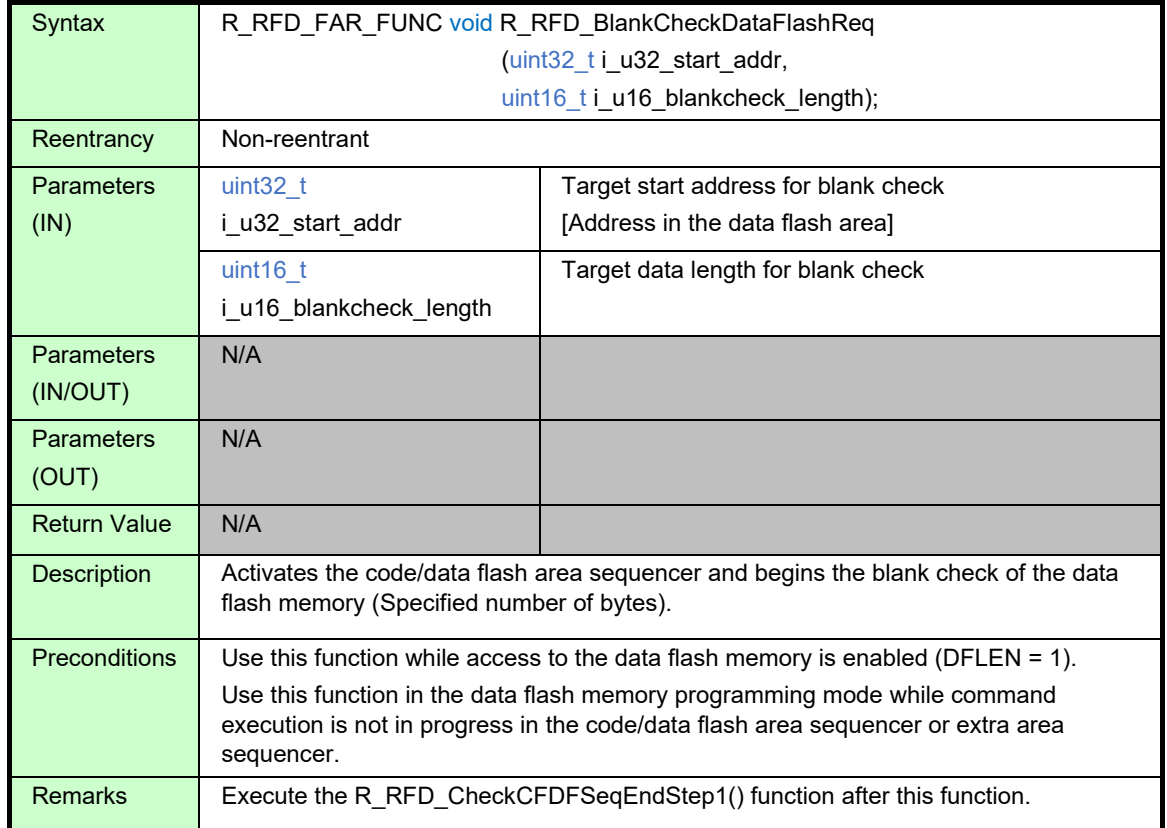

## **Details of Specifications:**

- The code/data flash area is selected as the target area of reprogramming. FLARS register = R\_RFD\_VALUE\_U08\_FLARS\_USER\_AREA: 0x00 (EXA (bit 0) = 0)
- The code/data flash area sequencer is activated and set the start and end addresses to be blank check for data flash memory.
	- The start address of the data flash memory for the blank check of an argument (i\_u32\_start\_addr) is set in the FLAPL and FLAPH register.
	- The end address (start address + specified byte size) of the data flash memory is calculated, and it sets in the FLSEDL and FLSEDH register.
- R\_RFD\_VALUE\_U08\_FSSQ\_BLANKCHECK\_DF = 0x8B is set in the FSSQ register to start the blank check. (SQST (bit 7) = 1, MDCH (bit 3) = 1, SQMD (bits 2 to 0) = 3 (0b011), and the other bits are set to 0.)

- It cannot be set to straddle blocks. Set within the range of 1 block.
- The lower 24 bits of the 32-bit parameter i u32 start addr are used with the upper 8 bits masked with 0x00. The start address must be within the space of the data flash memory implemented in the device. If the specified address is outside the allowable space, the subsequent operation is indeterminate.
- If this function is executed while access to the data flash memory is disabled, the subsequent operation is indeterminate.
- If this function is executed while the sequencer is not in the data flash memory programming mode, the subsequent operation is indeterminate.
- If this function is executed while command execution is in progress in the code/data flash area sequencer or extra area sequencer, the subsequent operation is indeterminate.

## **3.3.3.4 R\_RFD\_IVerifyDataFlashReq**

## **Information:**

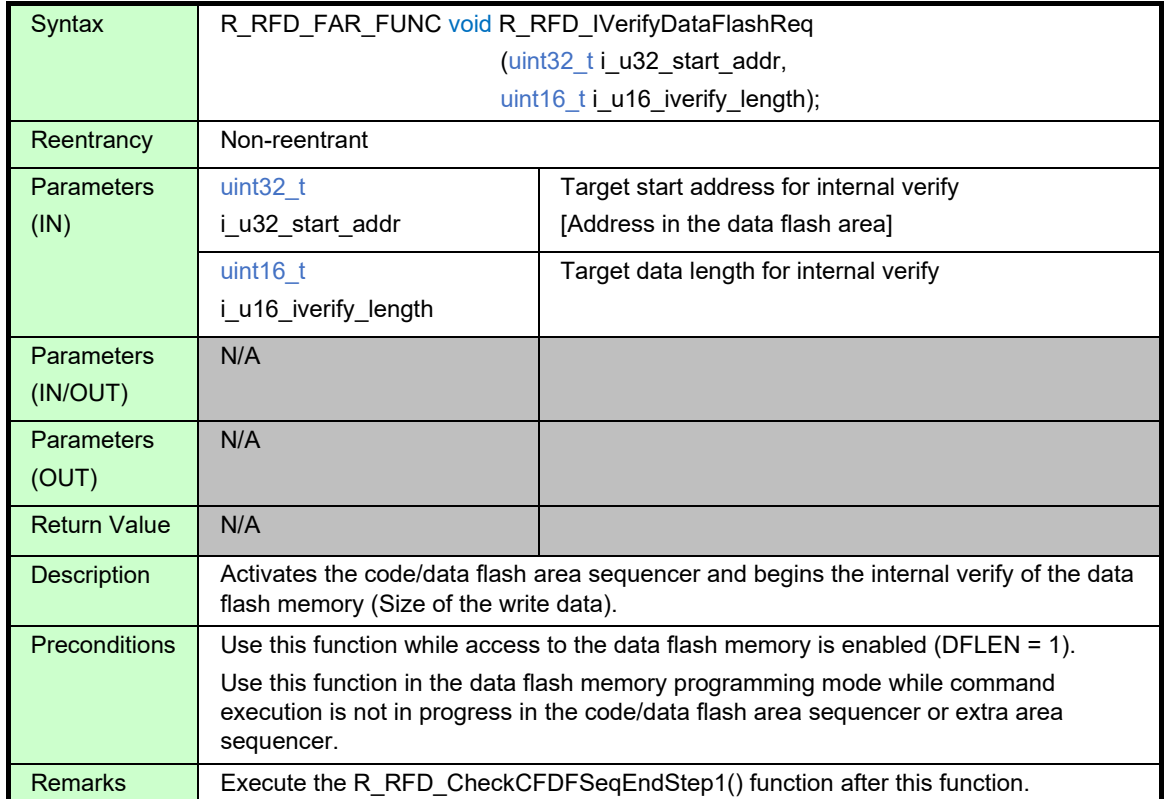

## **Details of Specifications:**

- The code/data flash area is selected as the target area of reprogramming. FLARS register = R\_RFD\_VALUE\_U08\_FLARS\_USER\_AREA: 0x00 (EXA (bit 0) = 0)
- The code/data flash area sequencer is activated and sets the address at which to initiate the internal verify of the data flash memory and the number of bytes of interest.
	- The start address of the data flash memory for the internal verify of an argument (i\_u32\_start\_addr) is set in the FLAPL and FLAPH register.
	- The end address (start address + size of the write data) of the data flash memory is calculated, and it sets in the FLSEDL and FLSEDH register.
- R\_RFD\_VALUE\_U08\_FSSQ\_IVERIFY\_DF = 0x8A is set in the FSSQ register to start the blank check.  $(SQST (bit 7) = 1, MDCH (bit 3) = 1, SQMD (bits 2 to 0) = 2 (0b010), and the other bits are set to 0.)$

- It cannot be set to straddle blocks. Set within the range of 1 block.
- The lower 24 bits of the 32-bit parameter i u32 start addr are used with the upper 8 bits masked with 0x00. The start address must be within the space of the data flash memory implemented in the device. If the specified address is outside the allowable space, the subsequent operation is indeterminate.
- If this function is executed while access to the data flash memory is disabled, the subsequent operation is indeterminate.
- If this function is executed while the sequencer is not in the data flash memory programming mode, the subsequent operation is indeterminate.
- If this function is executed while command execution is in progress in the code/data flash area sequencer or extra area sequencer, the subsequent operation is indeterminate.
- The internal verify can be executed only once for the area immediately after writing. Do not execute internal verification more than once.

## **3.3.4 Specifications of API Functions for Extra Area Control**

This section describes the API functions for extra area control in RFD RL78 Type 02.

## **3.3.4.1 R\_RFD\_SetExtraEraseProtectReq**

### **Information:**

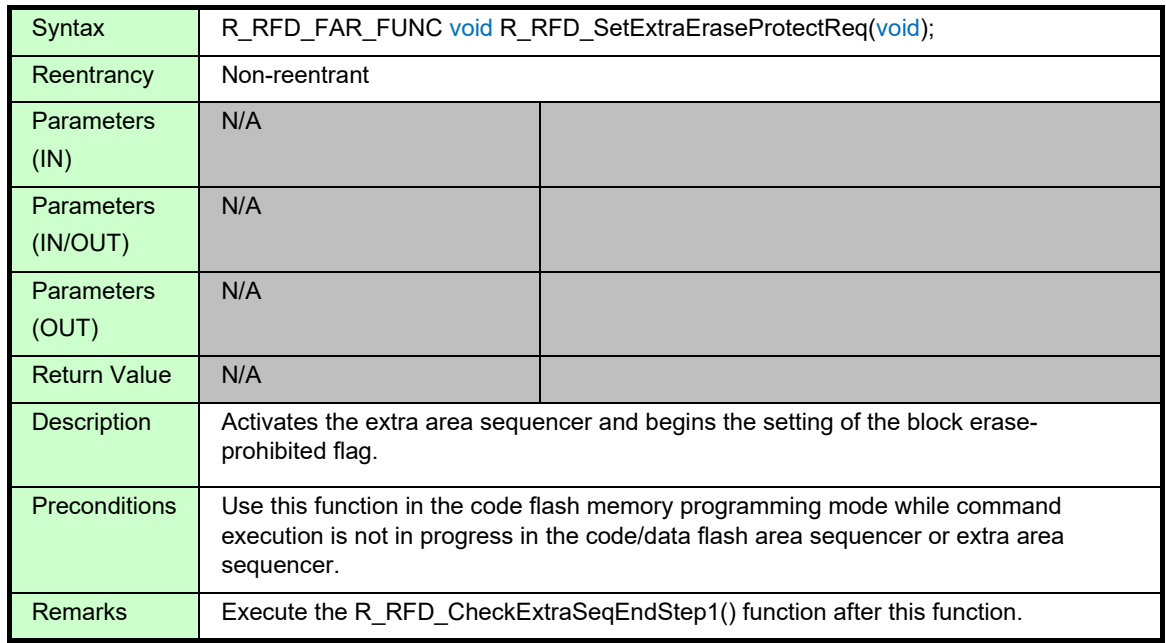

### **Details of Specifications:**

• The extra area is selected as the target area of reprogramming.

FLARS register = R\_RFD\_VALUE\_U08\_FLARS\_EXTRA\_AREA: 0x01 (EXA (bit 0) = 1)

- The extra area sequencer is activated and the setting of the block erase-prohibited flag is started.
	- The FLSEC register is read and this value is set in the FLWL register with the current value of the BTFLG bit (bit 8) retained and the SEPR bit (bit 10) cleared to 0 (block erasure is disabled). 0xFFFF is set in the FLWH registers.
- R\_RFD\_VALUE\_U08\_FSSE\_SECURITY\_FLAG = 0x81 is set in the FSSE register to start the setting of the flag.

 $(ESQST (bit 7) = 1, ESQMD (bits 2 to 0) = 1 (0b001), and the other bits are set to 0.)$ 

- If this function is executed while the sequencer is not in the code flash memory programming mode, the subsequent operation is indeterminate.
- If this function is executed while command execution is in progress in the code/data flash area sequencer or extra area sequencer, the subsequent operation is indeterminate.

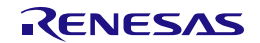

## **3.3.4.2 R\_RFD\_SetExtraWriteProtectReq**

### **Information:**

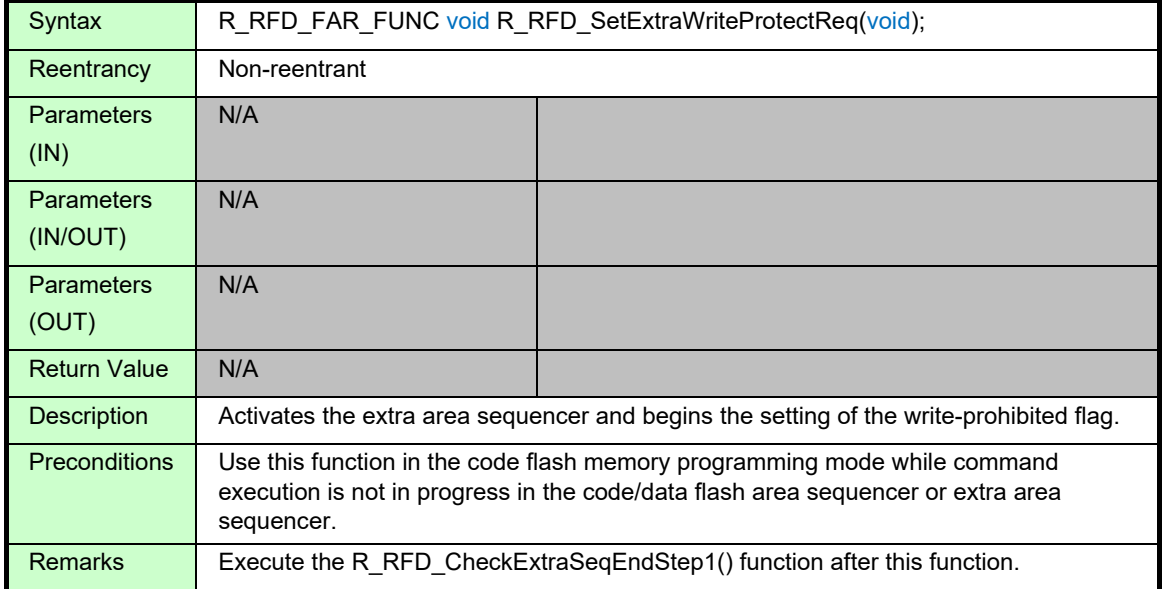

#### **Details of Specifications:**

- The extra area is selected as the target area of reprogramming. FLARS register = R\_RFD\_VALUE\_U08\_FLARS\_EXTRA\_AREA: 0x01 (EXA (bit 0) = 1)
- The extra area sequencer is activated and the setting of the write-prohibited flag is started.
	- The FLSEC register is read and this value is set in the FLWL register with the current value of the BTFLG bit (bit 8) retained and the WRPR bit (bit 12) cleared to 0 (programming is disabled). 0xFFFF is set in the FLWH registers.
- R\_RFD\_VALUE\_U08\_FSSE\_SECURITY\_FLAG = 0x81 is set in the FSSE register to start the setting of the flag.

 $(ESQST (bit 7) = 1, ESQMD (bits 2 to 0) = 1 (0b001), and the other bits are set to 0.)$ 

- If this function is executed while the sequencer is not in the code flash memory programming mode, the subsequent operation is indeterminate.
- If this function is executed while command execution is in progress in the code/data flash area sequencer or extra area sequencer, the subsequent operation is indeterminate.

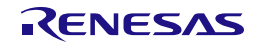

## **3.3.4.3 R\_RFD\_SetExtraBootAreaProtectReq**

## **Information:**

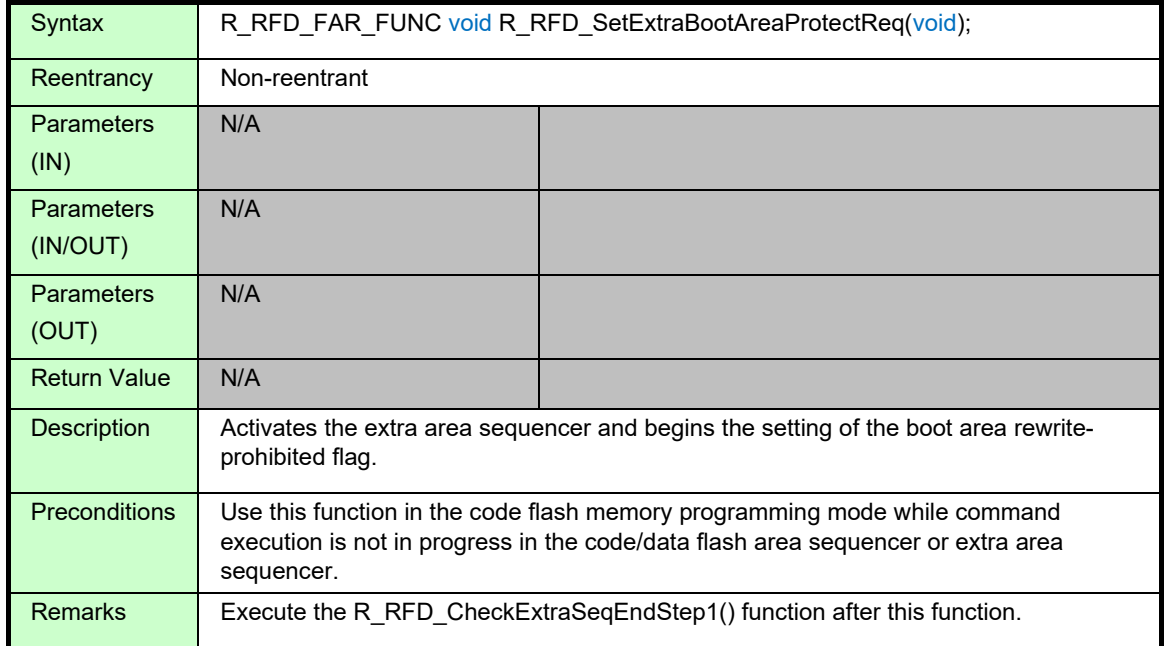

## **Details of Specifications:**

- The extra area is selected as the target area of reprogramming. FLARS register = R\_RFD\_VALUE\_U08\_FLARS\_EXTRA\_AREA: 0x01 (EXA (bit 0) = 1)
- The extra area sequencer is activated and the setting of the boot area rewrite-prohibited flag is started.
	- The FLSEC register is read and this value is set in the FLWL register with the current value of the BTFLG bit (bit 8) retained and the BTPR bit (bit 9) cleared to 0 (programming is disabled). 0xFFFF is set in the FLWH registers.
- R\_RFD\_VALUE\_U08\_FSSE\_SECURITY\_FLAG = 0x81 is set in the FSSE register to start the setting of the flag.

 $(ESQST (bit 7) = 1, ESQMD (bits 2 to 0) = 1 (0b001), and the other bits are set to 0.)$ 

- If this function is executed while the sequencer is not in the code flash memory programming mode, the subsequent operation is indeterminate.
- If this function is executed while command execution is in progress in the code/data flash area sequencer or extra area sequencer, the subsequent operation is indeterminate.

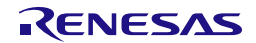

## **3.3.4.4 R\_RFD\_SetExtraBootAreaReq**

## **Information:**

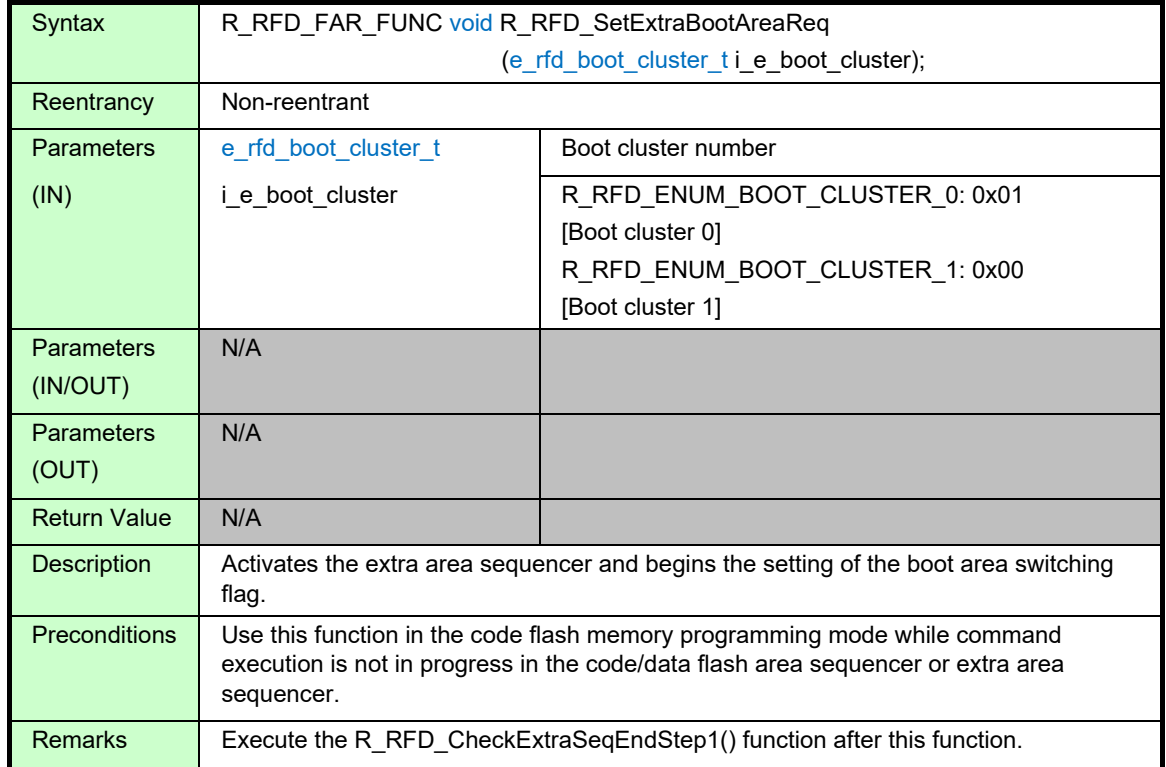

## **Details of Specifications:**

- This function specifies that the boot swap is executed only after a reset instead of immediately after the setting of the BTFLG.
	- The FSSET and FLSEC registers are read.
	- Only when the TMSPMD bit (bit 7) of the FSSET register is 0, the TMSPMD bit is set to 1 and the boot cluster selected by the BTFLG bit (bit 8) of the FLSEC register is reflected in the TMBTSEL bit (bit 6) of the FSSET register.
	- TMSPMD = 0: Boot swap is executed according to the information in the extra area (BTFLG).
		- 1: Boot swap is executed according to the TMBTSEL setting.
	- BTFLG =  $\qquad$  0: Boot cluster 1 is used as the boot area.
		- 1: Boot cluster 0 is used as the boot area.
	- TMBTSEL =  $0:$  Boot cluster 0 is used as the boot area.

1: Boot cluster 1 is used as the boot area.

• The extra area is selected as the target area of reprogramming.

FLARS register = R\_RFD\_VALUE\_U08\_FLARS\_EXTRA\_AREA: 0x01 (EXA (bit 0) = 1)

- The extra area sequencer is activated and the setting of the boot area switching flag is started. The value shown below is set in the FLWL register, in which the boot cluster selected by the parameter  $(i_e)$  e boot cluster) is set in the bit that corresponds to the BTFLG bit (bit 8) of the FLSEC register, and R\_RFD\_VALUE\_U08\_MASK1\_16BIT (0xFFFF) is set in the FLWH register.
	- When R\_RFD\_ENUM\_BOOT\_CLUSTER\_1 is specified:

R\_RFD\_VALUE\_U16\_MASK0\_BOOT\_FLAG (0xFEFF) is set in the FLWL register.

- When R\_RFD\_ENUM\_BOOT\_CLUSTER\_0 is specified:

R\_RFD\_VALUE\_U08\_MASK1\_16BIT (0xFFFF) is set in the FLWL register.

• R\_RFD\_VALUE\_U08\_FSSE\_SECURITY\_FLAG = 0x81 is set in the FSSE register to start the setting of the flag.

 $(ESQST (bit 7) = 1, ESQMD (bits 2 to 0) = 1 (0b001),$  and the other bits are set to 0.)

## **Notes:**

• The parameter (i\_e\_boot\_cluster) must be a correct value (enumerated type: e\_rfd\_boot\_cluster\_t). If the value specified for this parameter is neither R\_RFD\_ENUM\_BOOT\_CLUSTER\_0 nor R\_RFD\_ENUM\_BOOT\_CLUSTER\_1, R\_RFD\_ENUM\_BOOT\_CLUSTER\_0 is used. Boot cluster that is selected as the boot area:

Allocated to addresses 00000H to 03FFFH (boot area).

Boot cluster that is not selected as the boot area:

Allocated to addresses 04000H to 07FFFH (the area immediately following the boot area).

- If this function is executed while the sequencer is not in the code flash memory programming mode, the subsequent operation is indeterminate.
- If this function is executed while command execution is in progress in the code/data flash area sequencer or extra area sequencer, the subsequent operation is indeterminate.

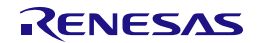

## **3.3.4.5 R\_RFD\_SetExtraFSWReq**

## **Information:**

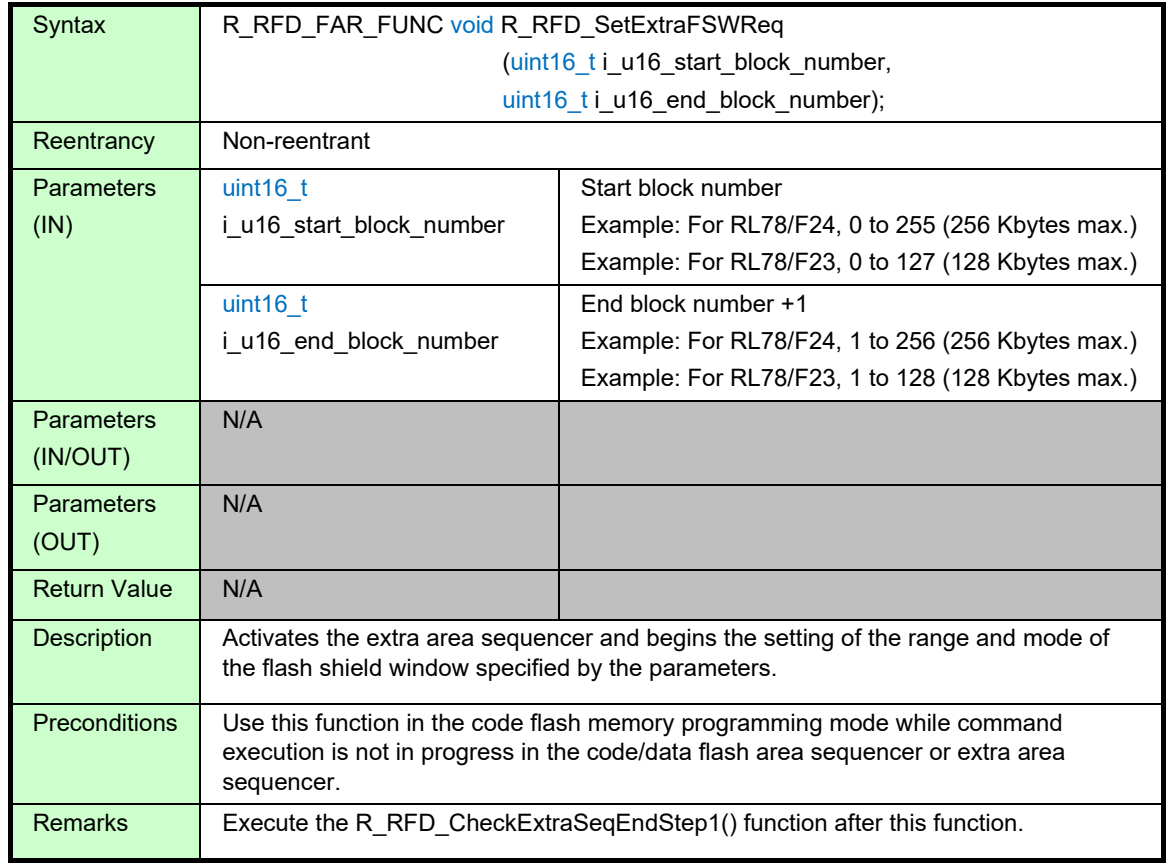

## **Details of Specifications:**

- The extra area is selected as the target area of reprogramming. FLARS register = R\_RFD\_VALUE\_U08\_FLARS\_EXTRA\_AREA: 0x01 (EXA (bit 0) = 1)
- The extra area sequencer is activated, and the setting of the start and end block numbers of the flash shield window and the flash shield window mode is started.
	- The block number specified by the parameter i\_u16\_start\_block\_number, which corresponds to the FSWS (flash shield window start block address) register, is set in the FLWL register. Bits 15 to 10 (the bits other than the block address bits) are set to 0.
	- The block number specified by the parameter i u16\_end\_block\_number, which corresponds to the FSWE (flash shield window end block address) register, is set in the FLWH register. Bits 15 to 10 (the bits other than the block address bits) are set to 0.
- R\_RFD\_VALUE\_U08\_FSSE\_FSW = 0x82 is set in the FSSE register to start the setting.  $(ESQST (bit 7) = 1, ESQMD (bits 2 to 0) = 2 (0b010), and the other bits are set to 0.)$

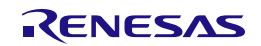

## **Notes:**

- Bits 9 to 0 of a 16-bit parameter are used as the block number to be set (the maximum number is 1023); bits 15 to 10 are not used.
- Specify the parameters so that the condition i\_u16\_start\_block\_number < i\_u16\_end\_block\_number is satisfied.
- For the parameter i u16 end block number, specify the end block number of the desired window range plus 1.

Examples:

- To shield the areas outside the four blocks from block 12 to block 15:
	- i\_u16\_start\_block\_number = 12, i\_u16\_end\_block\_number =  $16$
- If this function is executed while the sequencer is not in the code flash memory programming mode, the subsequent operation is indeterminate.
- If this function is executed while command execution is in progress in the code/data flash area sequencer or extra area sequencer, the subsequent operation is indeterminate.

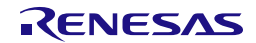

## **3.3.5 Specifications of Hook Functions**

This section describes the hook functions of RFD RL78 Type 02.

## **3.3.5.1 R\_RFD\_HOOK\_EnterCriticalSection**

#### **Information:**

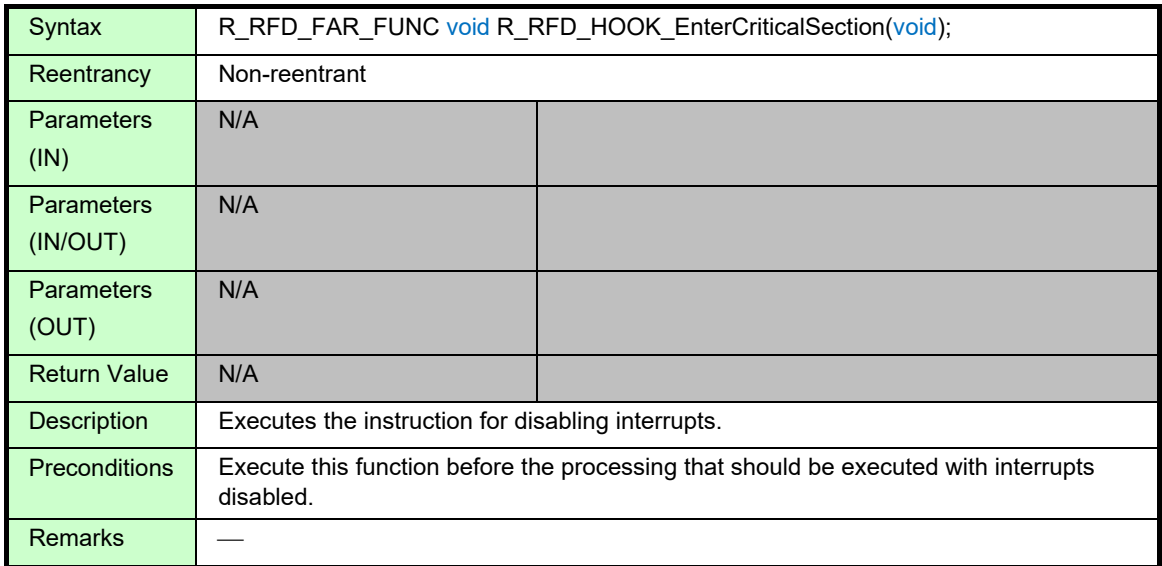

### **Details of Specifications:**

- The interrupt disabled or enabled state is acquired and saved in the variable sg\_u08\_psw\_ie\_state that is prepared to store the value of the interrupt enable flag (IE) of the PSW.
- The macro instruction for disabling interrupts (R\_RFD\_DISABLE\_INTERRUPT) is executed.

## **Note:**

• Execute this function before the processing that should be executed with interrupts disabled (critical section), and execute the R\_RFD\_HOOK\_ExitCriticalSection function after the critical section ends.

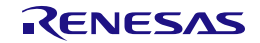
## **3.3.5.2 R\_RFD\_HOOK\_ExitCriticalSection**

#### **Information:**

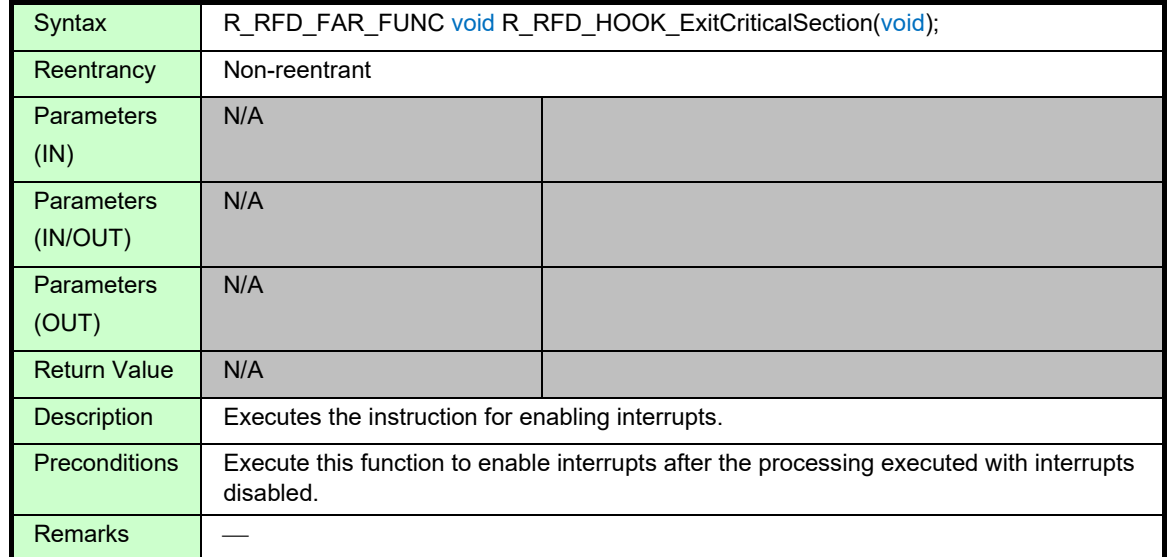

## **Details of Specifications:**

• According to the value of the variable sg\_u08\_psw\_ie\_state, which saves the interrupt enable flag (IE) of the PSW, the macro instruction for enabling interrupts is executed.

Value of sg\_u08\_psw\_ie\_state:

- 0x00 (bit 7 = 0: interrupts are disabled): Nothing is done.
- 0x80 (bit 7 = 1: interrupts are enabled): The macro instruction for enabling interrupts (R\_RFD\_ENABLE\_INTERRUPT) is executed and the interrupt enabled state (EI) is restored.

### **Note:**

• Execute this function after the R\_RFD\_HOOK\_EnterCriticalSection is executed and the processing executed with interrupts disabled (critical section) ends.

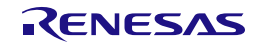

# <span id="page-73-1"></span>**4. Flash Memory Sequencer Operation**

## **4.1 Setting of Flash Memory Control Mode**

The flash memory control mode can be changed to the code or data flash memory reprogrammable mode by executing the specific sequence of the flash memory sequencer.

- Code flash memory (and extra area) reprogrammable state:

## **Code flash memory programming mode**

- Data flash memory reprogrammable state:

## **Data flash memory programming mode**

- Flash memory (and extra area) non-programmable state:

### **Non-programmable mode**

Target function of this operation: [R\\_RFD\\_SetFlashMemoryMode](#page-41-0)

- When transitioning to code flash memory programming mode or data flash memory programming mode, please transition from non-programmable mode.
- Do not transition directly from code flash memory programming mode to data flash memory programming mode.
- Do not transition directly from data flash memory programming mode to code flash memory programming mode.
- When transition non-programmable mode, follow the procedure corresponding to the current flash memory control mode.

## **Note: To control the data flash area, the DFLEN bit (bit 0) of the data flash control register (DFLCTL) must be set to 1 (access to the data flash memory must be enabled) in advance.**

## <span id="page-73-0"></span>**4.1.1 Procedure for Executing Specific Sequence**

The flash programming mode control register (FLPMC) can only be written to by the following specific sequence and the flash memory sequencer can be placed in a desired mode.

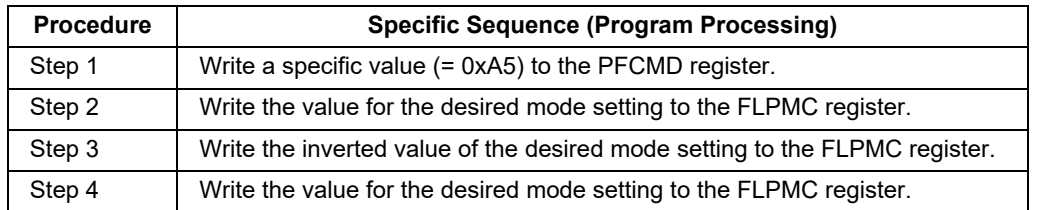

- The specific sequence can only be executed while the FLRST bit (bit 0) of the FLRST register is 0 and the flash memory sequencer is stopped.
- If writing to other memory spaces or registers is attempted between steps 1 to 4 in the specific sequence, the FLPMC register is not written to. In this case, a protection error occurs and the status flag (FPRERR (bit 0)) of the flash status register (PFS) is set to 1. The FPRERR bit is cleared when a reset is applied or the next time the specific sequence is started.

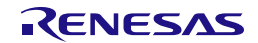

PFCMD register (After reset: Undefined value):

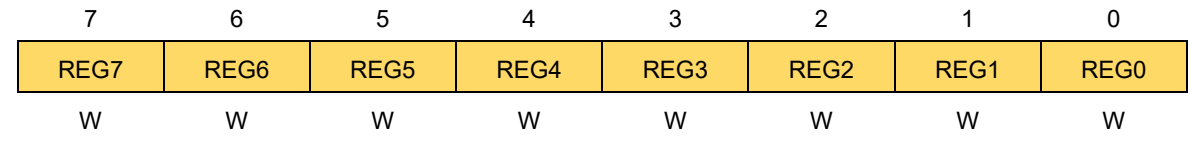

- The flash protect command register (PFCMD) is a write-only register and an undefined value is always read from this register.

FLPMC register (After reset: 0x08):

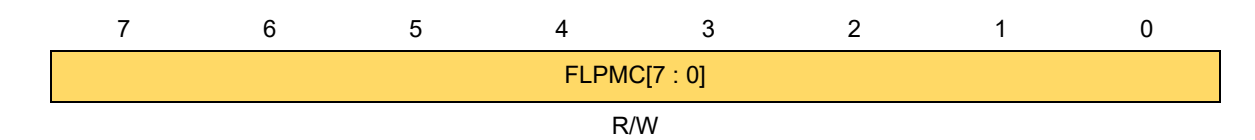

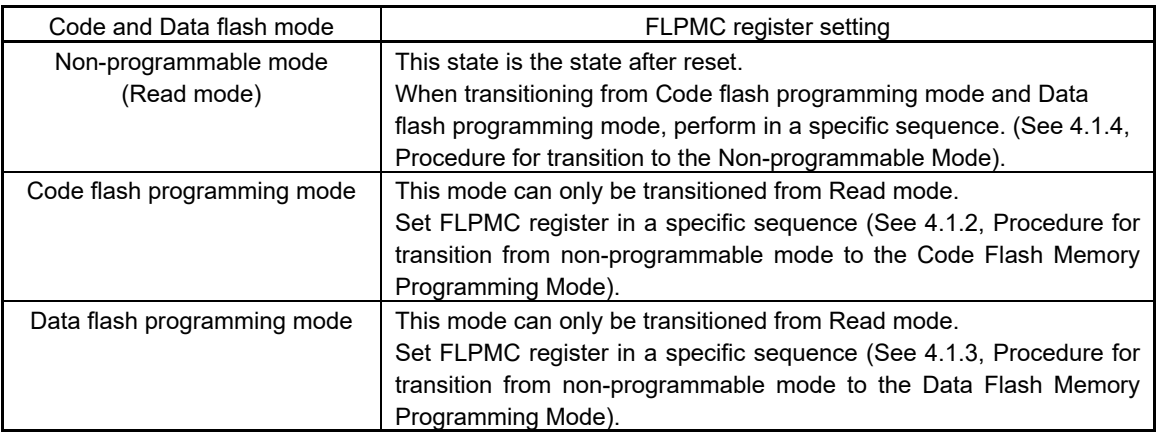

PFS register (After reset: 0x00):

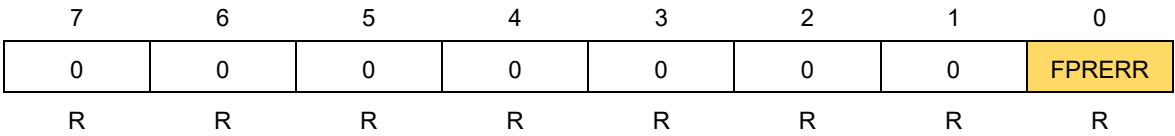

## <span id="page-75-1"></span>**4.1.2 Procedure for Transition from Non-programmable Mode to the Code Flash Memory Programming Mode**

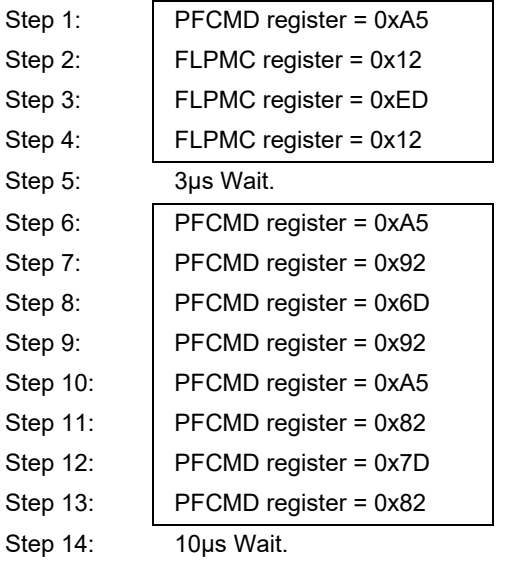

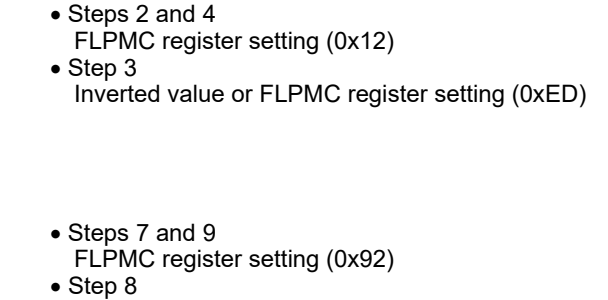

- Inverted value or FLPMC register setting (0x6D)
- Steps 11 and 13 FLPMC register setting (0x82) • Step 12
- Inverted value or FLPMC register setting (0x7D)

## <span id="page-75-2"></span>**4.1.3 Procedure for Transition from Non-programmable Mode to the Data Flash Memory Programming Mode**

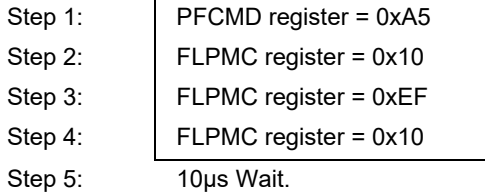

• Steps 2 and 4 FLPMC register setting (0x10) • Step 3 Inverted value or FLPMC register setting (0xEF)

## <span id="page-75-0"></span>**4.1.4 Procedure for Transition to the Non-programmable Mode**

Data can be read from the target flash memory after the wait time (10μs) has passed since the end of the procedure for a transition from the code flash memory programming mode or data flash memory programming mode to the non-programmable mode.

(1) When transition from data flash memory programming mode to non-programmable mode

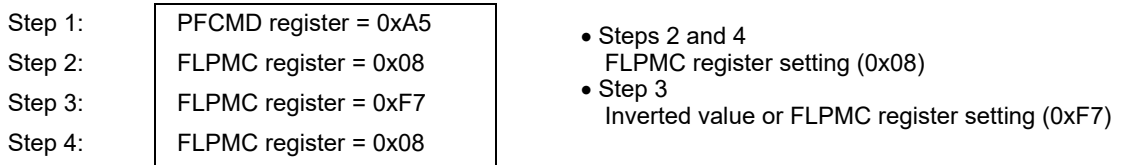

Step 5: After the wait time (10us) has passed, data can be read from the target flash memory.

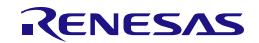

(2) When transition from code flash memory programming mode to non-programmable mode

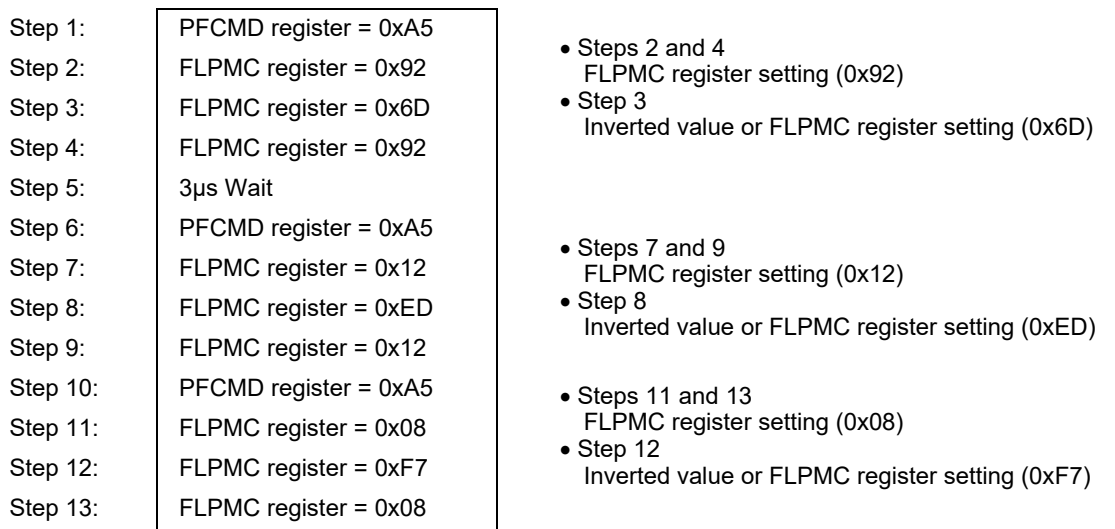

Step 14: After the wait time (10µs) has passed, data can be read from the target flash memory.

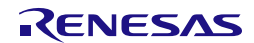

## **4.2 Clearing the Registers for Flash Memory Sequencer Control**

The registers shown below can be cleared by setting the FLRST bit of the flash registers initialization register (FLRST) to 1.

Target registers to be initialized: FLAPH, FLAPL, FLSEDH, FLSEDL, FLWH, FLWL, FLARS, FSSQ, and FSSE

Target function of this operation: [R\\_RFD\\_ClearSeqRegister](#page-49-0)

## **Operation Procedure:**

- Set the FLRST bit to 1. (Write 0x01 to the FLRST register.)
- Wait for at least one cycle (by using a NOP instruction, etc.).
- Clear the FLRST bit to 0. (Write 0x00 to the FLRST register.)

Note: The FLRST bit can only be modified while both the SQST bit of the FSSQ register and the ESQST bit of the FSSE register are 0 (the flash memory sequencer is stopped). With other settings, the FLRST bit cannot be modified (the writing to this bit is ignored).

FLRST register (After reset: 0x00):

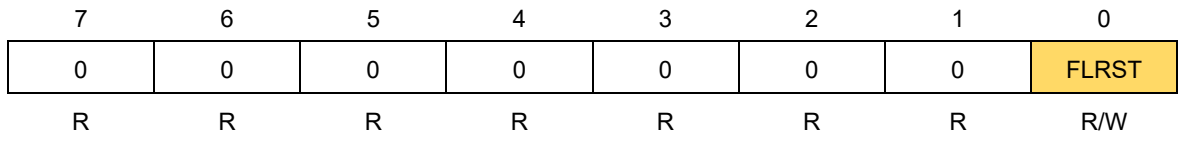

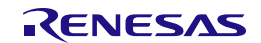

## <span id="page-78-0"></span>**4.3 Specifying the Operating Frequency of the Flash Memory Sequencer**

Set to FSET [bit4-0] of the flash memory sequencer initial setting register (FSSET) the value (g\_u08\_fset\_cpu\_frequency) generated with the "R\_RFD\_Init function".

Specify the integer value obtained by rounding up the fraction part of the CPU operating frequency. (Example: When the CPU operating frequency is 4.5 MHz, specify 5 in the initialization function.)

When the CPU operating frequency is lower than 4 MHz, a frequency of 2 MHz, or 3 MHz can be specified. A non-integer frequency such as 2.5 MHz cannot be used.

Target functions of this operation: [R\\_RFD\\_Init](#page-38-0) and [R\\_RFD\\_SetFlashMemoryMode](#page-41-0)

## **Operation Procedure:**

- Change the flash memory control mode to the code flash memory programming mode or data flash memory programming mode. For the procedures for transitions between modes, see section [4.1.1,](#page-73-0) [Procedure for Executing Specific Sequence,](#page-73-0) section [4.1.2, Procedure for transition from non](#page-75-1)[programmable mode to the Code Flash Memory Programming Mode,](#page-75-1) and section [4.1.3, Procedure for](#page-75-2)  transition from non-programmable mode [to the Data Flash Memory Programming Mode.](#page-75-2)
- Read the flash memory sequencer initial setting register (FSSET) and write the read value to the FSSET register with the values of the TMSPMD bit (bit 7) and TMBTSEL bit (bit 6) retained, bit 5 set to 0, and the bits corresponding to FSET (bits 4 to 0) set to the CPU operating frequency (2MHz to 40 MHz).
- Note: The FSET bits (bits 4 to 0) of the FSSET register can be written to in the code flash memory programming mode or data flash memory programming mode. In other modes, the FSET bits cannot be modified (the writing to the bits is ignored).

Before operating (such as reprogramming) the code flash memory, data flash memory, or extra area by using the flash memory sequencer, specify the CPU operating frequency in the FSET bits of the FSSET register.

Note that the reprogramming operation is indeterminate and written data are not guaranteed if reprogramming is attempted before the CPU operating frequency is specified correctly. (Even if expected data are read from the flash memory immediately after reprogramming, the data retention period cannot be guaranteed.)

FSSET register (After reset: 0x00):

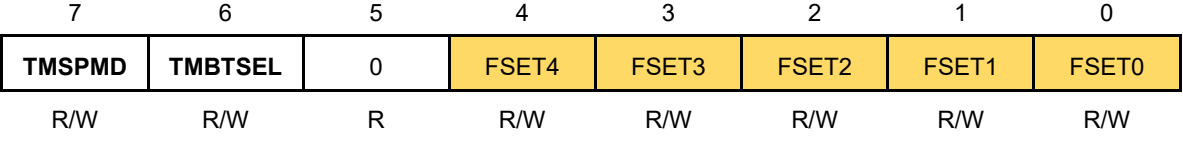

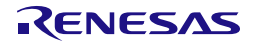

## **4.4 Flash Memory Sequencer Commands**

## **4.4.1 Overview**

The flash memory sequencer in the RL78/F23 and RL78/F24 consists of the code/data flash area sequencer, which reprograms the code flash area or data flash area, and the extra area sequencer, which reprograms the extra area. To reprogram individual areas, the commands for the respective sequencers need to be executed. Before using the flash memory sequencer commands, please read and understand the descriptions in (3) Program execution during reprogramming of the flash memory in section [1.5, Points for](#page-11-0)  [Caution.](#page-11-0)

## **4.4.1.1 Selection of the Area to be Reprogrammed**

The area to be reprogrammed needs to be selected by the EXA bit (bit 0) of the flash area select register (FLARS); select the user area to reprogram the code/data flash area or select the extra area to reprogram the extra area. The EXA bit cannot be modified while the FLRST bit (bit 0) of the FLRST register is 1.

FLARS register (After reset: 0x00):

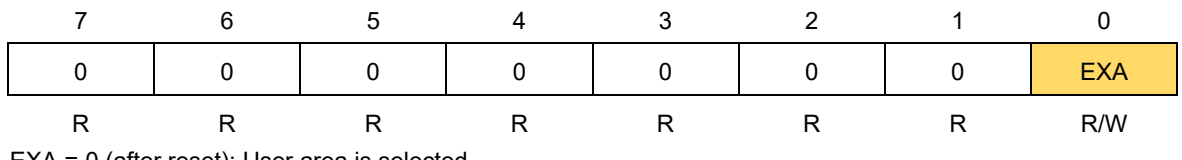

EXA = 0 (after reset): User area is selected. EXA = 1: Extra area is selected.

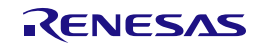

## **4.4.2 Code/Data Flash Area Sequencer Commands**

Dedicated commands for the code/data flash area sequencer are used to reprogram the code flash area or data flash area. To issue a command, specify the desired command number in the SQMD2 to SQMD0 bits (bits 2 to 0) of the flash memory sequencer control register (FSSQ) and set the SQST bit (bit 7) to 1.

FSSQ register (After reset: 0x00):

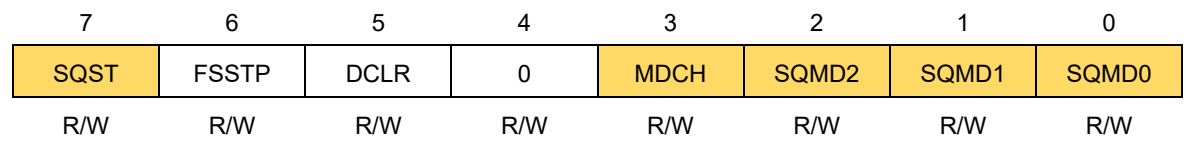

[Table 4-1](#page-80-0) shows the dedicated commands for the code/data flash area sequencer.

<span id="page-80-0"></span>**Table [4-](#page-73-1)1 Dedicated Commands for the Code/Data Flash Area Sequencer**

| <b>SQMD2 to</b><br><b>SQMD0</b> | <b>MDCH</b><br><b>Setting</b> | <b>Function of Dedicated Command</b>                                                                                                    |  |
|---------------------------------|-------------------------------|----------------------------------------------------------------------------------------------------|--|
|                                 |                               | <b>Description</b>                                                                                                    |  |
| 0x1                             | CF: 0<br>DF: 0                | Write                                                                                                    |  |
|                                 |                               | The data specified in the FLWH and FLWL registers are written to the flash<br>memory address specified by the FLAPH and FLAPL registers.                                                                                                    |  |
|                                 |                               | Code flash memory programming (1 word (4 bytes)):                                                                                                    |  |
|                                 |                               | Specify data in the FLWH and FLWL registers.                                                                                                    |  |
|                                 |                               | Data flash memory programming (1 byte):<br>$\bullet$                                                                                                    |  |
|                                 |                               | Specify data in the FLW7 to FLW0 bits (bits 7 to 0) of the FLWL register.                                                                                                    |  |
| 0x2                             | CF: 0                         | Internal verify                                                                                                    |  |
|                                 | DF: 1                         | Internal verify is performed in the area between the address specified by the<br>FLAPH and FLAPL registers and the address specified by the FLSEDH and<br>FLSEDL registers. The value to be set in the MDCH bit (bit 3) of the FSSQ<br>register differs depending on the target flash memory to be checked. For the<br>code flash memory, set the MDCH bit (bit 3) to 0. For the data flash memory,<br>set to 1. |  |
| 0x3                             | CF: 0                         | <b>Blank check</b>                                                                                                    |  |
|                                 | DF: 1                         | Blank check is performed in the area between the address specified by the<br>FLAPH and FLAPL registers and the address specified by the FLSEDH and<br>FLSEDL registers. The value to be set in the MDCH bit (bit 3) of the FSSQ<br>register differs depending on the target flash memory to be checked. For the<br>code flash memory, set the MDCH bit (bit 3) to 0. For the data flash memory,<br>set to 1.     |  |
| 0x4                             | CF: 0<br>DF: 0                | <b>Block erase</b>                                                                                                    |  |
|                                 |                               | Data are erased from the blocks between the start address specified by the<br>FLAPH and FLAPL registers and the end address specified by the FLSEDH<br>and FLSEDL registers.                                                                                                    |  |
| <b>Others</b>                   |                               | Setting prohibited                                                                                                    |  |

Note: CF: Code flash memory access

DF: Data flash memory access

• FLAPH and FLAPL registers (flash address pointer registers) FLAPH register (After reset: 0x00):

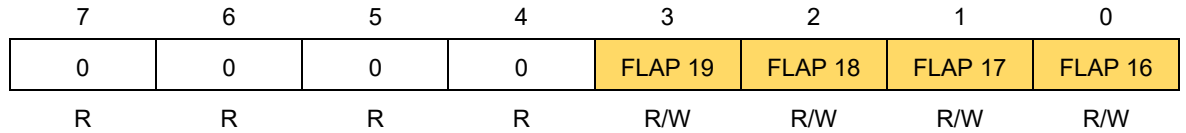

FLAPL register (After reset: 0x0000):

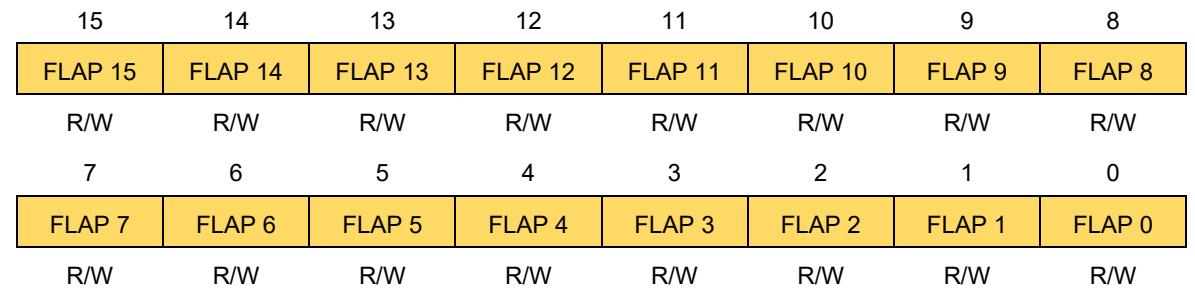

• FLWH and FLWL registers (flash write buffer registers) FLWH register (After reset: 0x0000):

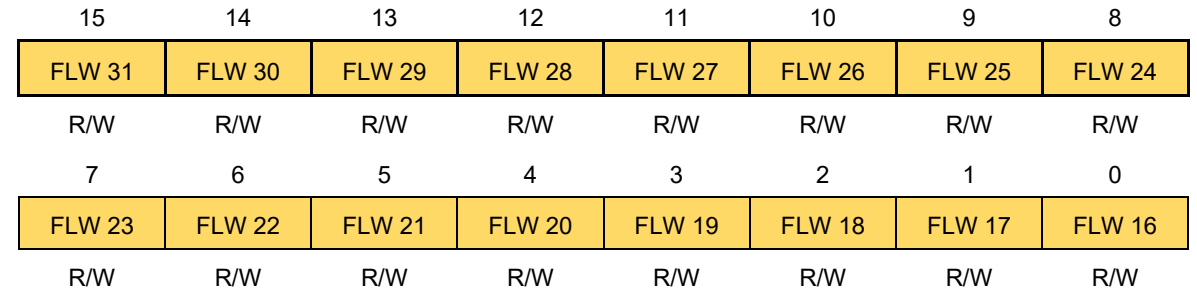

FLWL register (After reset: 0x0000):

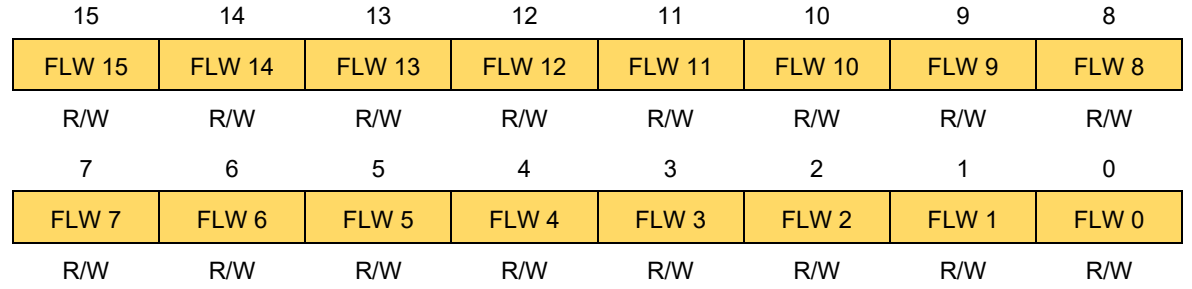

Note that the bits used in the FLWH and FLWL registers differ depending on the command to be executed.

• FLSEDH and FLSEDL registers (flash end address pointer registers) FLSEDH register (After reset: 0x00):

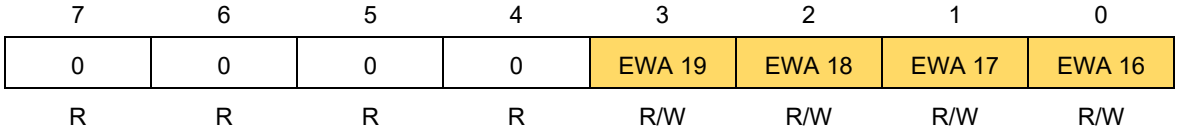

FLSEDL register (After reset: 0x0000):

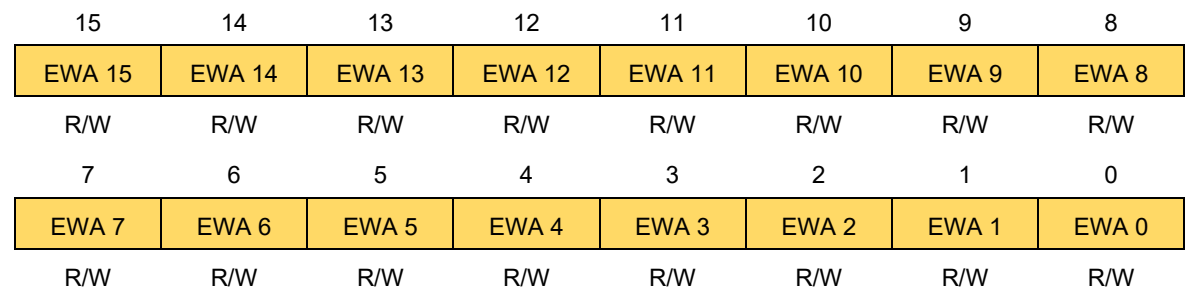

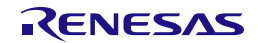

## <span id="page-83-0"></span>**4.4.2.1 Reprogramming the Code Flash Area**

To reprogram the code flash area, change the flash memory control mode to the code flash memory programming mode and then execute commands for the code/data flash area sequencer. Before executing a command, the necessary address and data for the command should be specified in the respective registers.

Units of erasure and writing for reprogramming of the code flash area:

- Block erase unit: **1 Kbyte**
- Write unit: **1 word (4 bytes)**

Target functions of this operation: [R\\_RFD\\_EraseCodeFlashReq,](#page-56-0) [R\\_RFD\\_WriteCodeFlashReq,](#page-57-0) [R\\_RFD\\_BlankCheckCodeFlashReq,](#page-58-0) and [R\\_RFD\\_IVerifyCodeFlashReq](#page-59-0)

### **Operation Procedure:**

Block erase, write, blank check, and internal verify commands for the code flash memory can be used.

- Change the control mode to the **code flash memory programming mode**. For the mode transition procedure, see section [4.1.1, Procedure for Executing Specific Sequence,](#page-73-0) and section [4.1.2, Procedure](#page-75-1)  [for Transition to the Code Flash Memory Programming Mode.](#page-75-1)
- Set the FLARS register to 0x00 (EXA (bit 0) = 0): Select the **user area**.
- Specify the necessary data in the respective registers before executing a command.
- (1) Block erase

FLAPH and FLAPL registers: Start block address of the code flash memory (Example: 0x002000) FLSEDH and FLSEDL registers: End block address of the code flash memory (Example: 0x0023FF)

(2) Write: This command is executed in units of one word (4 bytes); specify a multiple of 4 as an address that is, set bits 1 and 0 to 0.

FLAPH and FLAPL registers: Start address of the target flash memory area (Example: 0x002000) FLSEDH and FLSEDL registers: Set to all 0s or specify nothing. (Example: 0x000000)

FLWH and FLWL registers: Specify the data to be written (1 word (4 bytes)).

(3) Blank check: This command is executed in units of one word (4 bytes); specify a multiple of 4 as an address  $-$  that is, set bits 1 and 0 to 0.

FLAPH and FLAPL registers: Start address of the target flash memory area (Example: 0x002000) FLSEDH and FLSEDL registers: End address of the target flash memory area (Example: 0x0023FF) Note: To perform blank check only in a 1-word (4-byte) area, set FLAPH = FLSEDH and FLAPL = FLSEDL.

(4) Internal verify:

FLAPH and FLAPL registers: Start address of the target flash memory area (Example: 0x002000) FLSEDH and FLSEDL registers: End address of the target flash memory area (Example: 0x0023FF) Note: This command can be executed only once in the area immediately after writing. Do not execute it more than once.

• Specify the desired command number in the SQMD2 to SQMD0 bits (bits 2 to 0) of the FSSQ register and set the SQST bit (bit 7) to 1.

```
Block erase: 0x84 Write: 0x81 Blank check: 0x83 Internal verify: 0x82
```
• Wait until command execution is completed in the code/data flash area sequencer. For the procedure for waiting for the completion of command execution, see section [4.4.4.1, Procedure for Judging the End of](#page-91-0)  [Command Execution in the Code/Data Flash Area Sequencer.](#page-91-0)

## • Processing after command execution

To continue command processing:

The same command or a different code flash area reprogramming command can be executed with the data in the registers modified while the sequencer is placed in the **code flash memory programming mode**.

To complete command processing:

Place the sequencer in the **non-programmable mode**. For the mode transition procedure, see section [4.1.1, Procedure for Executing Specific Sequence,](#page-73-0) and section [4.1.4, Procedure for transition to the Non](#page-75-0)[programmable Mode.](#page-75-0)

## <span id="page-84-0"></span>**4.4.2.2 Reprogramming the Data Flash Area**

To reprogram the data flash area, change the flash memory control mode to the data flash memory programming mode and then execute commands for the code/data flash area sequencer. Before executing a command, the necessary address and data for the command should be specified in the respective registers.

Units of erasure and writing for reprogramming of the data flash area:

- Block erase unit: **1 Kbyte**
- Write unit: **1 byte**

Target functions of this operation: [R\\_RFD\\_EraseDataFlashReq,](#page-60-0) [R\\_RFD\\_WriteDataFlashReq,](#page-61-0) [R\\_RFD\\_BlankCheckDataFlashReq,](#page-62-0) and [R\\_RFD\\_IVerifyDataFlashReq](#page-63-0)

## **Operation Procedure:**

Block erase, write, blank check, and internal verify commands for the data flash memory can be used.

- Change the control mode to the **data flash memory programming mode**. For the mode transition procedure, see section [4.1.1, Procedure for Executing Specific Sequence,](#page-73-0) and section [4.1.3, Procedure](#page-75-2)  for transition from non-programmable mode [to the Data Flash Memory Programming Mode.](#page-75-2)
- Set the FLARS register to 0x00 (EXA (bit 0) = 0): Select the **user area**.
- Specify the necessary data in the respective registers before executing a command.
- (1) Block erase

FLAPH and FLAPL registers: Start block address of the data flash memory (Example: 0x0F1400) FLSEDH and FLSEDL registers: End block address of the data flash memory (Example: 0x0F17FF)

(2) Write: 1 byte

FLAPH and FLAPL registers: Start address of the target flash memory area (Example: 0x0F1101) FLSEDH and FLSEDL registers: Set to all 0s or specify nothing. (Example: 0x000000) FLWH and FLWL registers: Specify the data to be written (0x00000000 to 0x000000FF). Only the FLW7 to FLW0 bits (bits 7 to 0) are valid.

(3) Blank check:

FLAPH and FLAPL registers: Start address of the target flash memory area (Example: 0x0F1400) FLSEDH and FLSEDL registers: End address of the target flash memory area (Example: 0x0F17FF) Note: To perform blank check only in a 1-byte area, set FLAPH = FLSEDH and FLAPL = FLSEDL.

(4) Internal verify:

FLAPH and FLAPL registers: Start address of the target flash memory area (Example: 0x0F1400) FLSEDH and FLSEDL registers: End address of the target flash memory area (Example: 0x0F15FF) Note: This command can be executed only once in the area immediately after writing. Do not execute it more than once.

• Specify the desired command number in the SQMD2 to SQMD0 bits (bits 2 to 0) of the FSSQ register and set the SQST bit (bit 7) to 1.

Block erase: 0x84 Write: 0x81 Blank check: 0x8B **(MDCH (bit 3) = 1: Only for DF)**

Internal verify: 0x8A **(MDCH (bit 3) = 1: Only for DF)**

- Wait until command execution is completed in the code/data flash area sequencer. For the procedure for waiting for the completion of command execution, see section [4.4.4.1, Procedure for Judging the End of](#page-91-0)  [Command Execution in the Code/Data Flash Area Sequencer.](#page-91-0)
- Processing after command execution

To continue command processing:

The same command or a different data flash area reprogramming command can be executed with the data in the registers modified while the sequencer is placed in the **data flash memory programming mode**.

To complete command processing:

Place the sequencer in the **non-programmable mode**. For the mode transition procedure, see section [4.1.1,](#page-73-0) [Procedure for Executing Specific Sequence,](#page-73-0) and section [4.1.4, Procedure for transition to the](#page-75-0)  [Non-programmable Mode.](#page-75-0)

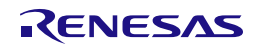

## **4.4.3 Extra Area Sequencer Commands**

Dedicated commands for the extra area sequencer are used to reprogram the extra area. To issue a command, specify the desired command number in the ESQMD2 to ESQMD0 bits (bits 2 to 0) of the Flash extra area sequencer control register (FSSE) and set the ESQST bit (bit 7) to 1.

FSSE register (After reset: 0x00):

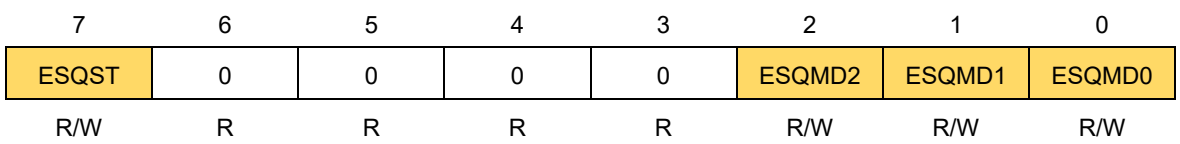

[Table 4-2](#page-86-0) shows the dedicated commands for the extra area sequencer.

<span id="page-86-0"></span>**Table [4-](#page-73-1)2 Dedicated Commands for the Extra Area Sequencer** 

| <b>ESQMD2</b>       | <b>Function of Dedicated Command</b>                                                                                                    |  |  |  |
|---------------------|----------------------------------------------------------------------------------------------------|--|--|--|
| to<br><b>ESQMD0</b> | <b>Description</b>                                                                                                    |  |  |  |
| 0x1                 | Extra area write (programming of the security flags and the boot area switching flag)                                                                                                    |  |  |  |
|                     | The data specified in the FLWH and FLWL registers are written to the extra flash<br>area. The security flags and the boot area switching flag are set up. For the security<br>flags, only the disabling setting can be specified. While the boot area protection is<br>specified (BTPR = 0), the boot area switching flag cannot be modified. |  |  |  |
| 0x2                 | Extra area write (programming of FSW-related data)                                                                                                    |  |  |  |
|                     | The data specified in the FLWH and FLWL registers are written to the extra flash<br>area. The FSW range is set up.                                                                                                    |  |  |  |
| Others              | Setting prohibited                                                                                                    |  |  |  |

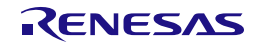

## <span id="page-87-0"></span>**4.4.3.1 Reprogramming the Extra Area**

To reprogram the extra area, change the flash memory control mode to the code flash memory programming mode and then execute commands for the extra area sequencer. Before executing a command, the necessary data for the command should be specified in the respective registers.

Unit of writing for reprogramming of the extra area:

- Write unit: 1 word (4 bytes)

Note: The erase command is not provided and therefore the unit of erasing is not shown.

Target functions of this operation: [R\\_RFD\\_SetExtraEraseProtectReq,](#page-64-0) [R\\_RFD\\_SetExtraWriteProtectReq,](#page-65-0) [R\\_RFD\\_SetExtraBootAreaProtectReq,](#page-66-0) [R\\_RFD\\_SetExtraBootAreaReq,](#page-67-0) and R\_RFD\_SetExtraFSWReq

## **Operation Procedure:**

The data write command for the extra area can be used.

- Change the control mode to the **code flash memory programming mode**. For the mode transition procedure, see section [4.1.1, Procedure for Executing Specific Sequence,](#page-73-0) and section [4.1.2, Procedure](#page-75-1)  [for transition from non-programmable mode to the Code Flash Memory Programming Mode.](#page-75-1)
- Set the FLARS register to 0x01 (EXA (bit 0) = 1): Select the **extra area**.
- Specify 1-word (4-byte) data in the FLWH and FLWL registers before executing a command. The individual bits (FLW31 to FLW0) of the FLWH and FLWL registers correspond to EX bits 31 to 0 of the target extra area data.

FLWH register (After reset: 0x0000):

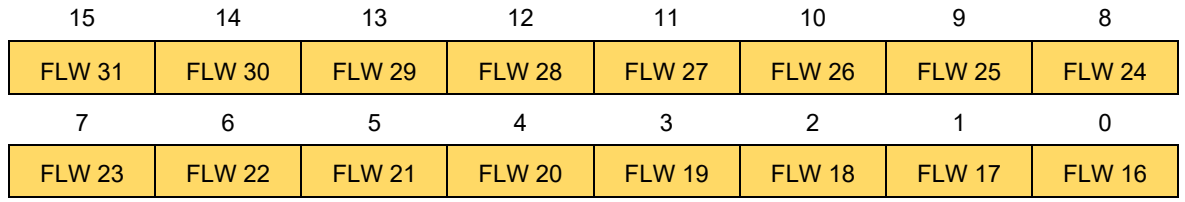

FLWL register (After reset: 0x0000):

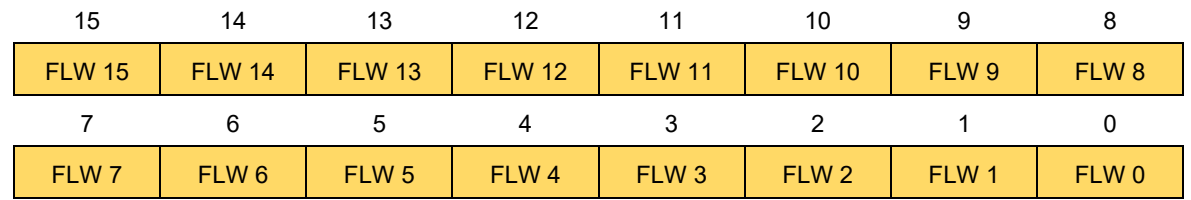

Note that the bits used in the FLWH and FLWL registers differ depending on the command to be executed.

- Specify the area to be programmed through the command. Specify the desired command number in the ESQMD2 to ESQMD0 (bits 2 to 0) bits of the FSSE register and set the ESQST bit (bit 7) to 1.
- (1) Programming of the security flags and the boot area switching flag: 0x81

Wait until command execution is completed in the extra area sequencer. For the procedure for waiting for the completion of command execution, see section [4.4.4.2, Procedure for Judging](#page-91-1) the End of Command [Execution in the Extra Area Sequencer.](#page-91-1)

(2) Programming of the FSW-related data: 0x82

## • Processing after command execution

To continue command processing:

The same command or a different extra area reprogramming command can be executed with the data in the registers modified while the sequencer is placed in the **code flash memory programming mode**.

To complete command processing:

Place the sequencer in the **non-programmable mode**. For the mode transition procedure, see section [4.1.1, Procedure for Executing Specific Sequence,](#page-73-0) and section [4.1.4, Procedure for transition to the](#page-75-0)  [Non-programmable Mode.](#page-75-0)

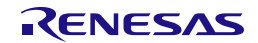

## **4.4.3.2 Data Settings for Extra Area Sequencer Commands**

The extra area is programmed in units of 1 word (4 bytes) including the data not to be modified. Specify the extra area data (EX bits 31 to 0) for the target command in the FLW31 to FLW0 bits of the FLWH and FLWL registers as shown below and then execute the command.

## (1) Programming of the FSW-related data

Specify the following extra area data (EX bits 31 to 0) in the FLW31 to FLW0 bits of the FLWH and FLWL registers.

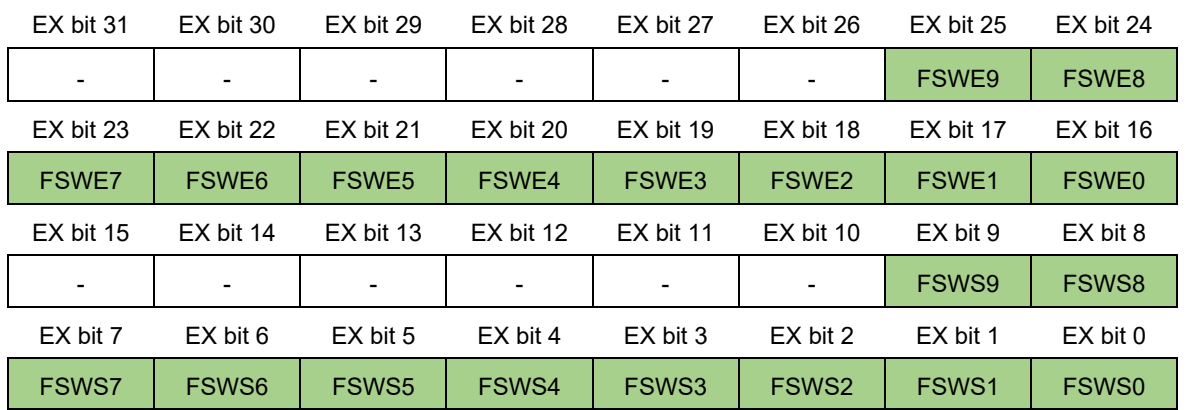

- FSWE9 to FSWE0 (bits 25 to 16): Specify the value of (end block +1) of the window range.

- FSWS9 to FSWS0 (bits 9 to 0): Specify the start block of the window range.

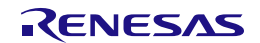

(2) Programming of the security flags and the boot area switching flag

Specify the following extra area data (EX bits 31 to 0) in the FLW31 to FLW0 bits of the FLWH and FLWL registers.

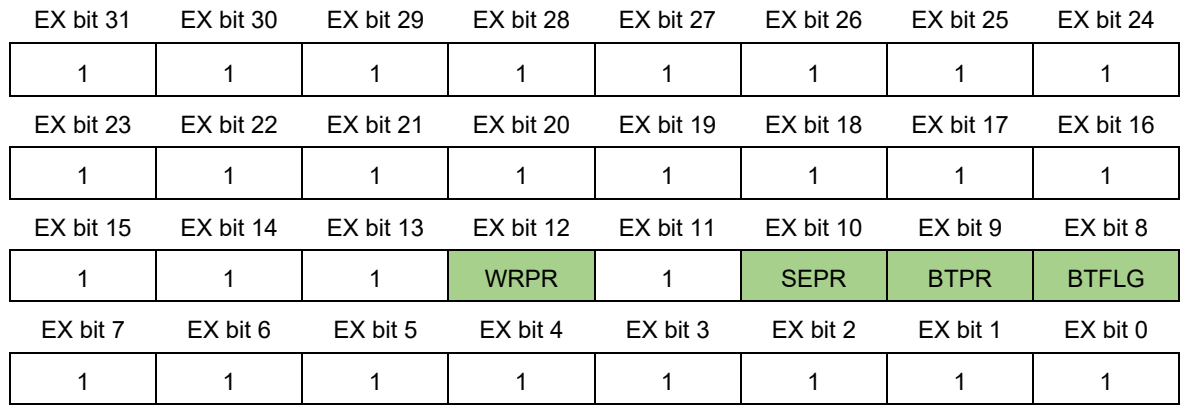

- WRPR (bit 12): Specify the write protection in the serial programming mode.

WRPR = 0: Programming in the serial programming mode is **disabled**.

1 (setting at shipment): Programming in the serial programming mode is **enabled**.

- SEPR (bit 10): Specify the block erasure protection in the serial programming mode.
	- SEPR = 0: Block erasure in the serial programming mode is **disabled**.

1 (setting at shipment): Block erasure in the serial programming mode is **enabled**.

- BTPR (bit 9): Specify the protection against reprogramming of the boot area in the serial or self programming mode.
	- BTPR = 0: Reprogramming of the boot area is **disabled**.

1 (setting at shipment): Reprogramming of the boot area is **enabled**.

- BTFLG (bit 8): Control the boot cluster to be allocated to the boot area when TMSPMD = 0 (boot swap is executed according to the setting of the boot area switching flag (BTFLG) in the extra area).
	- BTFLG = 0: Boot cluster 1 is used as the boot area.

1 (setting at shipment): Boot cluster 0 is used as the boot area.

- **Notes: 1. When modifying the BTFLG flag, set the other bits to 1.**
	- **2. When modifying a security flag other than the BTFLG flag to 0 (disabled), set the other bits to 1 except for the BTFLG flag (set to the read value).**
	- **3. After the WRPR flag is set to 0 (disabled), it can be set to 1 (enabled) only when the erase chip command is executed in the serial programming mode**
	- **\* While any of the following protections is set (operation is disabled), the erase chip command cannot be executed in the serial programming mode.**
		- **SEPR = 0 (Protection against block erasure)**
		- **BTPR = 0 (Protection against reprogramming of the boot area)**

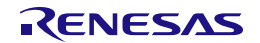

## **4.4.4 Procedures for Judging the End of Command Execution in the Flash Memory Sequencer**

To terminate command execution in the flash memory sequencer started in the RL78/F23 and RL78/F24, a specific procedure for judging the end of command execution should be used.

Read the ESQEND bit (bit 7) or SQEND bit (bit 6) of the FSASTH register and confirm that it is set to 1 to judge the end of command execution in the code/data flash area sequencer or extra area sequencer. After this judgement, read the error bits (BLER (bit 3), IVER (bit 2), WRER (bit 1), and ERER (bit 0)) of the FSASTL register to check whether an error has occurred in the execution of the respective commands.

FSASTH register (After reset: 0x00):

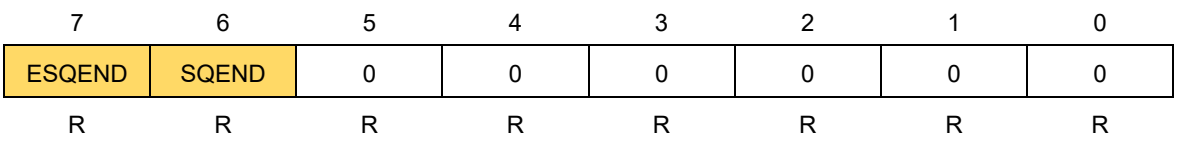

FSASTL register (After reset: 0x00):

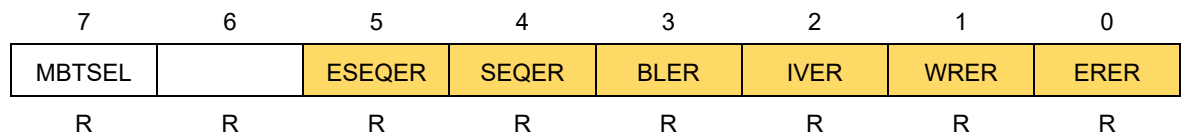

Note: The boot flag monitor bit (MBTSEL (bit 7)) holds the inverted value of the boot area switching flag (BTFLG (bit 8)) in the extra area.

## <span id="page-91-0"></span>**4.4.4.1 Procedure for Judging the End of Command Execution in the Code/Data Flash Area Sequencer**

### **Judgment Procedure:**

- (1) After starting the execution of a command in the code/data flash area, wait until the SQEND bit (bit 6) of the FSASTH register is automatically set.
- (2) After confirming that the SQEND bit (bit 6) has been set, clear the SQST bit (bit 7) of the FSSQ register.
- (3) Wait until the SQEND bit (bit 6) of the FSASTH register is automatically cleared; the procedure ends when the bit is cleared.

## <span id="page-91-1"></span>**4.4.4.2 Procedure for Judging the End of Command Execution in the Extra Area Sequencer**

### **Judgment Procedure:**

- (1) After starting the execution of a command in the extra area sequencer, wait until the ESQEND bit (bit 7) of the FSASTH register is automatically set.
- (2) After confirming that the ESQEND bit (bit 7) has been set, clear the ESQST bit (bit 7) of the FSSE register.
- (3) Wait until the ESQEND bit (bit 7) of the FSASTH register is automatically cleared; the procedure ends when the bit is cleared.

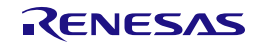

## **4.4.5 Procedure for Forcibly Terminating Command Execution in the Code/Data Flash Area Sequencer**

Command execution in the code/data flash area sequencer can be forcibly terminated if an emergency stop is necessary.

## **Note: Command execution in the extra area sequencer cannot be forcibly terminated.**

## **Procedure of Forced Termination:**

- (1) Set the FSSTP bit (bit 6) of the FSSQ register to 1 between the start of command execution (step (1) in section [4.4.4.1, Procedure for Judging the End of Command Execution in the Code/Data Flash Area](#page-91-0)  [Sequencer\)](#page-91-0) and the clearing of the SQST bit (bit 7) of the FSSQ register (step (2)); the command execution started in the code/data flash area sequencer is forcibly stopped.
- (2) Check that the SQEND bit (bit 6) of the FSASTH register has been set and then clear the SQST bit (bit 7) and FSSTP bit (bit 6) of the FSSQ register.
- (3) Wait until the SQEND bit (bit 6) of the FSASTH register is automatically cleared; the procedure ends when the bit is cleared.

FSSQ register (After reset: 0x00):

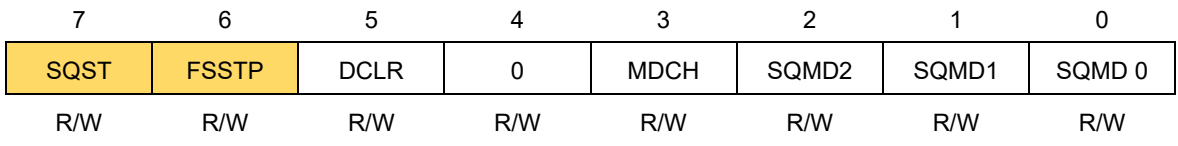

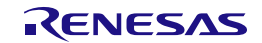

## **4.5 Boot Swap Function**

## **4.5.1 Overview**

If reprogramming fails due to a temporary power failure or a reset from an external source while the boot area (00000H to 03FFFH), which stores the vector table data, basic functions of programs, and boot program for self-programming, is being reprogrammed, the data in the boot area are damaged; the user program cannot be restarted or reprogrammed even by a reset applied after that. The boot swap function is provided to avoid this situation.

## **4.5.2 Operation of the Boot Swap Function**

The boot swap function replaces boot cluster 0 (00000H to 03FFFH), which is the boot area, with boot cluster 1 (04000H to 07FFFH), which is the target area of boot swap. Before starting the reprogramming processing, write a new boot program to boot cluster 1 (04000H to 07FFFH). Swap boot cluster 1 (04000H to 07FFFH) and boot cluster 0 (00000H to 03FFFH) so that boot cluster 1 is allocated to the boot area (00000H to 03FFFH). Even if a temporary power failure occurs during reprogramming of the boot area after this swap, booting by the next reset is done in boot cluster 1 (00000H to 03FFFH), which stores the new boot program, and the user program can be executed correctly.

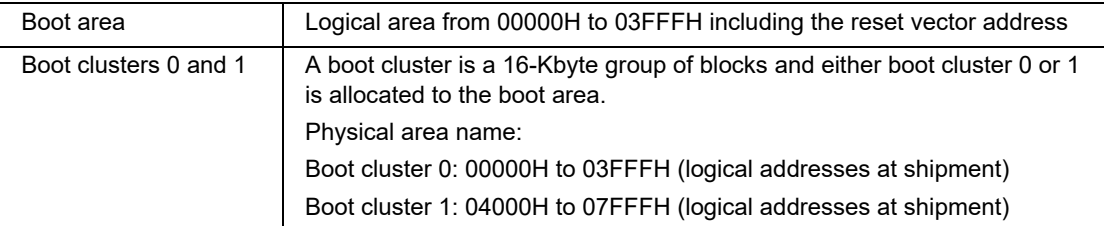

Note: The logical addresses of boot cluster 0 and boot cluster 1 are switched after boot swap. The TMSPMD bit (bit 7) and TMBTSEL bit (bit 6) of the FSSET register can only be modified while BTPR = 1 and the flash memory sequencer is in the code flash memory programming mode or data flash memory programming mode. In other cases, the TMSPMD and TMBTSEL bits cannot be manipulated (writing to these bits is ignored).

The operation of the boot swap function is controlled by the boot area switching flag (BTFLG) in the extra area or the TMBTSEL bit (bit 6) of the flash memory sequencer initial setting register (FSSET) depending on the setting of the TMSPMD bit (bit 7) of the FSSET register.

- When the TMSPMD bit (bit 7) is 0 (after a reset), the boot area is determined according to the setting of the BTFLG in the extra area.
	- BTFLG =  $0:$  Boot cluster 1 is used as the boot area.

1 (setting at shipment): Boot cluster  $0$  is used as the boot area.

- When the TMSPMD bit (bit 7) is 1, the boot area is determined according to the setting of the TMBTSEL bit (bit 6) in the FSSET register.

TMBTSEL = 0 (after a reset): Boot cluster  $\overline{0}$  is used as the boot area.

1: Boot cluster 1 is used as the boot area.

FSSET register (After reset: 0x00):

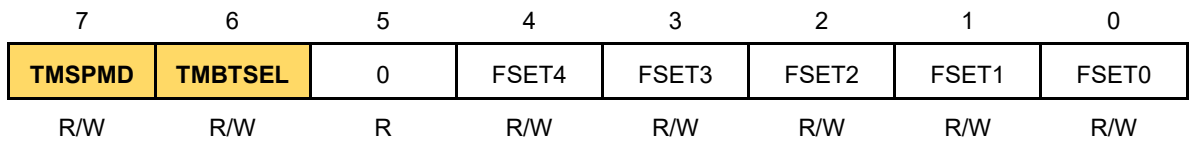

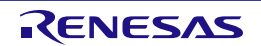

## **4.5.3 Execution of the Boot Swap Function**

The boot swap function can be executed in two ways: immediate execution and execution after a reset.

**Note: When writing to the FSSET register to manipulate the TMSPMD bit or TMBTSEL bit, do not modify the value of the FSET4 to FSET0 bits (CPU operating frequency) of the register. Before writing to the FSSET register, be sure to read the register, and then write to it without changing the value of the FSET4 to FSET0 bits.**

If an incorrect CPU operating frequency is set in the FSSET register, the operation of the flash memory sequencer is indeterminate and the reprogrammed values in the flash memory are not guaranteed.

### **4.5.3.1 Immediate Execution of Boot Swap**

The specified boot cluster is immediately allocated to the boot area (00000H to 03FFFH) (boot swap is performed immediately).

Note: When BTPR = 0, the TMSPMD bit cannot be modified and boot swap is not executed.

Target function of this operation: [R\\_RFD\\_SetBootAreaImmediately](#page-52-0)

## **Operation Procedures:**

(1) When the TMSPMD bit =  $0$  (boot swap according to BTFLG):

- Read the MBTSEL bit of the FSAST register and set the value in the TMBTSEL bit of the FSSET register.
	- a) When the TMBTSEL bit  $= 1$ :
		- Set the TMSPMD bit to 1 (boot swap according to TMBTSEL) and the TMBTSEL bit to 0. Boot swap is executed immediately.
	- b) When the TMBTSEL bit  $= 0$ :
		- Set the TMSPMD bit to 1 (boot swap according to TMBTSEL) and the TMBTSEL bit to 1. Boot swap is executed immediately.

### (2) When the TMSPMD bit = 1 (boot swap according to TMBTSEL):

- a) When the TMBTSEL bit  $= 1$ :
	- Set the TMBTSEL bit to 0. Boot swap is executed immediately.
- b) When the TMBTSEL bit  $= 0$ :
	- Set the TMBTSEL bit to 1. Boot swap is executed immediately.

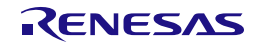

## **4.5.3.2 Boot Swap Execution after a Reset**

Boot swap is not executed immediately after the BTFLG is written to but executed after a reset.

Note: When BTPR = 0, neither the TMSPMD bit can be modified nor the BTFLG can be set by programming of the extra area. Therefore, boot swap is not executed.

Target function of this operation: [R\\_RFD\\_SetExtraBootAreaReq](#page-67-0)

### **Operation Procedures:**

(1) When the TMSPMD bit  $= 0$  (boot swap according to BTFLG):

- Read the BTFLG bit of the FLSEC register.
	- a) When the BTFLG bit  $= 0$  in the FLSEC register:
		- Set the TMSPMD bit to 1 (boot swap according to TMBTSEL) and the TMBTSEL bit to 1.
		- Write to the BTFLG bit in the **extra area**. (Specify the boot cluster to be used as the boot area. ESQMD = 0x1 in the FSSE register)
		- Boot swap is executed after the reset operation and execution branches to the reset vector address in the specified boot cluster.
	- b) When the BTFLG bit  $= 1$  in the FLSEC register:
		- Set the TMSPMD bit to 1 (boot swap according to TMBTSEL) and the TMBTSEL bit to 0.
		- Write to the BTFLG bit in the **extra area**. (Specify the boot cluster to be used as the boot area. ESQMD = 0x1 in the FSSE register)
		- Boot swap is executed after the reset operation and execution branches to the reset vector address in the specified boot cluster.

(2) When the TMSPMD bit = 1 (boot swap according to TMBTSEL):

- Write to the BTFLG bit in the **extra area**. (Specify the boot cluster to be used as the boot area. ESQMD = 0x1 in the FSSE register)
- Boot swap is executed after the reset operation and execution branches to the reset vector address in the specified boot cluster.

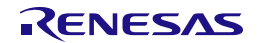

## **4.6 Flash Shield Window Function**

## **4.6.1 Overview**

The flash shield window (FSW) function is provided as one of the security functions for self-programming. It disables programming and erasure of areas other than the specified window range only during selfprogramming. The window range for the FSW function is specified by the start block and end block +1.

## **4.6.2 Operation of the Flash Shield Window Function**

The operation of the FSW function is determined by the settings in the flash FSW monitor registers (FLFSWE and FLFSWS), which reflect the FSW information written to the extra area. To modify the FSW settings, use the extra area sequencer to write the setting values to the extra area for FSW settings.

FLFSWE register (**the value in the corresponding extra area is reflected** in this register after a reset or when the extra area is programmed):

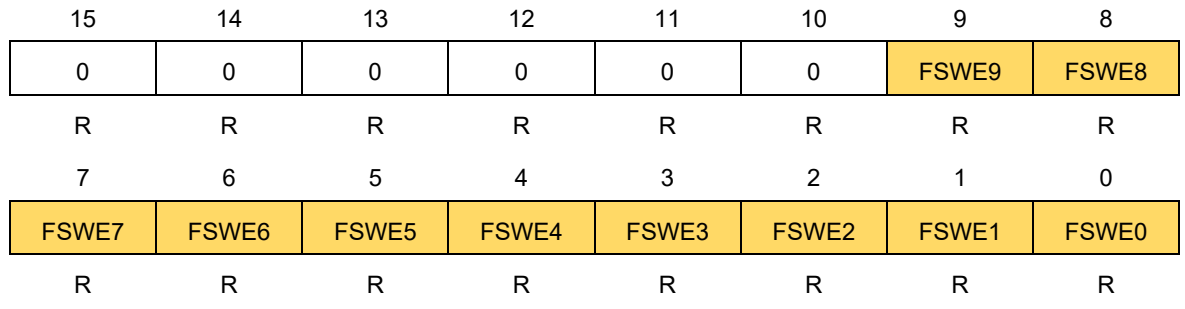

FLFSWS register (**the value in the corresponding extra area is reflected** in this register after a reset or when the extra area is programmed):

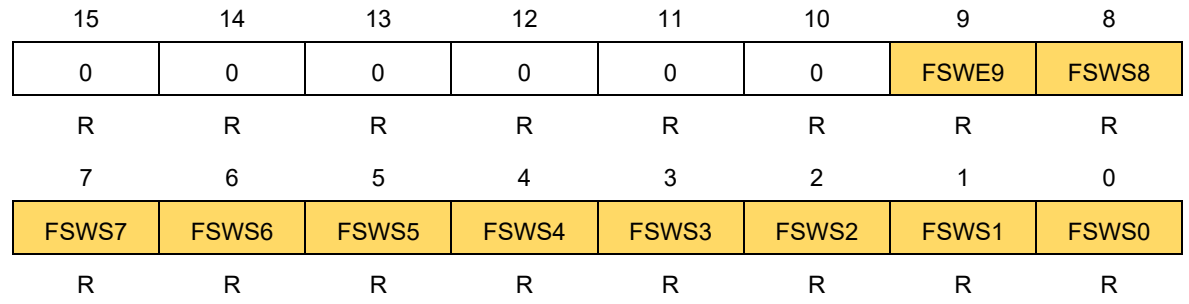

- FSWE (bits 9 to 0) of the FLFSWE register: Specify the end block number +1 of the window range.

- FSWS (bits 9 to 0) of the FLFSWS register: Specify the start block number of the window range.

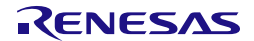

## **4.6.3 Execution of the Flash Shield Window Function**

## **4.6.3.1 Control of the Flash Shield Window Mode**

Target function of this operation: [R\\_RFD\\_SetExtraFSWReq](#page-69-0)

## **Operation Procedure:**

• Write to the FSWE, and FSWS bits in the **extra area**. (ESQMD = 0x1 in the FSSE register) FSWE: End block number +1 of the FSW window range.

FSWS: Start block of the FSW window range.

Note: Set reserved bits (bits 15 to 10) to 0. When the FSWS and FSWE bits are set to the same value, reprogramming is enabled in the entire area of the code flash memory.

### Example: Target device = R7F124FPJ

Specify "start block = 03H", "end block = 05H" as window ranges.

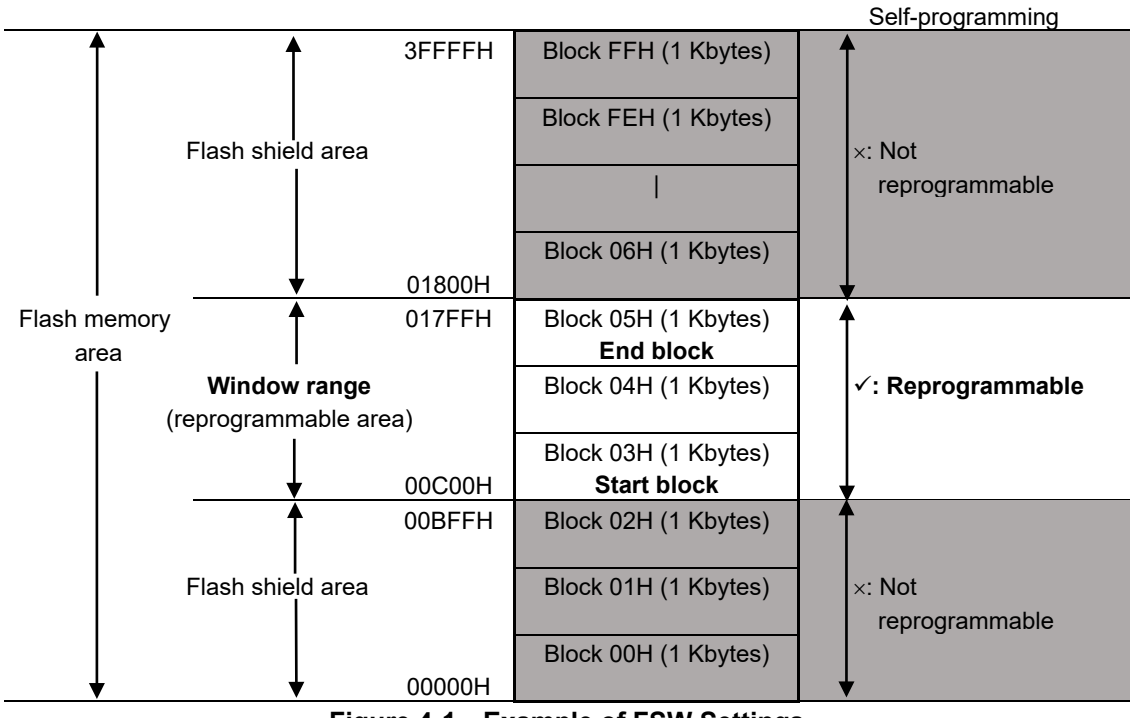

**Figure [4-](#page-73-1)1 Example of FSW Settings**

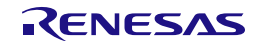

## **4.7 Examples of Command Execution for Reprogramming of Flash Areas**

## **4.7.1 Example of Command Execution for Reprogramming of the Code Flash Area**

[Figure 4-2](#page-98-0) shows a flowchart of command execution for reprogramming of the code flash area.

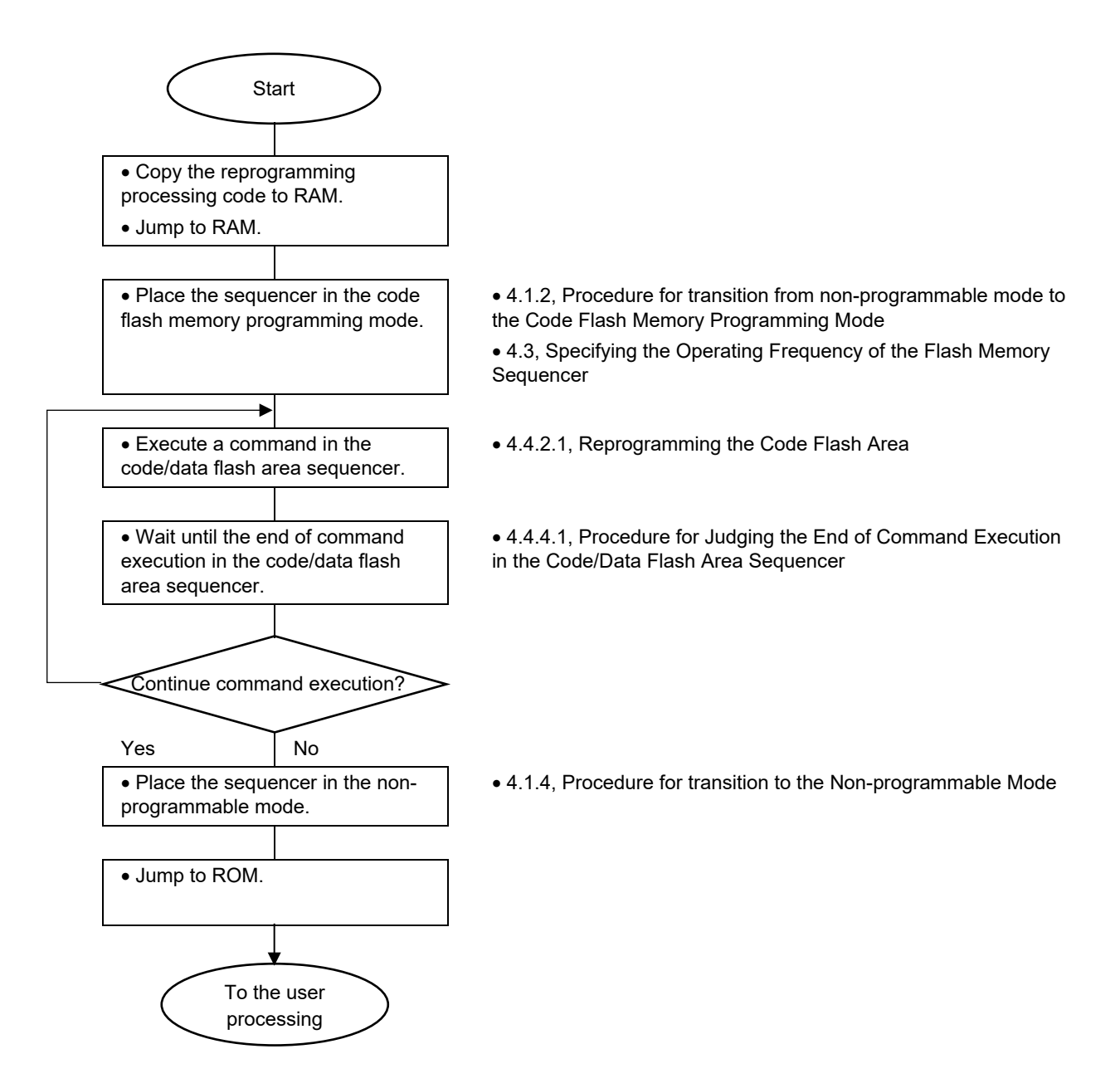

<span id="page-98-0"></span>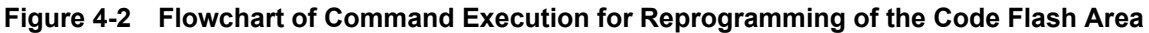

## **4.7.2 Example of Command Execution for Reprogramming of the Data Flash Area**

[Figure 4-3](#page-99-0) shows a flowchart of command execution for reprogramming of the data flash area.

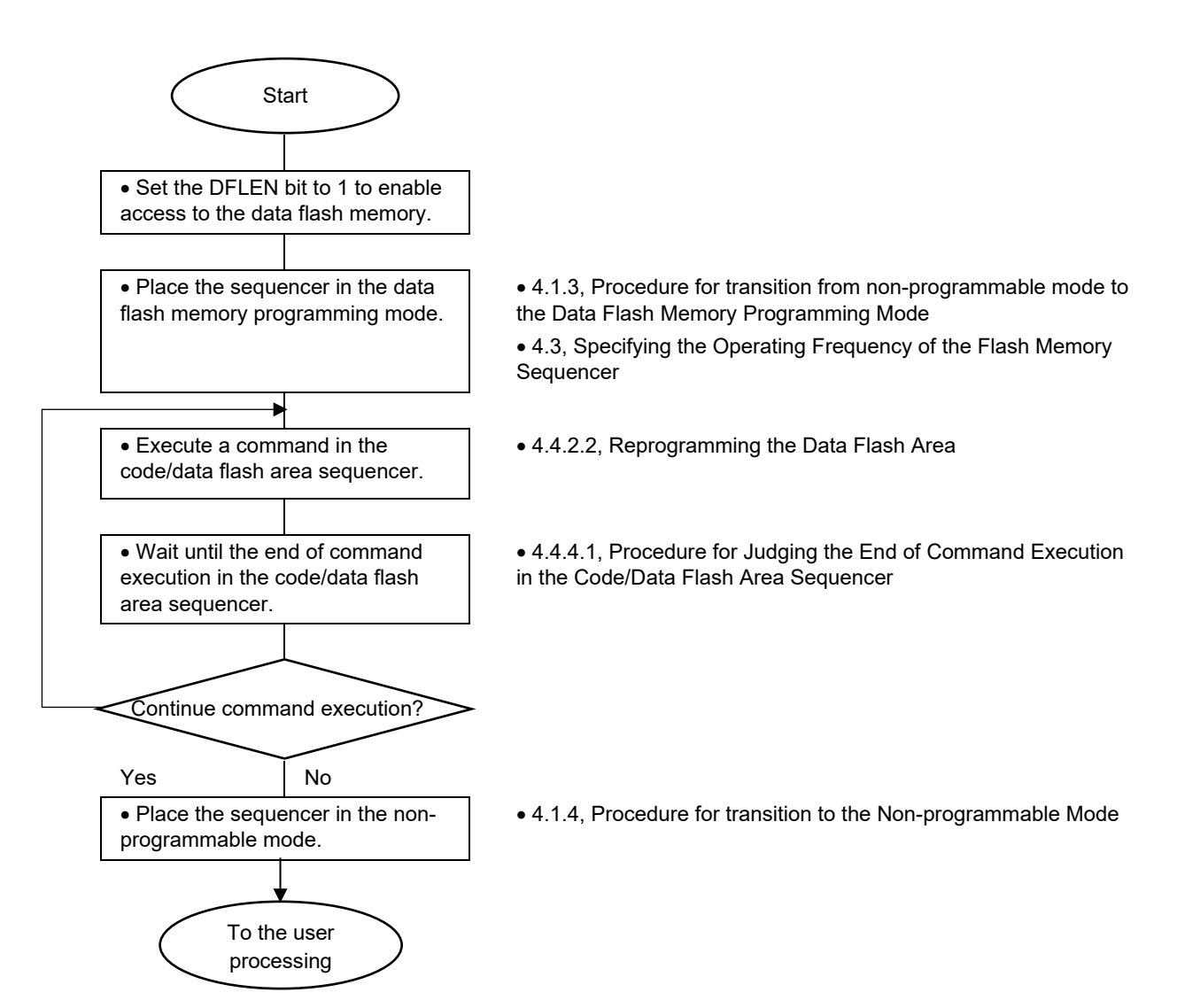

<span id="page-99-0"></span>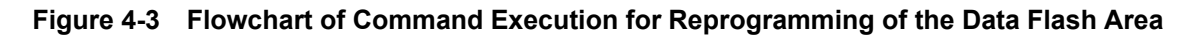

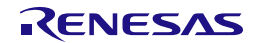

## **4.7.3 Example of Command Execution for Reprogramming of the Extra Area**

[Figure 4-4](#page-100-0) shows a flowchart of command execution for reprogramming of the extra area.

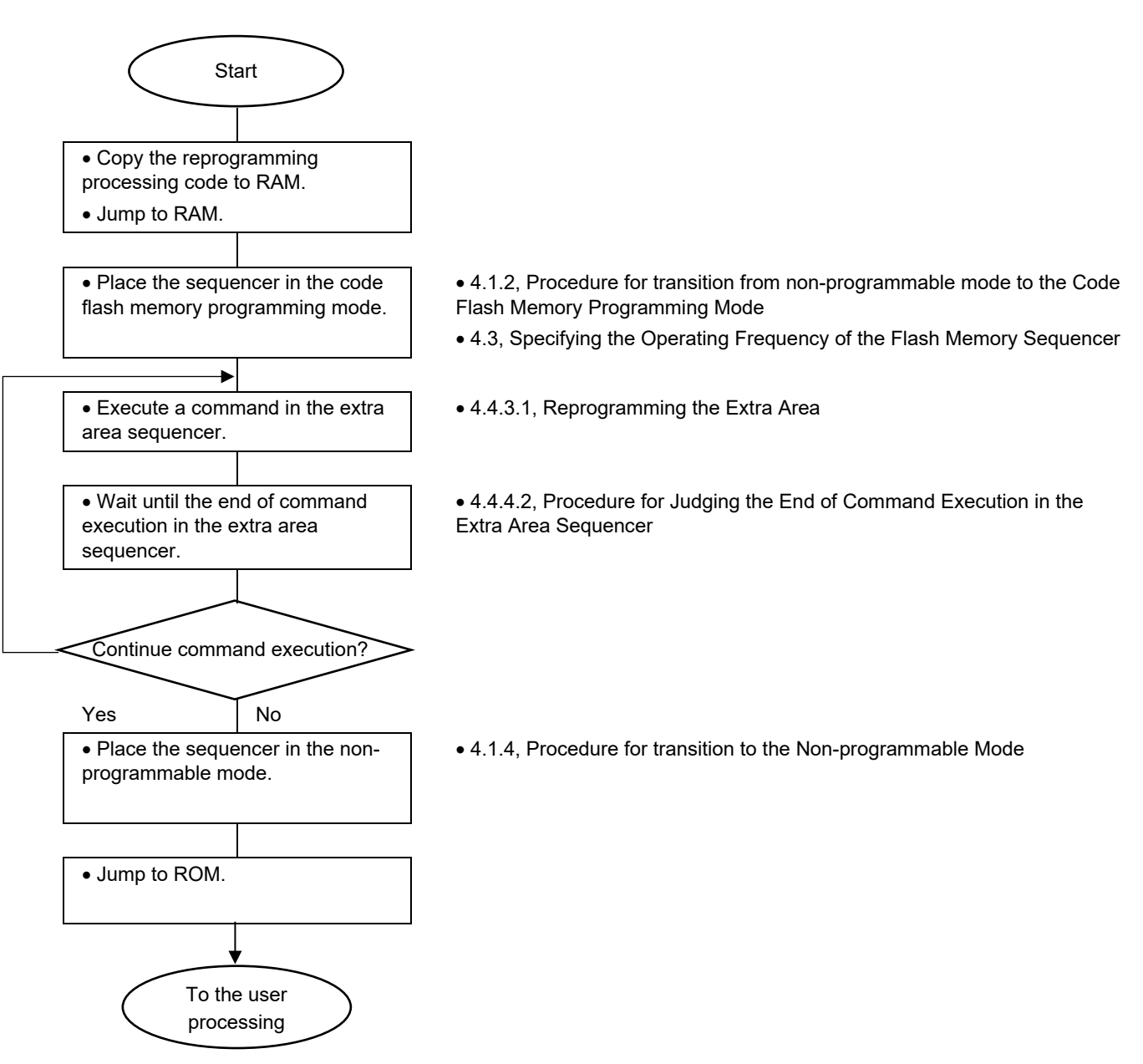

<span id="page-100-0"></span>**Figure [4-](#page-73-1)4 Flowchart of Command Execution for Reprogramming of the Extra Area**

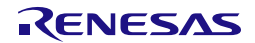

# <span id="page-101-1"></span>**5. Sample Programs**

This section describes the sample programs provided together with RFD RL78 Type 02.

## **5.1 File Structure**

## **5.1.1 Folder Structure**

[Figure 5-1](#page-101-0) shows the structure of sample program folders.

[Figure 5-1](#page-101-0) shows an example of using RL78/F24. The installed "sample" folder contains a folder for each device group (e.g. RL78\_F24).

The "RL78\_F24" folder is used when using RL78/F23 and RL78/F24.

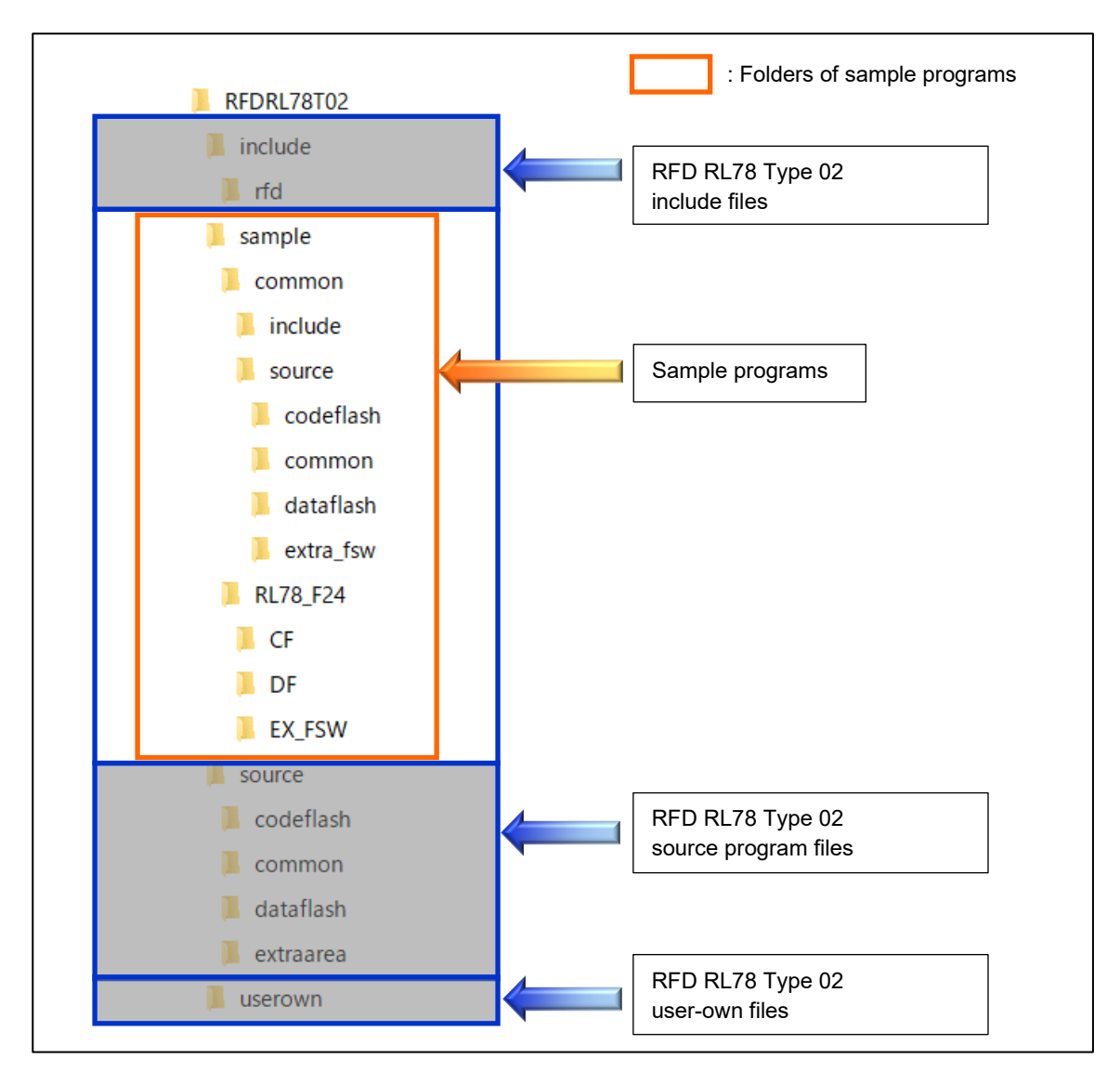

<span id="page-101-0"></span>**Figure [5-](#page-101-1)1 Structure of Sample Program Folders**

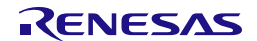

## **5.1.2 List of Files**

## **5.1.2.1 List of Source Files**

<span id="page-102-0"></span>[Table 5-1](#page-102-0) shows the program source file in the "sample\common\source\common\" folder.

### **Table [5-](#page-101-1)1 Program Source File in the "sample\common\source\common\" Folder**

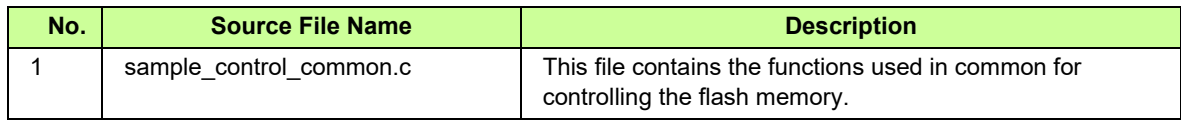

<span id="page-102-1"></span>[Table 5-2](#page-102-1) shows the program source file in the "sample\common\source\dataflash\" folder.

#### **Table [5-](#page-101-1)2 Program Source File in the "sample\common\source\dataflash\" Folder**

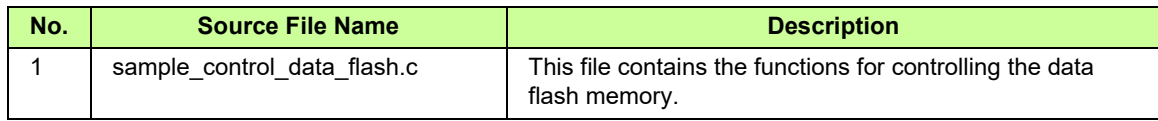

<span id="page-102-2"></span>[Table 5-3](#page-102-2) shows the program source file in the "sample\common\source\codeflash\" folder.

#### **Table [5-](#page-101-1)3 Program Source File in the "sample\common\source\codeflash\" Folder**

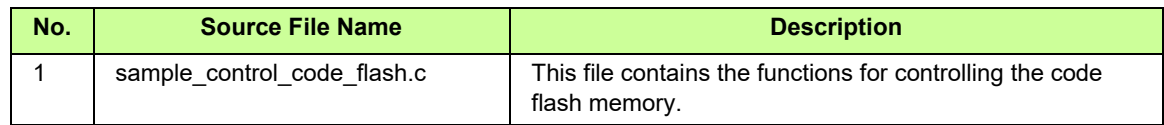

<span id="page-102-3"></span>[Table 5-4](#page-102-3) shows the program source file in the "sample\common\source\extra\_fsw\" folder.

### **Table [5-](#page-101-1)4 Program Source File in the "sample\common\source\extra\_fsw\" Folder**

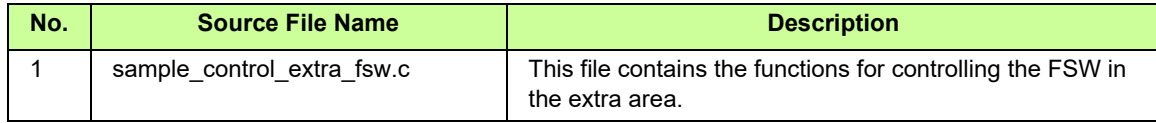

[Table 5-5](#page-102-4) shows the program source files of the main processing for controlling the code flash memory (CF), data flash memory (DF), and FSW in the extra area (EX\_FSW) in the "sample\RL78\_F24" folder.

- Main processing for controlling the code flash memory (CF): "sample\RL78\_F24\CF\[compiler name]\source\" folder
- Main processing for controlling the data flash memory (DF): "sample\RL78\_F24\DF\[compiler name]\source\" folder
- Main processing for controlling the FSW in the extra area (EX\_FSW): "sample\RL78\_F24\EX\_FSW\[compiler name]\source\" folder

<span id="page-102-4"></span>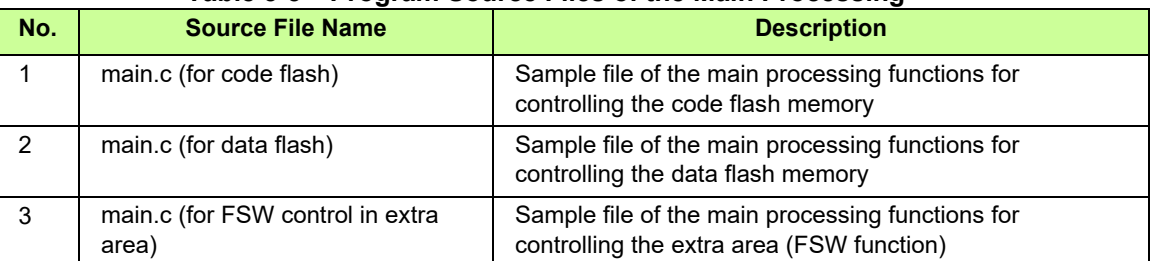

### **Table [5-](#page-101-1)5 Program Source Files of the Main Processing**

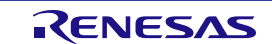

## **5.1.2.2 List of Header Files**

[Table 5-6](#page-103-0) shows the program header files in the "sample\common\include\" folder.

<span id="page-103-0"></span>**Table [5-](#page-101-1)6 Program Header Files in the "sample\common\include\" Folder** 

| No.            | <b>Header File Name</b>     | <b>Description</b>                                                                                                    |
|----------------|-----------------------------|----------------------------------------------------------------------------------------------------|
| 1              | sample_control_common.h     | This file defines the prototype declarations of the sample<br>functions used in common for controlling the flash<br>memory. |
| $\mathcal{P}$  | sample control data flash.h | This file defines the prototype declarations of the sample<br>functions for controlling the data flash memory.              |
| 3              | sample control code flash.h | This file defines the prototype declarations of the sample<br>functions for controlling the code flash memory.              |
| 4              | sample control extra fsw.h  | This file defines the prototype declarations of the sample<br>functions for controlling the FSW in the extra area.          |
| 5              | sample defines.h            | This file defines the macros of the sample functions for<br>controlling the flash memory.                                   |
| 6              | sample_memmap.h             | This file defines the macros that describes the sections<br>used by the sample program that controls the flash<br>memory.   |
| $\overline{7}$ | sample_types.h              | This file defines the enumerated-type return values for<br>the sample programs.                                             |

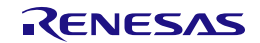

## **5.2 Data Type Definitions**

## **5.2.1 Enumerations**

- e\_sample\_ret (enumerated-type variable name: e\_sample\_ret\_t)

[Table 5-7](#page-104-0) shows the results (normal end or error) of execution in the flash memory sequencer and the status after execution.

## <span id="page-104-0"></span>**Table [5-](#page-101-1)7 Results (Normal End or Error) of Execution in the Flash Memory Sequencer and Status after Execution**

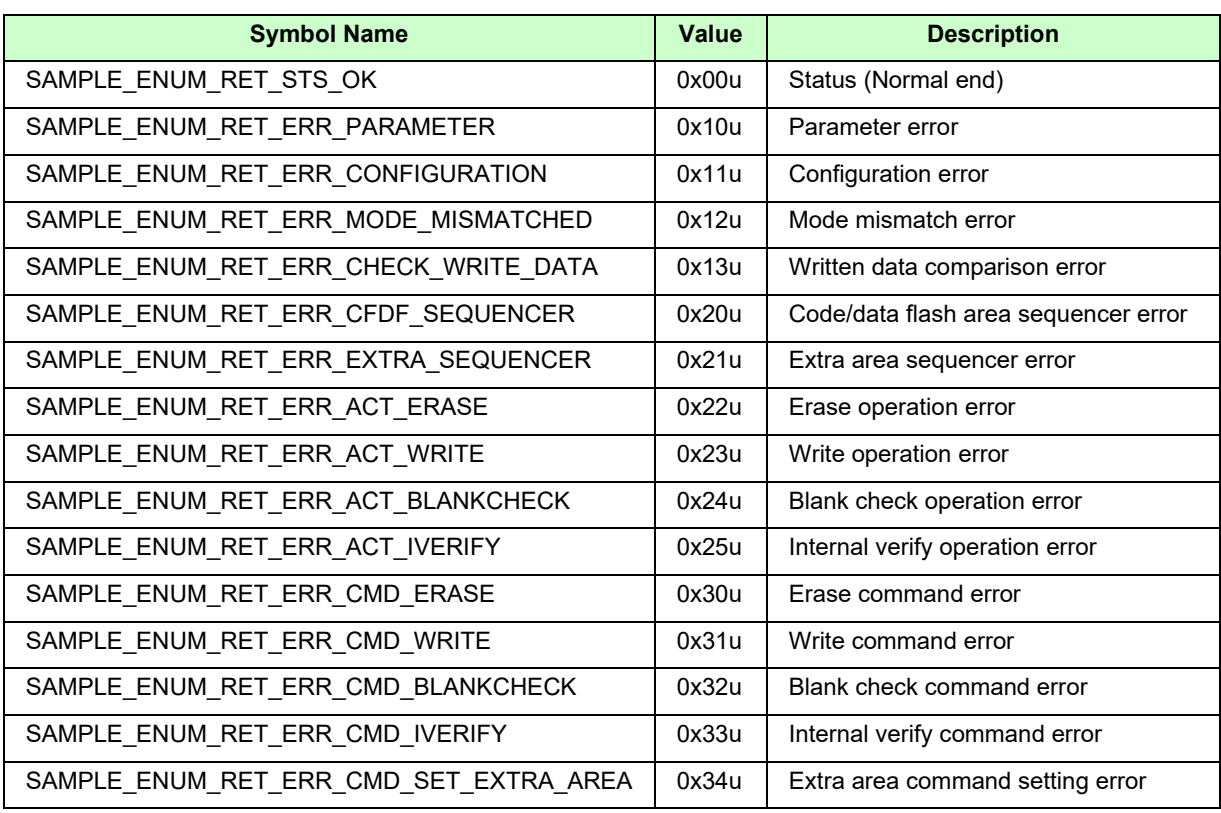

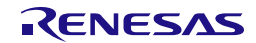

## **5.3 Sample Program Functions**

[Table 5-8](#page-105-0) shows the sample program functions.

## <span id="page-105-0"></span>**Table [5-](#page-101-1)8 List of Sample Program Functions**

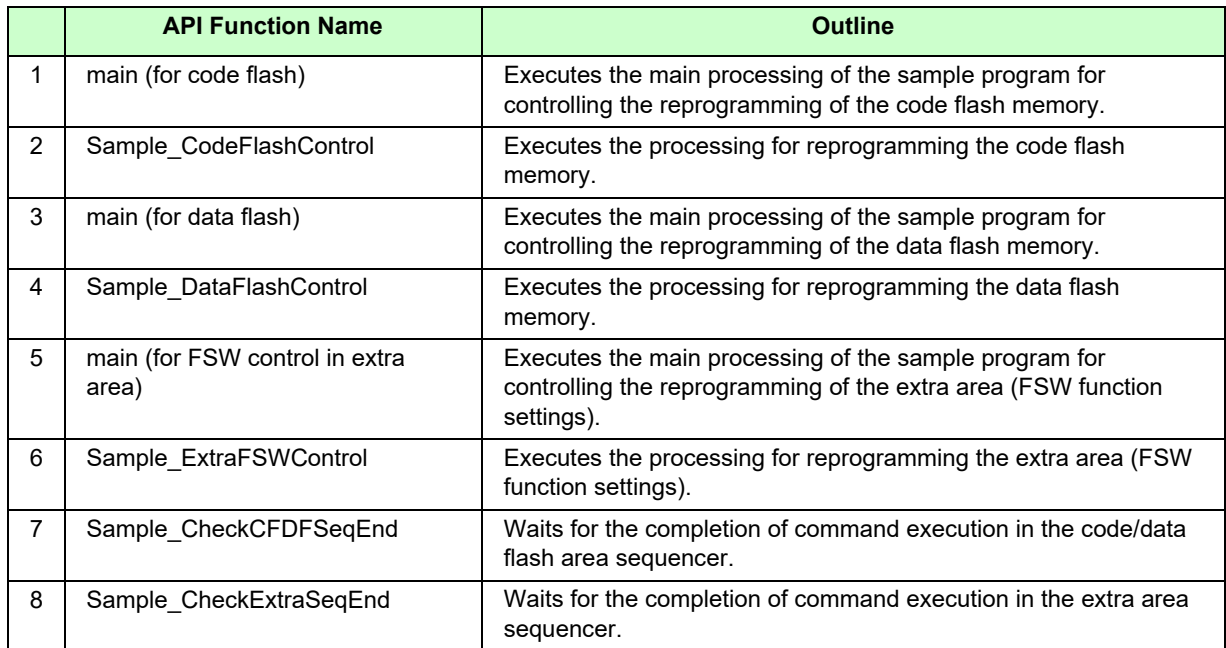

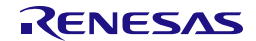

## **5.3.1 Sample Program for Controlling the Reprogramming of the Code Flash Memory**

The sample program for controlling the reprogramming of the code flash memory in RFD RL78 Type 02 erases block 28 (00007000H) in the code flash area and writes 256-word (1024-byte) data from the beginning of the block.

**Note: In the code flash memory programming mode, the programs in the code flash memory cannot be executed. Copy the Sample\_CodeFlashControl function and the processing to be executed and data to be referenced within the function to RAM in advance, and execute and reference them in RAM.**

### **Operating conditions (Example of a sample program for RL78/F24):**

- CPU operating frequency: 40 MHz (The high-speed on-chip oscillator clock is used for the main system clock.)
- Code flash memory address for erasure and programming: 00007000H
- Block number for erasure: 001CH
- Size of write data: 256 words (1024 bytes)

[Figure 5-2](#page-107-0) shows a flowchart of the main processing of the sample program for controlling the code flash memory reprogramming in RFD RL78 Type 02.

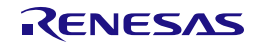

#### **5.3.1.1 main Function**

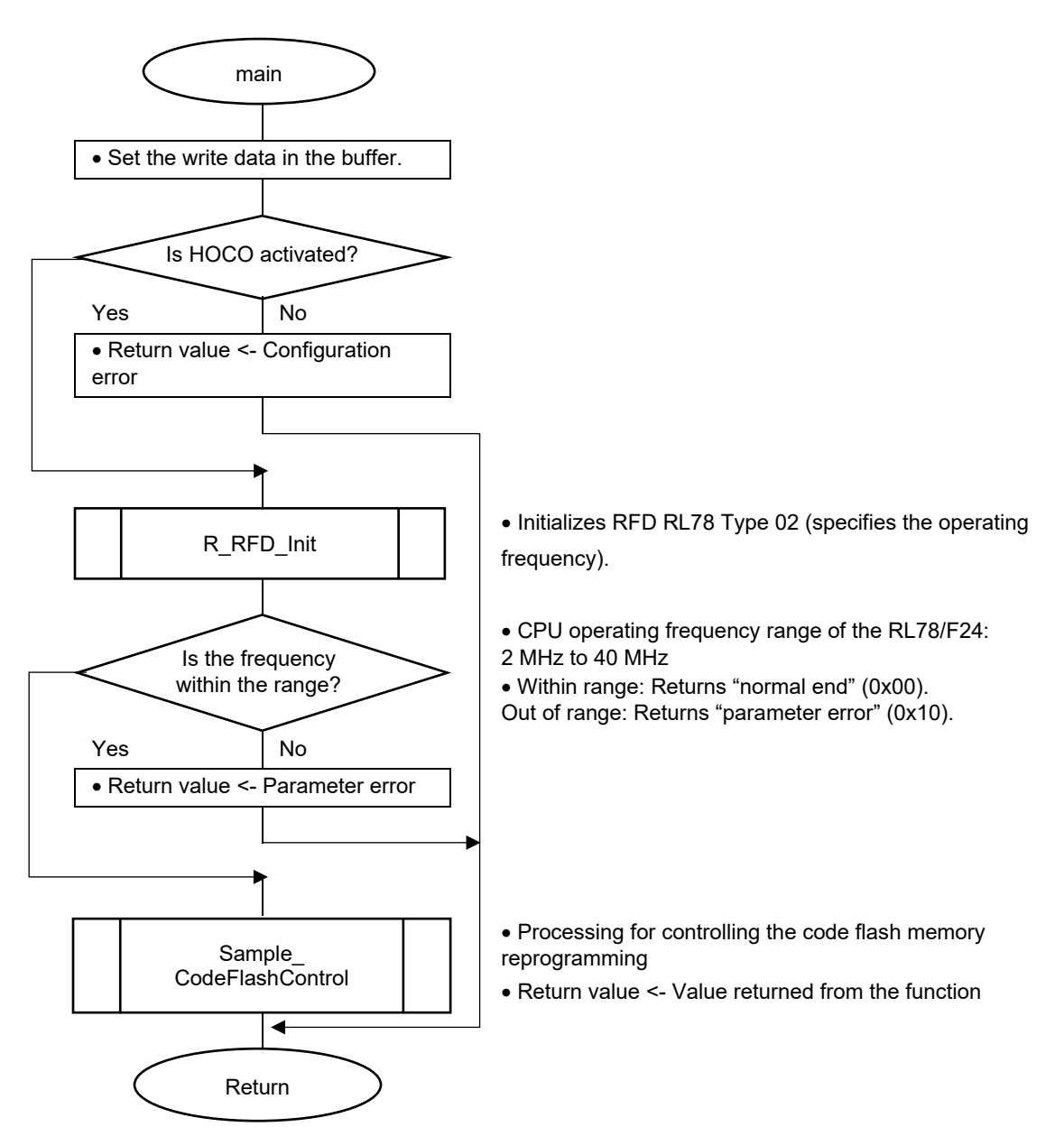

<span id="page-107-0"></span>**Figure [5-](#page-101-1)2 Flowchart of the Main Processing of the Sample Program for Controlling Code Flash Memory Reprogramming**

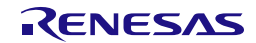
#### **5.3.1.2 Sample\_CodeFlashControl Function**

• The sequencer is placed in the code flash memory programming mode and the blank check and block erasure are executed.

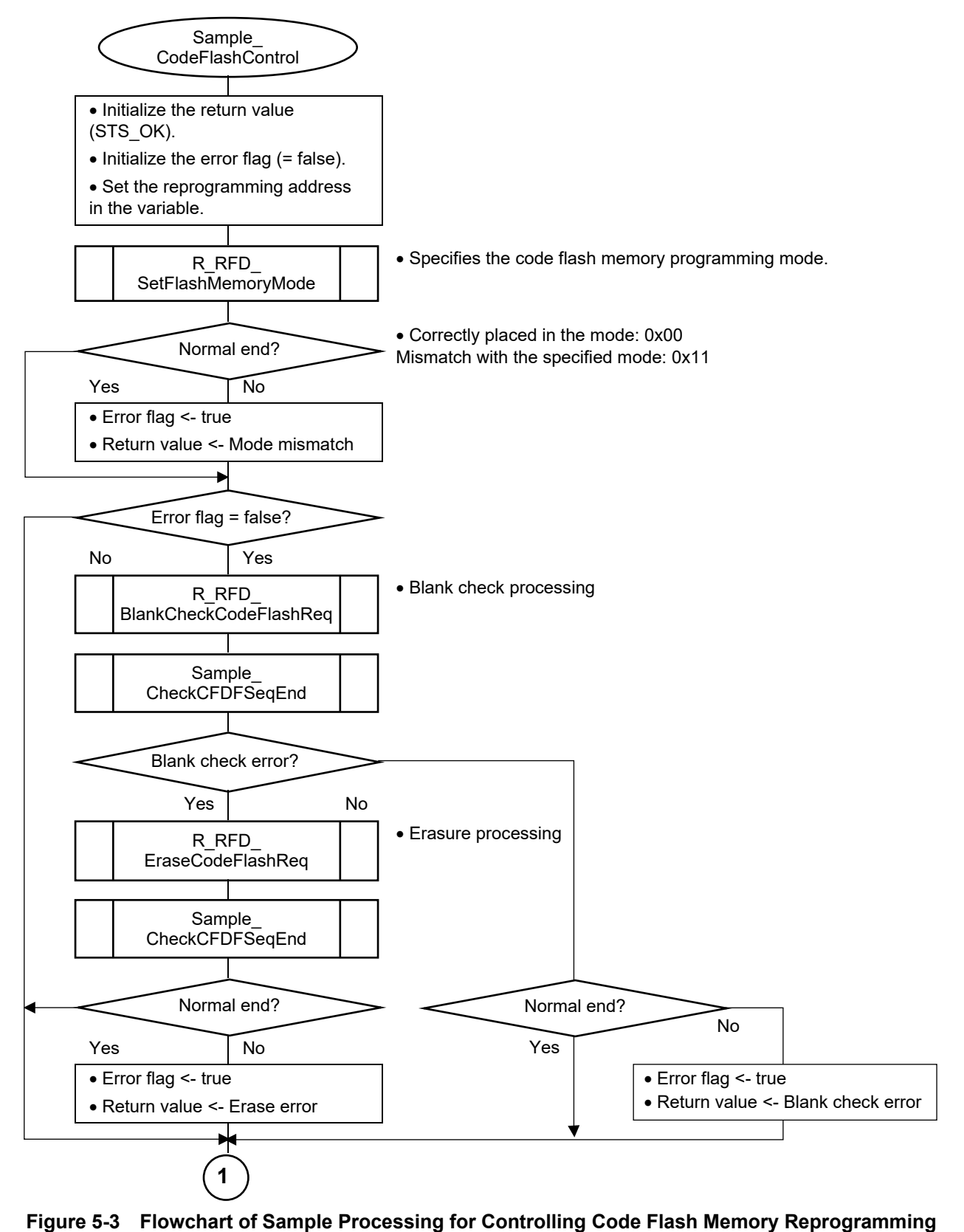

**(1/3)** 

• Programming, and internal verify are executed.

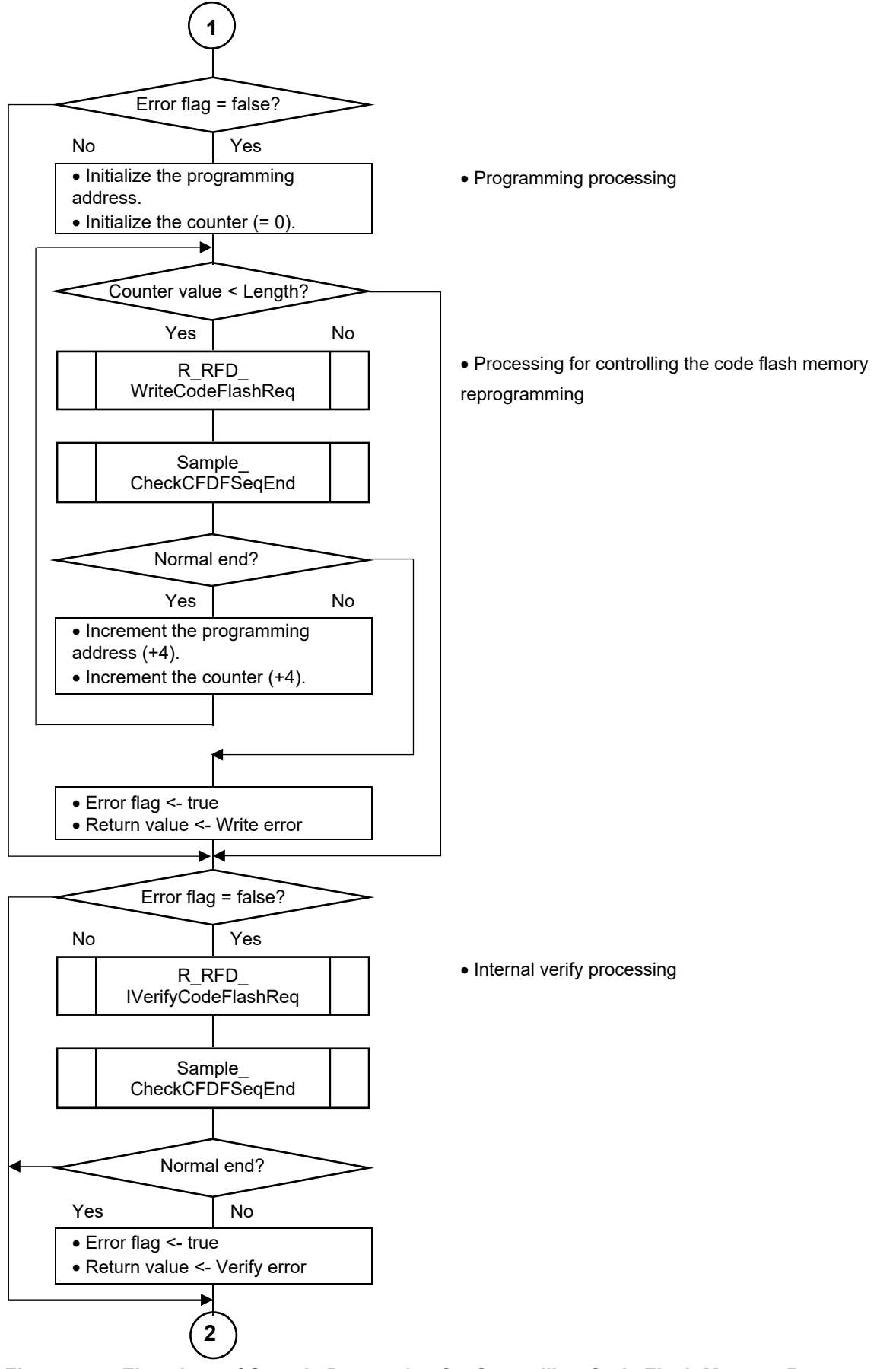

**Figure [5-](#page-101-0)4 Flowchart of Sample Processing for Controlling Code Flash Memory Reprogramming (2/3)**

• The sequencer in placed in the non-programmable mode and the verification check is executed through reading by the CPU.

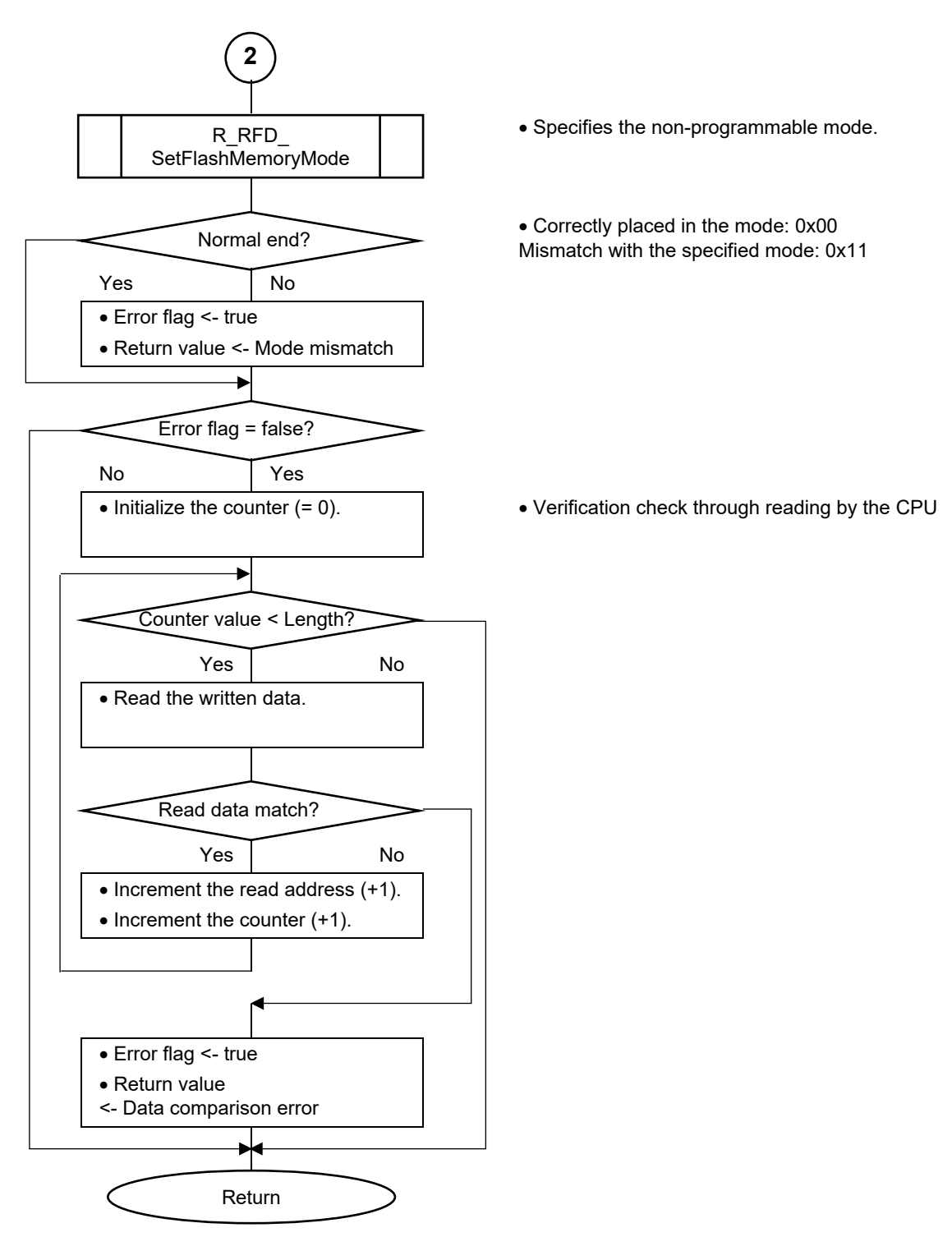

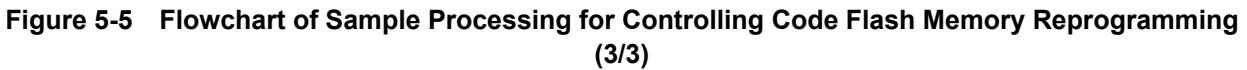

#### **5.3.2 Sample Program for Controlling the Reprogramming of the Data Flash Memory**

The sample program for controlling the reprogramming of the data flash memory in RFD RL78 Type 02 erases block 0 (000F1000H) in the data flash area and writes 64-byte data from the beginning of the block.

#### **Note: In the data flash memory programming mode, the data in the data flash memory cannot be referenced. Copy the Sample\_DataFlashControl function and the data to be referenced within the function to RAM in advance, and reference them in RAM.**

#### **Operating conditions (Example of a sample program for RL78/F24):**

- CPU operating frequency: 40 MHz (The high-speed on-chip oscillator clock is used for the main system clock.)
- Data flash memory address for erasure and programming: 000F1000H
- Block number for erasure: 0000H
- Size of write data: 64 bytes

[Figure 5-6](#page-112-0) shows a flowchart of the main processing of the sample program for controlling the data flash memory reprogramming in RFD RL78 Type 02.

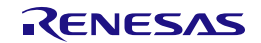

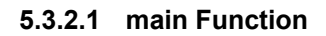

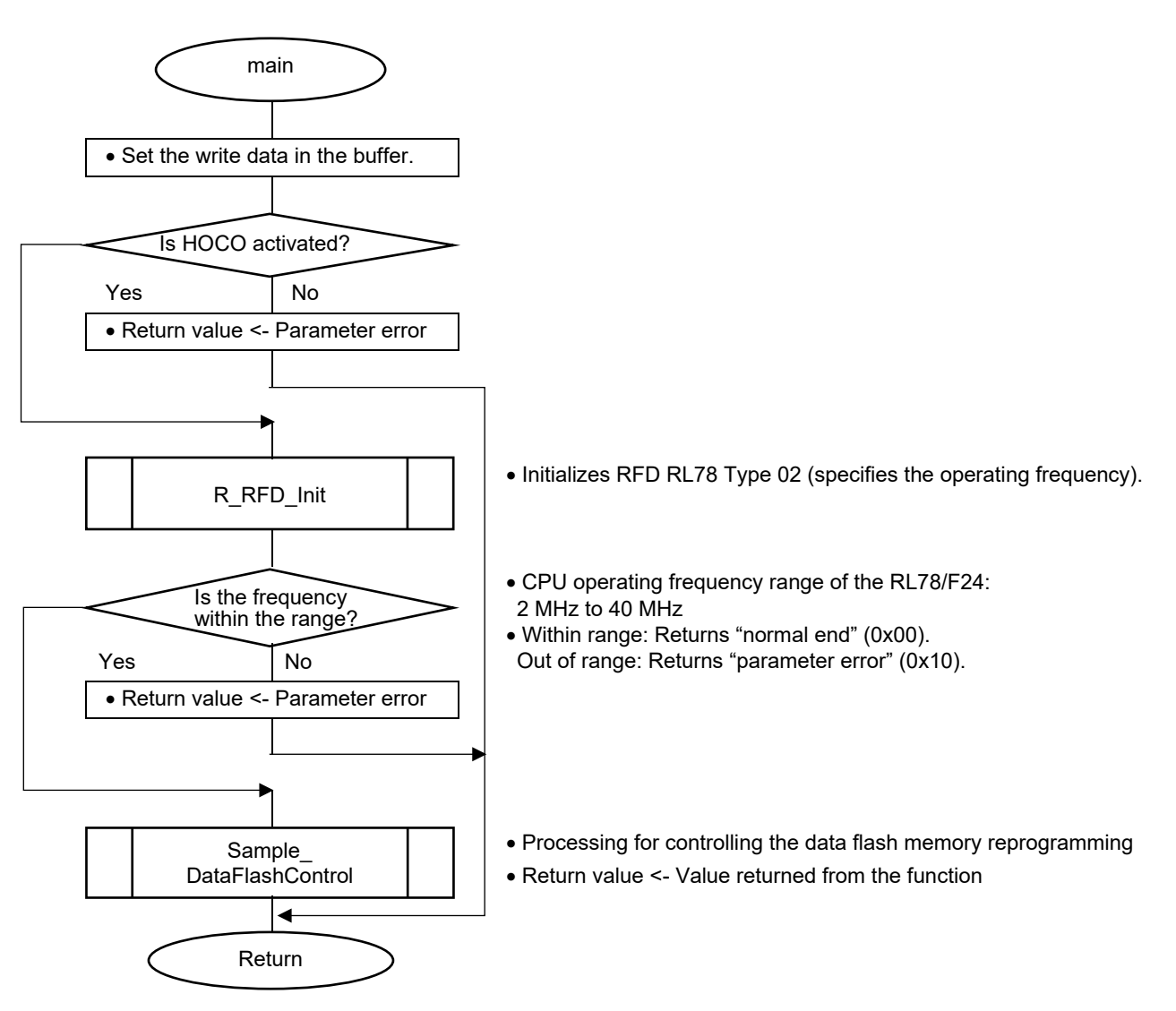

<span id="page-112-0"></span>**Figure [5-](#page-101-0)6 Flowchart of the Main Processing of the Sample Program for Controlling Data Flash Memory Reprogramming**

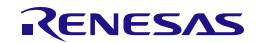

#### **5.3.2.2 Sample\_DataFlashControl Function**

• The sequencer is placed in the data flash memory programming mode and the blank check and block erasure are performed.

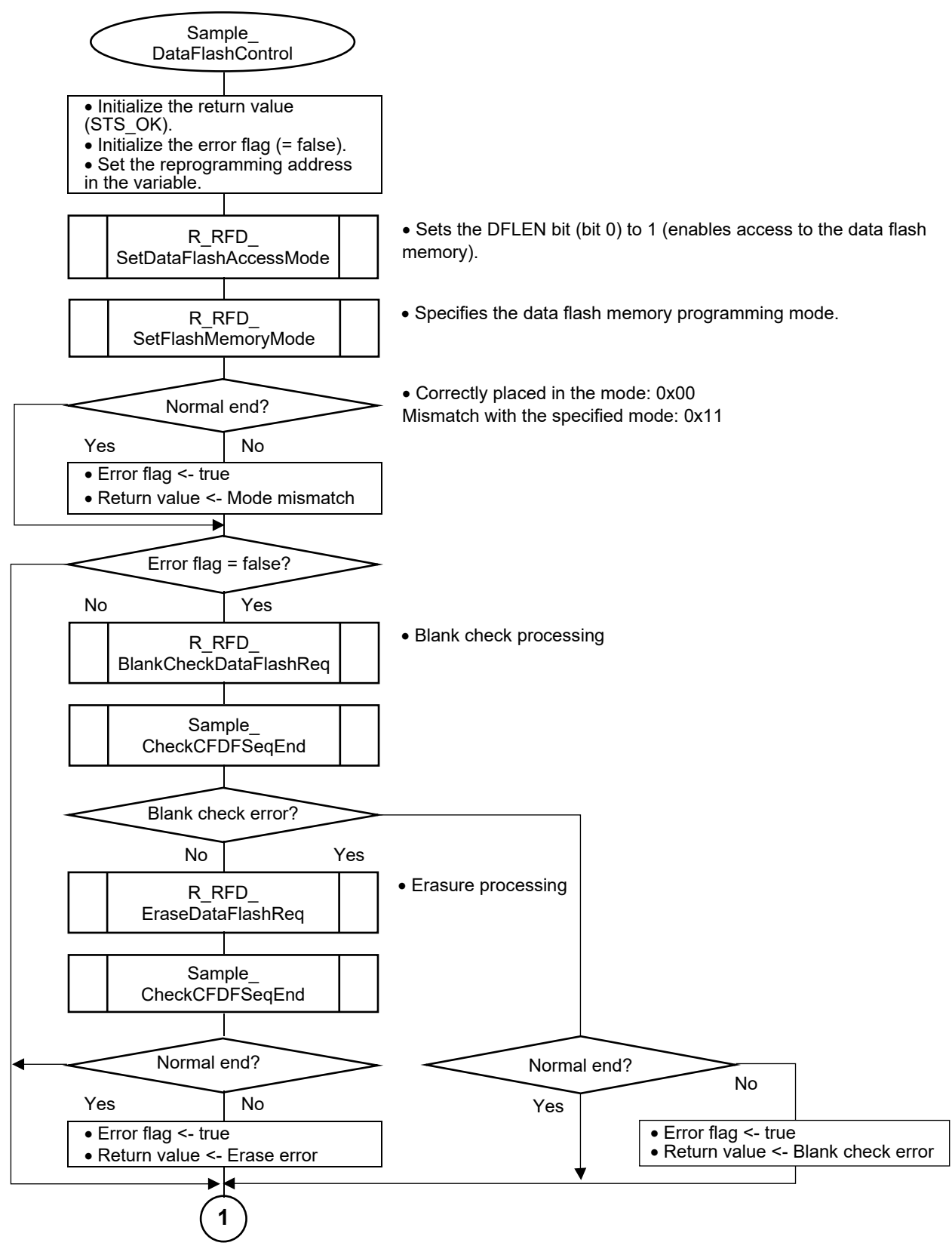

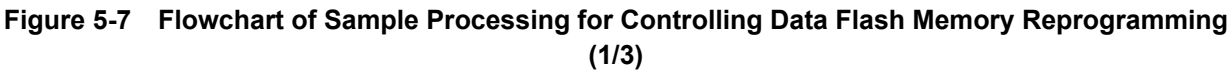

• Programming, and internal verify are executed.

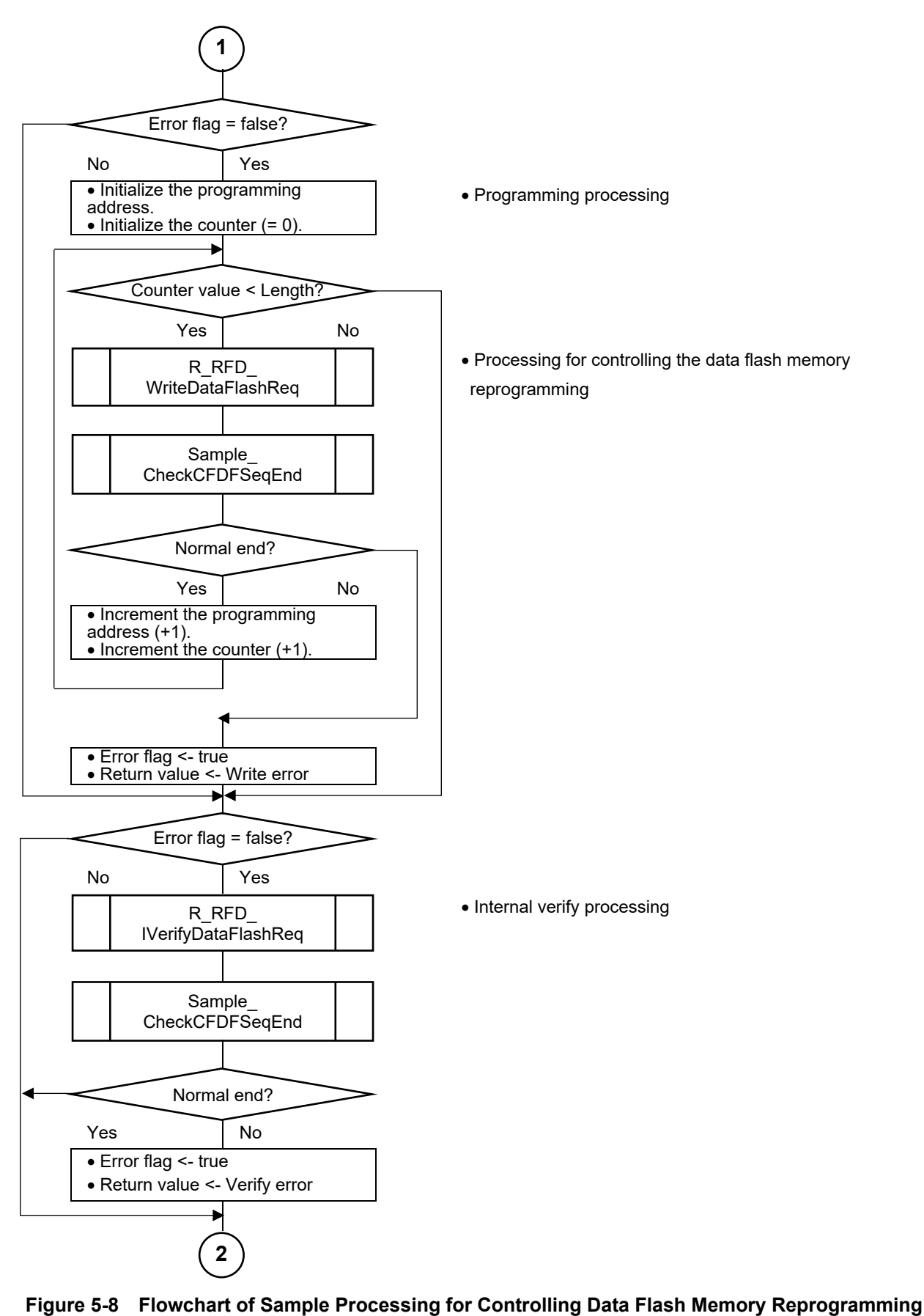

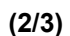

• The sequencer is placed in the non-programmable mode and the verification check is executed through reading by the CPU.

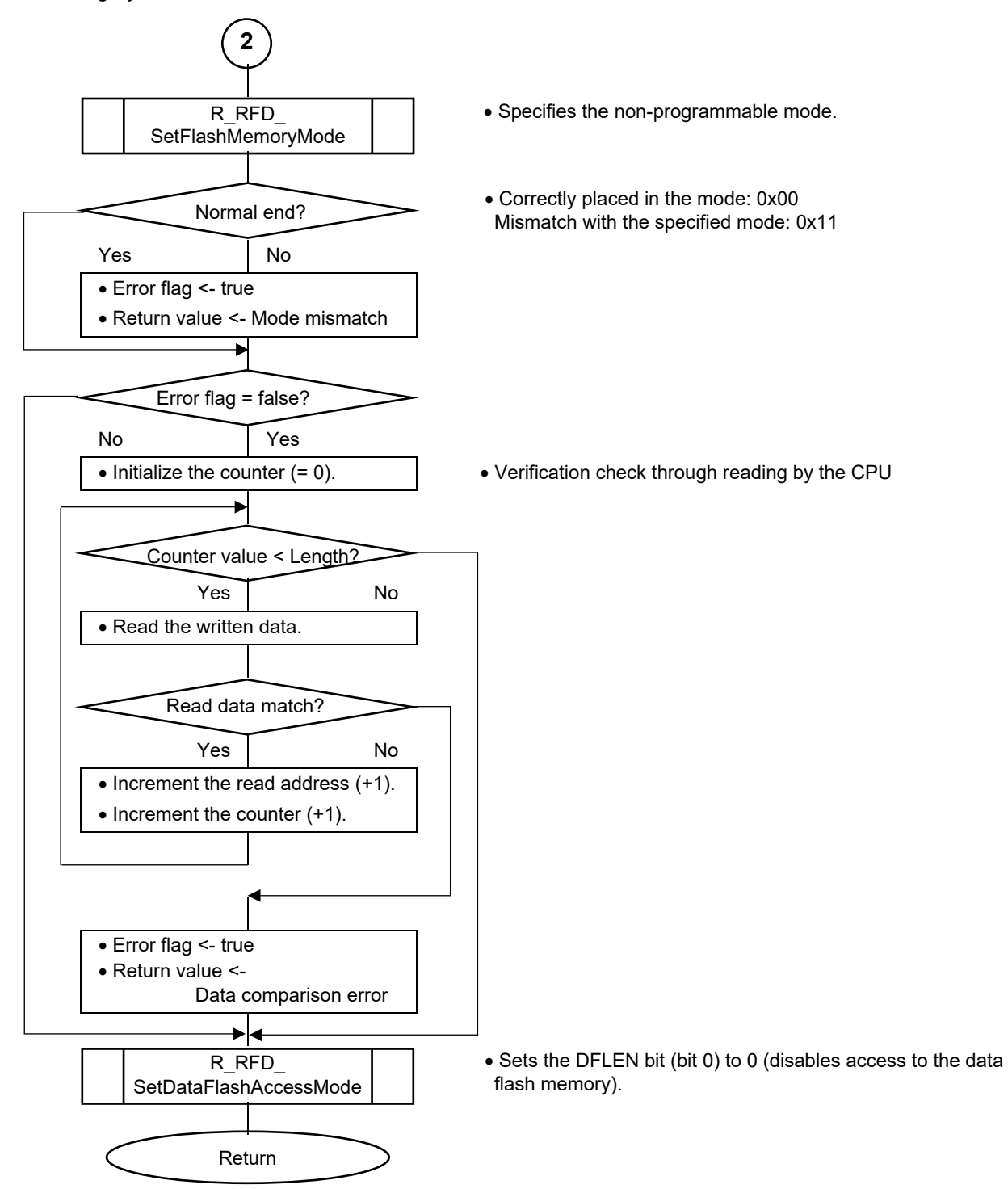

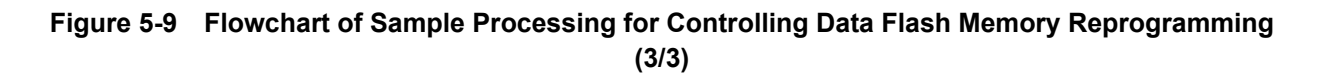

#### **5.3.3 Sample Program for Controlling the Reprogramming of the Extra Area**

The sample program for controlling the reprogramming of the extra area in RFD RL78 Type 02 reprograms the 4-byte (32-bit) area used to control the flash shield window (FSW).

• FSWS (start block) =  $0$ , FSWE (end block +1) = 256

(Enables reprogramming of the entire area of the code flash memory.)

**Note: In the code flash memory programming mode for reprograming the extra area, the programs in the code flash memory cannot be executed. Copy the Sample\_ExtraFSWControl function and the processing to be executed and data to be referenced within the function to RAM in advance, and execute and reference them in RAM.**

#### **Operating conditions (Example of a sample program for RL78/F24):**

- CPU operating frequency: 40 MHz (The high-speed on-chip oscillator clock is used for the main system clock.)
- Area for programming: Extra area (FSW-related data)
- Size of write data: 4 bytes

[Figure 5-10](#page-116-0) shows a flowchart of the main processing of the sample program for controlling the extra area reprogramming in RFD RL78 Type 02.

#### **5.3.3.1 main Function**

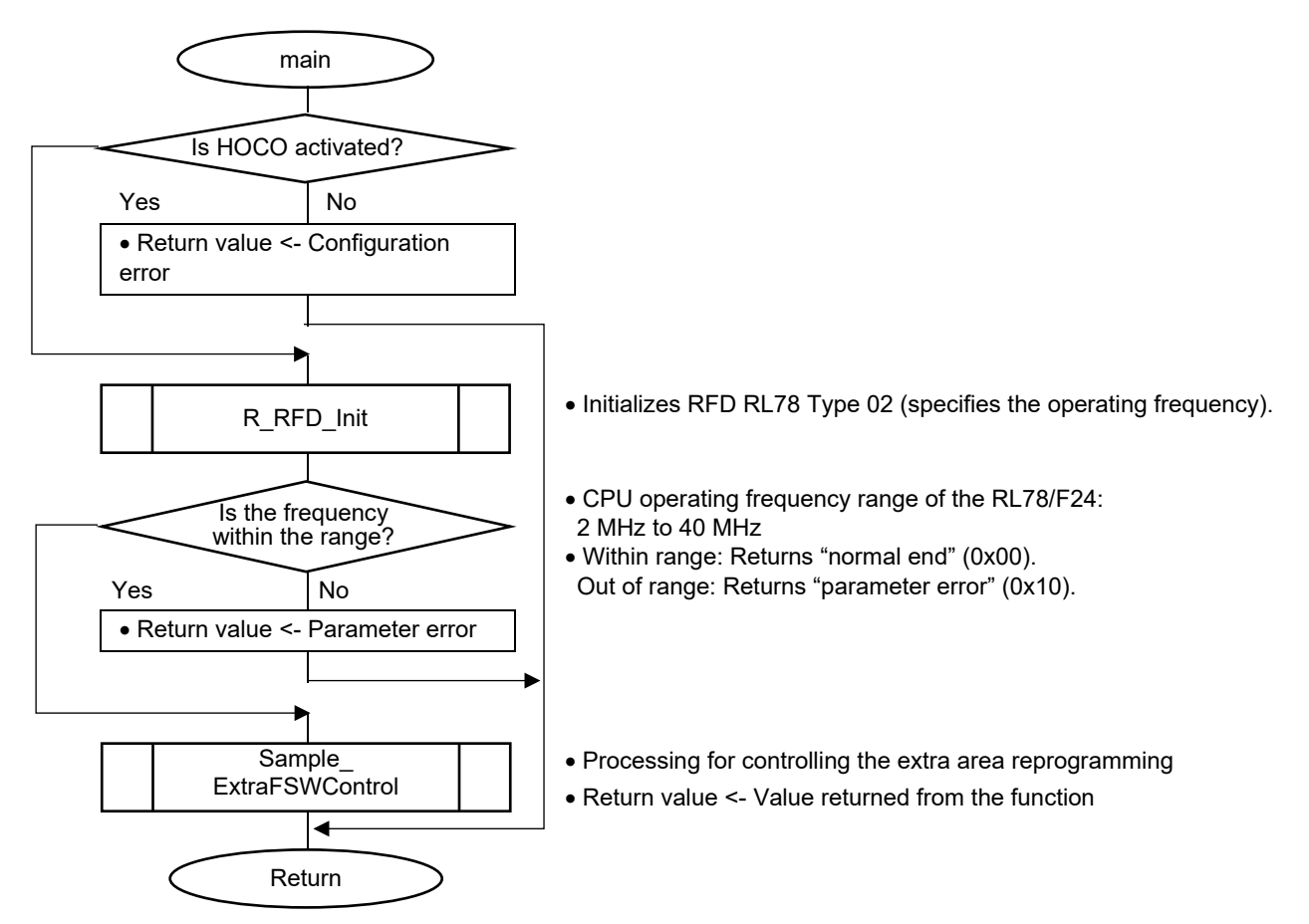

<span id="page-116-0"></span>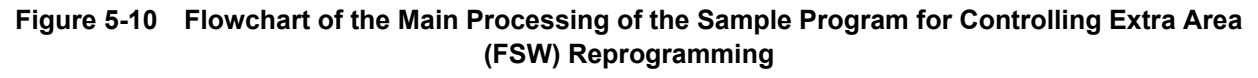

#### **5.3.3.2 Sample\_ExtraFSWControl Function**

• The sequencer is placed in the code flash memory programming mode and the FSW setting processing is performed.

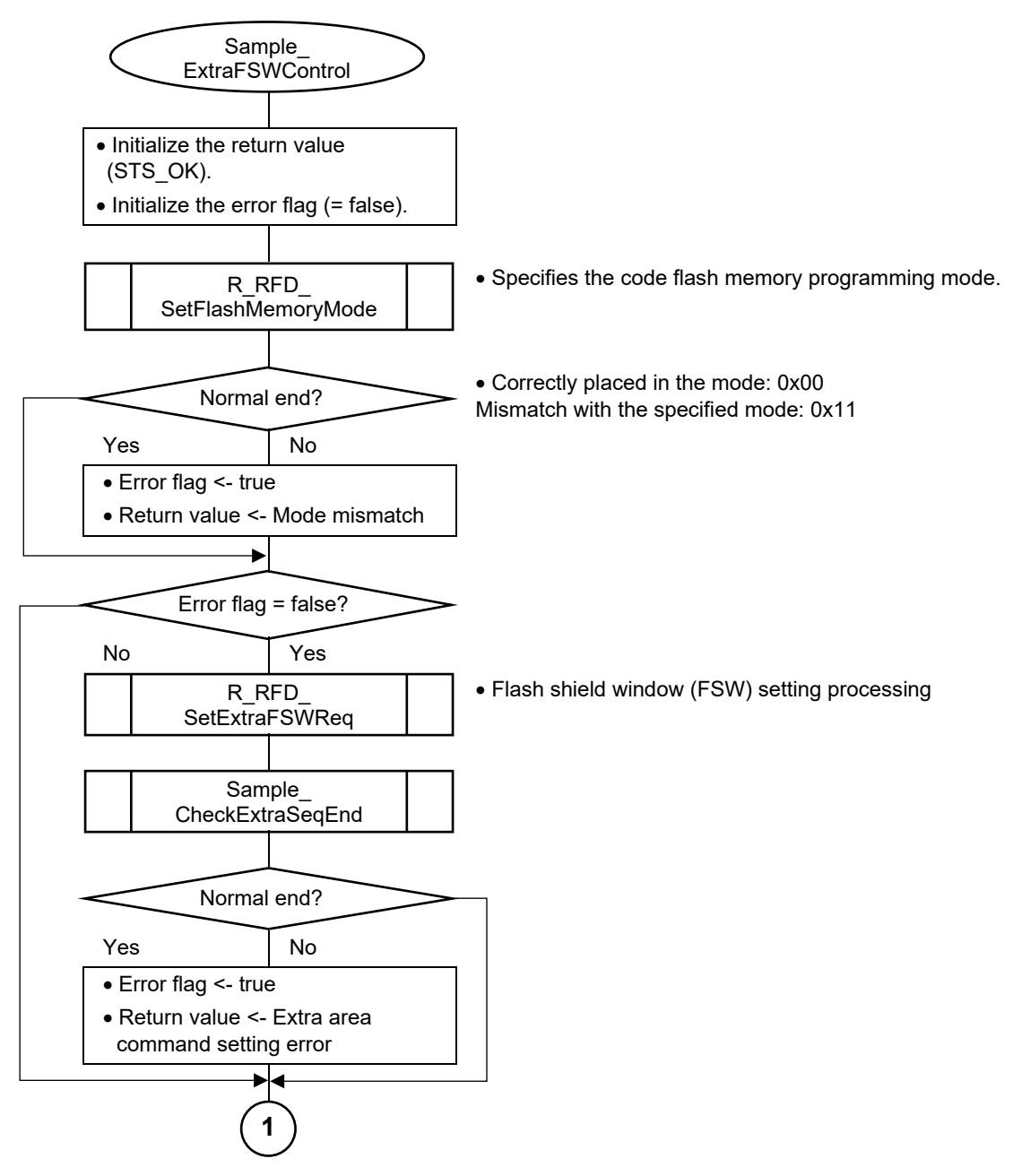

**Figure [5-](#page-101-0)11 Flowchart of Sample Processing for Controlling Extra Area (FSW) Reprogramming (1/2)**

• The sequencer is placed in the non-programmable mode and the FSW settings are read to check that the read settings match the expected values.

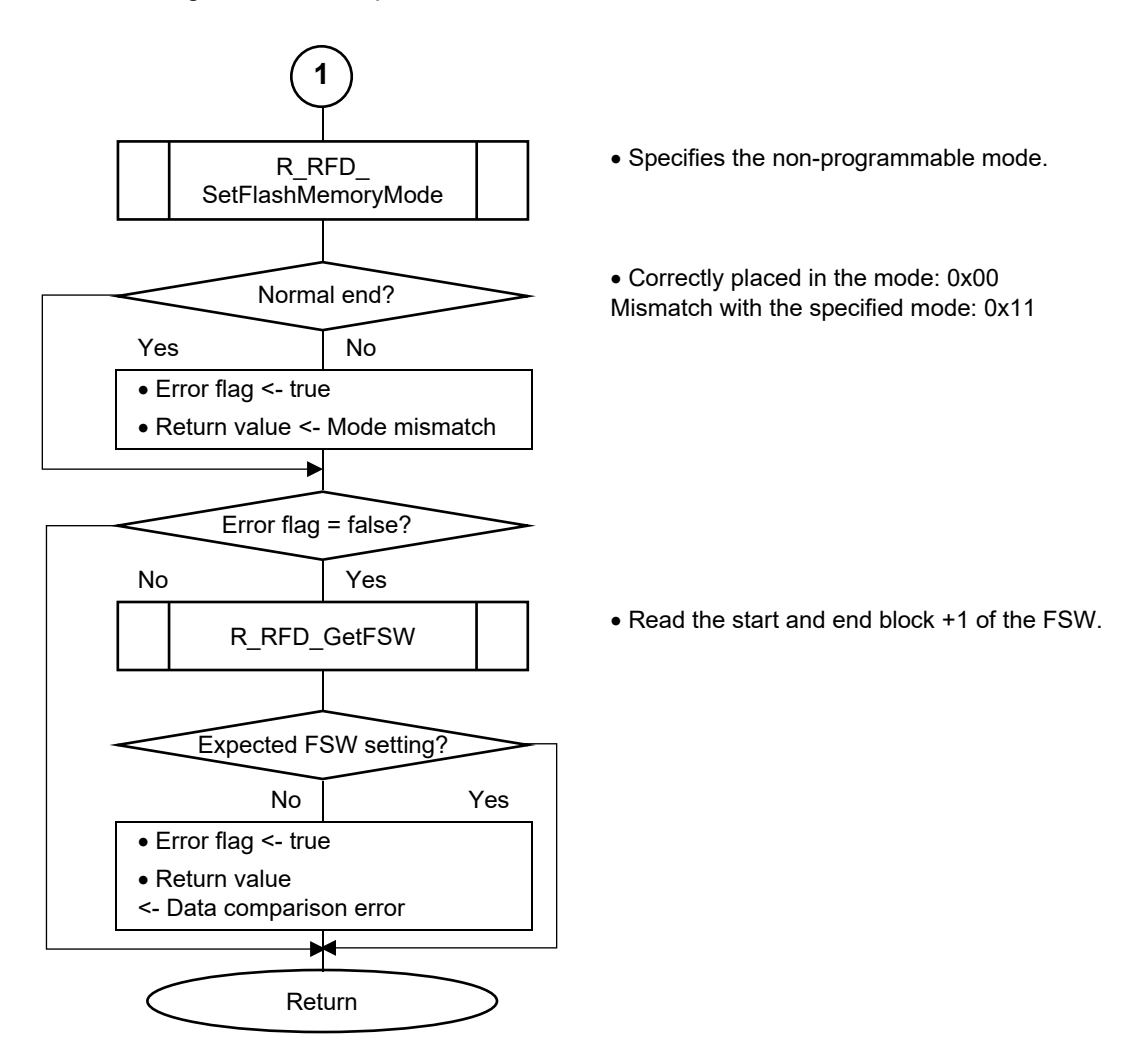

**Figure [5-](#page-101-0)12 Flowchart of Sample Processing for Controlling Extra Area (FSW) Reprogramming (2/2)**

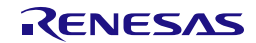

#### **5.3.4 Sample Program Used in Common for Controlling the Flash Memory**

### **5.3.4.1 Sample\_CheckCFDFSeqEnd Function**

• The end of the operation of the activated code/data flash area sequencer is confirmed and the execution result is returned.

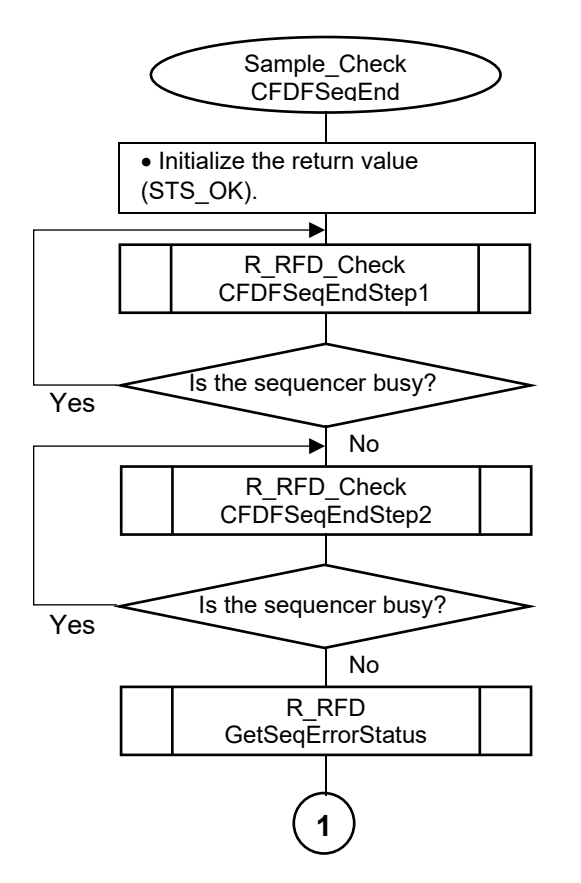

**Figure [5-](#page-101-0)13 Flowchart of Sample\_CheckCFDFSeqEnd Function (1/2)**

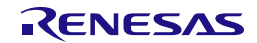

• Returns the execution result.

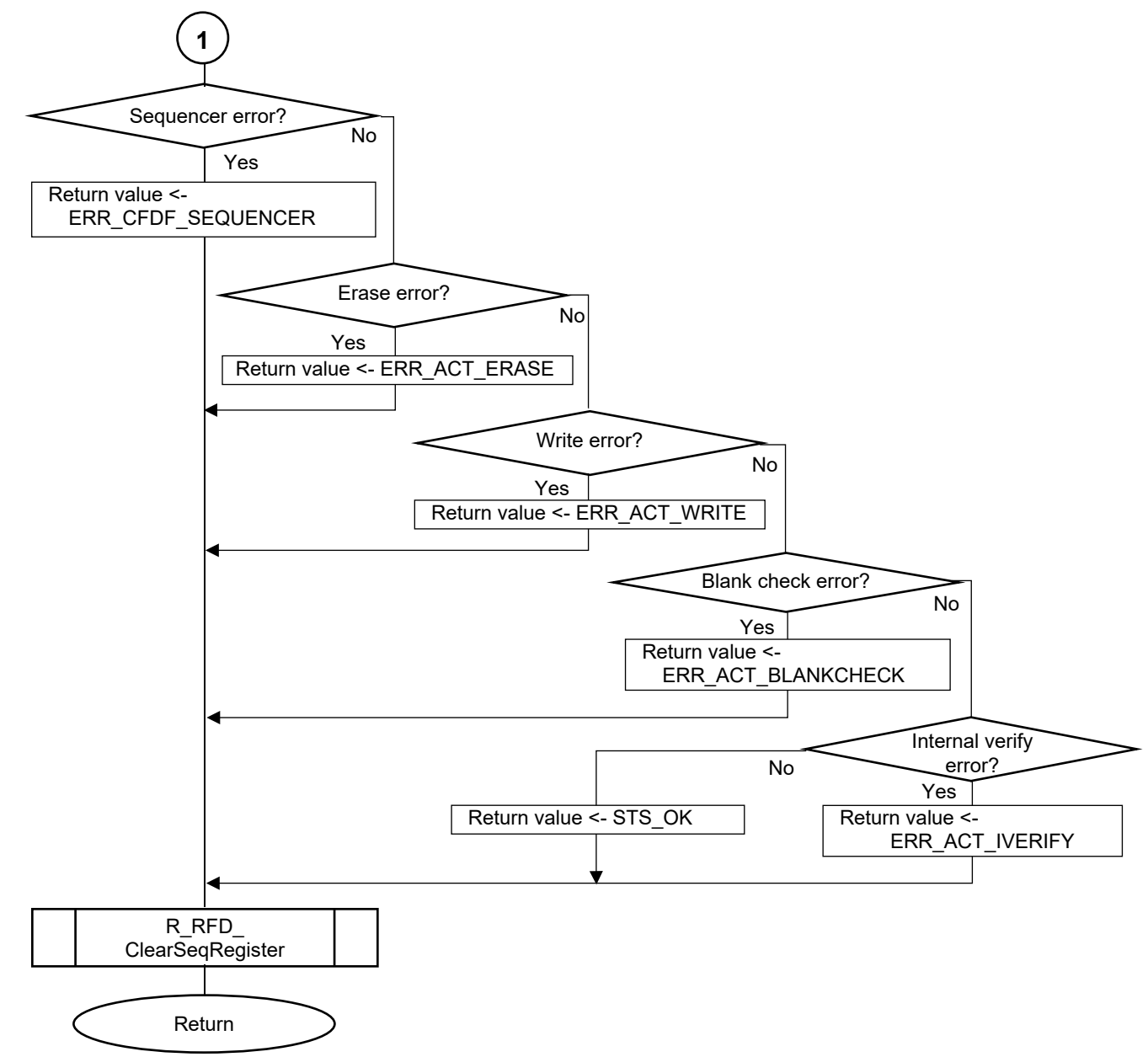

**Figure [5-](#page-101-0)14 Flowchart of Sample\_CheckCFDFSeqEnd Function (2/2)**

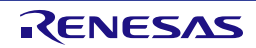

#### **5.3.4.2 Sample\_CheckExtraSeqEnd Function**

• The end of the operation of the activated extra area sequencer is confirmed and the execution result is returned.

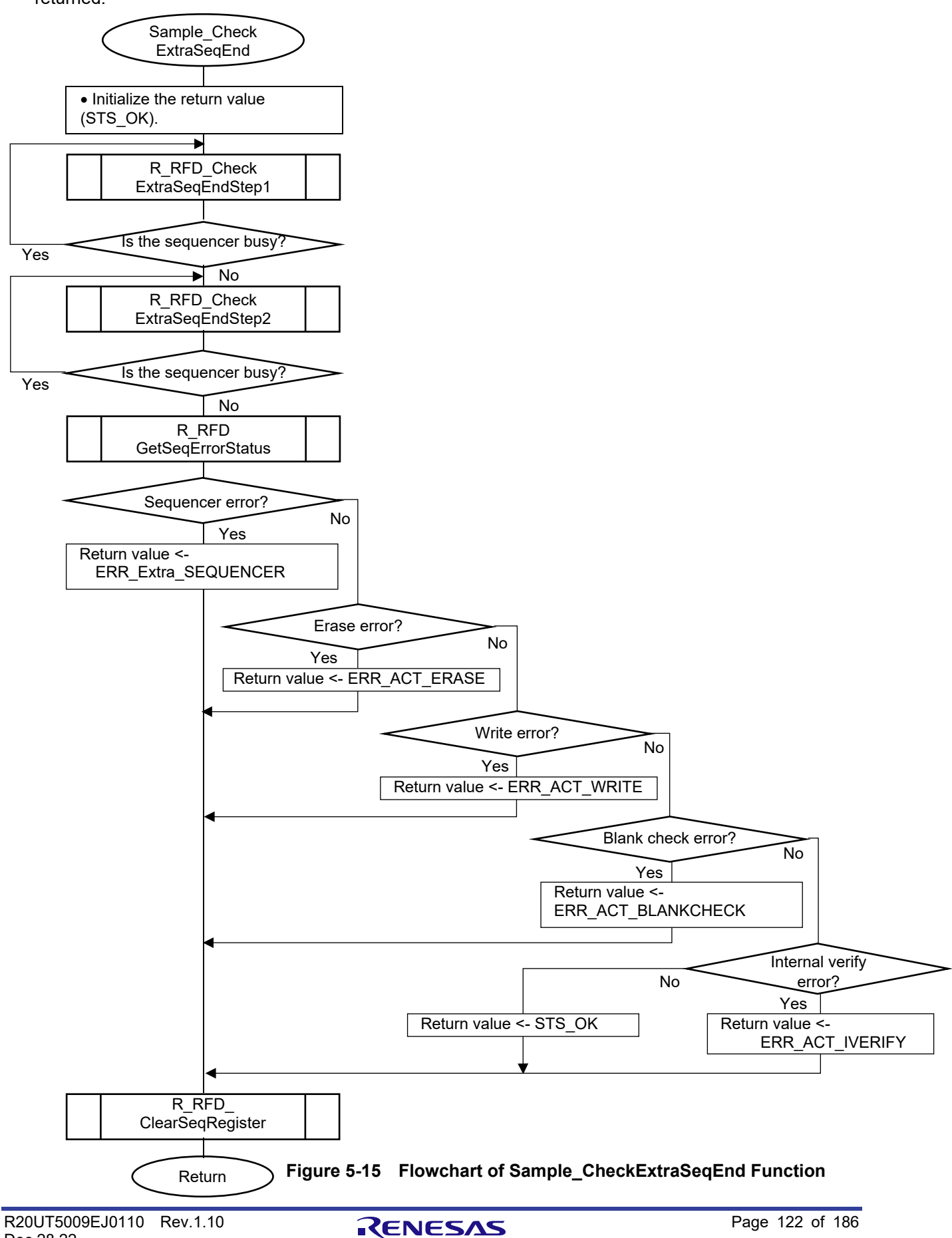

# **5.4 Specifications of Sample Program Functions**

This section describes the specifications of the functions in the sample programs for RFD RL78 Type 02.

The sample programs for RFD RL78 Type 02 are examples of basic processing for reprogramming the code flash area, data flash area, and extra area. The functions in the sample programs can be used as reference for developing an application program that reprograms these areas.

Please be sure to thoroughly check the operation of the developed application program.

#### **5.4.1 Sample Program Functions for Controlling the Reprogramming of the Code Flash Memory**

#### **5.4.1.1 main**

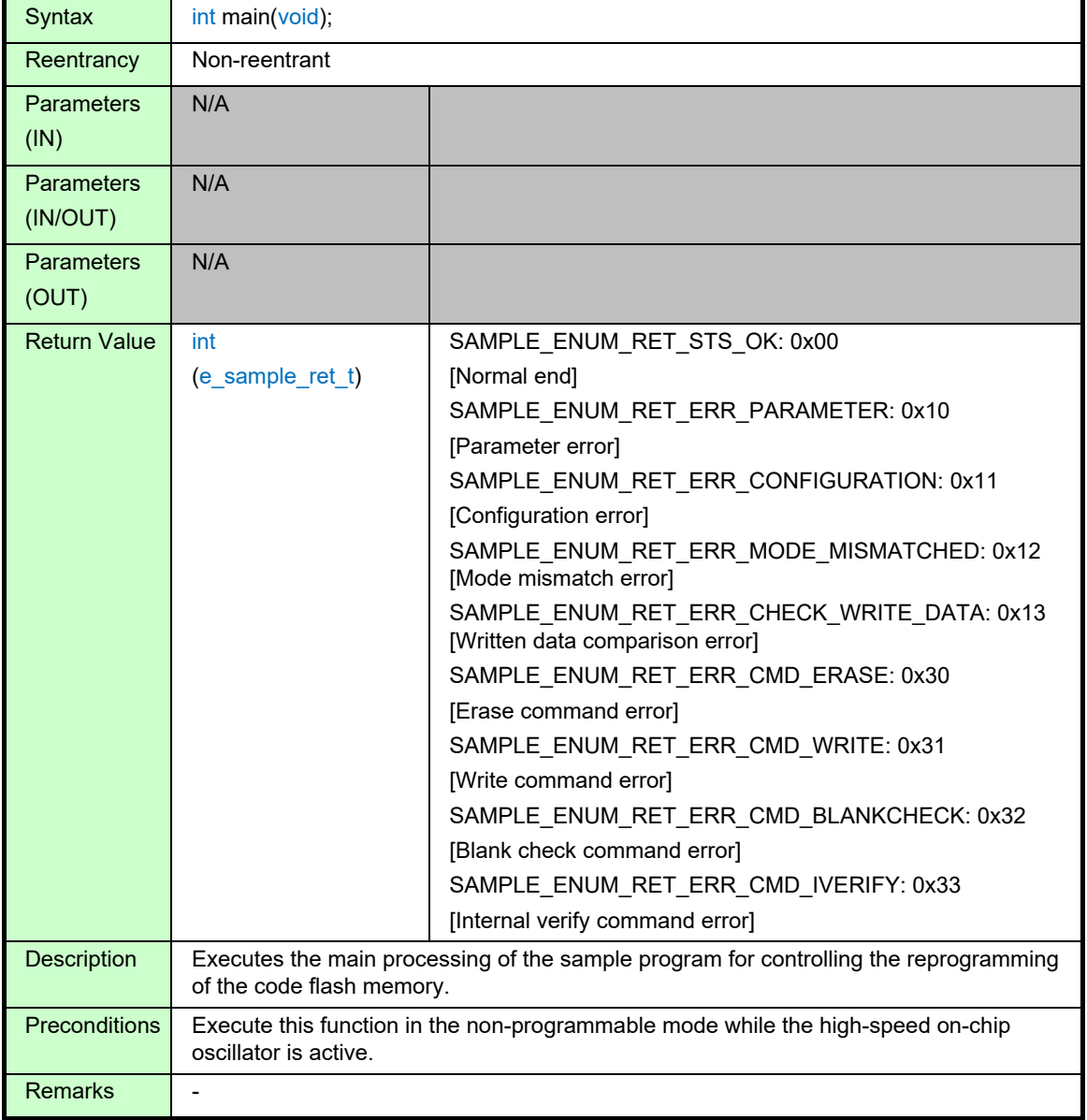

# **5.4.1.2 Sample\_CodeFlashControl**

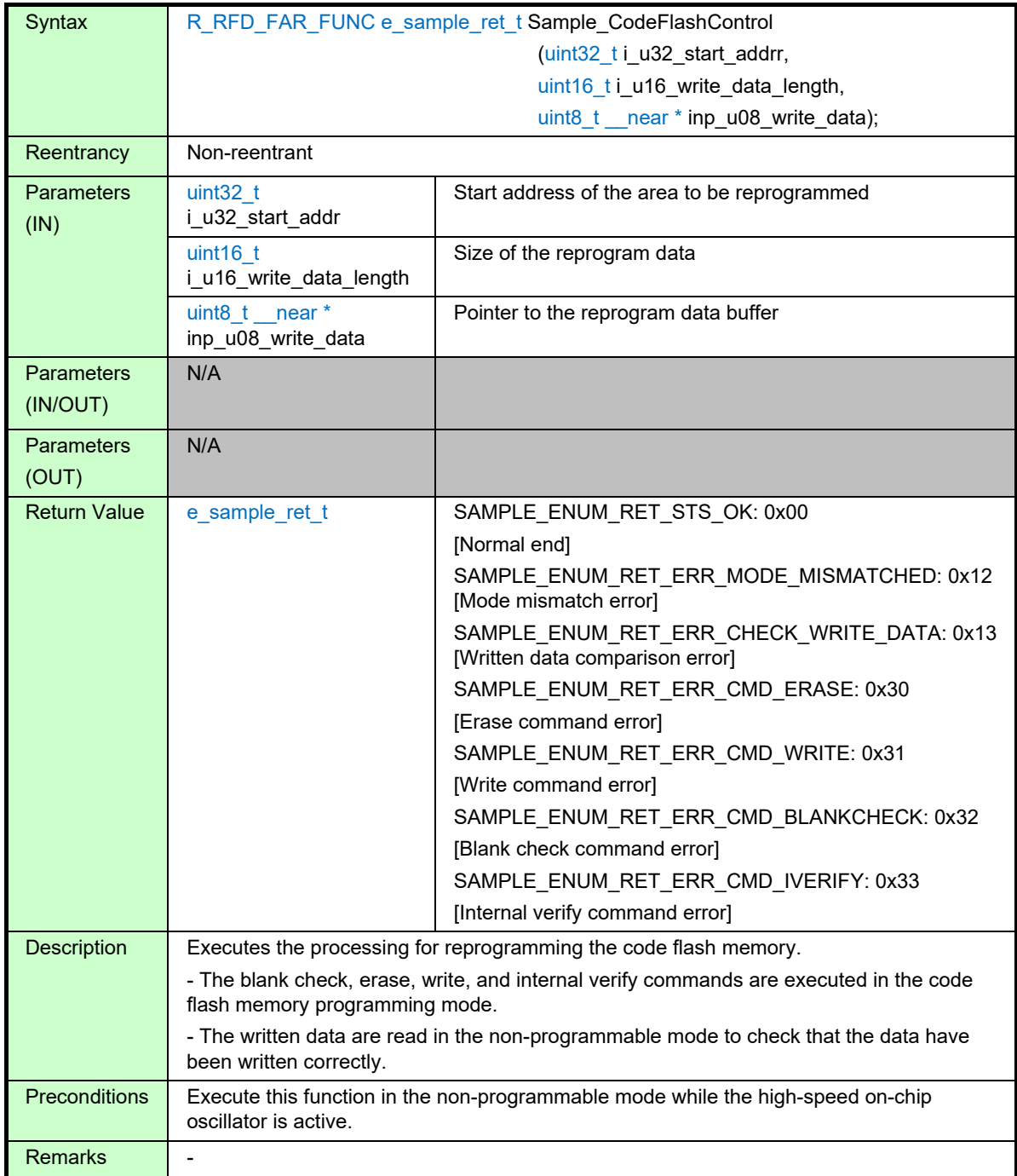

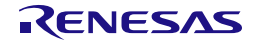

#### **5.4.2 Sample Program Functions for Controlling the Reprogramming of the Data Flash Memory**

#### **5.4.2.1 main**

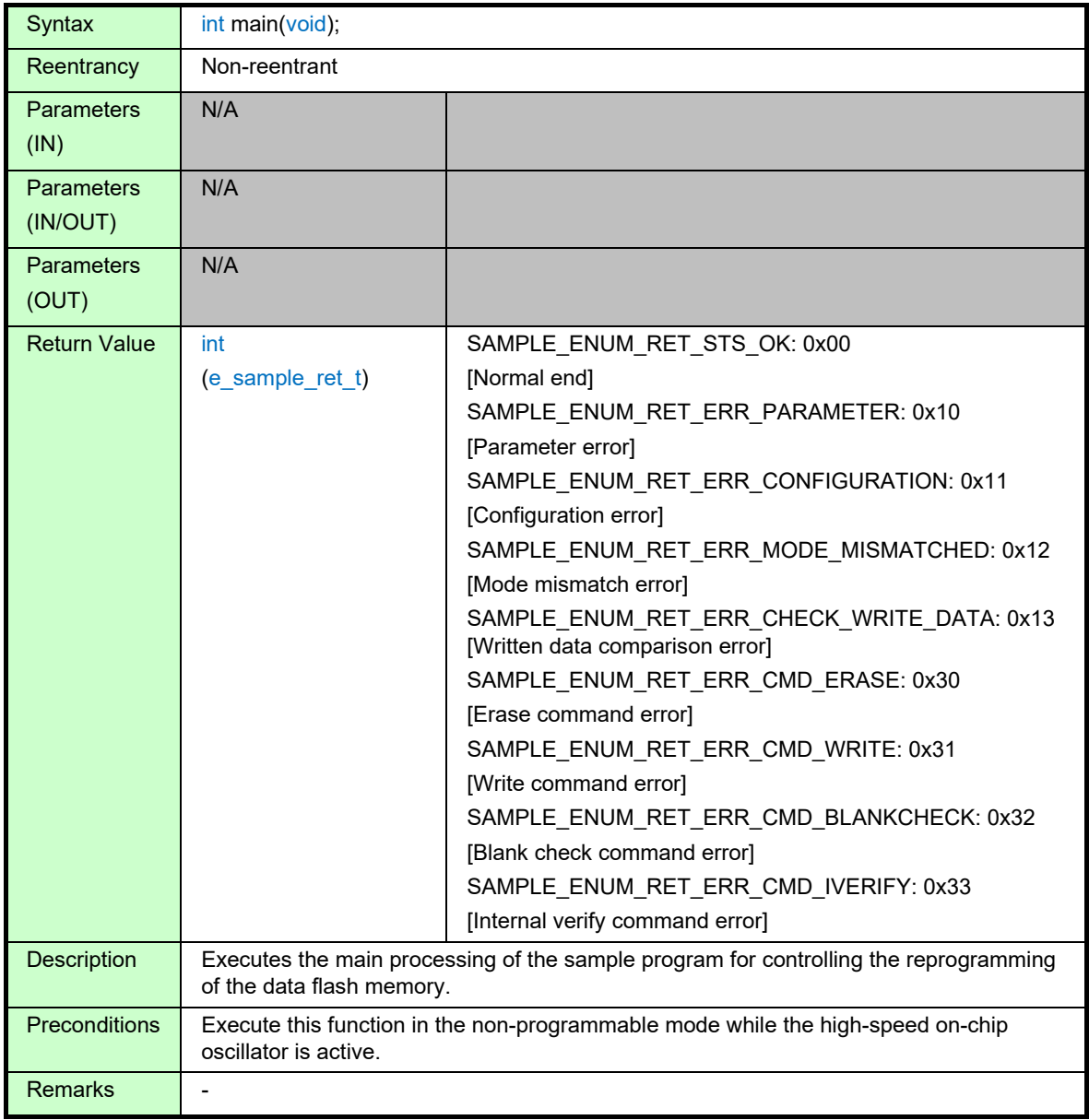

# **5.4.2.2 Sample\_DataFlashControl**

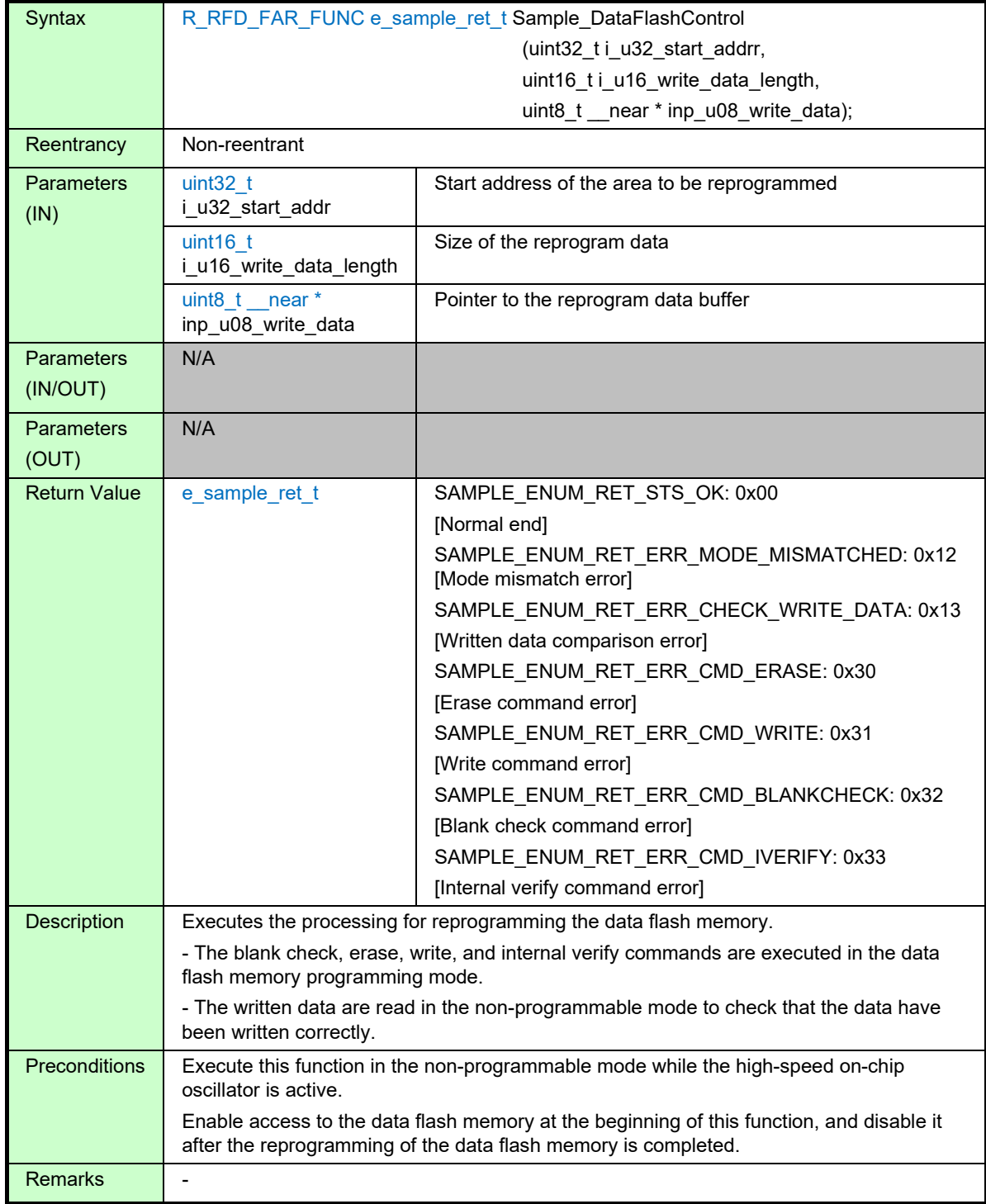

#### **5.4.3 Sample Program Functions for Controlling the Reprogramming of the Extra Area**

#### **5.4.3.1 main**

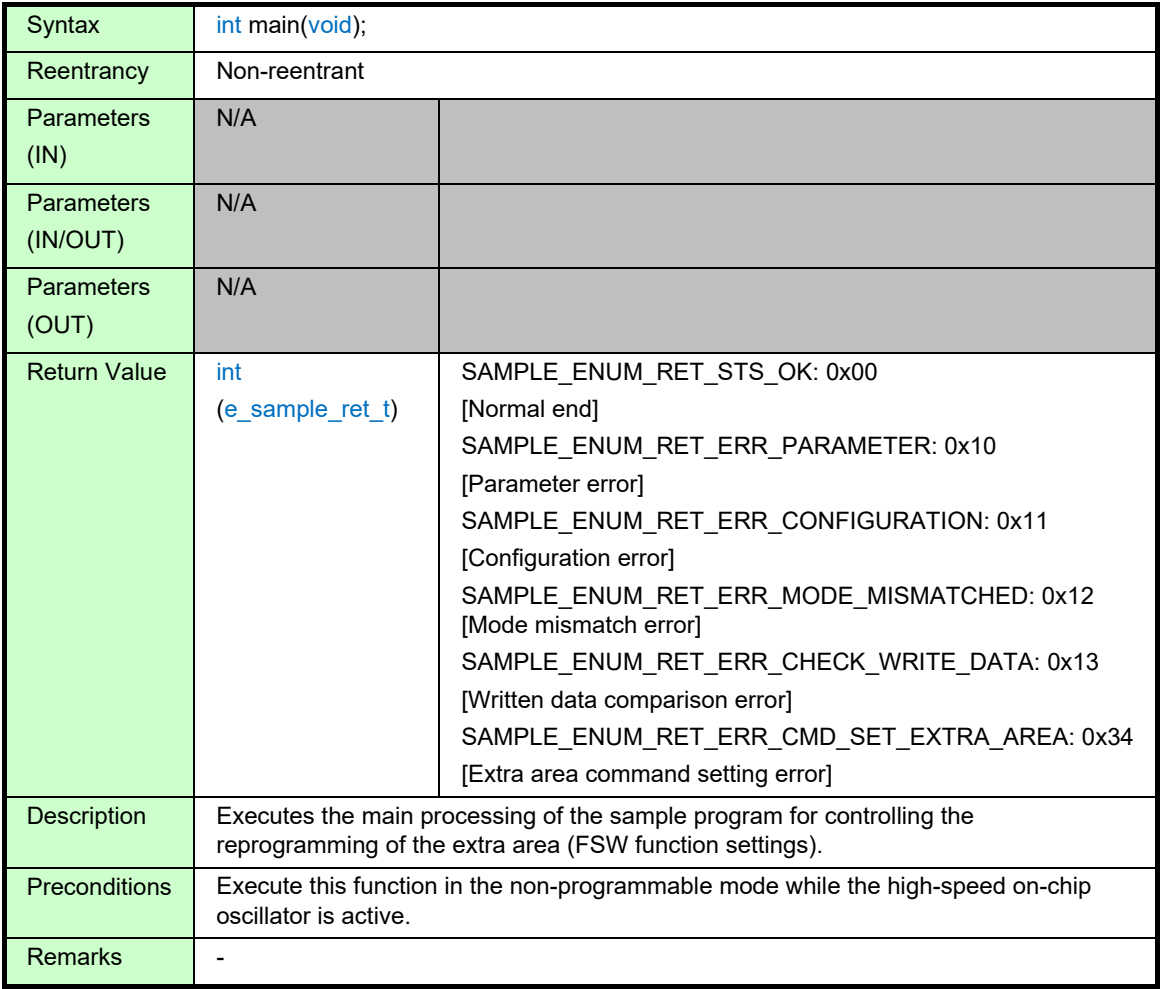

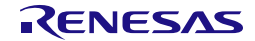

# **5.4.3.2 Sample\_ExtraFSWControl**

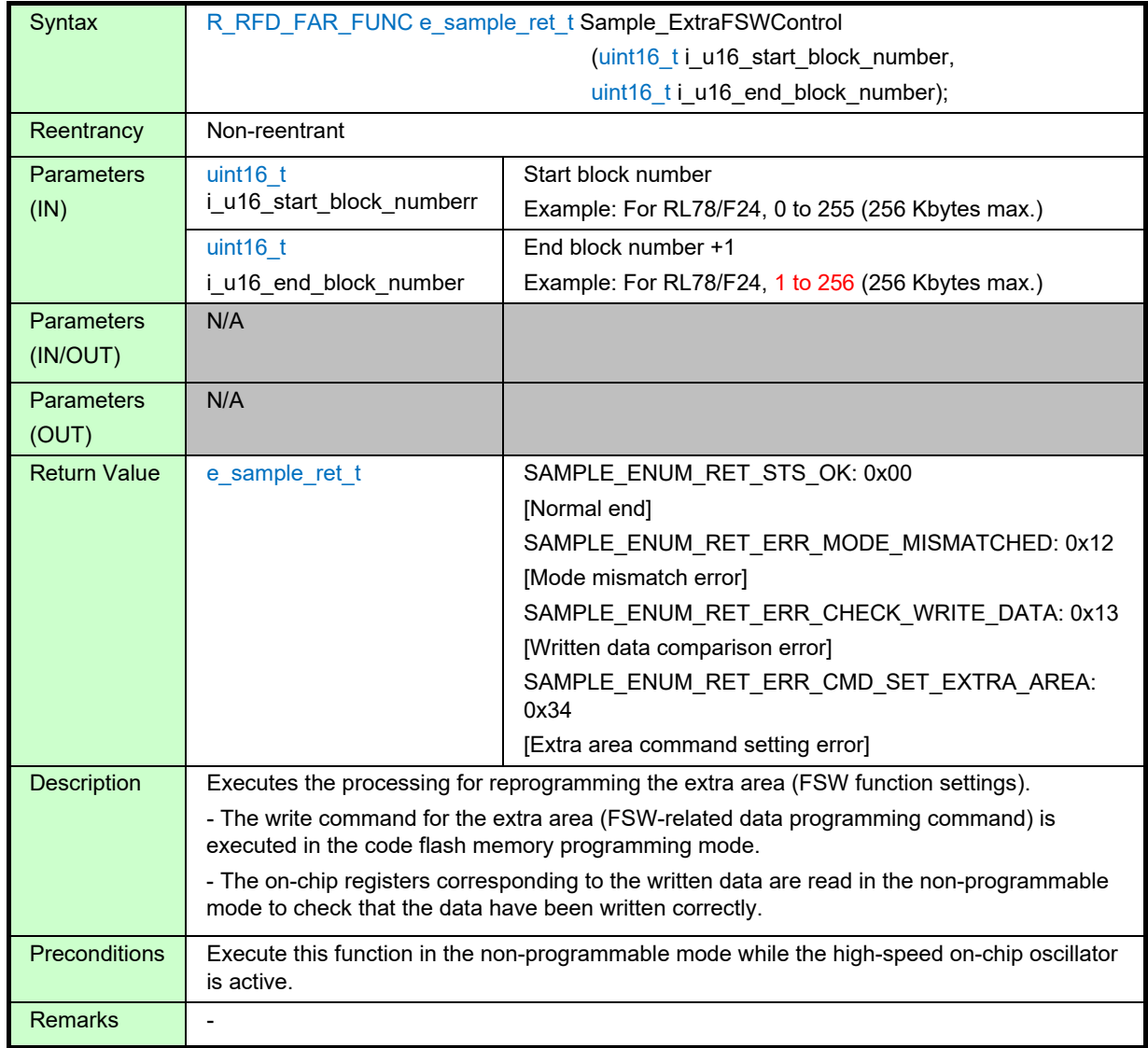

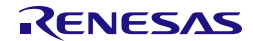

#### **5.4.4 Sample Program Functions Used in Common**

# **5.4.4.1 Sample\_CheckCFDFSeqEnd**

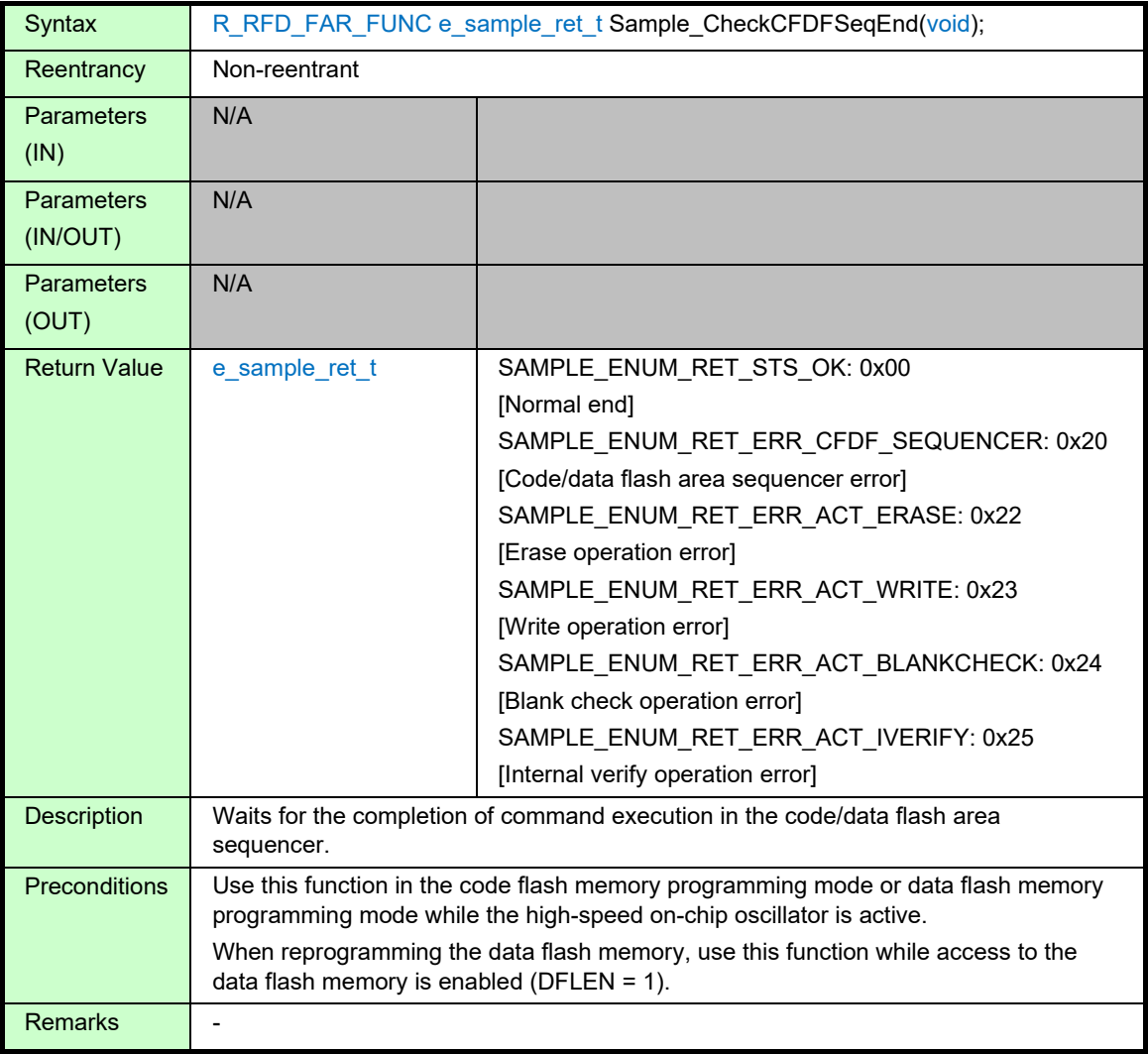

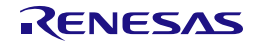

# **5.4.4.2 Sample\_CheckExtraSeqEnd**

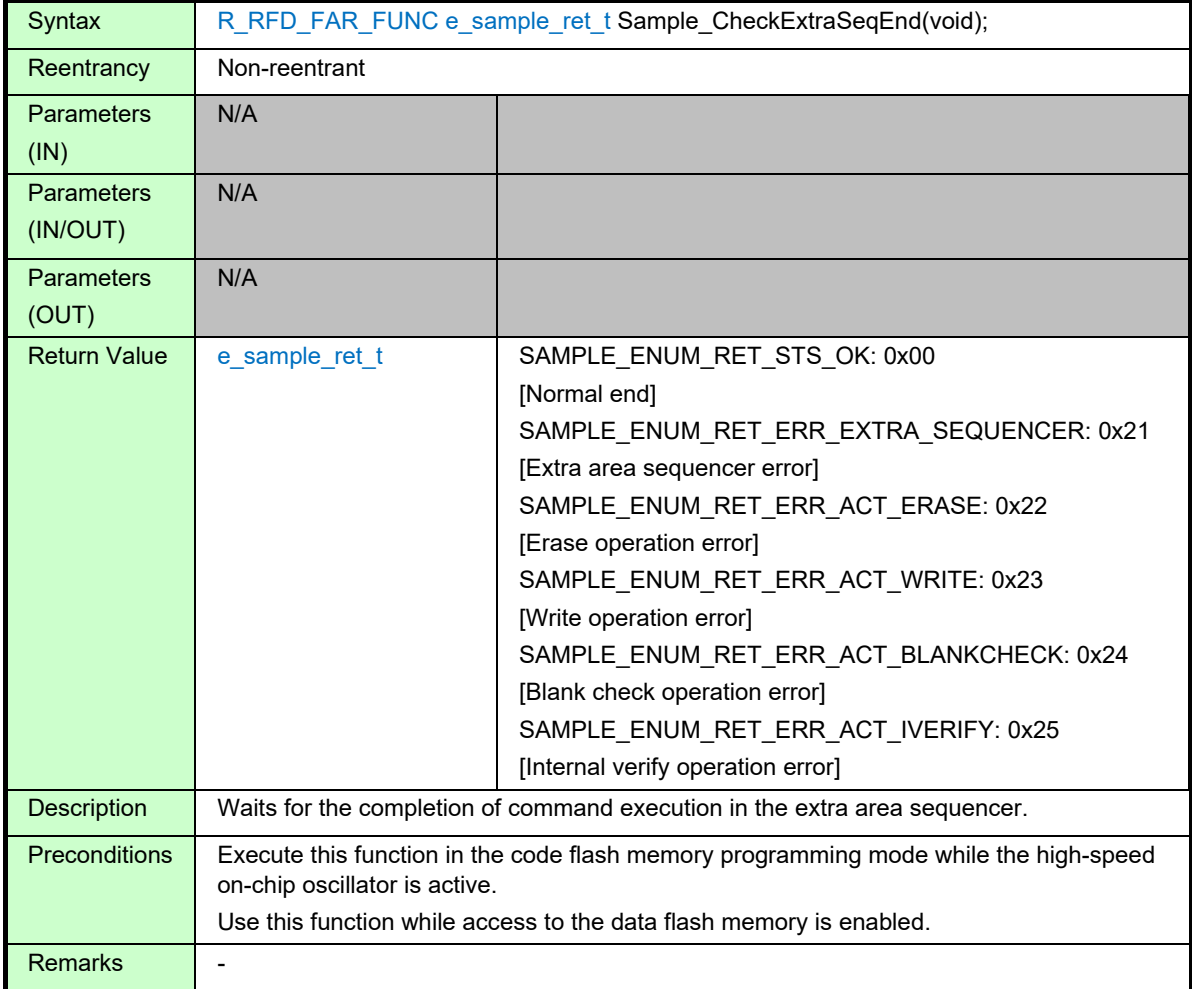

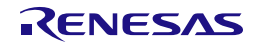

# **6. Creating a Sample Project for RFD RL78 Type 02**

RFD RL78Type 02 includes sample programs for a code flash memory area and a data flash memory area to program. The compilers which can be used by RFD RL78 Type 02 are a CC-RL compiler and an IAR compiler. Users can create a sample project using the Integrated Development Environment (IDE) corresponding to each compiler.

The example of the sample program for RL78/F24(R7F124FPJ) is explained to this section. When using other than RL78/F24(R7F124FPJ), section address settings must be changed by referring to the user's manual for the target device.

If the RL78/F23 is used, the RL78/F24 sample program is available.

# **Note: The target Integrated Development Environment (IDE) and the compiler are premised on using the version for RL78/F23 and RL78/F24. Be sure to use them, after confirming that RL78/F23 and RL78/F24 are target products.**

# **6.1 Creating a Project in the Case of Using a CC-RL Compiler**

CS+ or e<sup>2</sup>studio can be used for a RENESAS CC-RL compiler as an IDE. RFD RL78 Type 02 is registered and built in the project created by the IDE. An example of creating a sample project in case each IDE is used is shown. Because to understand a CC-RL compiler and each IDE, it is necessary to refer to the user's manual of each tool product.

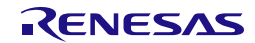

#### **6.1.1 Example of Creating a Sample Project**

- (1) An example of creating a sample project which used CS+ (IDE)
- ・The CS+ starts and from the [Project] menu, select [Create New Project...], the "Create Project" window will open.
	- Select the product of "RL78/F24 (ROM: 256 Kbytes)" "R7F124FPJ5xFB(100pin)" as [Using microcontroller].
	- Select "Application (CC-RL)" as [Kind of project].
	- [Project name] is temporarily set to "RFDRL78T02\_PJ01".
	- When you click the [Create] button, the new project is created.

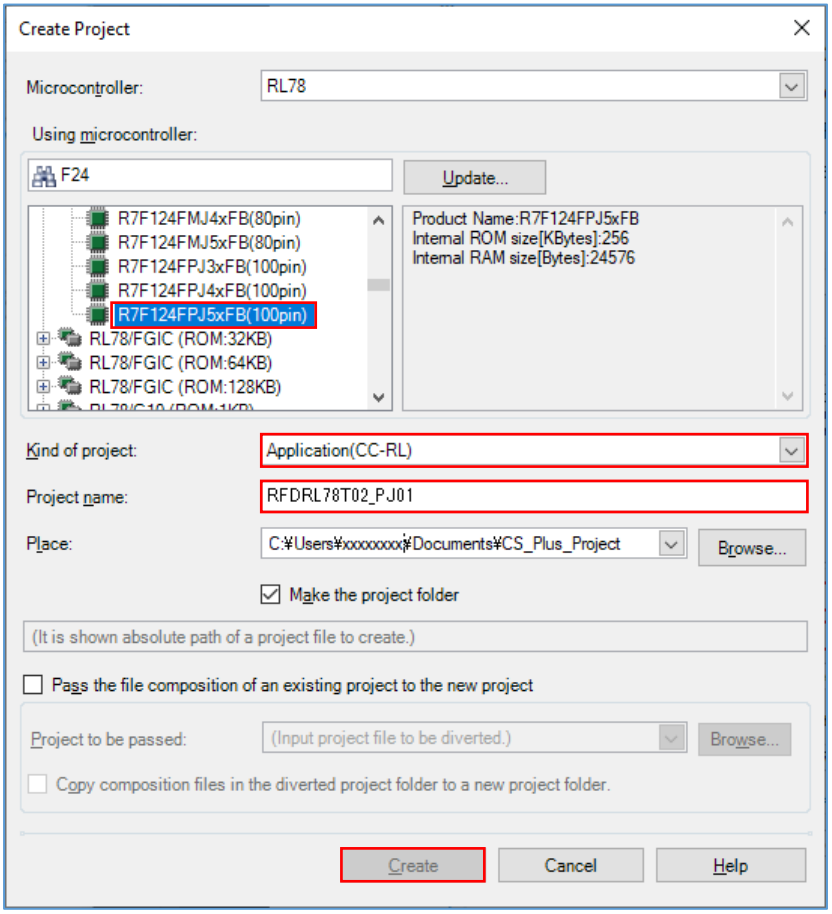

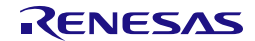

(2) An example of creating a sample project which used  $e^2$ studio (IDE)

- The e<sup>2</sup>studio starts and from the [File] menu, select [New] [C/C++ Project], the "Templates for New
	- C/C++ Project" window will open.

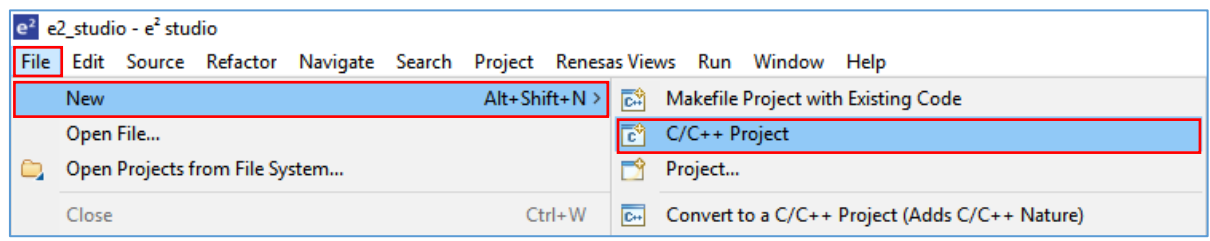

・Select [Renesas CC-RL C Executable Project] displayed after selection in [Renesas RL78], and push "next" button.

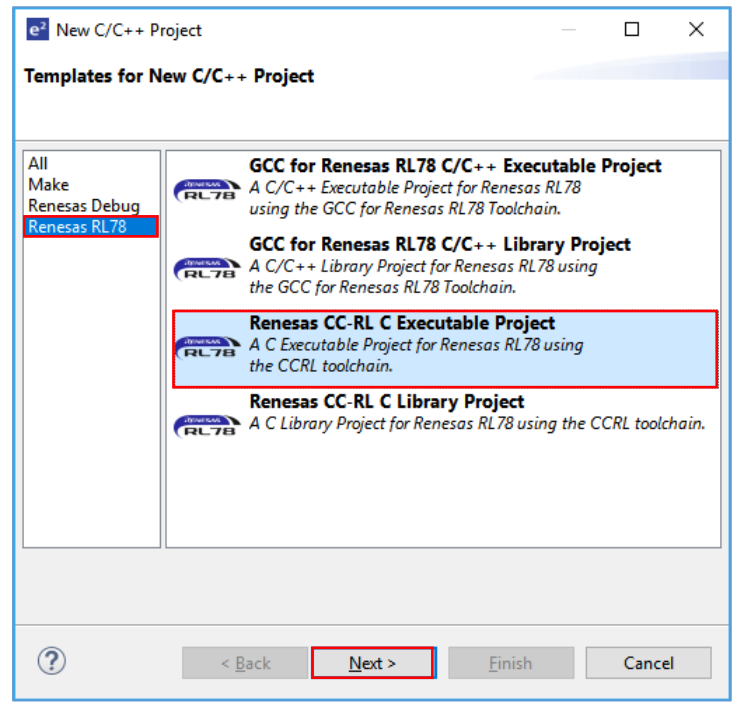

・Input "project name" on "New Renesas CC-RL Executable Project" window, and push "next" button. [Project name] is temporarily set to "RFDRL78T02\_PJ01".

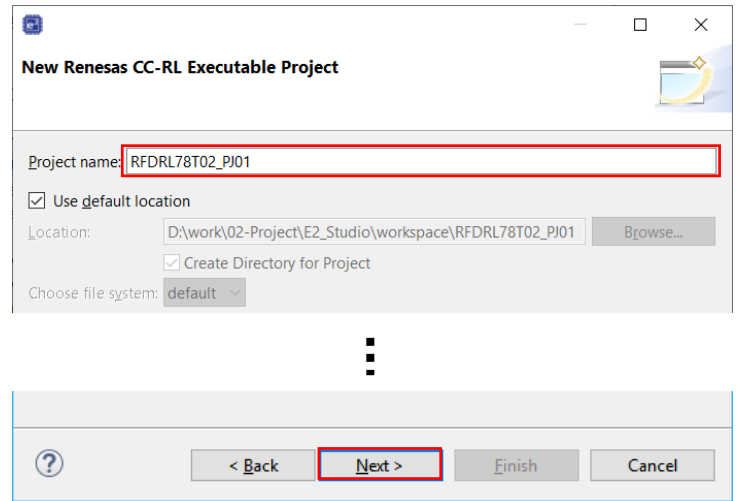

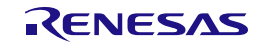

- ・Select the [Target Device] of [Device Settings], and select "RL78 F24" "R7F124FPJ5xFB".
- ・It is a premise that E2 Lite is selected as a debugging tool and on-chip debugging is executed. Put a check mark to "Create Hardware Debug Configuration" by [Configurations]. And select "E2 Lite (RL78)".
- ・When press the [Next] button, the "Select Coding Assistant settings" window will be displayed, so press the [Finish] button.

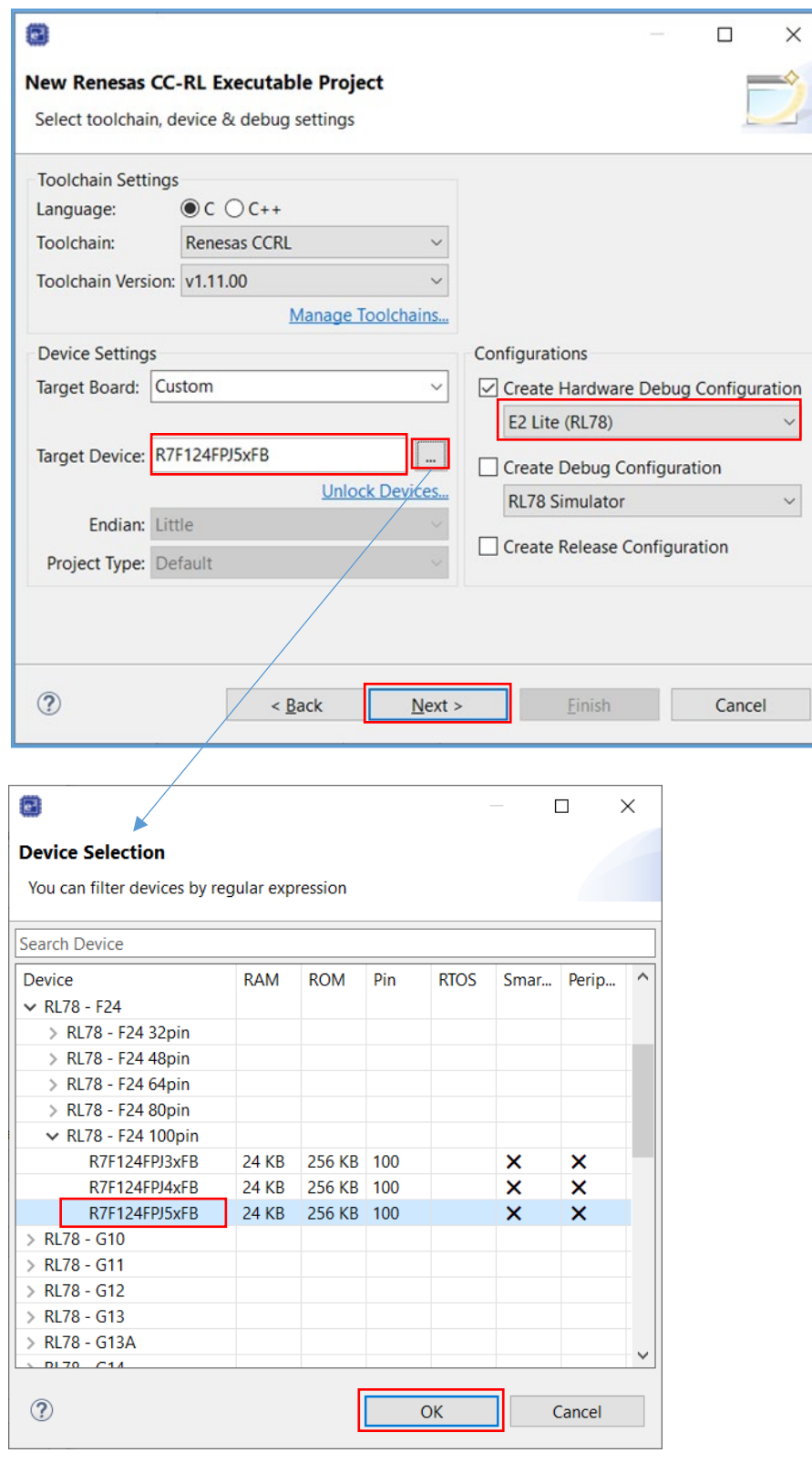

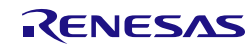

#### **6.1.2 Example of Registration of Target Folders and Target Files**

Using RFD RL78Type 02, when programming each area [(1) code flash memory, (2) data flash memory, (3) extra area], the example which registers necessary files is shown. Each folder of the RFD RL78Type 02 source-program file is "include", "source", "userown", and "sample". The target file in each folder is selected and registered by the area programmed.

As other registration methods, after all the folders of "include", "source", "userown", and "sample" are registered, unnecessary files and folders can be removed using the function of "Remove from Project"(CS+) or [Resource Configuration]  $-$  [Exclude from Build] (e<sup>2</sup>studio).

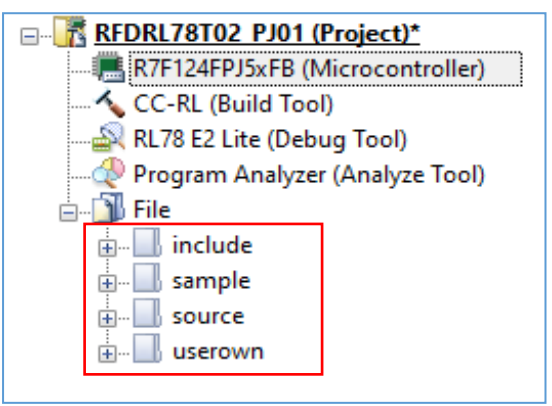

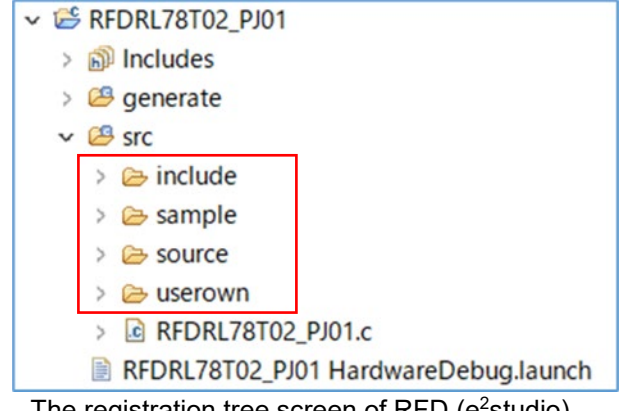

The registration tree screen of RFD  $(CS<sup>+</sup>)$  The registration tree screen of RFD  $(e<sup>2</sup>$ studio)

・Registration of the latest I/O header file(iodefine.h) outputted to target products by IDE "iodefine.h" is an I/O header file which CS+ or e<sup>2</sup>studio outputs to target products. Replacing instead of

"iodefine.h" included in RFD RL78 Type 02 is recommended. Registration of target folders and target files is implemented. Then, a user replaces "iodefine.h" which IDE outputted with "iodefine.h" included in RFD RL78 Type 02.

The folder to which an I/O header file (iodefine.h) is outputted by IDE:

- CS+: [Project name] Folder
- e<sup>2</sup>studio: [Project name]/generate Folder

The folder with which a user replaces the "iodefine.h" file:

- The case of code flash programming: "\[Project name]\sample\RL78\_F24\CF\CCRL\include"
- The case of data flash programming: "\[Project name]\sample\RL78\_F24\DF\CCRL\include"
- The case of extra area (FSW) programming:

"\[Project name]\sample\RL78\_F24\EX\_FSW\CCRL\include"

・Exclusion of the file automatically added by the function of IDE.

There are files added automatically in the created project. The same file as these exists also in the "sample" folder of RFD RL78 Type 02. Therefore, using the function of IDE, select those files from tree and excludes from a project.

- CS+: Click the right mouse button for the file of tree. And exclude target file using "Remove from Project" function. Targets are "cstart.asm, f24opt.asm, hdwinit.asm, stkinit.asm, main.c, and iodefine.h" in [project name] folder.

- e<sup>2</sup>studio: Clicks the right mouse button for the file of tree. And on the [Settings] screen displayed by the "property", put a check mark to [Exclude resource from build] and exclude a target file (target folder). (Exclusion of a folder is also possible)

Target files are cstart.asm, f24opt.asm, hdwinit.asm, iodefine.h, and stkinit.asm in a [project name] / generate folder. And [project name] .c ("RFDRL78T02\_PJ01.c") in a [project name] / src folder is a target.

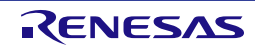

(1) Registration of the folders and files of the target in the case of reprogramming code flash memory The folders ("include", "source", "userown", "sample") and source program file which are included in RFD RL78 Type 02 to register are shown below.

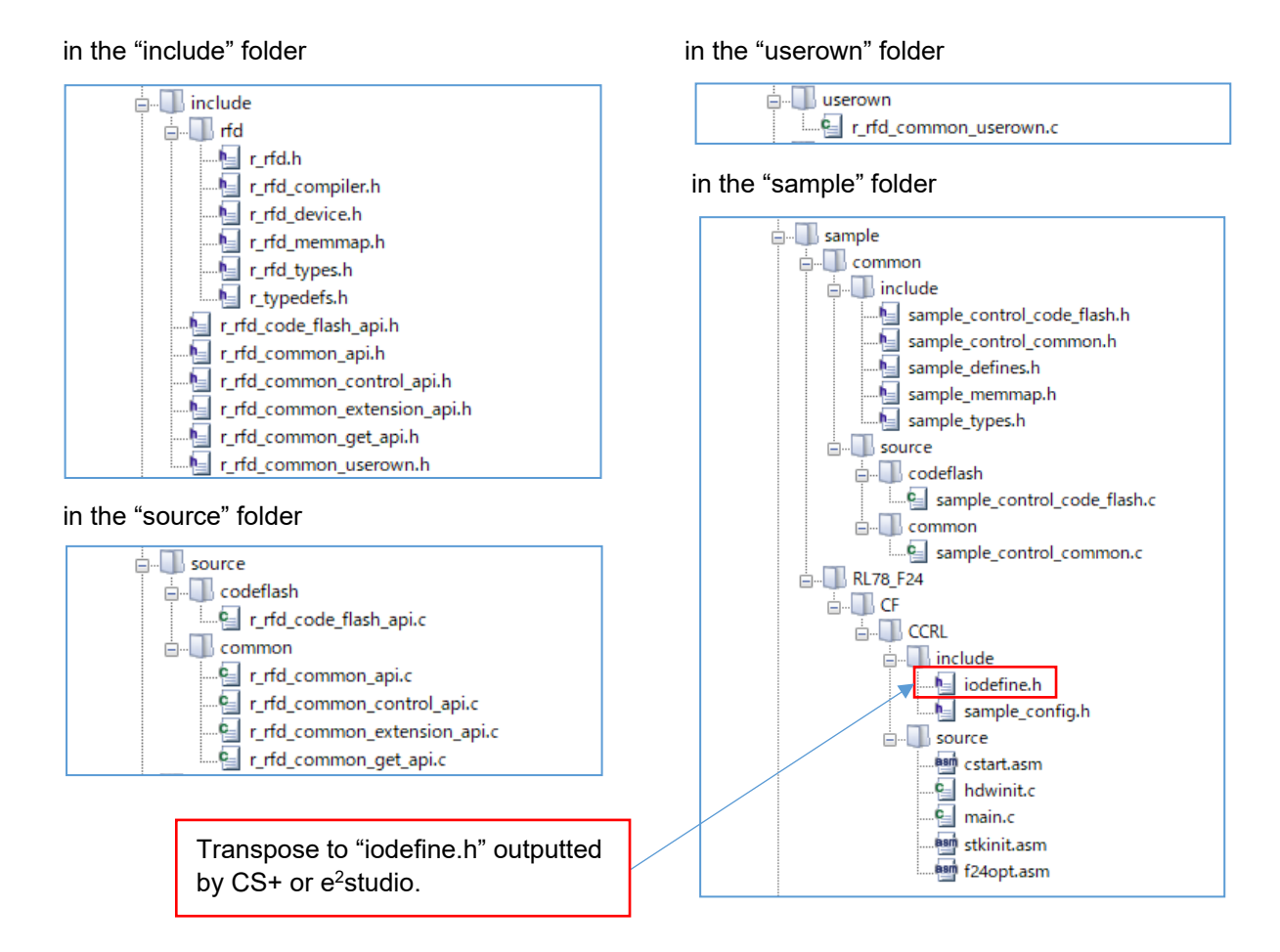

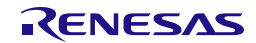

(2) Registration of the folders and files of the target in the case of reprogramming data flash memory The folders ("include", "source", "userown", "sample") and source program file which are included in RFD RL78 Type 02 to register are shown below.

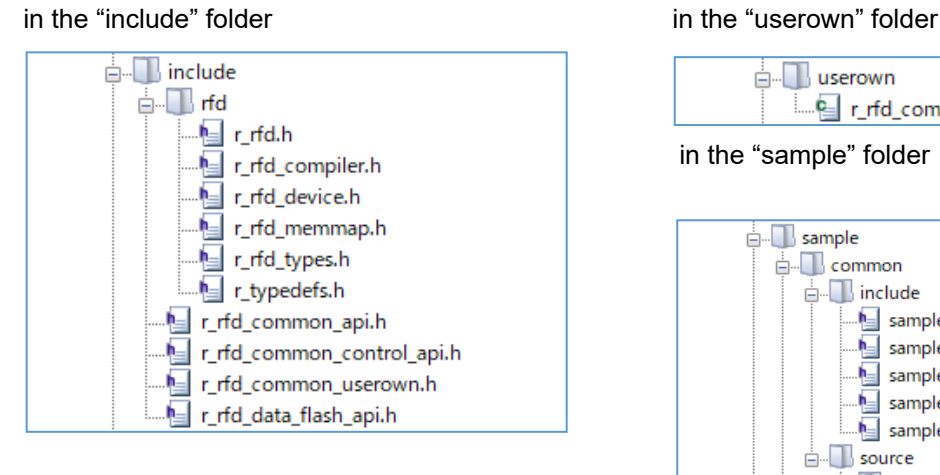

#### in the "source" folder

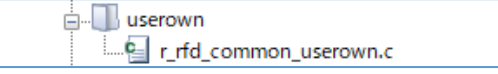

in the "sample" folder

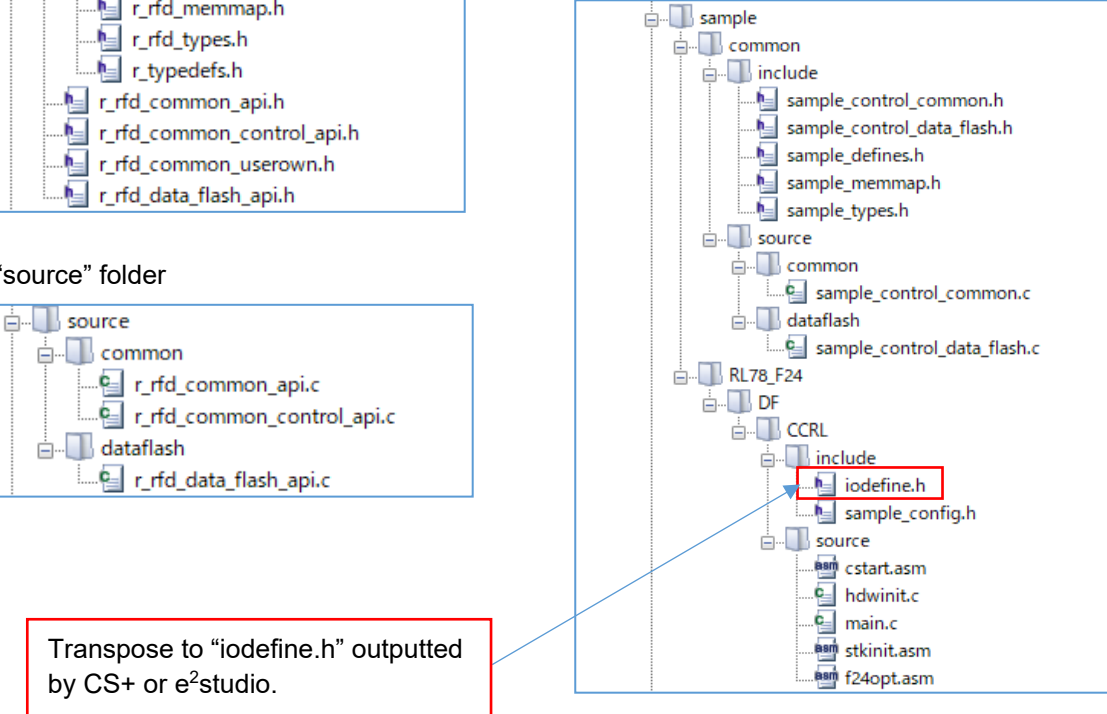

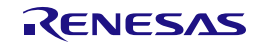

(3) Registration of the folders and files of the target in the case of reprogramming extra area (FSW setting) The folders ("include", "source", "userown", "sample") and source program file which are included in RFD RL78 Type 02 to register are shown below.

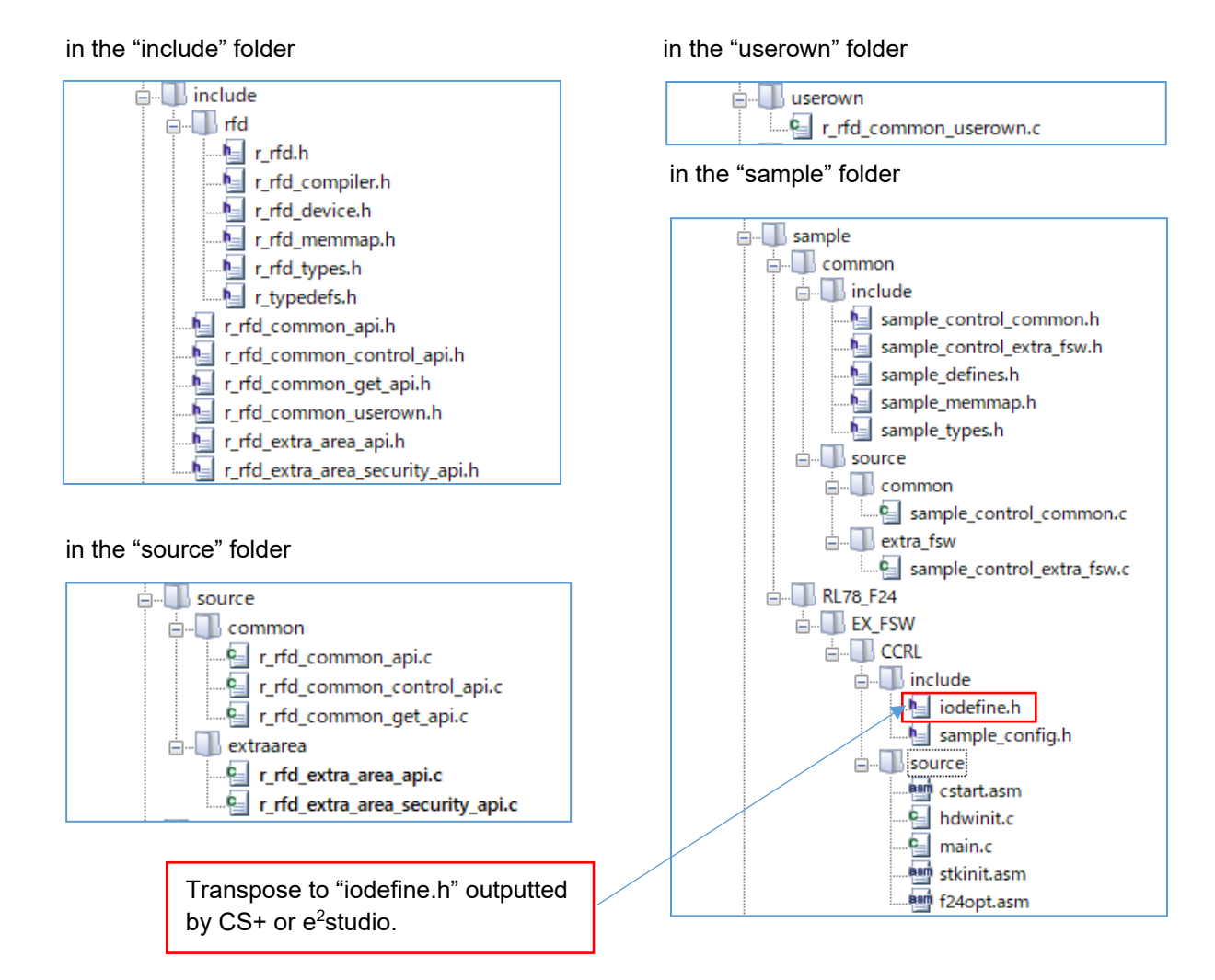

#### R20UT5009EJ0110 Rev.1.10 **RENESAS** Page 139 of 186 Dec.28.22

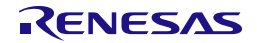

#### **6.1.3 Build Tool Settings**

Set IDE setting necessary in order to build RFD RL78 Type 02 using a CC-RL compiler.

CS+: Click the right mouse button for the "CC-RL (Build tool)" in a tree, and select "Property". And set each setting of the build tool in the displayed window.

e<sup>2</sup>studio: Click the right mouse button for the project ("RFDRL78T02 PJ01") in a tree, and select "Property". And set each setting of the build tool in the displayed window.

#### **6.1.3.1 Include Path Settings**

- ・Setting of the include path on CS+ inputs path in "Common Options" tab. (Change by a target area)
- Input the Include directory path in the "Path Edit" window displayed by selection of [Frequently Used Options(for Compile)] - [Additional include paths].
- (1) Code flash memory reprogramming

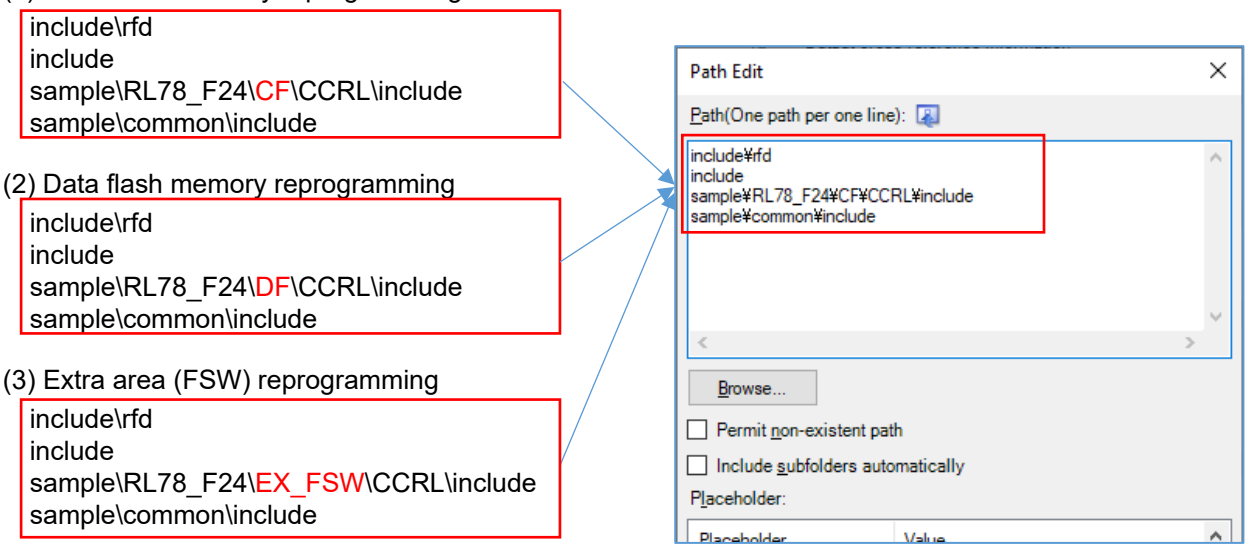

- $\cdot$  Setting of the include path on e<sup>2</sup>studio inputs path in "Properties" window. (Change by a target area)
	- Input the Include directory path in the window displayed by selection of "C/C++" build [Setting] -
	- "Compiler" [Source].

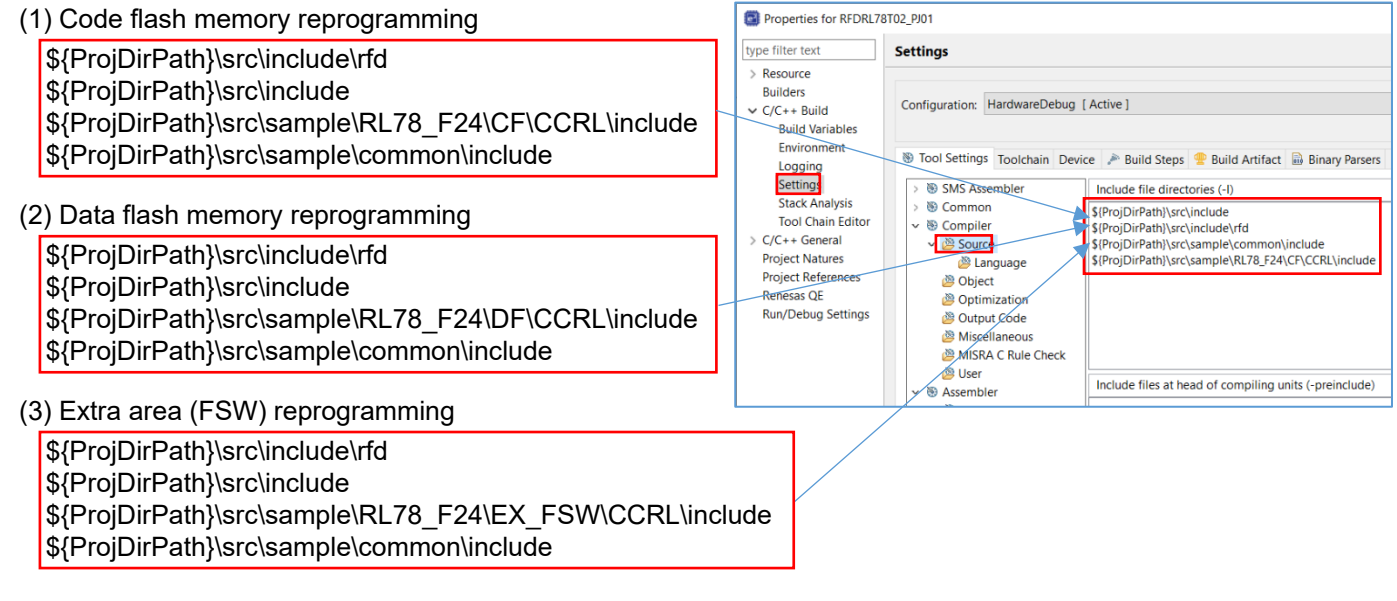

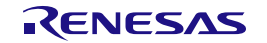

#### **6.1.3.2 Device Item Settings**

・Setting of the device Items on CS+ inputs in the "Link Options" tab. (Common in each area)

- Setting the [Device] items

Select "Yes (-OCDBG)" in [Set enable/disable on-chip debug by link option].

**Note: The example of a setting on condition of on-chip debugging execution.** Input the "**A5**" into [Option byte values for OCD]. [Example of permission of operation for on-chip

debugging.]

Select "Yes (-SECURITY\_OPT\_BYTE)" in [Set security option byte].

Input the "**FE**" into [Security option byte value]. [Example of enables read of on-chip debug and flash serial programming security ID.] [The example for RL78/F24]

**Note: Be sure to confirm the contents of "On-Chip Debug Option Byte" and "Security Option Byte" in "Option Byte" chapter on the user's manual of a target device. And describe the set value used with user application.**

Select "Yes(Specify address range)(-OCDBG\_MONITOR=<Address range>)" in [Set debug monitor area]. Set "**3FE00-3FFFF**" to [Range of debug monitor area]. [The example for RL78/F24]

**Note: The user needs to input the range of the area which the debugger uses with reference to description of the user's manual for a target device. And please refer to "Memory Spaces Allocated for Use by the Monitor Program for Debugging" in "Allocation of Memory Spaces to User Resources" on a user's manual.**

Select "Yes(-USER\_OPT\_BYTE)" in [Set user option byte].

Set "**6E6FE8**" to [User option byte value]. (WDT stop, LVD [reset mode], 40MHz [The example for RL78/F24])

#### **Note: Be sure to confirm the contents of "User option byte" in "Option Byte" chapter on the user's manual of a target device. And describe the set value used with user application.**

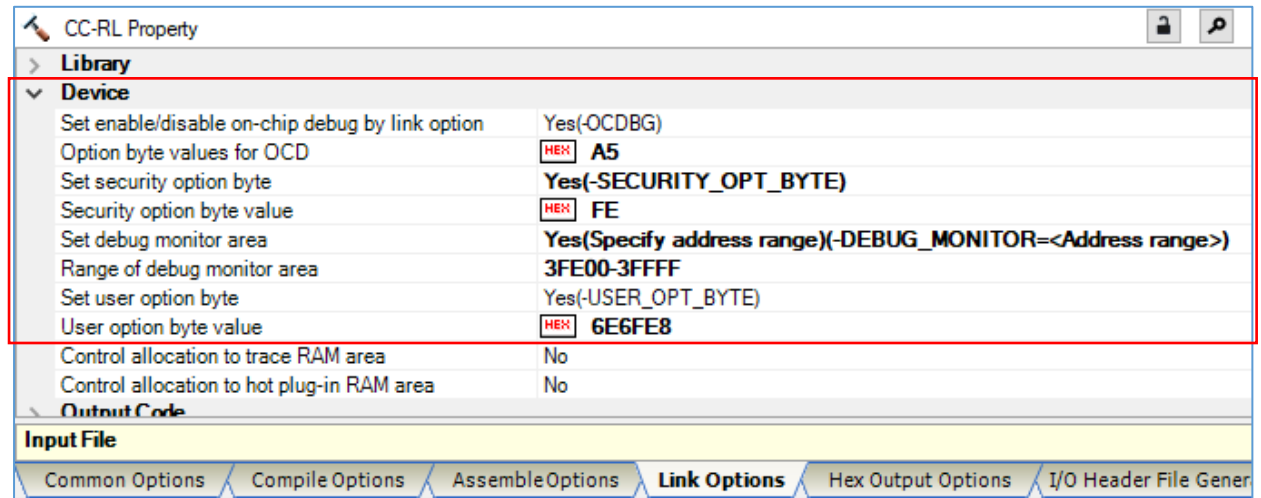

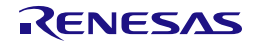

• Setting of the device Items on e<sup>2</sup>studio inputs in the "Properties" window. (Common in each area)

- Select "C/C++ Build" [Setting] - "Linker" [Device]. And set device items on the displayed screen.

Put in a check mark to [Secure memory area of OCD monitor(-debug\_monitor)] in the screen. **Note: The example of a setting on condition of on-chip debugging execution.** Set "3FE00-3FFFF" to [Memory area (-debug\_monitor=<start address>-<end address>)]. [The example for RL78/F24]

**Note: The user needs to input the range of the area which the debugger uses with reference to description of the user's manual for a target device. And please refer to "Memory Spaces Allocated for Use by the Monitor Program for Debugging" in "Allocation of Memory Spaces to User Resources" on a user's manual.**

Put a check mark to [Set user option byte(-user\_opt\_byte)].

Set "6E6FE8" to [User option byte value(-user\_opt\_byte=<value>)]. (WDT stop, LVD [reset mode], 40MHz [The example for RL78/F24])

**Note: Be sure to confirm the contents of "User option byte" in "Option Byte" chapter on the user's manual of a target device. And describe the set value used with user application.**

Put a check mark to [Set enable /disable on-chip debug by link option(-ocdbg)].

**Note: The example of a setting on condition of on-chip debugging execution.**

Input the "**A5**" into [On-chip debug control value(-ocdbg=<value>)]. (Example of permission of operation for on-chip debugging)

Put a check mark to [Set security option byte (-security opt byte)].

Input the "FE" into [Security option byte value (-security opt byte=<value>]. [Example of enables read of on-chip debug and flash serial programming security ID.] [The example for RL78/F24]

#### **Note: Be sure to confirm the contents of "On-Chip Debug Option Byte" and "Security Option Byte" in "Option Byte" chapter on the user's manual of a target device. And describe the set value used with user application.**

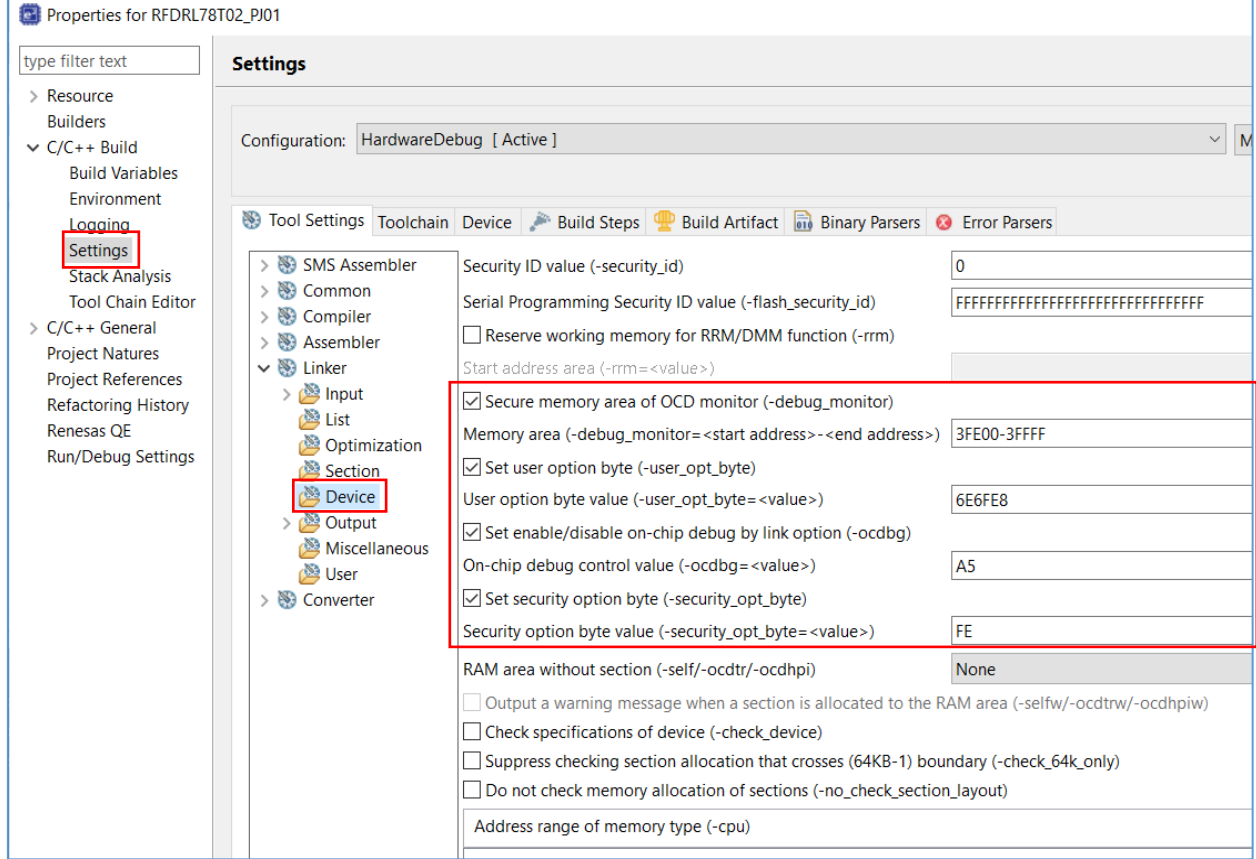

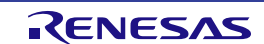

#### **6.1.3.3 Section Item Settings**

- ・Setting of the section Items on CS+ inputs in the "Link Options" tab. (Common in each area)
	- Setting the [Section] items

Set "No" to [Layout sections automatically]. And sections come to be displayed on [Section start address]. Push the " ... " button of the right-hand side which sections are displaying, and a "Section settings" screen is displayed.

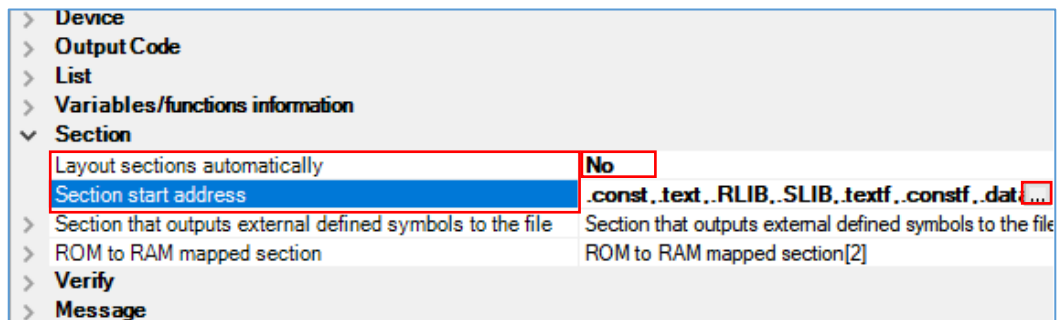

- ・Setting of the section Items on e2studio inputs in the "Properties" window.(Common in each area)
	- Select "C/C++ Build" [Setting] "Linker" [Section]. And set section items on the displayed screen.

Remove a check mark to [Layout sections automatically(-auto\_section\_layout)]. Push the " ... " button of the right-hand side which sections are displaying, and a "Section viewer" screen is displayed.

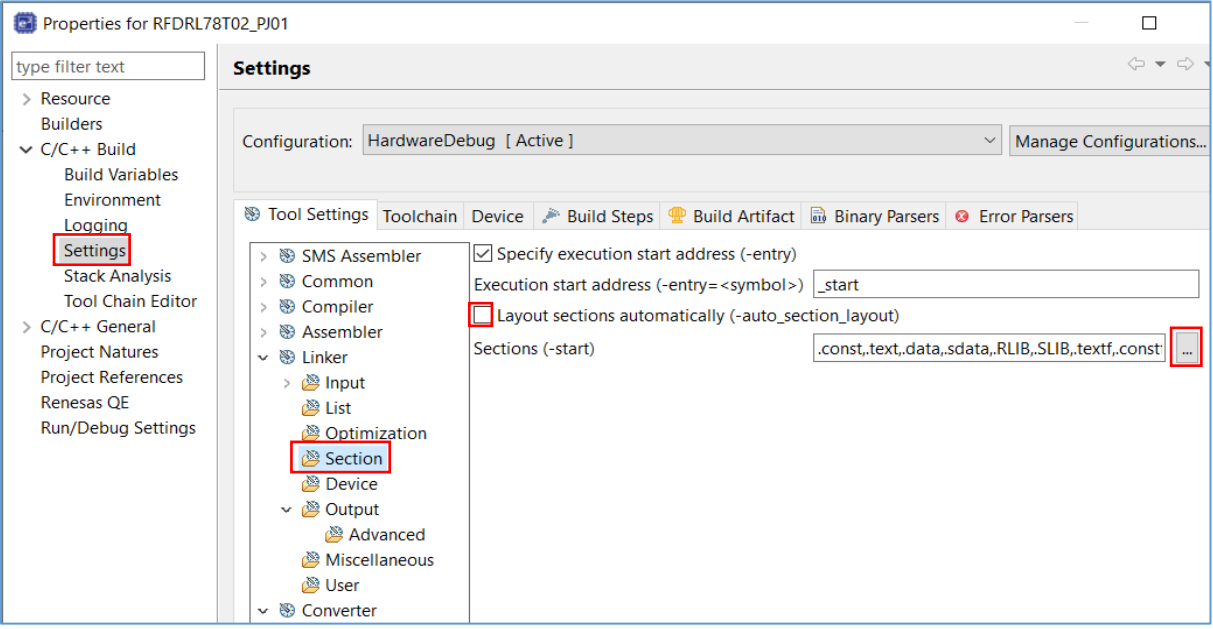

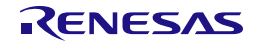

・Section setting operation for CS+ and e2studio

Set "0x05000" to a top address.

Add the sections defined by "#pragma section" in RFD RL78 Type 02 to the program area (code flash memory) and the RAM area. Refer to "2.3.1 Sections in case of using RFD RL78 Type 02" for the details of each section.

**Note: In this description, it is a premise to select a medium model as Memory Model of Compile Options. (It is the same as the "auto select" in R7F124FPJ) The section names of each program on "#pragma section" of CC-RL are set to "section name +\_f" with a "\_\_far" attribute. The section names copied to RAM from ROM are "section name +\_fR" with a "\_\_far" attribute. Copy processing of the sections from ROM to RAM is executed in a cstart.asm file. Refer to the user's manual of CC-RL for the section name of each program when a "small model" is selected.**

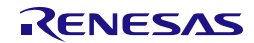
- (1) The addition of the sections for code flash memory reprogramming
- ・The addition of the sections for code flash memory reprogramming on CS+

Add sections necessary for code flash memory reprogramming on a "Section Settings" screen.

Add to the program area: RFD\_DATA\_n, RFD\_CMN\_f, RFD\_CF\_f, SMP\_CMN\_f, SMP\_CF\_f Add to the RAM area: .stack\_bss, RFD\_DATA\_nR, RFD\_CMN\_fR, RFD\_CF\_fR, SMP\_CMN\_fR, SMP\_CF\_fR

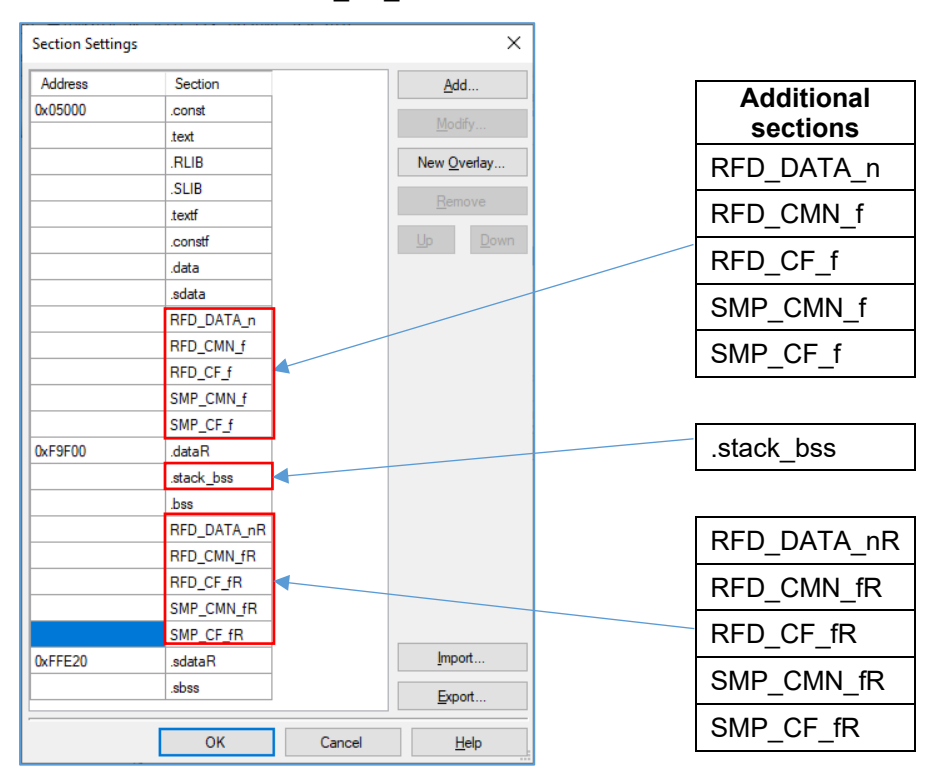

Be sure to return [Layout sections automatically] to "Yes", after pushing the "OK" button.

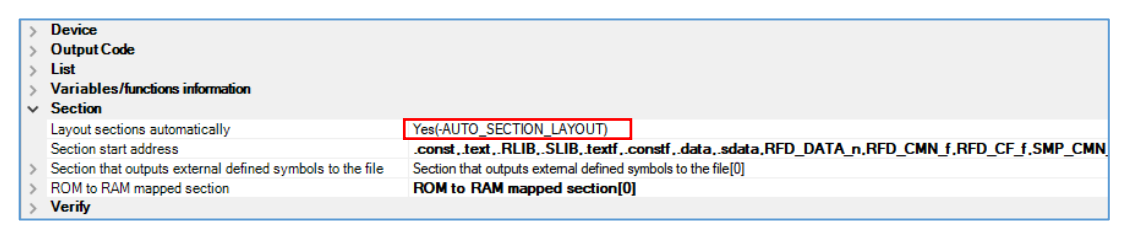

Push the right-hand side " ... " button by [ROM to RAM mapped section], display the "Text Edit" screen, and add the section for copying to RAM from ROM.

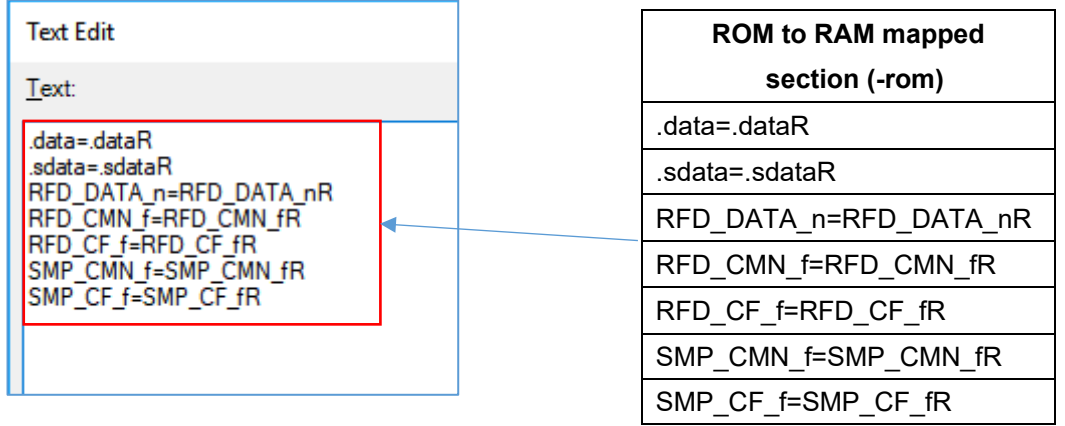

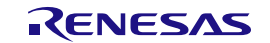

• The addition of the sections for code flash memory reprogramming on e<sup>2</sup>studio

Add sections necessary for code flash memory reprogramming on a "Section Viewer".

Add to the program area: RFD\_DATA\_n, RFD\_CMN\_f, RFD\_CF\_f, SMP\_CMN\_f, SMP\_CF\_f Add to the RAM area: .stack\_bss, RFD\_DATA\_nR, RFD\_CMN\_fR, RFD\_CF\_fR, SMP\_CMN\_fR, SMP\_CF\_fR

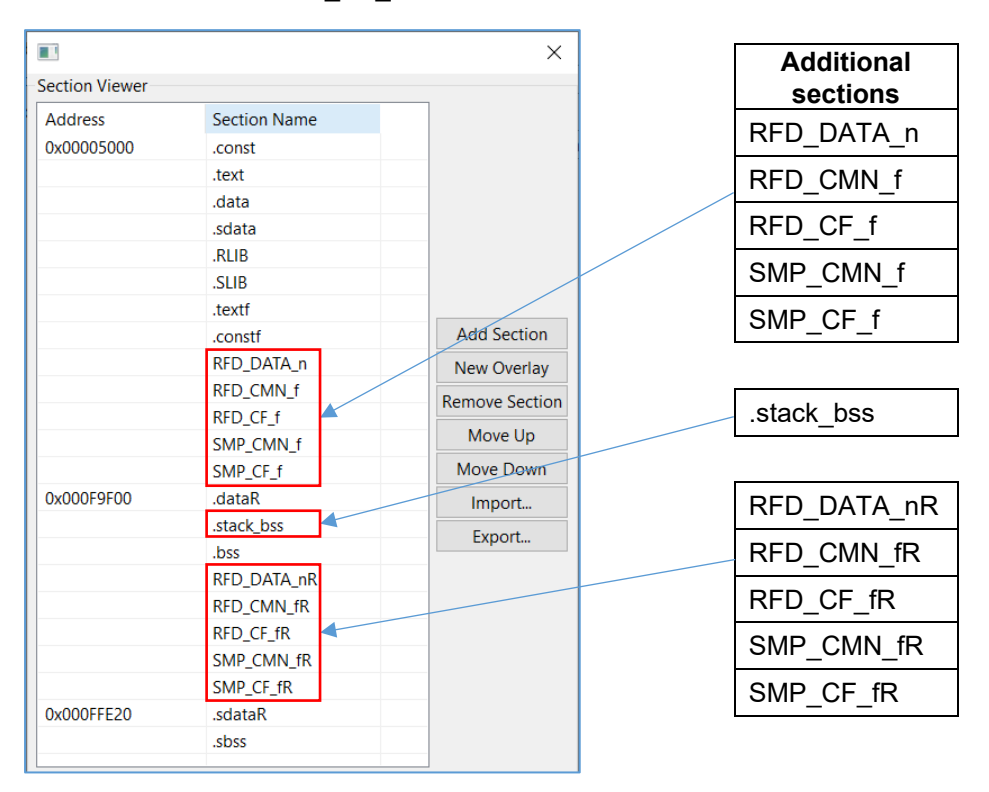

Be sure to put a check mark to [Layout sections automatically (-auto section layout)], after pushing the "OK" button.

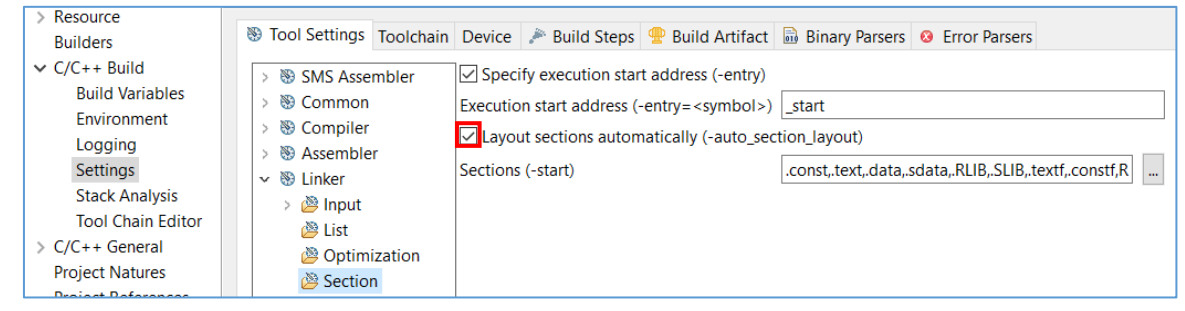

Select "C/C++ Build" [Settings] - "Linker" [Output], display the "ROM to RAM mapped section (-rom)" screen, and add the section for copying to RAM from ROM.

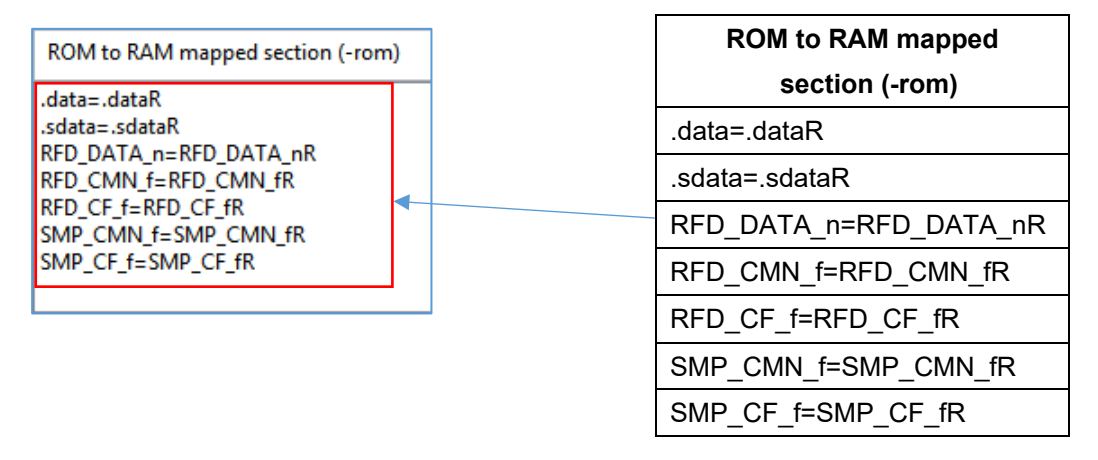

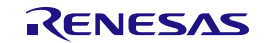

- (2) The addition of the sections for data flash memory reprogramming
- ・The addition of the sections for data flash memory reprogramming on CS+

Add sections necessary for data flash memory reprogramming on a "section settings" screen.

Add to the program area: RFD\_DATA\_n, RFD\_CMN\_f, RFD\_DF\_f, SMP\_CMN\_f, SMP\_DF\_f Add to the RAM area: .stack\_bss, RFD\_DATA\_nR

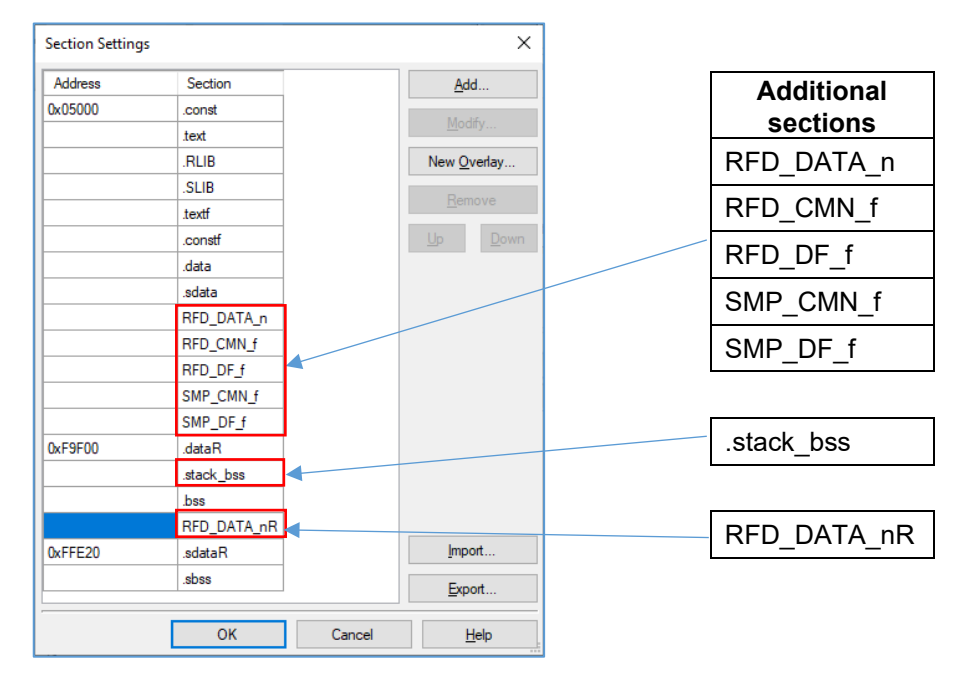

Be sure to return [Layout sections automatically] to "Yes", after pushing the "OK" button.

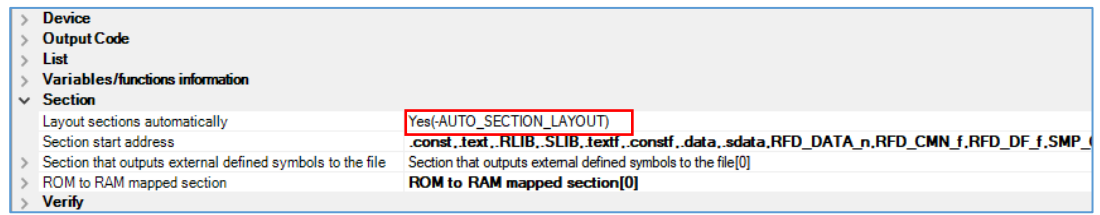

Push the right-hand side " ... " button by [ROM to RAM mapped section], display the "Text Edit" screen, and add the section for copying to RAM from ROM.

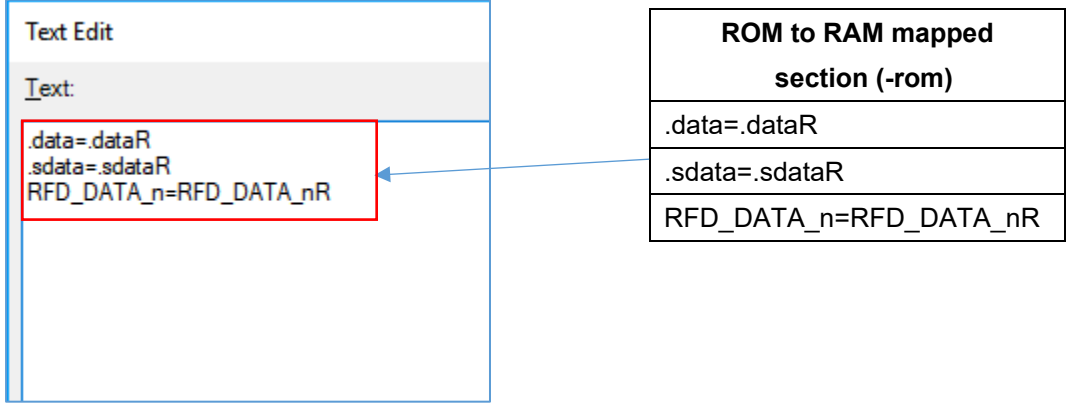

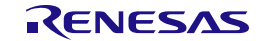

• The addition of the sections for data flash memory reprogramming on e<sup>2</sup>studio

Add sections necessary for data flash memory reprogramming on a "Section Viewer".

Add to the program area: RFD\_DATA\_n, RFD\_CMN\_f, RFD\_DF\_f, SMP\_CMN\_f, SMP\_DF\_f Add to the RAM area: .stack\_bss, RFD\_DATA\_nR

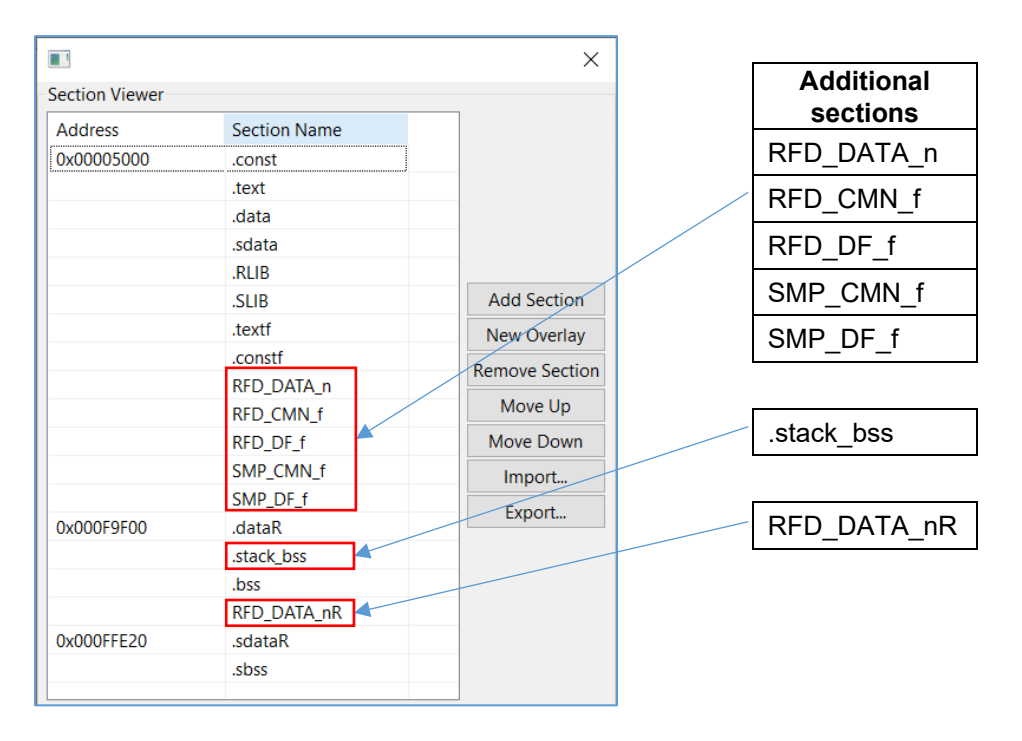

Be sure to put a check mark to [Layout sections automatically (-auto section layout)], after pushing the "OK" button.

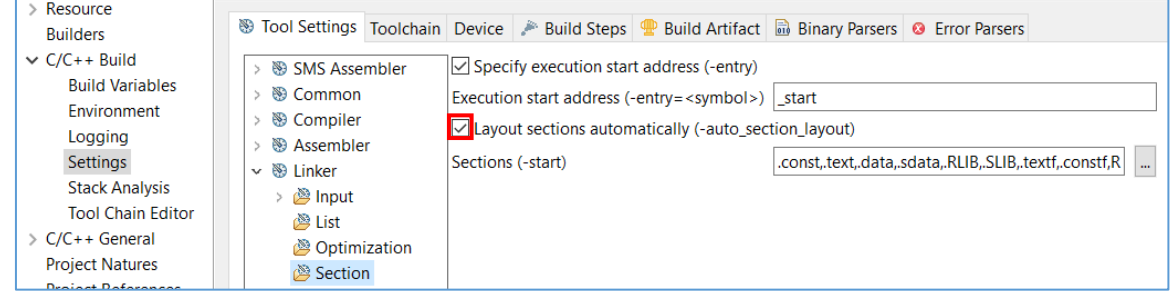

Select "C/C++ Build" [Settings] - "Linker" [Output], display the "ROM to RAM mapped section (-rom)" screen, and add the section for copying to RAM from ROM.

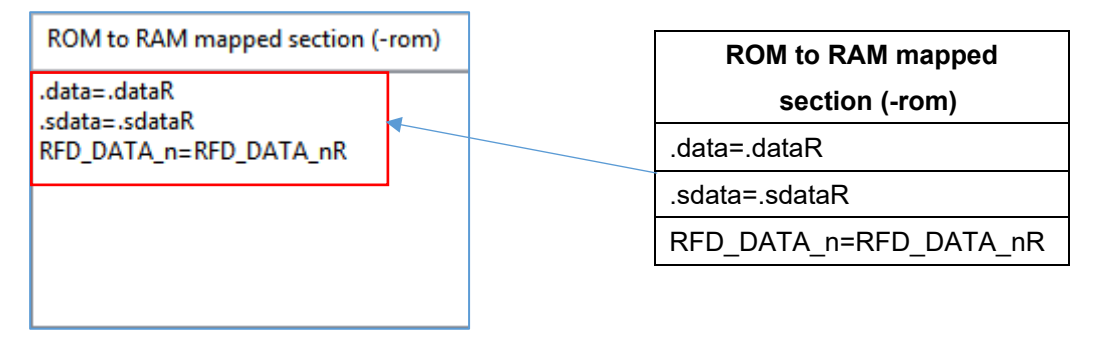

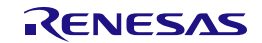

- (3) The addition of the sections for extra area (FSW) reprogramming
- ・The addition of the sections for extra area (FSW) reprogramming on CS+

Add sections necessary for extra area (FSW) reprogramming on a "section settings" screen.

Add to the program area: RFD\_DATA\_n, RFD\_CMN\_f, RFD\_EX\_f, SMP\_CMN\_f, SMP\_EX\_f Add to the RAM area: .stack\_bss, RFD\_DATA\_nR, RFD\_CMN\_fR, RFD\_EX\_fR, SMP\_CMN\_fR, SMP\_EX\_fR

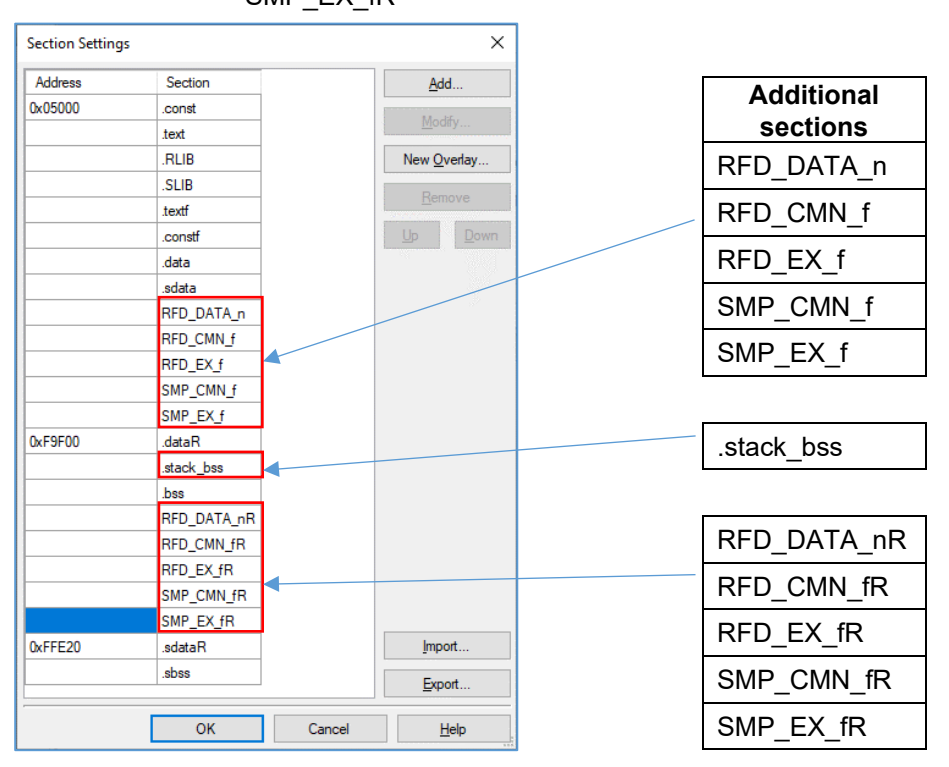

Be sure to return [Layout sections automatically] to "Yes", after pushing the "OK" button.

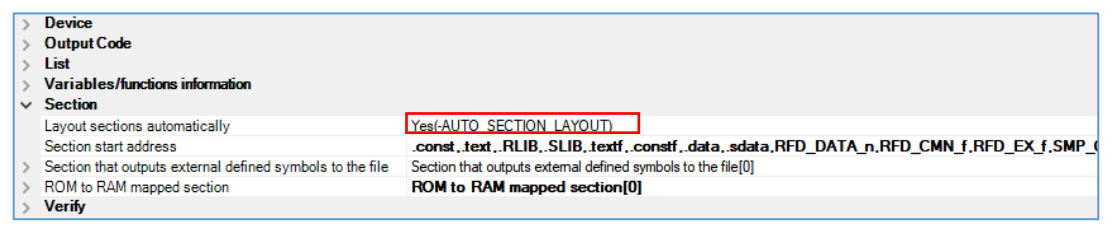

Push the right-hand side " ... " button by [ROM to RAM mapped section], display the "Text Edit" screen, and add the section for copying to RAM from ROM.

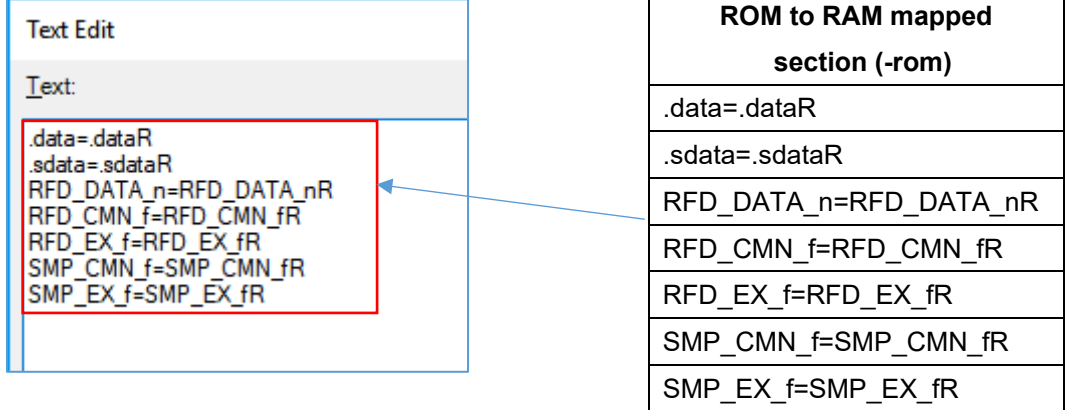

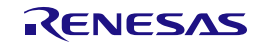

• The addition of the sections for extra area (FSW) reprogramming on e<sup>2</sup>studio

Add sections necessary for extra area (FSW) reprogramming on a "Section Viewer".

Add to the program area: RFD\_DATA\_n, RFD\_CMN\_f, RFD\_EX\_f, SMP\_CMN\_f, SMP\_EX\_f Add to the RAM area: .stack\_bss, RFD\_DATA\_nR, RFD\_CMN\_fR, RFD\_EX\_fR, SMP\_CMN\_fR, SMP\_EX\_fR

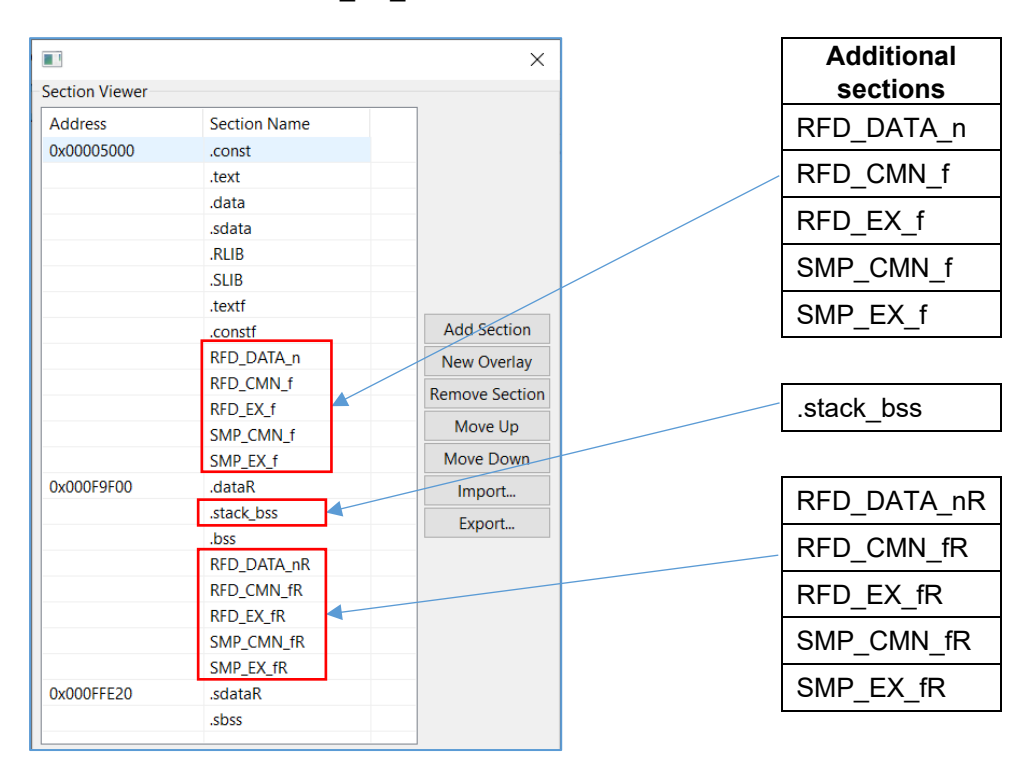

Be sure to put a check mark to [Layout sections automatically (-auto section layout)], after pushing the "OK" button.

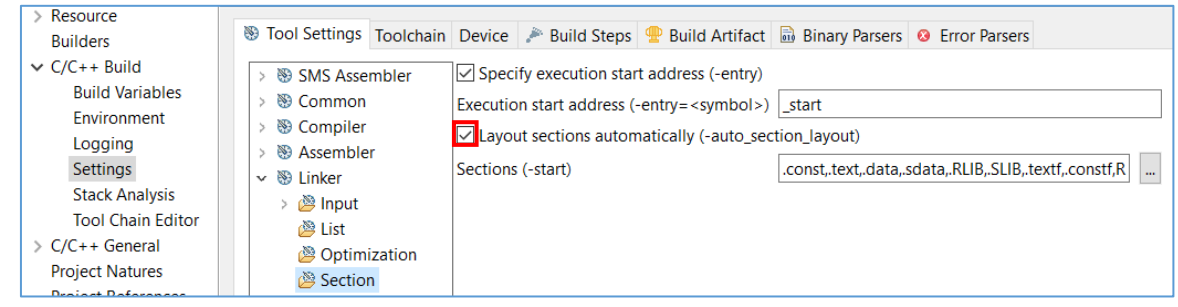

Select "C/C++ Build" [Settings] - "Linker" [Output], display the "ROM to RAM mapped section (-rom)" screen, and add the section for copying to RAM from ROM.

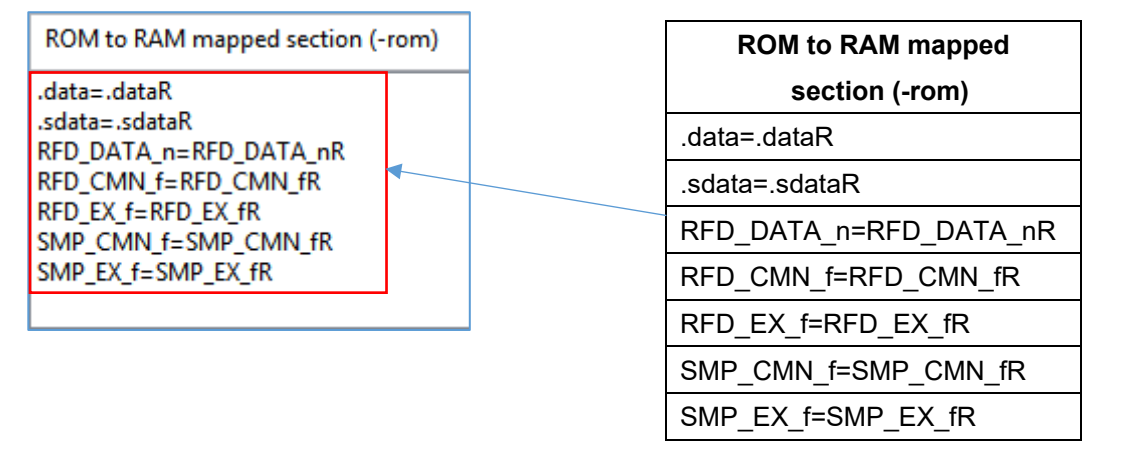

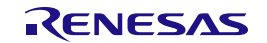

### **6.1.4 Debug Tool Settings**

This section describes the contents of connection setting on a target board necessary in order to execute onchip debugging. As a debugging tool, it is a premise that E2 Lite is selected. Refer to the user's manual for each IDE for the details of other debugging tool setting.

On CS+, right-click a mouse by "RL78 simulator (Debug Tool)" [initial setting] of a tree. And select the "RL78 E2 Lite" by "Using Debug Tool" displayed there. And a "RL78 E2 Lite Property" screen is displayed, and select each tab, and perform debugging tool setting.

On e2studio, right-click a mouse in the target project of a tree. Selection of [Debug As] - [Debug Configurations…] will display the "Debug Configurations" screen. On the tree of a screen, select the target project ("RFDRL78T02\_PJ01 HardwareDebug") of [Renesas GDB Hardware Debugging]. And the displayed "Debugger" tab performs debugging tool setting.

### **Note: The power is already supplied to the target board, or when power supply capacity is insufficient, the emulator including E2 Lite may be unable to supply power to a target board. Be sure to refer to "the user's manual and Additional Document for User's Manual (Notes on Connection of RL78)" for the emulator for target devices, and use an emulator.**

### **6.1.4.1 Setting of Connection with Target Board**

- ・On CS+, set up the connection with target board (via E2 Lite) with "Connect Settings" tab. (Common in each area)
	- [Connection with Target Board] item

In order to let power supply (Supply voltage: 3.3V) from E2 Lite to a target board, it is necessary to set "Yes" to [Power target from the emulator (MAX 200mA)].

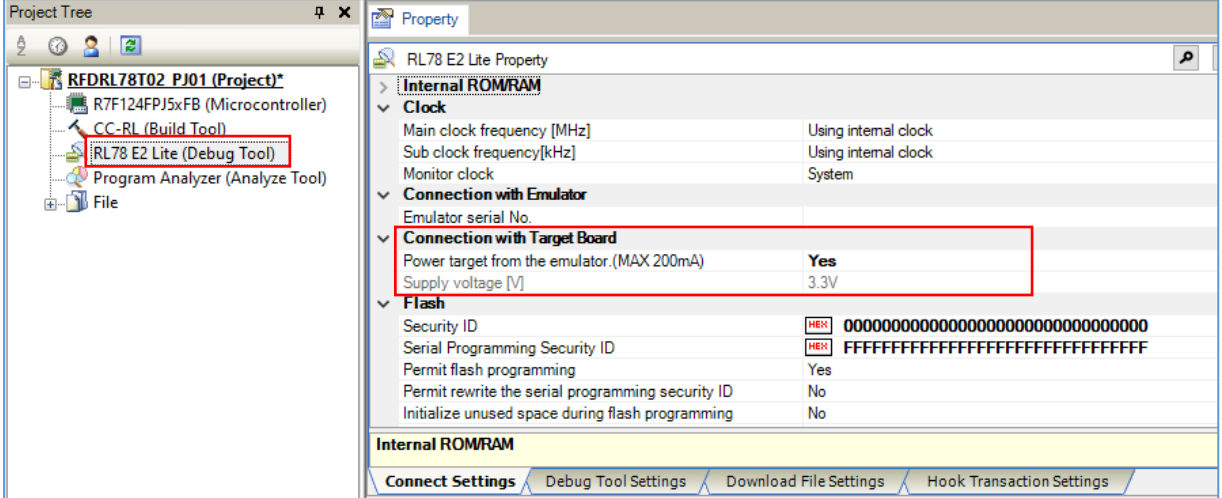

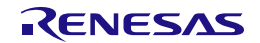

- ・On e2studio, set up the connection with target board (via E2 Lite) with "Connect Settings" tab. (Common in each area)
	- [Connection with Target Board] item

In order to let power supply (Supply Voltage: 3.3V) from E2 Lite to a target board, it is necessary to set "Yes" to [Power Target From The Emulator (MAX 200mA)].

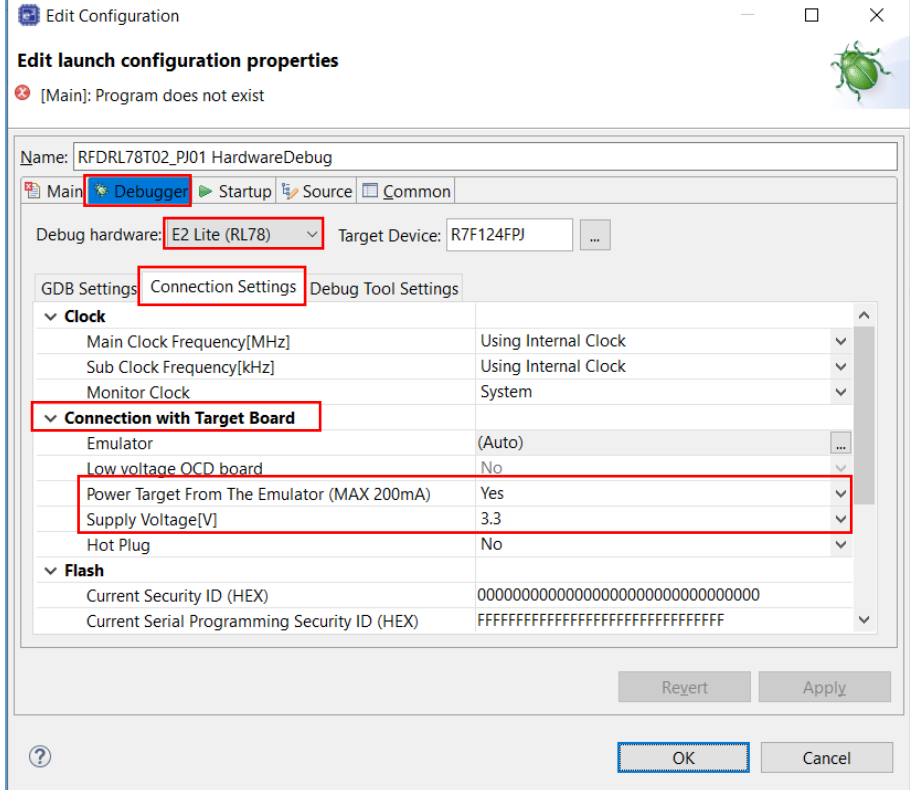

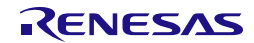

# **6.2 Creating a Project in the Case of Using IAR Compiler**

IAR Embedded Workbench can be used for a IAR compiler as an IDE. RFD RL78 Type 02 is registered and built in the project created by the IDE. An example of creating a sample project in case each IDE is used is shown. Because to understand a IAR compiler and each IDE, it is necessary to refer to the user's manual of each tool product.

**IAR Systems, IAR Embedded Workbench, C-SPY, IAR, and the logotype of IAR Systems are trademarks or registered trademarks owned by IAR Systems AB.**

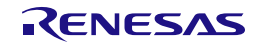

# **6.2.1 Example of Creating a Sample Project**

- (1) An example of creating a sample project which used IAR Embedded Workbench (IDE)
- ・The IAR Embedded Workbench starts and from the [Project] menu, select [Create New Project...], the "Create Project" window will open.
	- Select the "C" as [project template].
	- When you click the [OK] button, the "Save As" window will open.

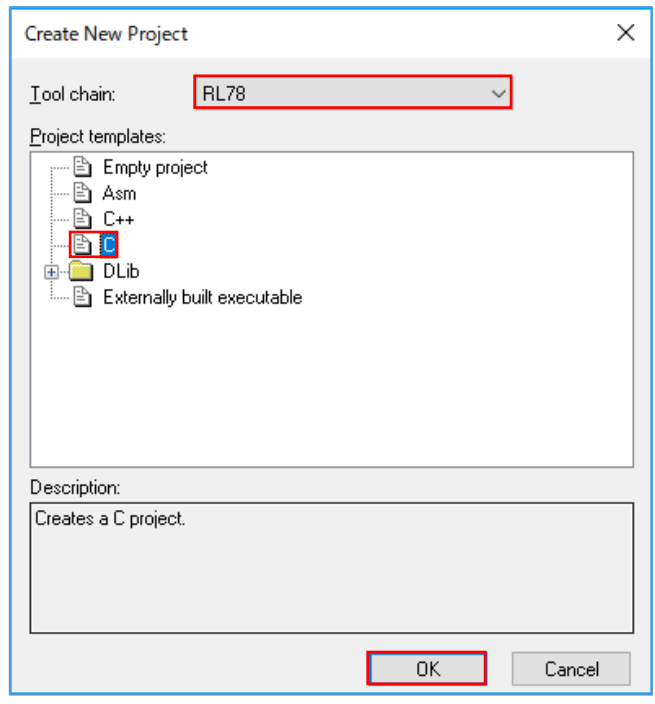

- Create "RFDRL78T02\_PJ01" folder temporarily, and move into a folder.
- The Project File name is temporarily set to "RFDRL78T02\_PJ01".

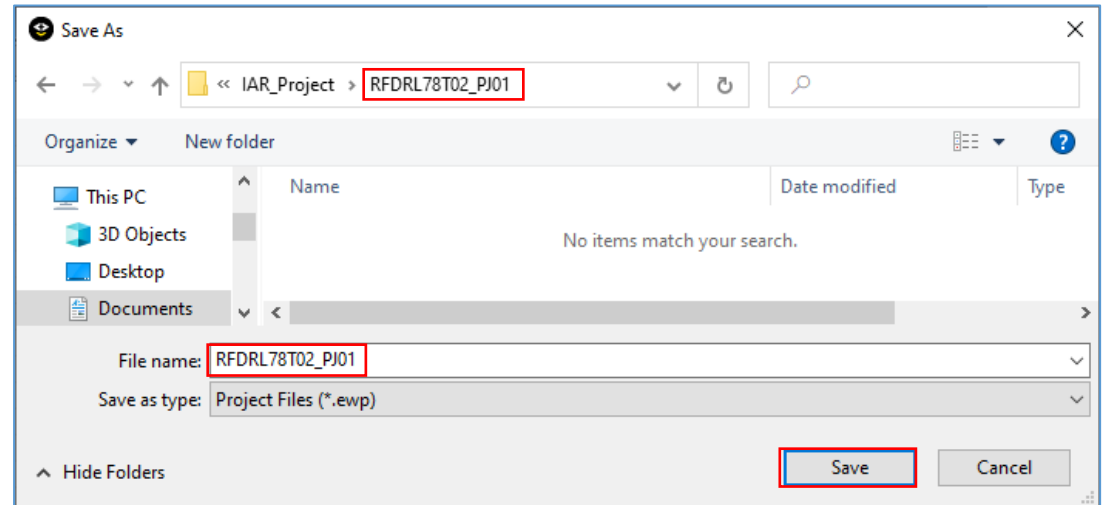

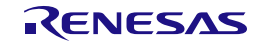

### (2) Selection of a target device

・On IAR Embedded Workbench, I click the right mouse button of the project ("RFDRL78T02\_PJ01 –

Debug") in a tree. When an "option" is selected, the "Options for node [Project name]" window is displayed.

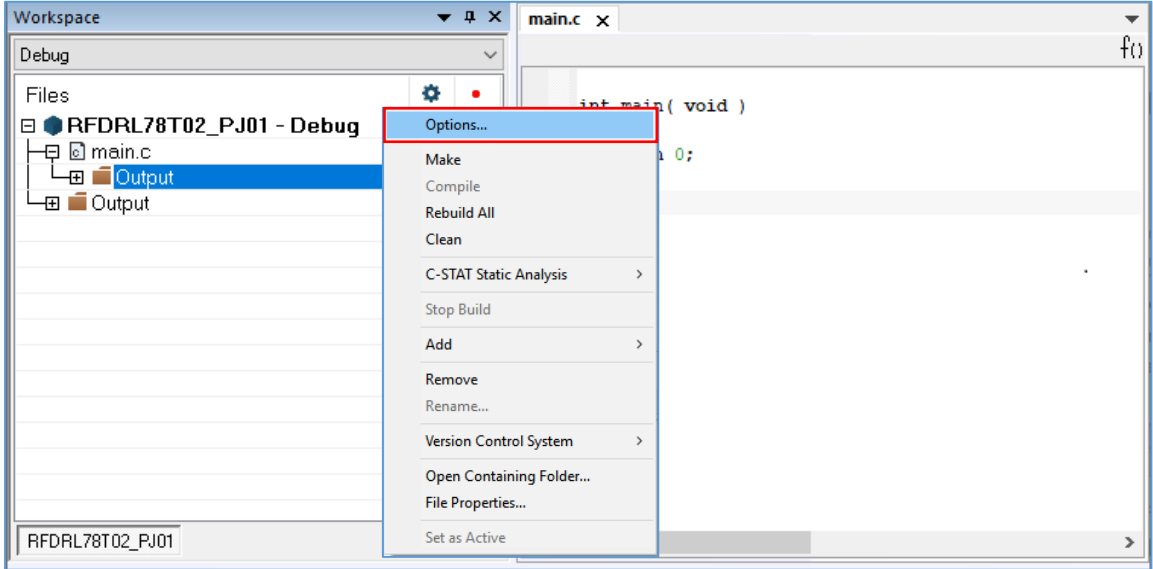

- Input setting in the [General Option] [Target] tab of "Option for node [Project name]" window.
- Push "  $\frac{1}{\sqrt{B+}}$  " button of [Device]. And select "RL78 F24" "RL78 R7F124FPJ". Select "Far" as [code model] and select "Near" as [Data model].

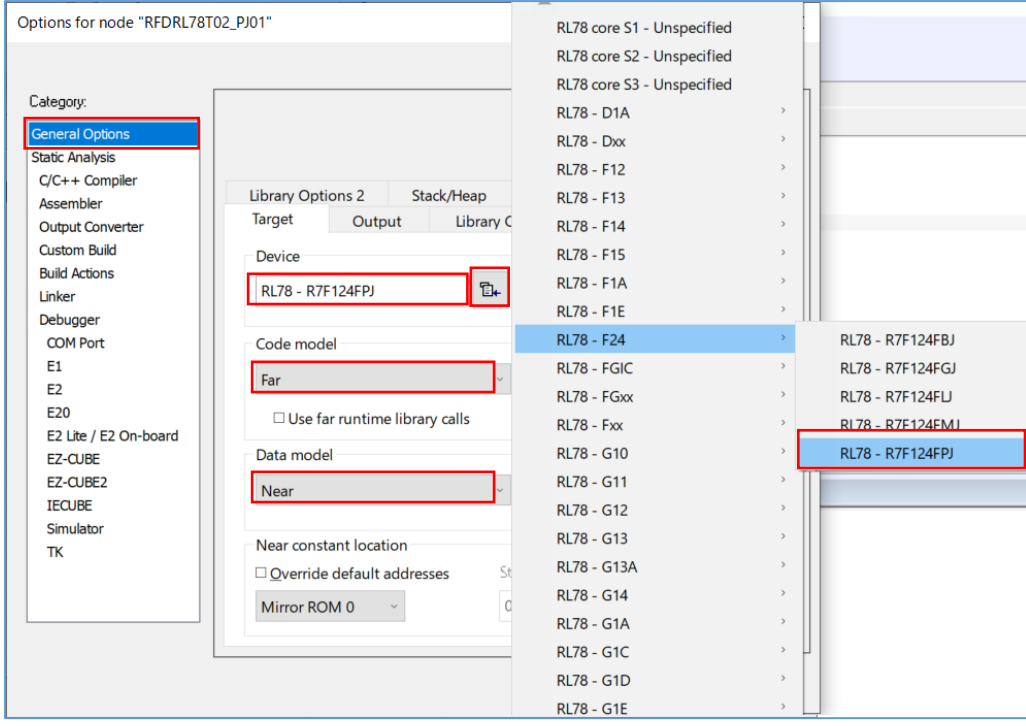

## **6.2.2 Example of Registration of Target Folders and Target Files**

Using RFD RL78 Type 02, when programming each area [(1) code flash memory, (2) data flash memory, (3) extra area], the example which registers necessary files is shown. Each folder of a RFD RL78 Type 02 source-program file is "include", "source", "userown", and "sample". The target file in each folder is selected and registered by the area programmed.

Instead of registering a folder by IAR Embedded Workbench, select [Add Group] of the [Project] menu, and add a group. The example into which I add the group of the same structure as the folder for RFD RL78 Type 02, and files are registered is shown. (Registering without making a group is also possible.) The example which added the group of each area [(1) Code flash memory, (2) Data flash memory, and (3) Extra area] is shown. (The group name which changes with areas is shown by " $\rightharpoonup$ ".)

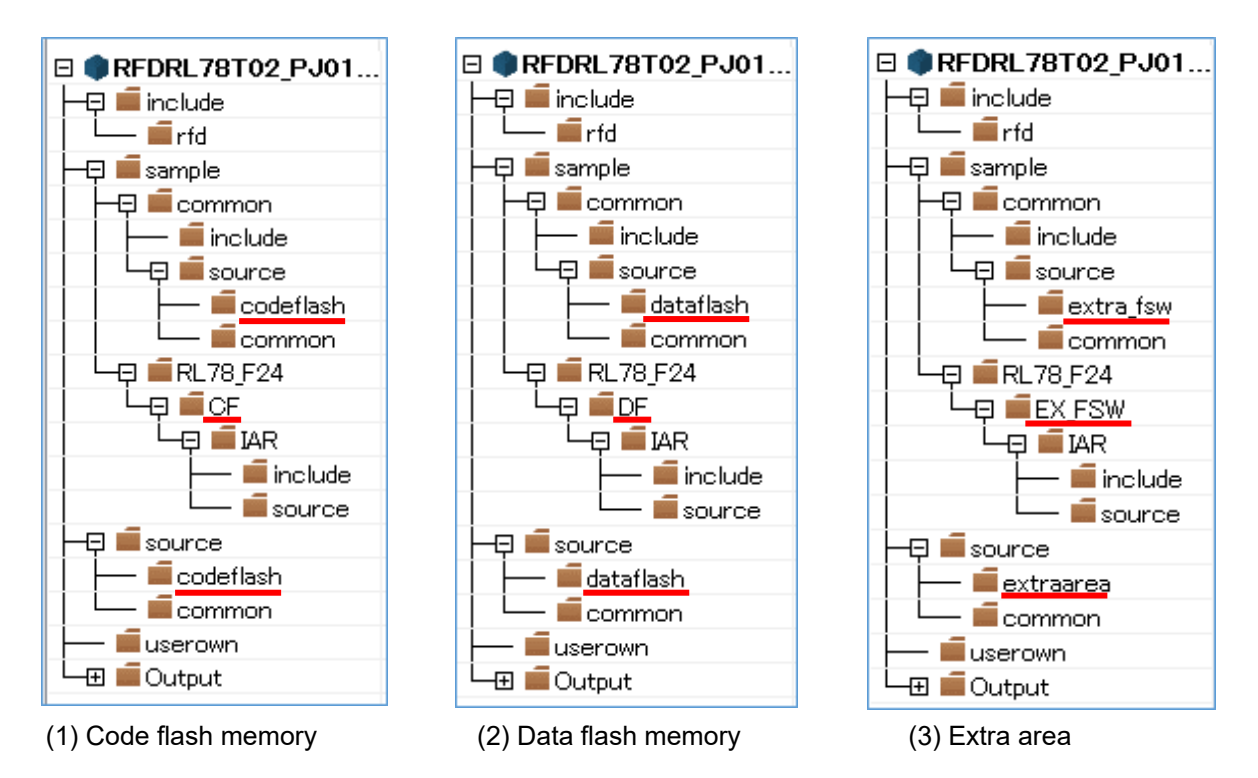

・Exclusion of the file automatically added by the function of IDE.

There are files added automatically in the created project. The same file as these exists also in the "sample" folder of RFD RL78 Type 02. Therefore, using the function of IDE, select those files from tree and excludes from a project.

- IAR Embedded Workbench: Clicks the right mouse button for the file of tree. And exclude the target "main.c" file by "Remove" function.

(1) Registration of the groups and files of the target in the case of reprogramming code flash memory The groups ("include", "source", "userown", "sample") and source program file which are included in RFD RL78 Type 02 to register are shown below.

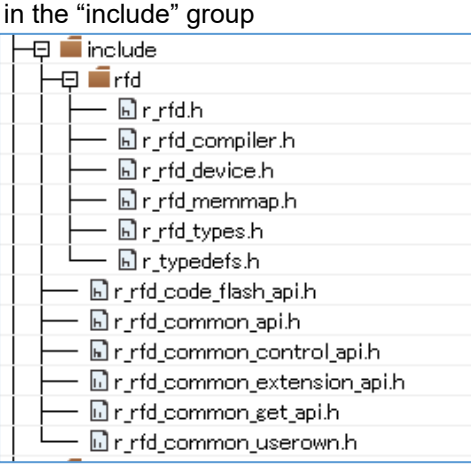

#### in the "source" group

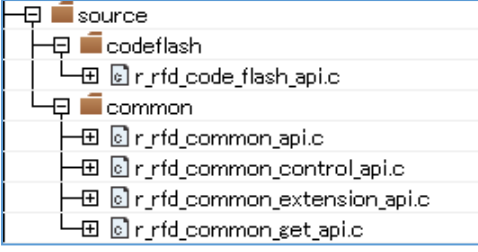

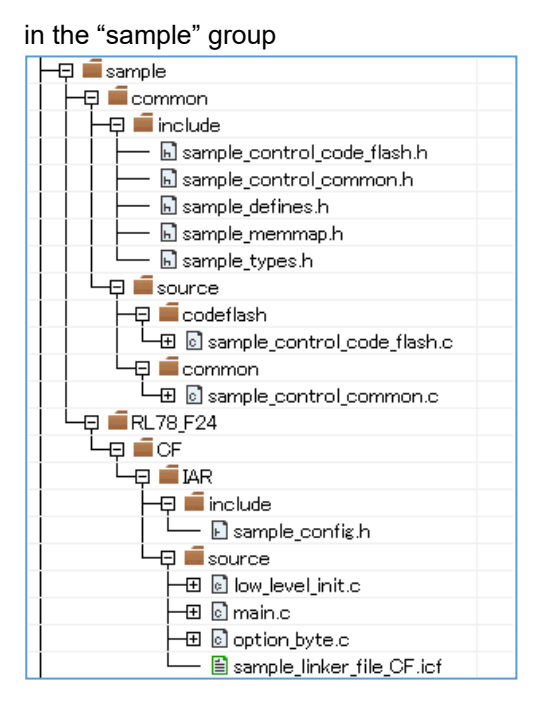

#### in the "userown" group

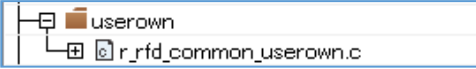

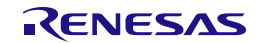

(2) Registration of the groups and files of the target in the case of reprogramming data flash memory The groups ("include", "source", "userown", "sample") and source program file which are included in RFD RL78 Type 02 to register are shown below.

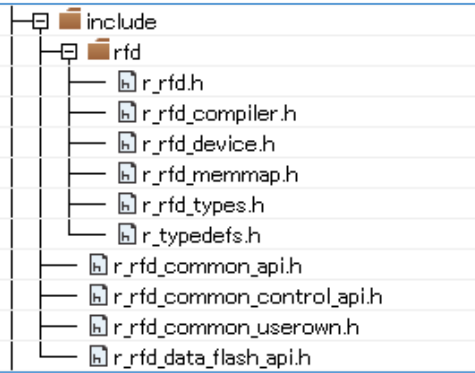

#### in the "source" group

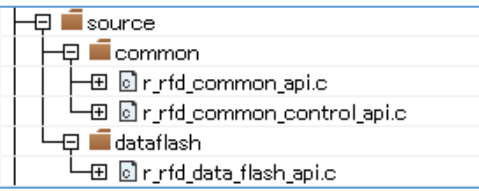

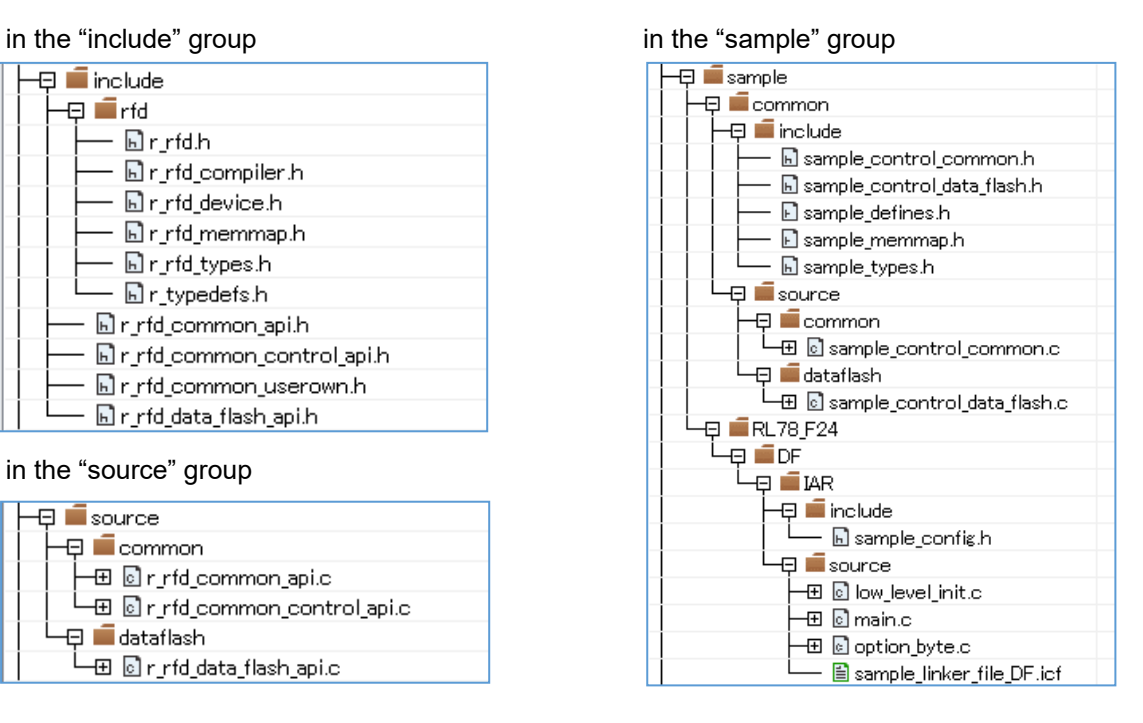

#### in the "userown" group

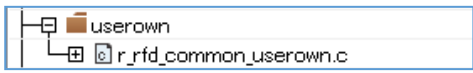

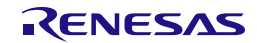

(3) Registration of the groups and files of the target in the case of reprogramming extra area (FSW setting) The groups ("include", "source", "userown", "sample") and source program file which are included in RFD RL78 Type 02 to register are shown below.

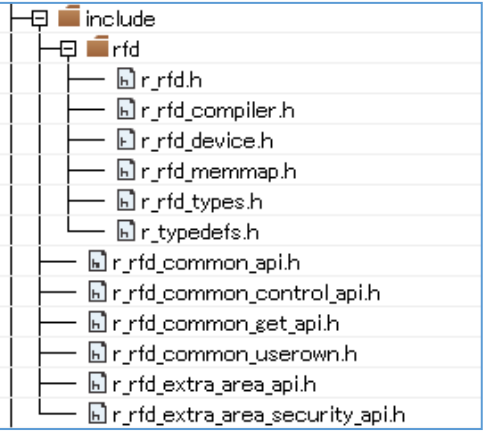

#### in the "source" group

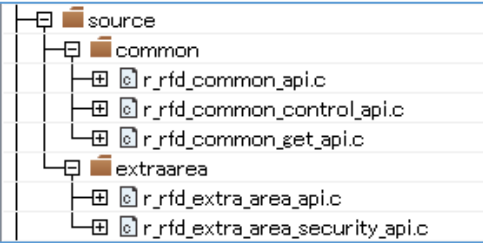

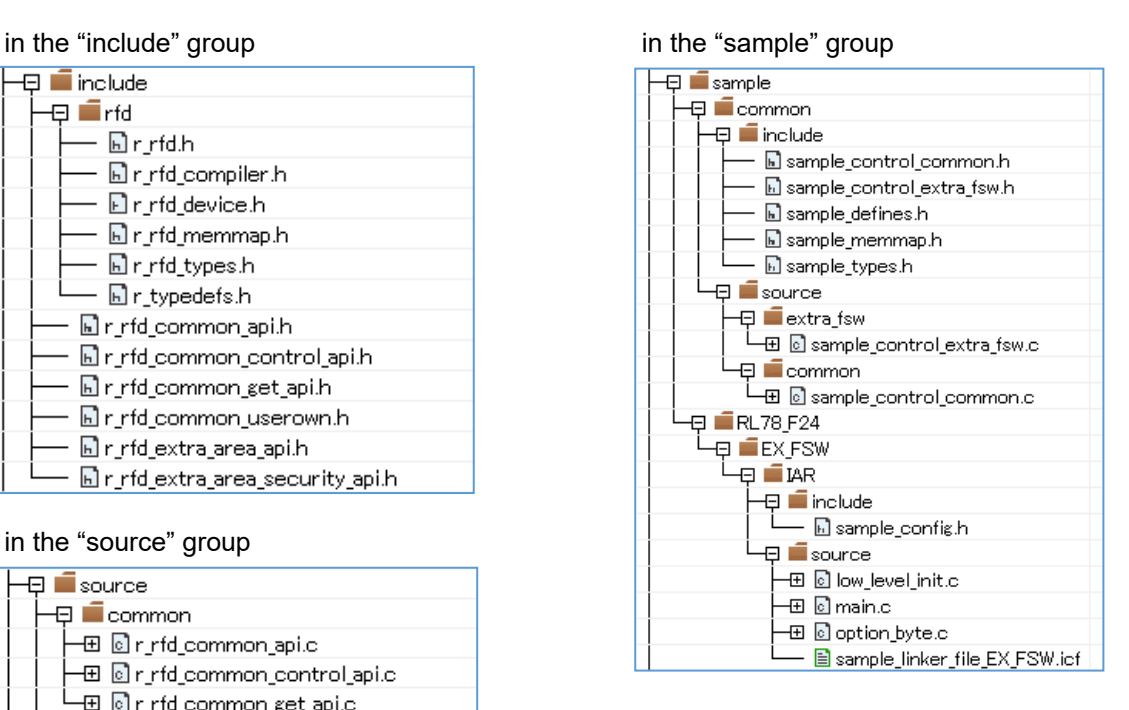

#### in the "userown" group

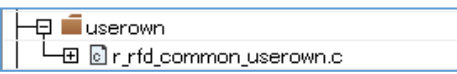

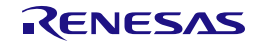

# **6.2.3 Integrated Development Environment (IDE) Settings**

Set IDE setting necessary in order to build RFD RL78 Type 02 using an IAR compiler. IAR Embedded Workbench: Click the right mouse button for the project ("RFDRL78T02\_PJ01") in a tree, and select "Options". And set each setting of the "Category" in the displayed window.

#### **6.2.3.1 Include Path Settings**

- ・Setting of the include path on IAR Embedded Workbench selects "C/C++ Compiler" of "Category", and inputs path in "Preprocessor" tab. (Change by a target area)
	- Input the Include directory path in the "Edit include Directories" window displayed by selection of [Additional include directories: (one per line)].

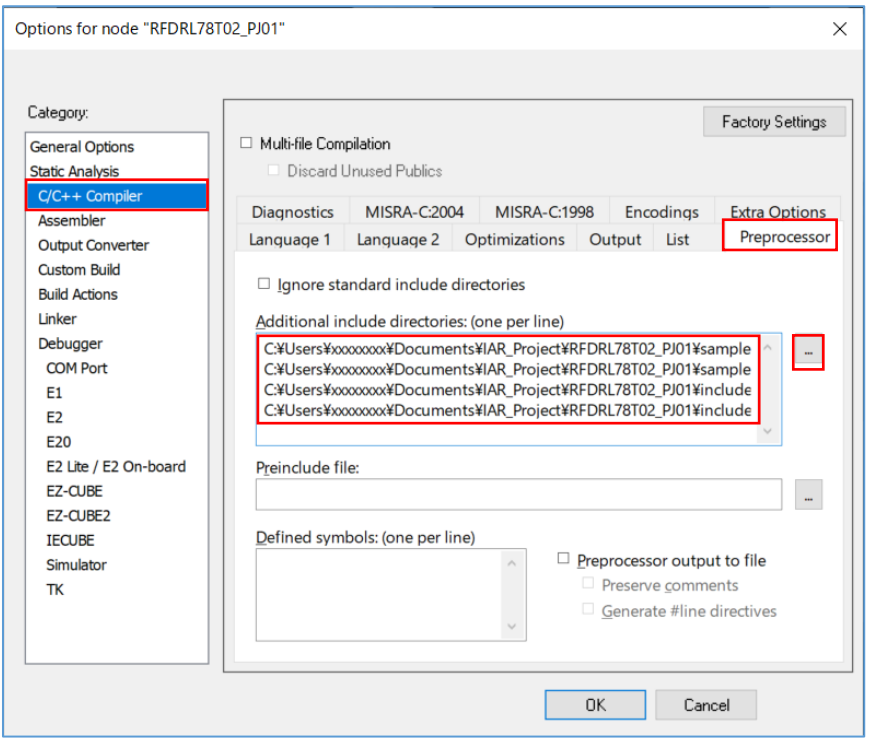

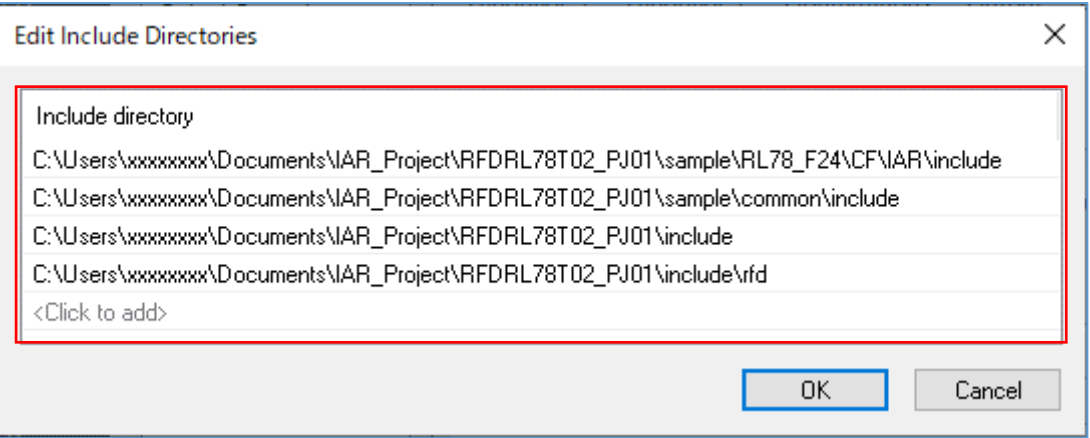

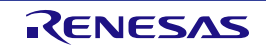

- The example of folder path setting.

It is the example which placed each folder ("include", "source", "userown", "sample") of the source program file of RFD RL78 Type 02 on "C:\Users\xxxxxxx\Documents\IAR\_Project\".

(1) Code flash memory reprogramming

C:\Users\xxxxxxxx\Documents\IAR\_Project\RFDRL78T02\_PJ01\sample\RL78\_F24\CF\IAR\include C:\Users\xxxxxxxx\Documents\IAR\_Project\RFDRL78T02\_PJ01\sample\common\include C:\Users\xxxxxxx\Documents\IAR\_Project\RFDRL78T02\_PJ01\include C:\Users\xxxxxxx\Documents\IAR\_Project\RFDRL78T02\_PJ01\include\rfd

- (2) Data flash memory reprogramming
- C:\Users\xxxxxxx\Documents\IAR\_Project\RFDRL78T02\_PJ01\sample\RL78\_F24\DF\IAR\include
- C:\Users\xxxxxxxx\Documents\IAR\_Project\RFDRL78T02\_PJ01\sample\common\include
- C:\Users\xxxxxxxx\Documents\IAR\_Project\RFDRL78T02\_PJ01\include
- C:\Users\xxxxxxx\Documents\IAR\_Project\RFDRL78T02\_PJ01\include\rfd
- (3) Extra area (FSW) reprogramming
- C:\Users\xxxxxxxx\Documents\IAR\_Project\RFDRL78T02\_PJ01\sample\RL78\_F24\EX\_FSW\IAR\include
- C:\Users\xxxxxxx\Documents\IAR\_Project\RFDRL78T02\_PJ01\sample\common\include
- C:\Users\xxxxxxx\Documents\IAR\_Project\RFDRL78T02\_PJ01\include
- C:\Users\xxxxxxx\Documents\IAR\_Project\RFDRL78T02\_PJ01\include\rfd
- **Note: About the path setting of include directories.**

**When the project is copied in the case appointed by the absolute path, the setup is needed again. It is possible to appoint a relative path (\$PROJ\_DIR\$) so that it can be used, even if it copies the project.** 

**Refer to each reference manual of IAR Embedded Workbench about how to appoint the relative path.**

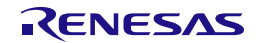

# **6.2.3.2 Debugger Settings**

・Select "E2 Lite/E2 On-Board" from [Driver] of [Debugger] – [Setup] tab on the assumption that on-chip debugging is implemented.

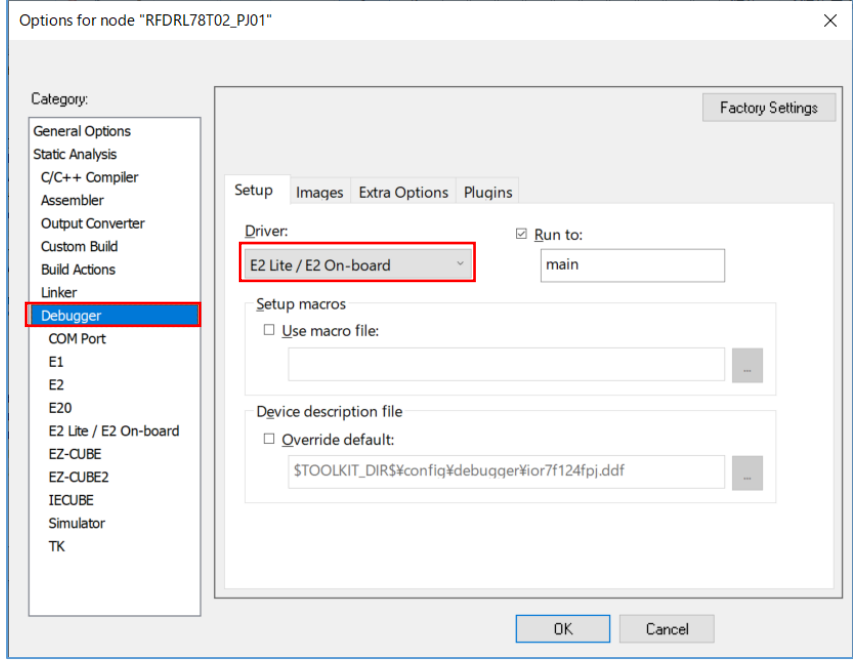

**Note: Refer to each reference manual of IAR Embedded Workbench about the other items to be set.**

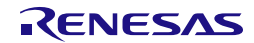

### **6.2.4 Linker Configuration File(.icf) Settings**

On IAR Embedded Workbench, Linker configuration file (\*. icf) describes link setting executed by building. Select "Options" by the click right mouse buttan of project with tree. Select [Linker] by "Category" in the displayed window, And put a check mark to "Override default" of the [Config] tab. Select Linker configuration file ( $*$ . icf) in the "Open" window of " $\Box$ " button. Select the "sample\_linker\_file\_(area name).icf" file prepared for RFD RL78 Type 02. Linker configuration file (\*. icf) for every reprogramming area is as follows.

- For code flash memory reprogramming: sample\_linker\_file\_CF.icf (\Sample\RL78\_F24\CF\IAR\source\)
- For data flash memory reprogramming: sample\_linker\_file\_DF.icf (\Sample\RL78\_F24\DF\IAR\source\)
- For Extra area (FSW): sample\_linker\_file\_EX\_FSW.icf (\Sample\RL78\_F24\EX\_FSW\IAR\source\)

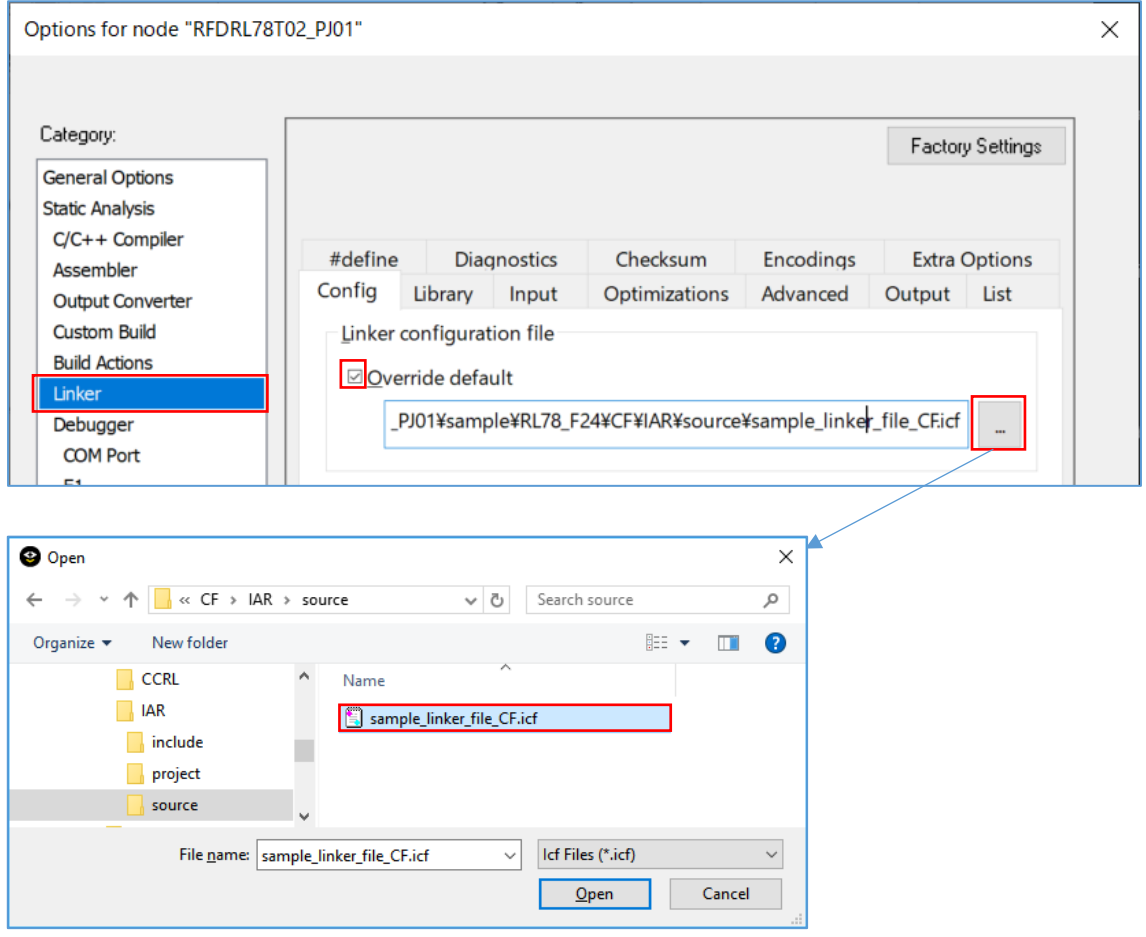

### **Note: Refer to each reference manual of IAR Embedded Workbench about the descriptive content of Linker configuration file, and the details of the description method.**

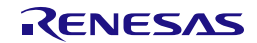

#### **6.2.4.1 Section Settings**

The outline of the section added to Linker configuration file (\*. icf) currently prepared by RFD RL78 Type 02 is explained.

#### **Note: Refer to each reference manual of IAR Embedded Workbench about the section setting method and the detail of functions for Linker configuration file.**

- ・The setting outline of the section item described to Linker configuration file (\*. icf) of RFD RL78 Type 02.
- (1) The addition of the sections for code flash memory reprogramming Add the initial value of each section of RFD\_DATA, RFD\_CMN, RFD\_CF, SMP\_CMN, and SMP\_CF to ROM area (ROM far). It is necessary to copy them to the section of RAM area (RAM near, RAM code).
	- The additional section of the ROM far area (The data and the program for copying to RAM area): RFD\_DATA\_init, RFD\_CMN\_init, RFD\_CF\_init, SMP\_CMN\_init, SMP\_CF\_init
	- The additional section of RAM\_near area (Data copied from ROM area): RFD\_DATA
	- The additional section of RAM\_code area (program copied from ROM area): RFD\_CMN, RFD\_CF, SMP\_CMN, SMP\_CF
- (2) The addition of the sections for data flash memory reprogramming Add the initial value of each section of RFD\_DATA, RFD\_CMN, RFD\_DF, SMP\_CMN, and SMP\_DF to ROM area (ROM\_far). It is necessary to copy RFD\_DATA to the section of RAM area (RAM\_near).
	- The additional section of the ROM\_far area (The program and the data for copying to RAM area to be placed in ROM area):

RFD\_DATA\_init, RFD\_CMN, RFD\_DF, SMP\_CMN, SMP\_DF

- The additional section of RAM\_near area (Data copied from ROM area): RFD\_DATA
- (3) The addition of the sections for extra area (FSW) reprogramming Add the initial value of each section of RFD\_DATA, RFD\_CMN, RFD\_EX, SMP\_CMN, and SMP\_EX to ROM area (ROM far). It is necessary to copy them to the section of RAM area (RAM near, RAM code).
	- The additional section of the ROM\_far area (The data and the program for copying to RAM area): RFD\_DATA\_init, RFD\_CMN\_init, RFD\_EX\_init, SMP\_CMN\_init, SMP\_EX\_init
	- The additional section of RAM\_near area (Data copied from ROM area): RFD\_DATA
	- The additional section of RAM\_code area (program copied from ROM area): RFD\_CMN, RFD\_EX, SMP\_CMN, SMP\_EX

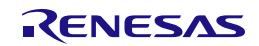

#### **6.2.4.2 Option Bytes Settings**

The Option bytes definition of RL78 is described in Linker configuration file (\*. icf) of IAR Embedded Workbench attachment or the sample linker file (area name).icf file prepared for RFD RL78 Type 02. The Option Bytes value for RFD RL78 Type 02 is described by the "option\_byte.c" file.

### **Note: Refer to each reference manual of IAR Embedded Workbench about the option bytes setting method for Linker configuration file.**

The example of an Option Bytes definition of Linker configuration file for RFD RL78 Type 02 (\*. icf).

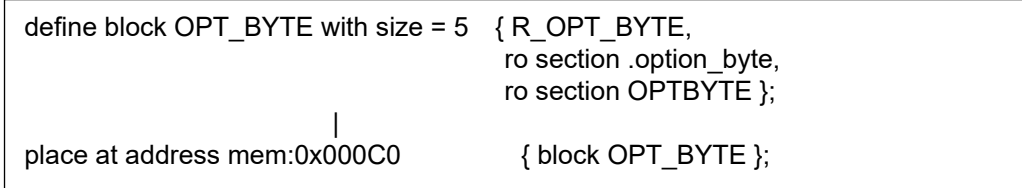

The example of description of the Option Bytes value in a "option byte.c" file.

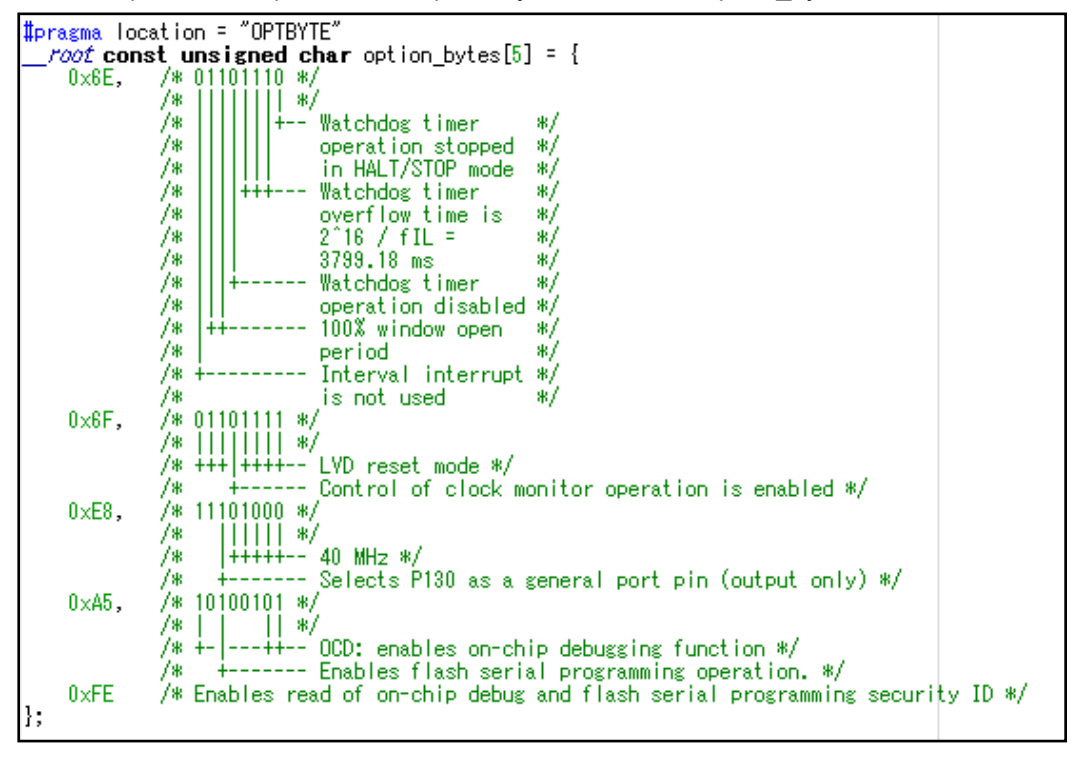

- Description of user option byte value:

The value of User option byte (000C0H-000C2H) in "option\_byte.c" file is "0x6E6FE8". (WDT Stop, LVD [reset mode], 40MHz [The example for RL78/F24])

The value of on-chip debug option byte(000C3H/040C3H) in "option\_byte.c" file is "0xA5". (The example of enable on-chip debug operation)

#### **Note: Be sure to confirm the contents of "User option byte" of the chapter of "Option Bytes", and "On-chip debug option byte" by the user's manual of a target device. And describe the set value used with user application.**

# **6.2.5 On-chip Debug Settings**

After executing building of a target project, connect E2 Lite, select [Download and Debug] from [Project] menu, and start debugging.

### **6.2.5.1 Example of How to deal with Connection Errors**

Explain the common examples of how to deal with an error which happened by connection in on-chip run debug. This is the case when an ID code mismatch or power failure occurs.

#### **Note: In cases where a target cannot be connected by other causes, please confirm each reference manual from [Help] of IAR Embedded Workbench.**

When selecting [Download and Debug] and starting debugging, an "E2Lite hardware setting" screen may be displayed. The cause may be ID code mismatch or power setting error.

- In the case of the ID code mismatch:

"Cannot verify the ID code." etc. may be displayed as a message. In this case, put a check mark to "Erase flash before next ID check" of the [ID code] in an "E2LiteHardwareSetup" window, and continue. And the flash memory is erased and debugger may be connected.

- In the case of power setting error:

Initial setting of "Power supply" is "Target". When supplying power supply from E2 Lite, select "3V" by the pull down menu for "Power supply".

#### **Caution: Be sure not to set "3V" (supply power from E2Lite), when the power is supplied to the target.**

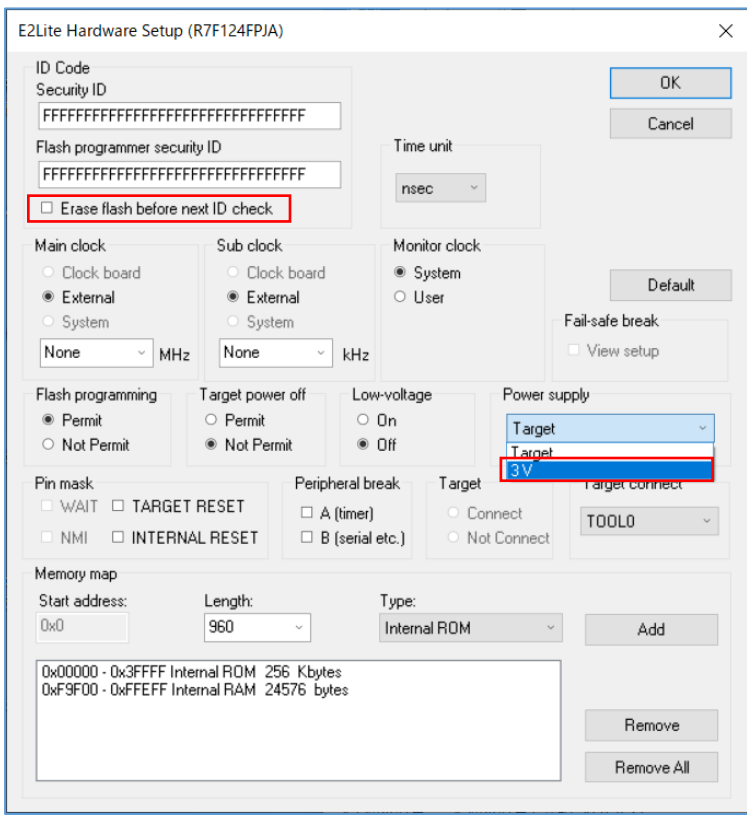

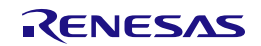

# **6.3 Setting Related to Changing Devices**

When using a device other than RL78/F24(R7F124FPJ), the address settings in the section and some of the sample programs must be modified. This section describes the where to modify and procedure to modify.

To modify the setting values, refer to "Renesas Flash Driver and EEPROM Emulation Software for RL78 Target MCU List - Automotive" (here after "Target MCU List") and change the setting values according to the device you are using. An example of referencing the Target MCU List and an example of where to modify is shown below.

- Example of reference of the Target MCU List

For example, when modifying the setting value indicated by [R-1] (the start address of RAM) as shown in the following figure. Here, refer to the setting value of the start address [R-1] (RAM Start Address) of RAM shown in the Target MCU List and set the value of RL78/F23 (R7F123FxG).

Example of where to modify the start address of RAM: RL78/F24(R7F124FPJ RAM: 24 Kbytes)

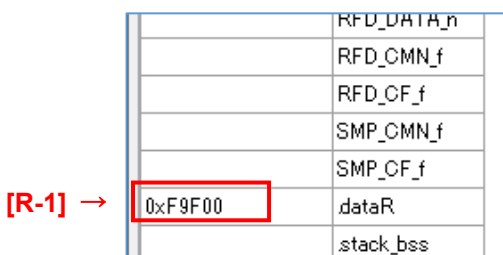

Example of setting the start address value of RAM when using RL78/F23 (R7F123FxG RAM: 12 Kbytes).

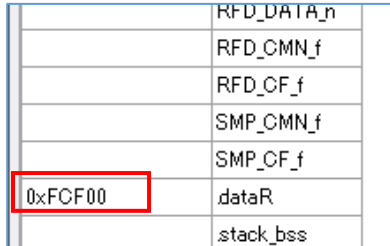

The value to be set in [R-1] refers to the Target MCU List and sets the start address value of RAM of the target device.

In the column "Target MCU name" of the Target MCU List, search for the row for R7F123FxG. Next, find the cell in the [R-1] column that intersects the row of R7F123FxG.

- Example of displaying the "Target MCU List"

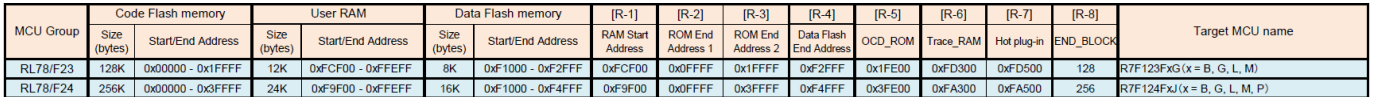

Since "0xFCF00" applies, the setting value of [R-1] is RL78/F23 (R7F123FxG) value "0xFCF00".

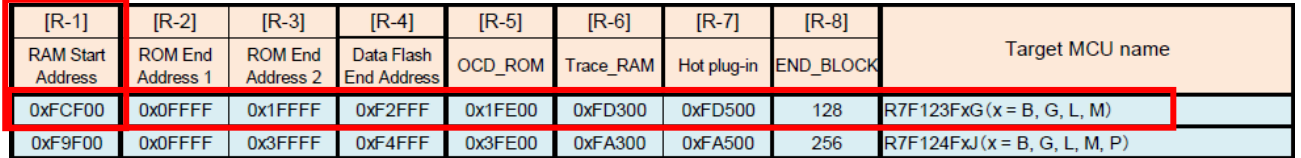

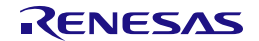

- Example of where to modify

Points that need to be modified from the RL78/F24(R7F124FPJ) settings are listed from ["6.3.1"](#page-168-0). Points that need to be modified are indicated with " $[R-x] \rightarrow$ ". Refer to the Target MCU List to find the appropriate  $[R-x]$  setting for your device. Enter the searched value in  $[R-x]$ .  $(x = 1, 2, 3...)$ 

- Example of modification the section setting (start address of RAM) of code flash (CF) memory reprogramming (CS+: CC-RL compiler):

Example: R7F124FPJ Example: R7F123FxG

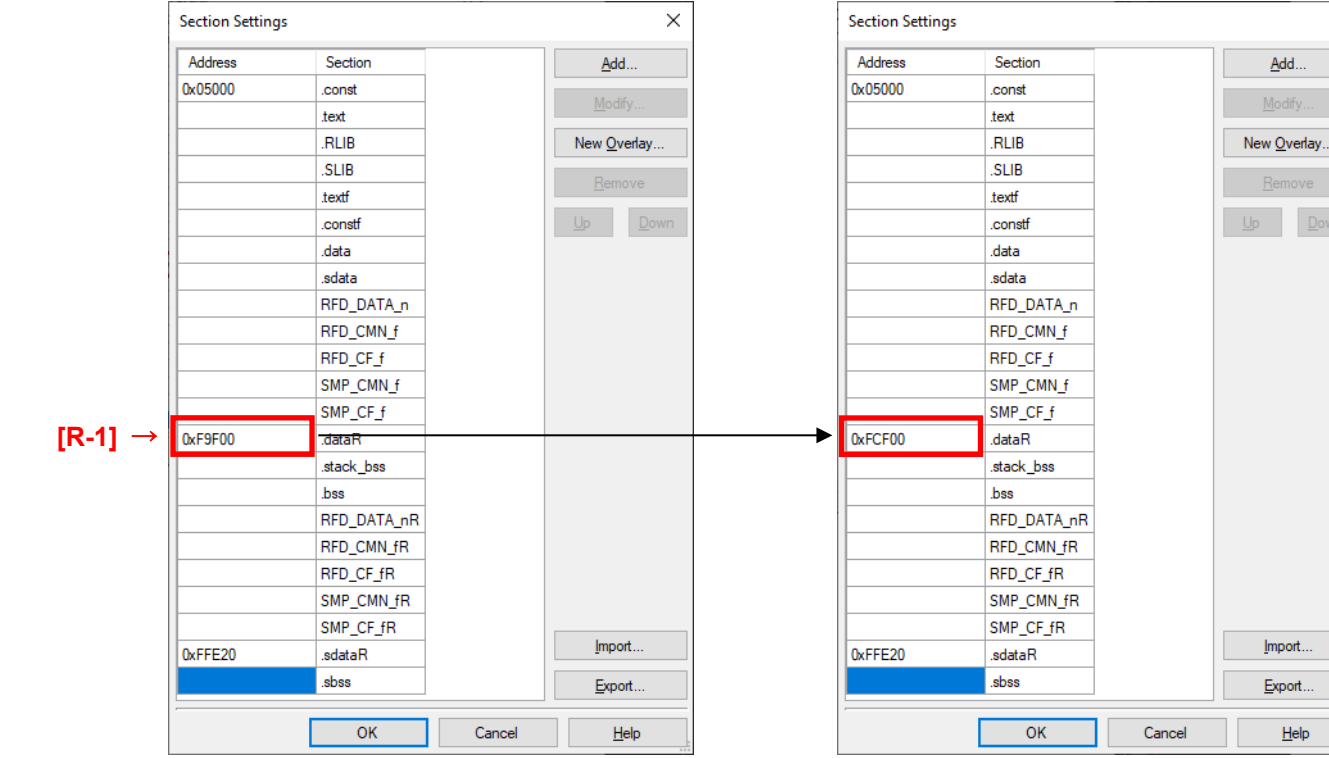

# Setting for RL78/F24(RAM: 24 Kbytes) Setting for RL78/F23(RAM: 12 Kbytes)

 $\times$ 

 $He$ 

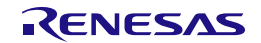

#### <span id="page-168-0"></span>**6.3.1 CC-RL Compiler Environment Settings**

Points of modifies and examples of modifies when using the CC-RL compiler environments (CS+ and e<sup>2</sup>studio) are described.

#### **6.3.1.1 RAM Start Address Settings**

Sets the starting address of RAM area.

"cstart.asm" stored in the "sample" folder is set to use a RAM size of 24 Kbytes on RL78/F24 (R7F124FxJ). Therefore, it is necessary to modify the setting when using a RAM size other than 24 Kbytes.

This section describes an example of modifying the settings when using RL78/F24 (R7F124FxJ) with a RAM size of 12 Kbytes.

To use the RL78/F23 (R7F123FxG) with a RAM size of 12 Kbytes, modify the value of the RAM start address setting register (RAMSAR) from "0x9F" to "0xCF" in "cstart.asm" stored in the "sample" folder. For more information about the RAM Start Address Setting Register (RAMSAR), refer to the hardware manual of the target RL78.

- File path of "cstart.asm" stored in "sample" folder (area name: CF, DF, or EX\_FSW) \sample\RL78\_F24\(area name)\CCRL\source\cstart.asm

Setting for RL78/F24(RAM: 24 Kbytes) Example: R7F124FPJ

;-------------------------------------------------- ; setting RAMSAR=0x9F RAM area is 24KB (RL78/F24) ;-------------------------------------------------- MOV !RAMSAR, #0x9F

Setting for RL78/F23(RAM: 12 Kbytes) Example: R7F123FxG

; setting RAMSAR=0x9F RAM area is 12KB (RL78/F23)

;--------------------------------------------------

;--------------------------------------------------

MOV !RAMSAR, #0xCF

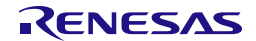

#### **6.3.1.2 Exclude Unused File**

"f24opt.asm" stored in the "sample" folder is a file used only by RL78/F24, therefore, when using RL78/F23, remove "f24opt.asm" from the project.

- File path of "f24opt.asm" stored in "sample" folder (area name: CF, DF, or EX\_FSW) \sample\RL78\_F24\(area name)\CCRL\source\f24opt.asm
- Example of excluding "f24opt.asm" from a project In CS+

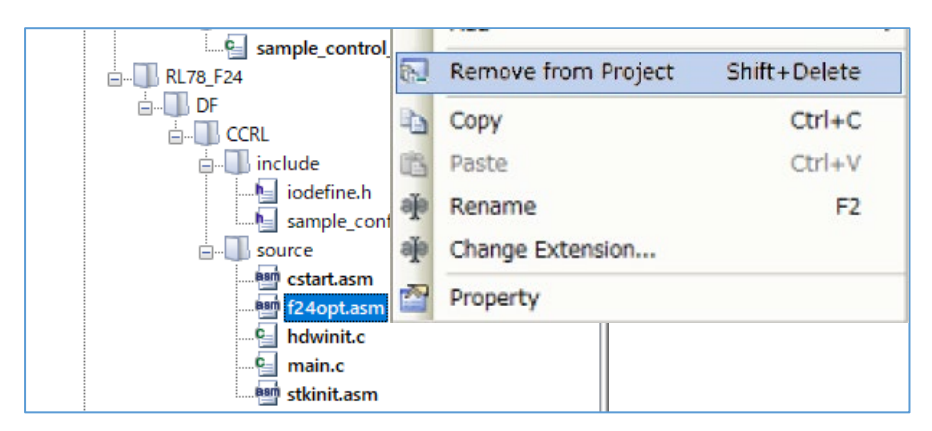

- Example of excluding "f24opt.asm" from a project In e<sup>2</sup>studio

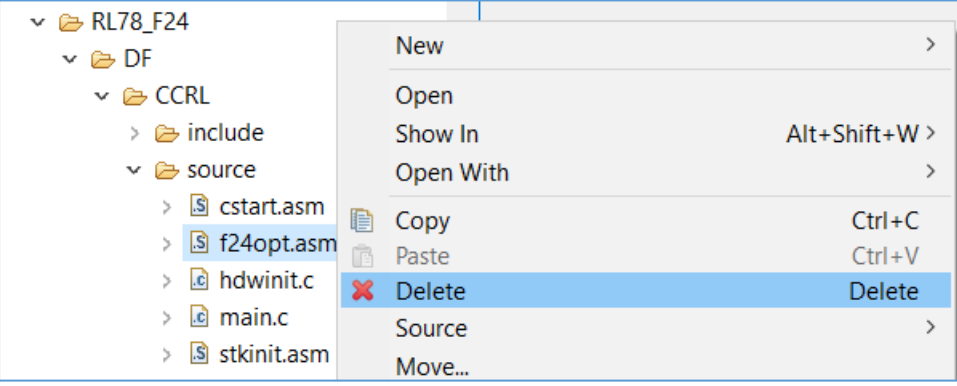

#### **6.3.1.3 Section Settings**

Modify the start address of the RAM area in the section settings.

This example shows the change from RL78/F24 (R7F124FxJ) to RL78/F23 (R7F123FxG).

Since the RAM size is changed from 24 Kbytes to 12 Kbytes, modify the start address of the RAM from "0xF9F00" to "0xFCF00".

Note: For the start address of the RAM for each product, refer to "R-1" column in the Target MCU List.

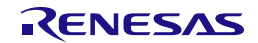

- Example of modifying CF, DF, and EX section settings (start address of the RAM) in CS+:

(1) The Case of Code Flash (CF) Memory Reprogramming Setting for RL78/F24(RAM: 24 Kbytes) Setting for RL78/F23(RAM: 12 Kbytes) Example: R7F124FPJ Example: R7F123FxG

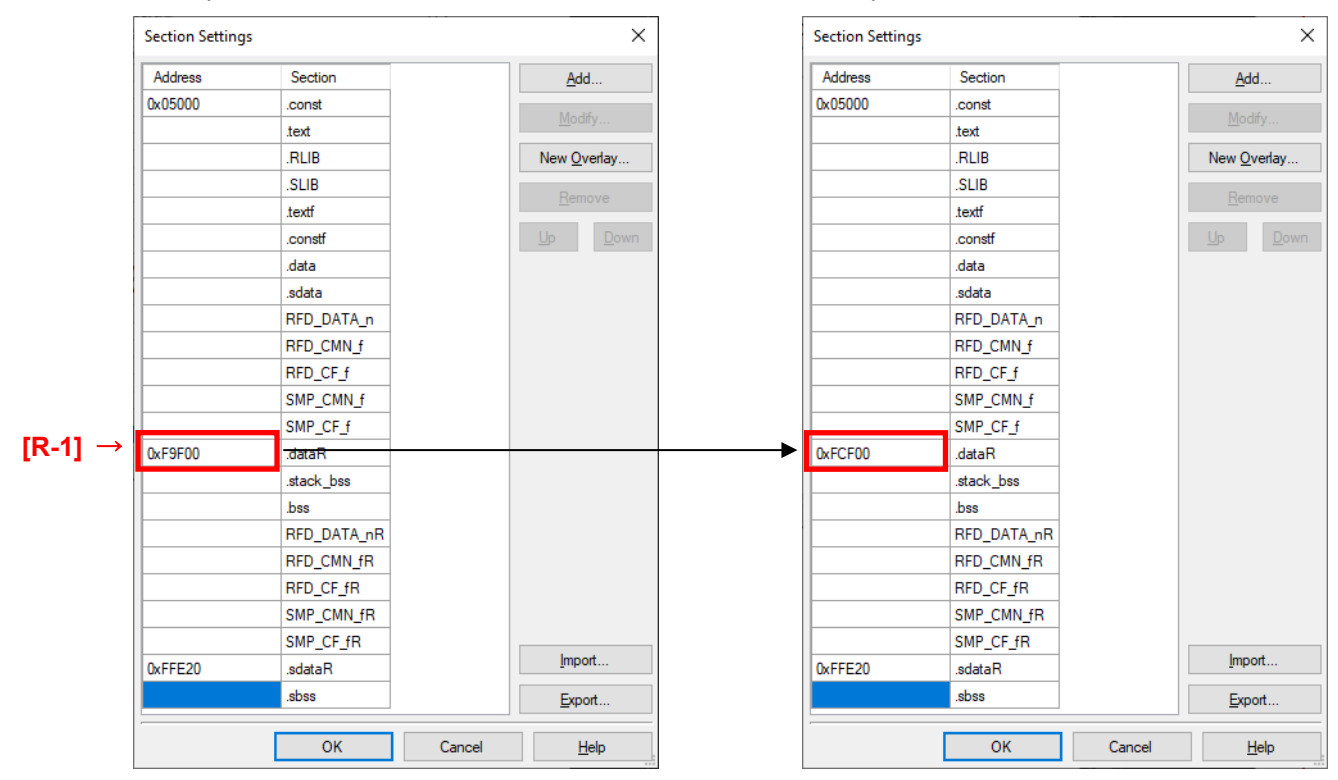

# (2) The case of data flash (DF) memory reprogramming Setting for RL78/F24(RAM: 24 Kbytes) Setting for RL78/F23(RAM: 12 Kbytes) Example: R7F124FPJ Example: R7F123FxG

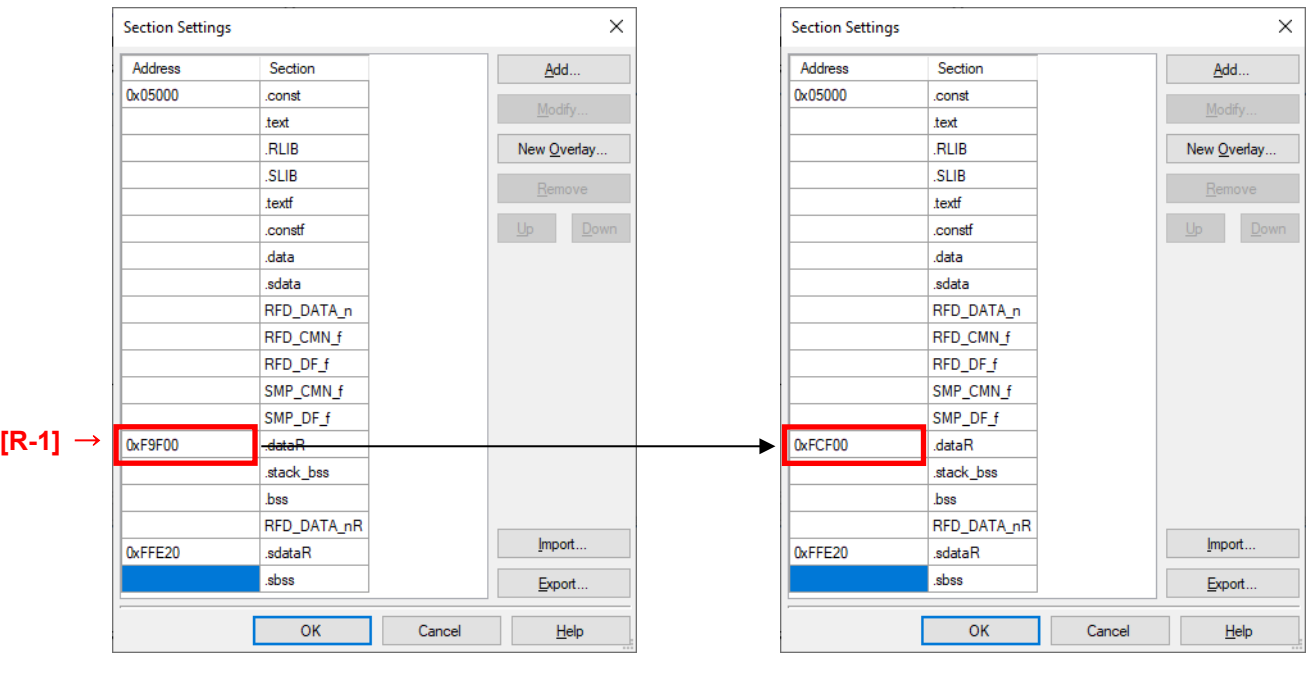

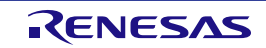

(3) The case of extra area (EX) reprogramming Setting for RL78/F24(RAM: 24 Kbytes) Setting for RL78/F23(RAM: 12 Kbytes) Example: R7F124FPJ Example: R7F123FxG

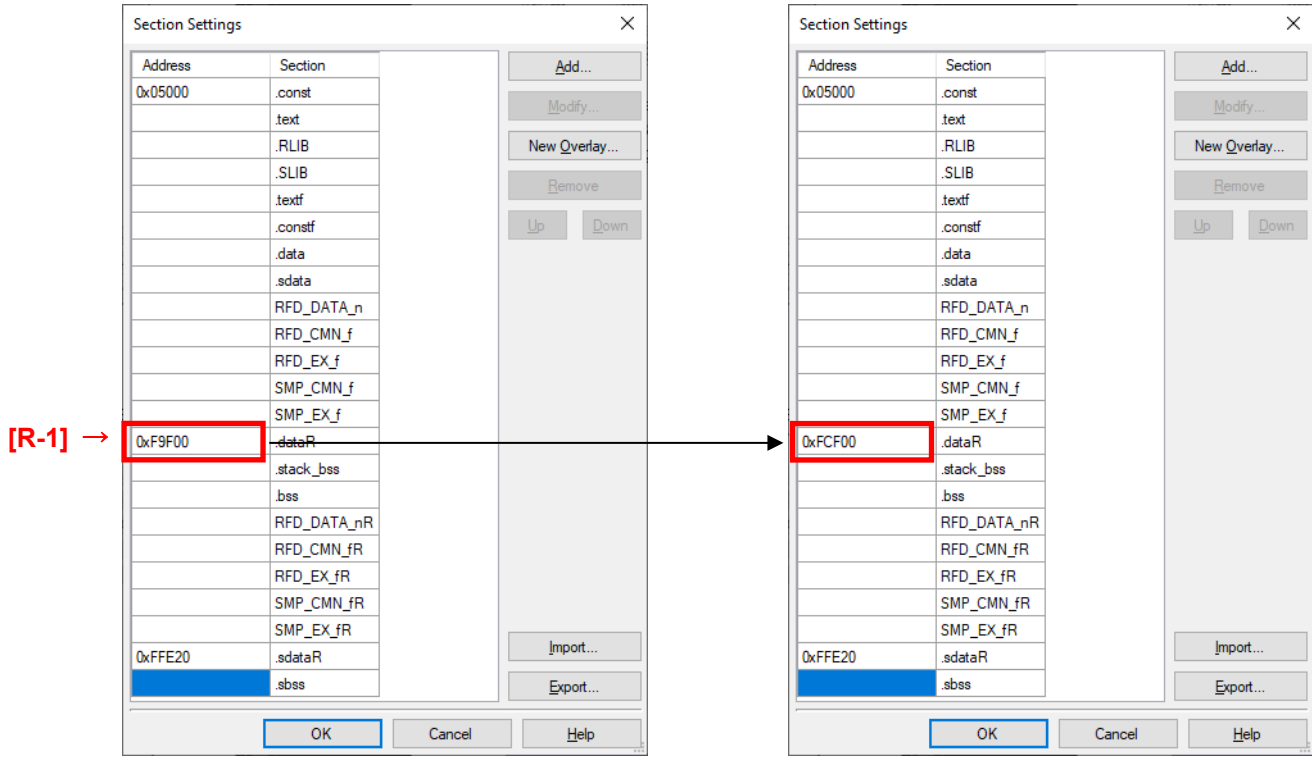

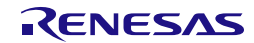

- Example of modifying CF, DF, and EX section settings (start address of the RAM) in e<sup>2</sup>studio:

(1) The Case of Code Flash (CF) Memory Reprogramming

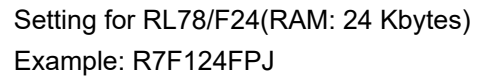

# Setting for RL78/F23(RAM: 12 Kbytes) Example: R7F123FxG

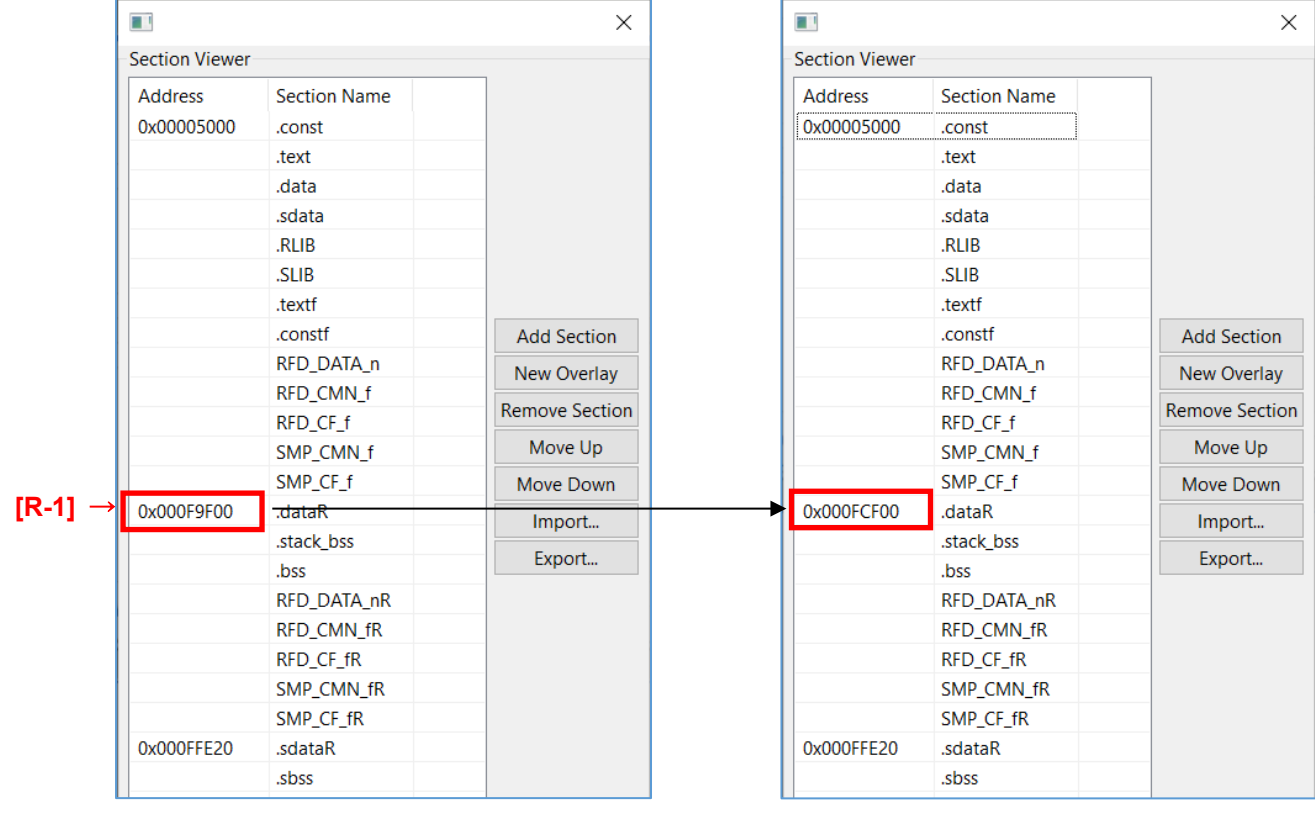

(2) The Case of Data Flash (DF) Memory Reprogramming Setting for RL78/F24(RAM: 24 Kbytes) Setting for RL78/F23(RAM: 12 Kbytes) Example: R7F124FPJ Example: R7F123FxG

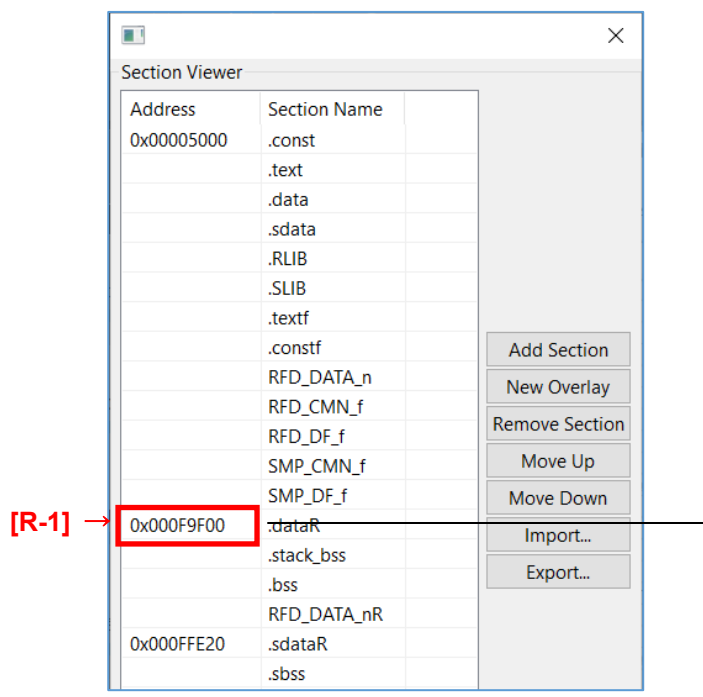

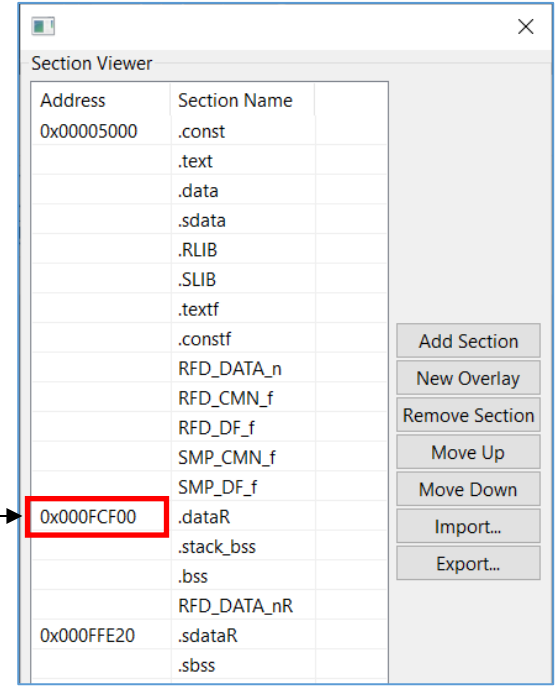

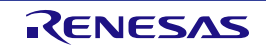

(3) The Case of Extra Area (EX) Reprogramming Setting for RL78/F24(RAM: 24 Kbytes) Setting for RL78/F23(RAM: 12 Kbytes) Example: R7F124FPJ Example: R7F123FxG

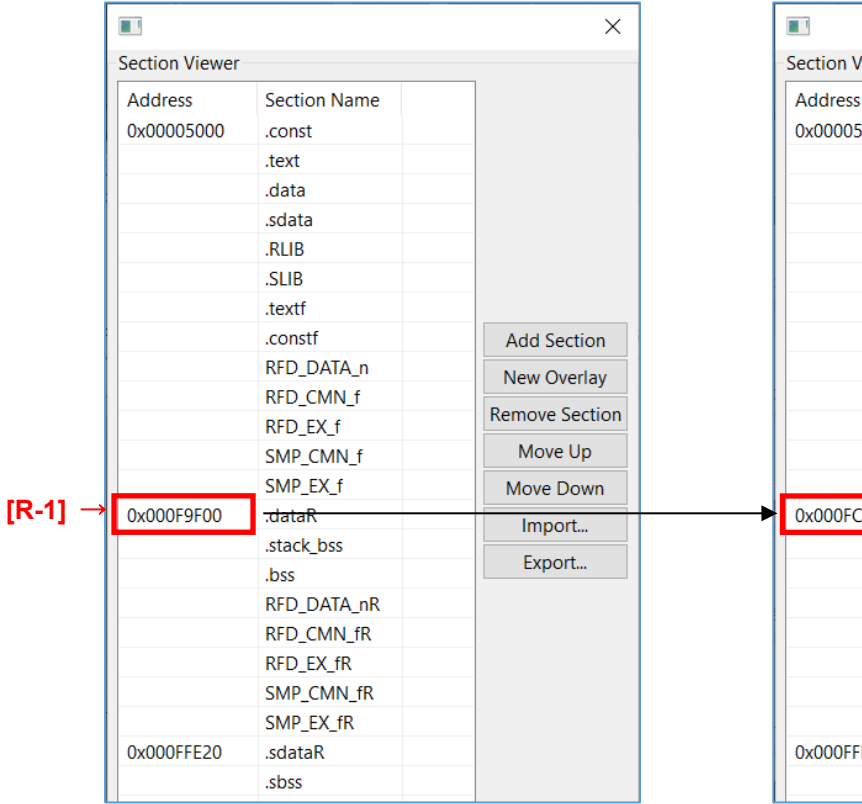

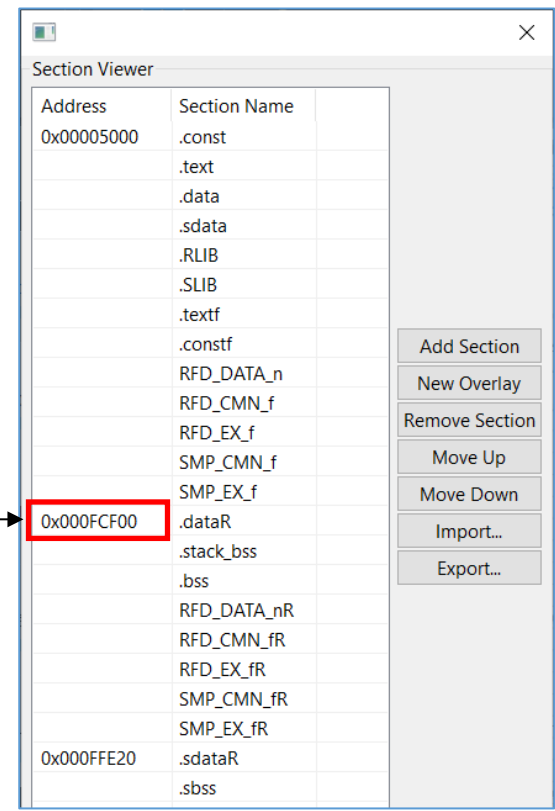

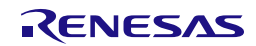

### **6.3.1.4 Debug Settings**

When using the RL78/F23, the debug monitor area has a different range when using the debugger.

- The start of the "debug monitor area" address sets the address obtained by subtracting "511 bytes (0x1FF)" from the end address of the ROM area. If the end address is "0x3FFFF", set it to "0x3FE00".

This example shows the modify from RL78/F24 (R7F124FPJ) to RL78/F23 (R7F123FMG). - Set the debug monitor area range to "0x1FE00 - 0x1FFFF" for the RL78/F23 (R7F123FMG).

- Note: For information on The start address of the "debug monitor area" for each product, refer to "[R-5]" column in the Target MCU List.
- To set the debug monitor area in CS+, select the [Device] on the "Link Options" tab.

Setting for RL78/F24 (ROM: 256 Kbytes) Example: R7F124FPJ

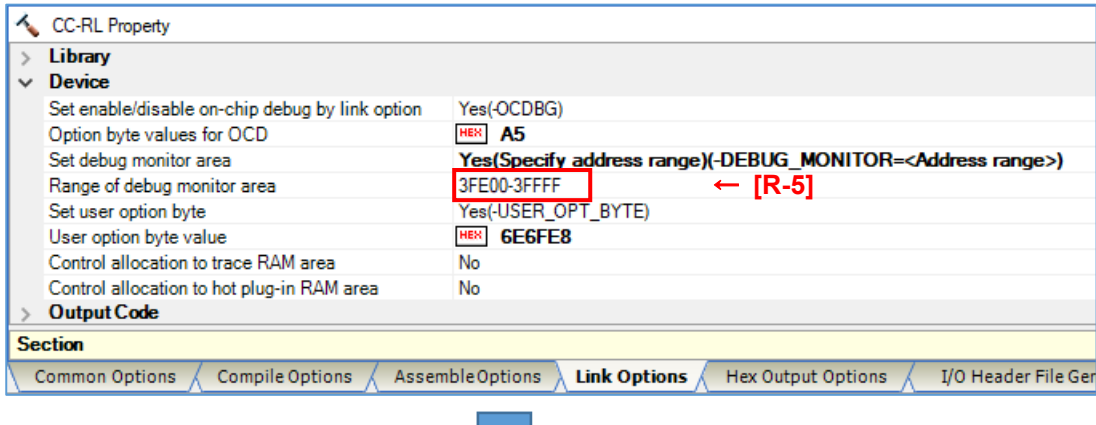

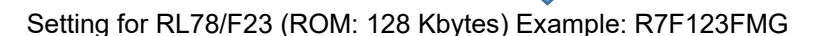

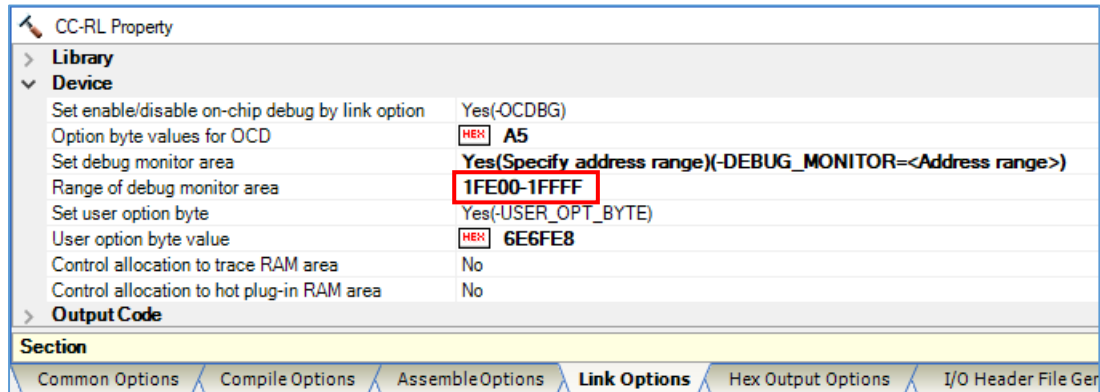

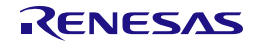

### - To set the area of OCD monitor in e<sup>2</sup>studio, select the [Device] in the "Linker".

### Setting for RL78/F24 (ROM: 256 Kbytes) Example: R7F124FPJ

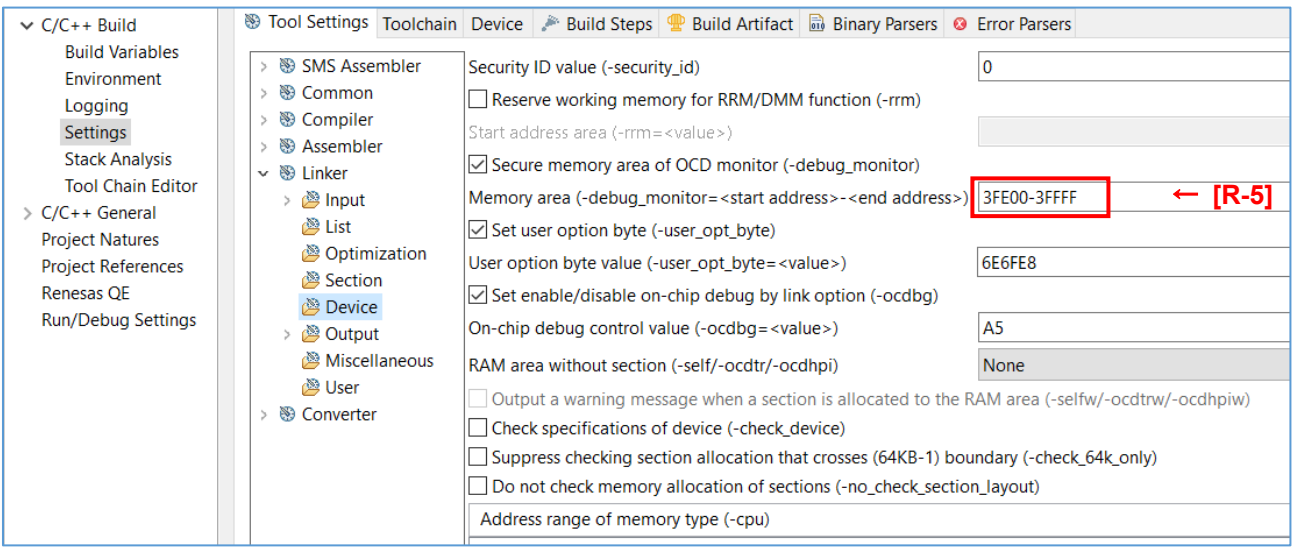

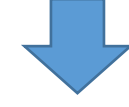

### Setting for RL78/F23 (ROM: 128 Kbytes) Example: R7F123FMG

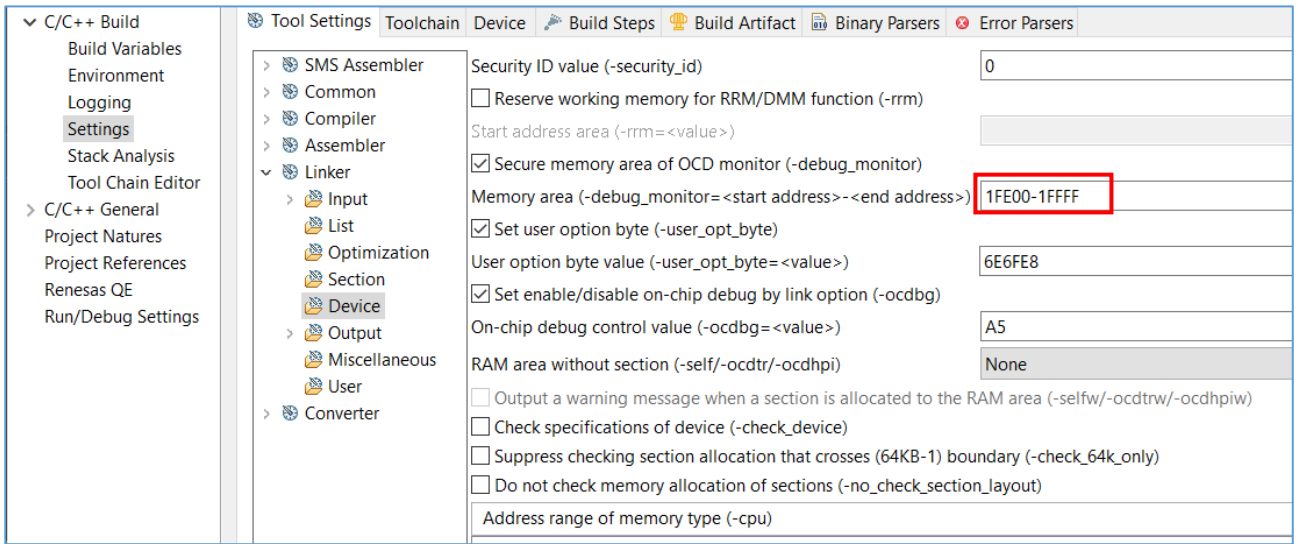

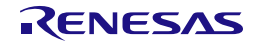

### **6.3.2 IAR Compiler Environment Settings**

Points of modifies and examples of modifies when using the IAR compiler environment (Embedded Workbench) is described.

#### **6.3.2.1 Setting up Header files for Target Device**

The "main.c" and "low level init.c" provided with RFD RL78 Type 02 V1.00 includes the header files for the target device "RL78/F24: R7F124FPJ". When using other RL78/F24 products or RL78/F23 products, the included header file must be changed to the header file for the device used. This section describes when RL78/F23 (R7F123FMG) is used.

Target files name: main.c, low\_level\_init.c

```
- For RL78/F24 (R7F124FPJ):
```
- $<$  main.c  $>$ #include "ior7f124fpj.h"
- < low\_level\_init.c > #include "ior7f124fpj.h" #include "ior7f124fpj\_ext.h"
- Example for RL78/F23 (R7F123FMG):
	- $<$  main.c  $>$

#include "ior7f123fmg.h"

< low\_level\_init.c >

#include "ior7f123fmg.h"

```
#include "ior7f123fmg_ext.h"
```
Note: For the device type name of the product, refer to "Target MCU name" column in the Target MCU List.

#### **6.3.2.2 Linker Configuration File Settings**

In the sample program provided by RFD RL78 Type 02, The sections (ROM, RAM, and Data flash range) for RL78/F24 (R7F124FPJ) are set.

When using other RL78/F24 products, modify the contents of the linker configuration file "sample\_linker\_file\_xx.icf (xx = CF or DF or EX\_FSW)" provided for the RL78/F24 of RFD RL78 Type 02 V1.00 because the section settings are different. The modifications are shown in red text below, so refer to the Target MCU List and change the setting values for the target device.

Target files name: sample\_linker\_file\_xx.icf (xx = CF or DF or EX\_FSW)

This example shows the modify from RL78/F24 (R7F124FPJ) to RL78/F23 (R7F123FMG).

- Modify the ROM area to the range of 128 Kbytes [0x00000 0x1FFFF]
- Modify the start address to "0xFCF00" because the RAM area is 12 Kbytes [0x0FCF00 0x0FFEFF]
- Modify the end address to "0xF2FFF" because the data flash area is 8 Kbytes [0x0F1000 0x0F2FFF]

### **(1) Section Settings**

- sample\_linker\_file\_CF.icf, and sample\_linker\_file\_EX\_FSW.icf

Setting for RL78/F24 (ROM: 256 Kbytes, RAM: 24 Kbytes, Data Flash: 16 Kbytes) Example: R7F124FPJ

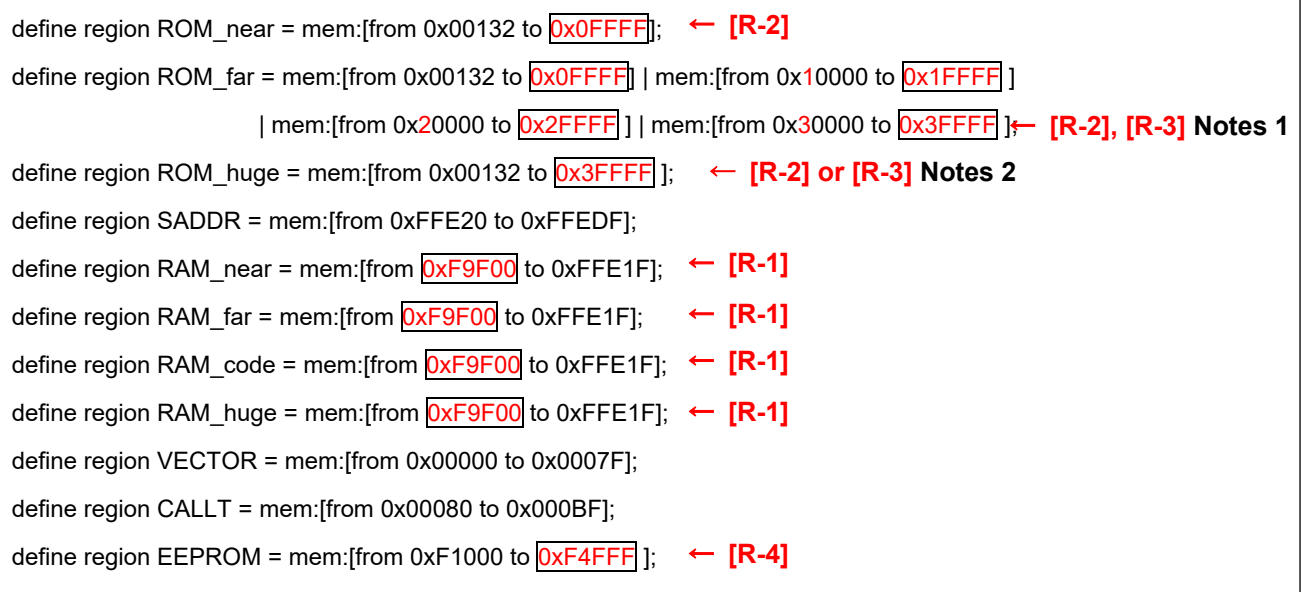

Notes 1 When the ROM size is larger than 64 Kbytes, the description must change as the ROM size increases. For details of the description.

2 Sets the value [R-3] when there is an address value in [R-3]on the list. In the case of "-", set the value of [R-2].

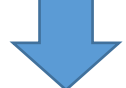

Setting for RL78/F23 (ROM: 128 Kbytes, RAM: 12 Kbytes, Data Flash: 8 Kbytes) Example: R7F123FMG

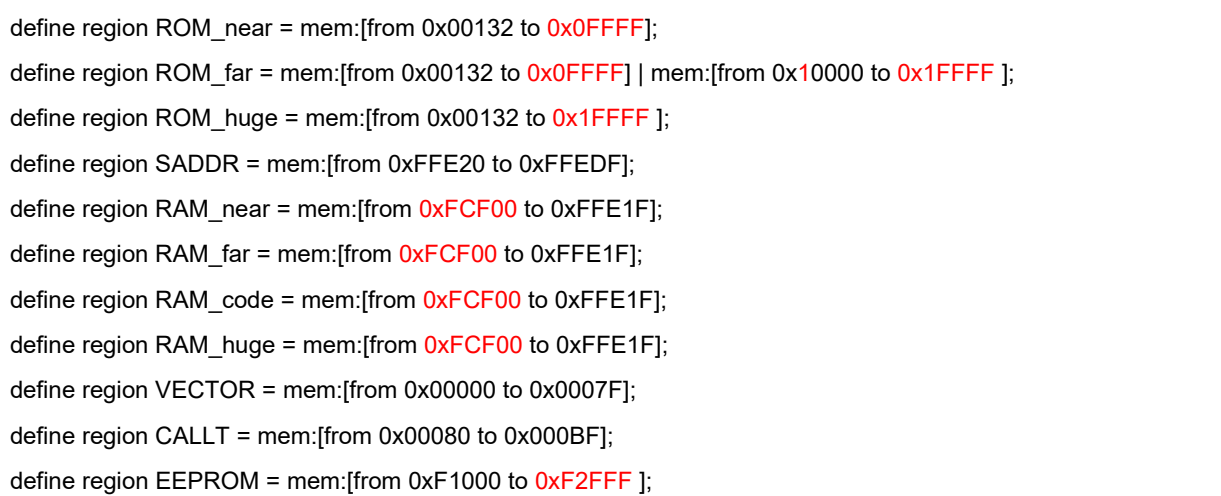

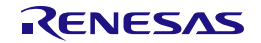

- sample\_linker\_file\_DF.icf

Setting for RL78/F24 (ROM: 256 Kbytes, RAM: 24 Kbytes, Data Flash: 16 Kbytes) Example: R7F124FPJ

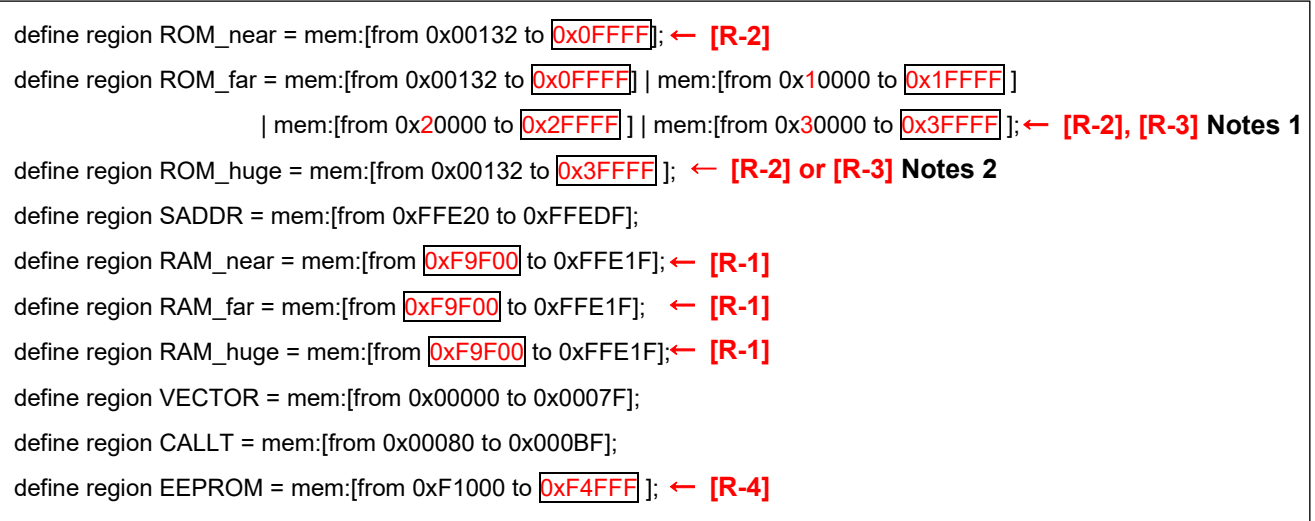

Notes 1 When the ROM size is larger than 64 Kbytes, the description must change as the ROM size increases. For details of the description.

2 Sets the value [R-3] when there is an address value in [R-3]on the list. In the case of "-", set the value of [R-2].

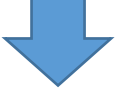

Setting for RL78/F23 (ROM: 128KB, RAM: 12KB, Data Flash: 8KB) Example: R7F123FMG

define region ROM\_near = mem:[from 0x00132 to 0x0FFFF]; define region ROM far = mem:[from 0x00132 to 0x0FFFF] | mem:[from 0x10000 to 0x1FFFF ]; define region ROM huge = mem:[from 0x00132 to  $0x1$ FFFF ]; define region SADDR = mem:[from 0xFFE20 to 0xFFEDF]; define region RAM\_near = mem:[from 0xFCF00 to 0xFFE1F]; define region RAM\_far = mem:[from 0xFCF00 to 0xFFE1F]; define region RAM\_huge = mem:[from 0xFCF00 to 0xFFE1F]; define region VECTOR = mem:[from 0x00000 to 0x0007F]; define region CALLT = mem:[from 0x00080 to 0x000BF]; define region EEPROM = mem:[from 0xF1000 to 0xF2FFF ];

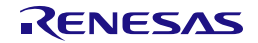

### **(2) Debug Settings**

- The first address of the debug monitor area is set by subtracting "511 bytes(0x1FF)" from the end address of the ROM area. If the end address is "0x3FFFF", set it to "0x3FE00".
- The first address of the TraceRAM area is set by adding "1 Kbyte(0x400))" to the first address of the RAM area. If the first address is "0xF9F00", set "0xFA300".
- The first address of the hot plug-in RAM area is set by adding "0x600" to the first address of the RAM area. If the first address is "0xF9F00", set "0xFA500".

As an example, modifying from RL78/F24 (R7F124FPJ) to RL78/F23 (R7F123FMG) is shown.

- Set the debug monitor area range to [from 0x1FE00 size 0x0200].
- Set the TraceRAM area range to [from 0xFD300 size 0x0200].
- Set the hot plug-in RAM area range to [from 0xFD500 size 0x0030].

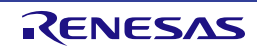
- Modifies to the TraceRAM area, debug monitor area, and hot plug-in RAM area when using the debugger.

Setting for RL78/F24 (ROM: 256 Kbytes, RAM: 24 Kbytes) Example: R7F124FPJ

```
if (isdefinedsymbol(__RESERVE_OCD_ROM))
{ 
     if (__RESERVE_OCD_ROM == 1)
     { 
     reserve region "OCD ROM area" = mem:[from 0x3FE00 size 0x0200];
← [R-5] 
     } 
} 
     [Omitted] 
if (isdefinedsymbol(__RESERVE_OCD_TRACE_RAM))
{ 
     if (__RESERVE_OCD_TRACE_RAM == 1)
     { 
     reserve region "OCD Trace RAM" = mem:[from 0xFA300 size 0x0200];
← [R-6] 
     } 
} 
     [Omitted] 
if (isdefinedsymbol(__RESERVE_HOTPLUGIN_RAM)) 
{ 
  if ( RESERVE HOTPLUGIN RAM == 1)
   { 
reserve region "Hot Plugin RAM" = mem:[from 0xFA500 size 0x0030]; ← [R-7]
   } 
}
```
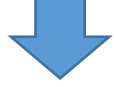

Setting for RL78/F23 (ROM: 128 Kbytes, RAM: 12 Kbytes, Data Flash: 8 Kbytes) Example: R7F123FMG

```
if (isdefinedsymbol(__RESERVE_OCD_ROM))
{ 
     if (__RESERVE_OCD_ROM == 1)
     { 
     reserve region "OCD ROM area" = mem:[from 0x1FE00 size 0x0200];
     } 
} 
     [Omitted] 
if (isdefinedsymbol( RESERVE_OCD_TRACE_RAM))
{ 
     if (__RESERVE_OCD_TRACE_RAM == 1)
     { 
     reserve region "OCD Trace RAM" = mem:[from 0xFD300 size 0x0200];
     } 
} 
     [Omitted] 
if (isdefinedsymbol(__RESERVE_HOTPLUGIN_RAM))
{ 
  if ( RESERVE HOTPLUGIN RAM == 1)
   { 
     reserve region "Hot Plugin RAM" = mem:[from 0xFD500 size 0x0030];
  } 
}
```
#### **(3) RAM Start Address Settings**

Sets the starting address of RAM area.

"sample\_linker\_file\_xx.icf (xx = CF or DF or EX\_FSW)" is set to use a RAM size of 24 Kbytes on RL78/F24 (R7F124FPJ). Therefore, it is necessary to modify the setting when using a RAM size other than 24 Kbytes.

This section describes an example of modifying the settings when using RL78/F24 (R7F124FPJ) with a RAM size of 12 Kbytes.

To use RL78/F23 (R7F123FMG) with a RAM size of 12 Kbytes, modify the value of the RAM start address setting register (RAMSAR) from "0x9F" to "0xCF" in "cstart.asm" stored in the "sample" folder. For more information about the RAM Start Address Setting Register (RAMSAR), refer to the hardware manual of the target RL78.

Setting for RL78/F24(RAM: 24 Kbytes) Example: R7F124FPJ

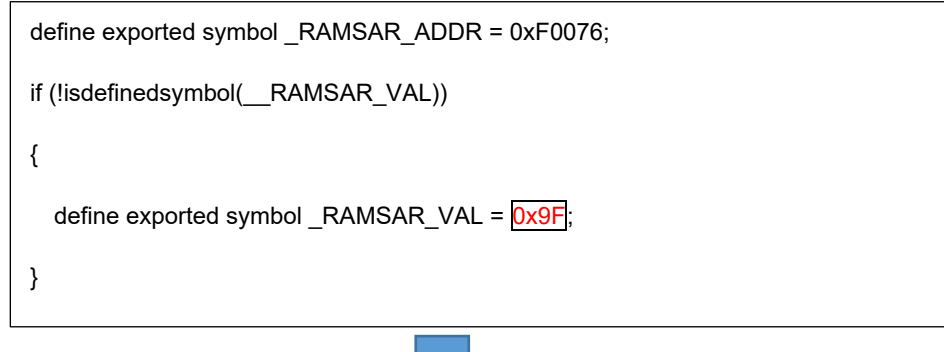

Setting for RL78/F23(RAM: 12 Kbytes) Example: R7F123FMG

```
define exported symbol _RAMSAR_ADDR = 0xF0076;
if (!isdefinedsymbol(
RAMSAR VAL))
{ 
  define exported symbol \overline{RAMSAR} VAL = 0xCF;
}
```
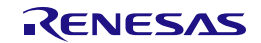

#### 633 Modifies in the Sample Program (Common to Compilers)

### 6.3.3.1 Extra Area [FSW Range] Modifying the Reprogramming Sample Program

The number of the maximum blocks of the code flash of RL78/F23 differs from RL78/F24. Therefore, modify the setting value of FSW range end block macro [END\_BLOCK] in "sample\_config.h" for Extra area.

[END BLOCK] indicates the "End block number  $+1$  ( $[R-8]$ ")" of the FSW range. Also, the comment contains the value of "End block number ( $[ R-8 ]$ ) of the FSW range" and "End block number + 1 ( $[ R-8 ]$ ) of the FSW range".

Example) For RL78/F24 (R7F124FPJ), [R-8] is 256 and "[R-8] -1" is 255. As an example, modifying from RL78/F24 (R7F124FPJ) to RL78/F23 (R7F123FMG) is shown.

File Name: sample config.h

File Path: \sample\RL78\_F24\EX\_FSW\IAR\include

Setting for RL78/F24 (ROM: 256 Kbytes) Example: R7F124FPJ

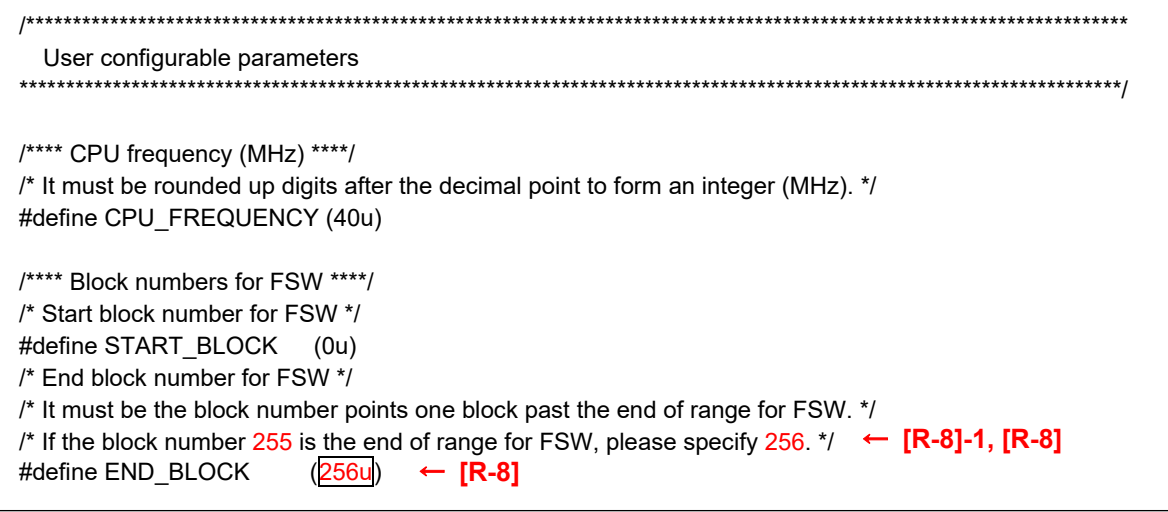

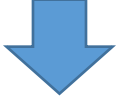

Setting for RL78/F23 (ROM: 128 Kbytes) Example: R7F123FMG

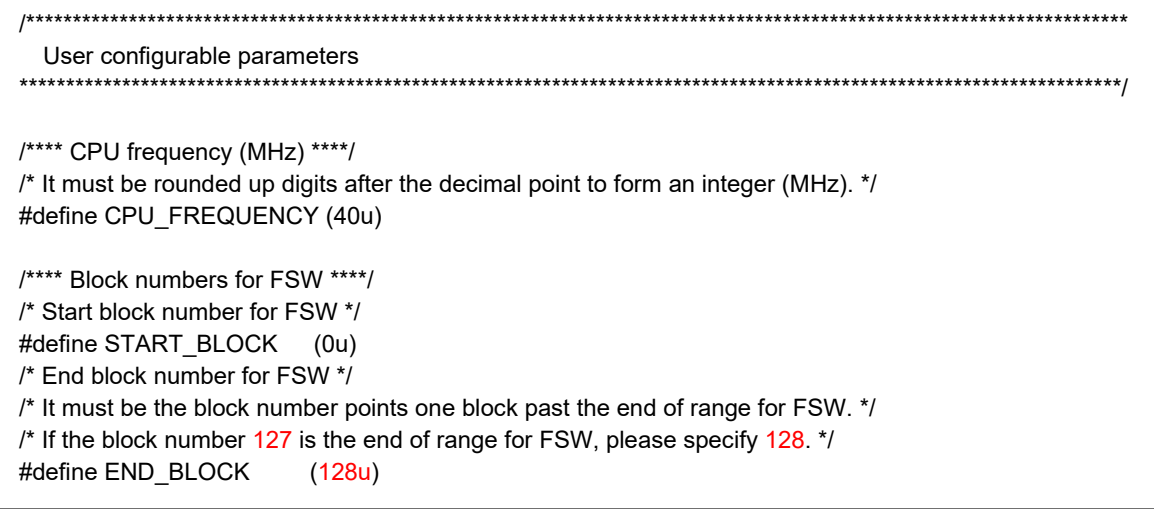

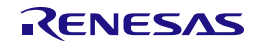

# **7. Revision History**

## **7.1 Major Modifications in this Revision**

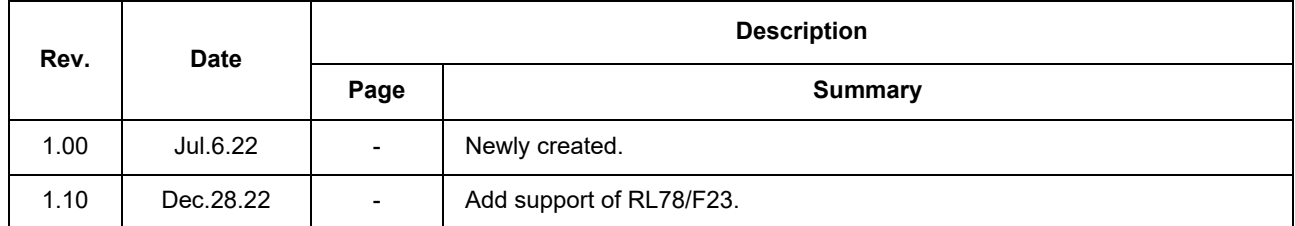

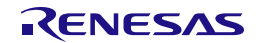

Renesas Flash Driver RL78 Type 02 User's Manual

Publication Date: Rev.1.10 Dec.28.22

Published by: Renesas Electronics Corporation

Renesas Flash Driver RL78 Type 02

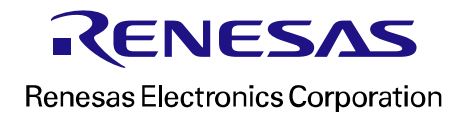